## **HP 8566B/68B Code Compatibility Guide**

# **Agilent Technologies ESA and PSA Spectrum Analyzers**

**This manual provides documentation for the following instruments with Option 266 installed:**

### **ESA-E Series**

**E4401B (9 kHz - 1.5 GHz) E4402B (9 kHz - 3.0 GHz) E4404B (9 kHz - 6.7 GHz) E4405B (9 kHz - 13.2 GHz) E4407B (9 kHz - 26.5 GHz)**

**PSA Series**

**E4440A (3 Hz - 26.5 GHz) E4443A (3 Hz - 6.7 GHz) E4445A (3 Hz - 13.2 GHz) E4446A (3 Hz - 44.0 GHz) E4448A (3 Hz - 50.0 GHz)**

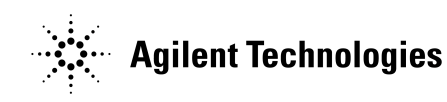

**Manufacturing Part Number: E4440-90097 Printed in USA May 2002**

© Copyright 2002 Agilent Technologies, Inc.

# **Notice**

The information contained in this document is subject to change without notice.

Agilent Technologies makes no warranty of any kind with regard to this material, including but not limited to, the implied warranties of merchantability and fitness for a particular purpose. Agilent Technologies shall not be liable for errors contained herein or for incidental or consequential damages in connection with the furnishing, performance, or use of this material.

### **Warranty**

This Agilent Technologies instrument product is warranted against defects in material and workmanship for a period of three years from date of shipment. During the warranty period, Agilent Technologies Company will, at its option, either repair or replace products that prove to be defective.

For warranty service or repair, this product must be returned to a service facility designated by Agilent Technologies. Buyer shall prepay shipping charges to Agilent Technologies and Agilent Technologies shall pay shipping charges to return the product to Buyer. However, Buyer shall pay all shipping charges, duties, and taxes for products returned to Agilent Technologies from another country.

Agilent Technologies warrants that its software and firmware designated by Agilent Technologies for use with an instrument will execute its programming instructions when properly installed on that instrument. Agilent Technologies does not warrant that the operation of the instrument, or software, or firmware will be uninterrupted or error-free.

# **LIMITATION OF WARRANTY**

The foregoing warranty shall not apply to defects resulting from improper or inadequate maintenance by Buyer, Buyer-supplied software or interfacing, unauthorized modification or misuse, operation outside of the environmental specifications for the product, or improper site preparation or maintenance.

NO OTHER WARRANTY IS EXPRESSED OR IMPLIED. AGILENT TECHNOLOGIES SPECIFICALLY DISCLAIMS THE IMPLIED WARRANTIES OF MERCHANTABILITY AND FITNESS FOR A PARTICULAR PURPOSE.

# **EXCLUSIVE REMEDIES**

THE REMEDIES PROVIDED HEREIN ARE BUYER'S SOLE AND EXCLUSIVE REMEDIES. AGILENT TECHNOLOGIES SHALL NOT BE LIABLE FOR ANY DIRECT, INDIRECT, SPECIAL, INCIDENTAL, OR CONSEQUENTIAL DAMAGES, WHETHER BASED ON CONTRACT, TORT, OR ANY OTHER LEGAL THEORY.

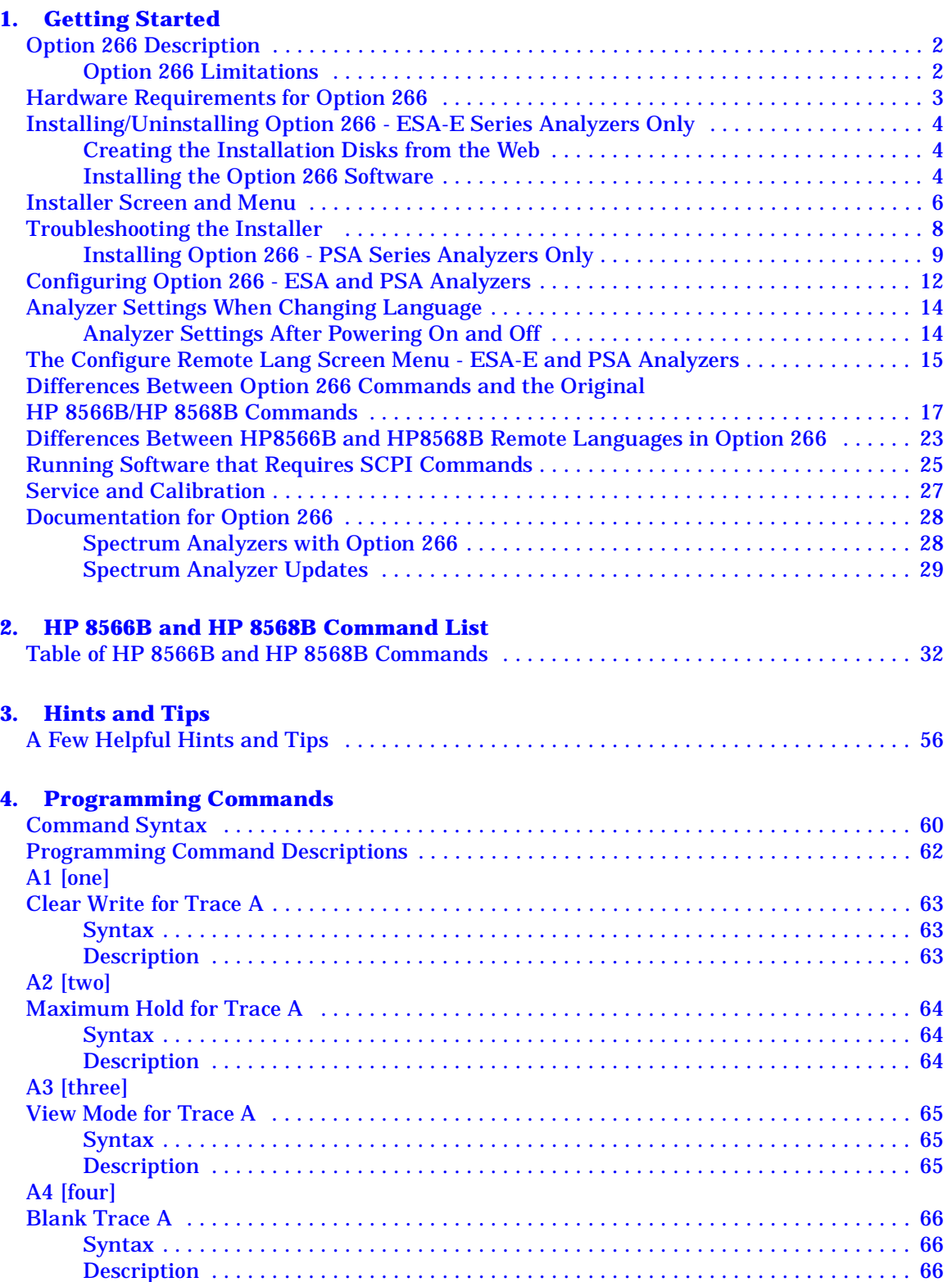

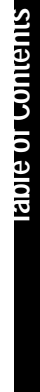

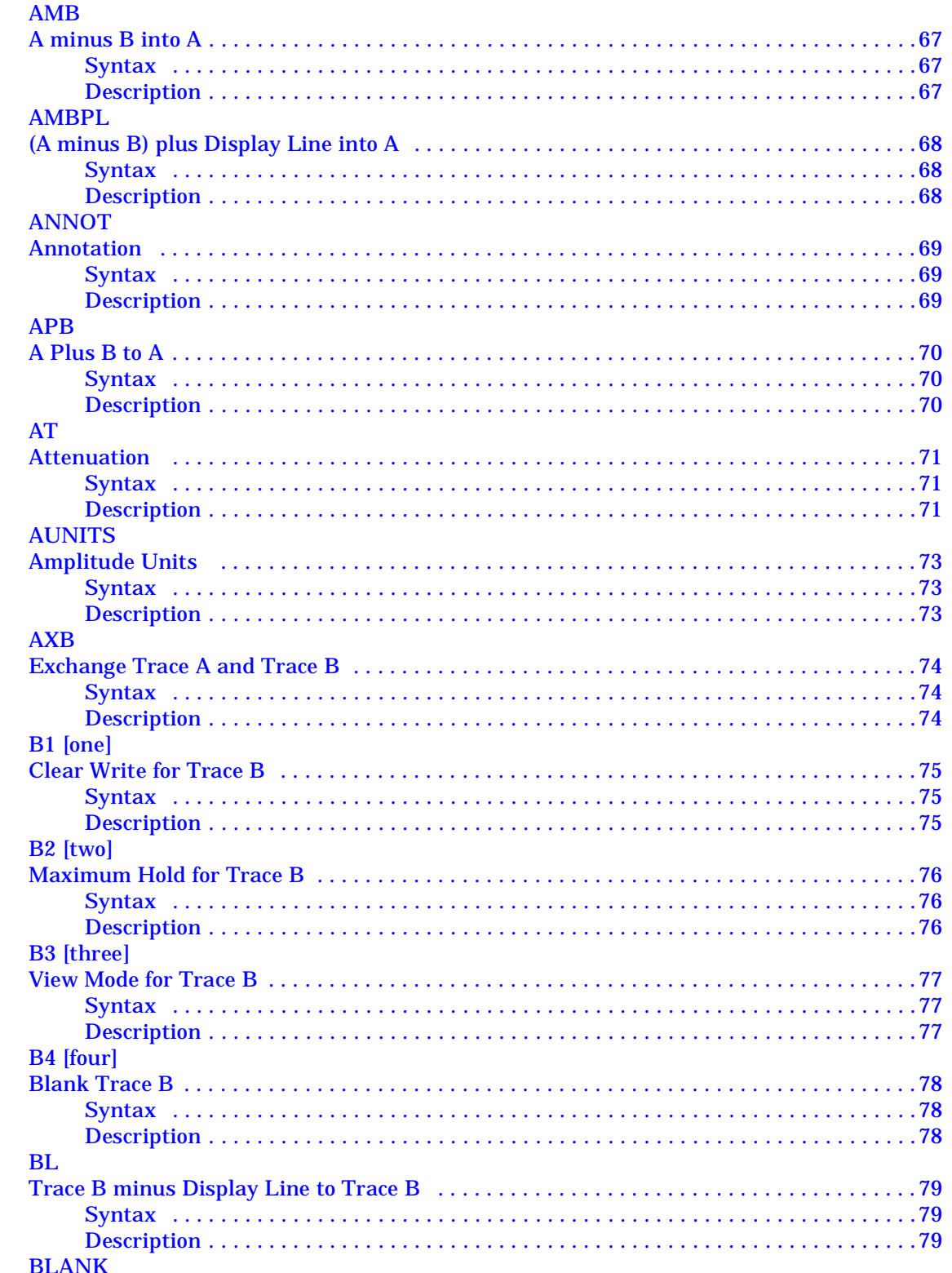

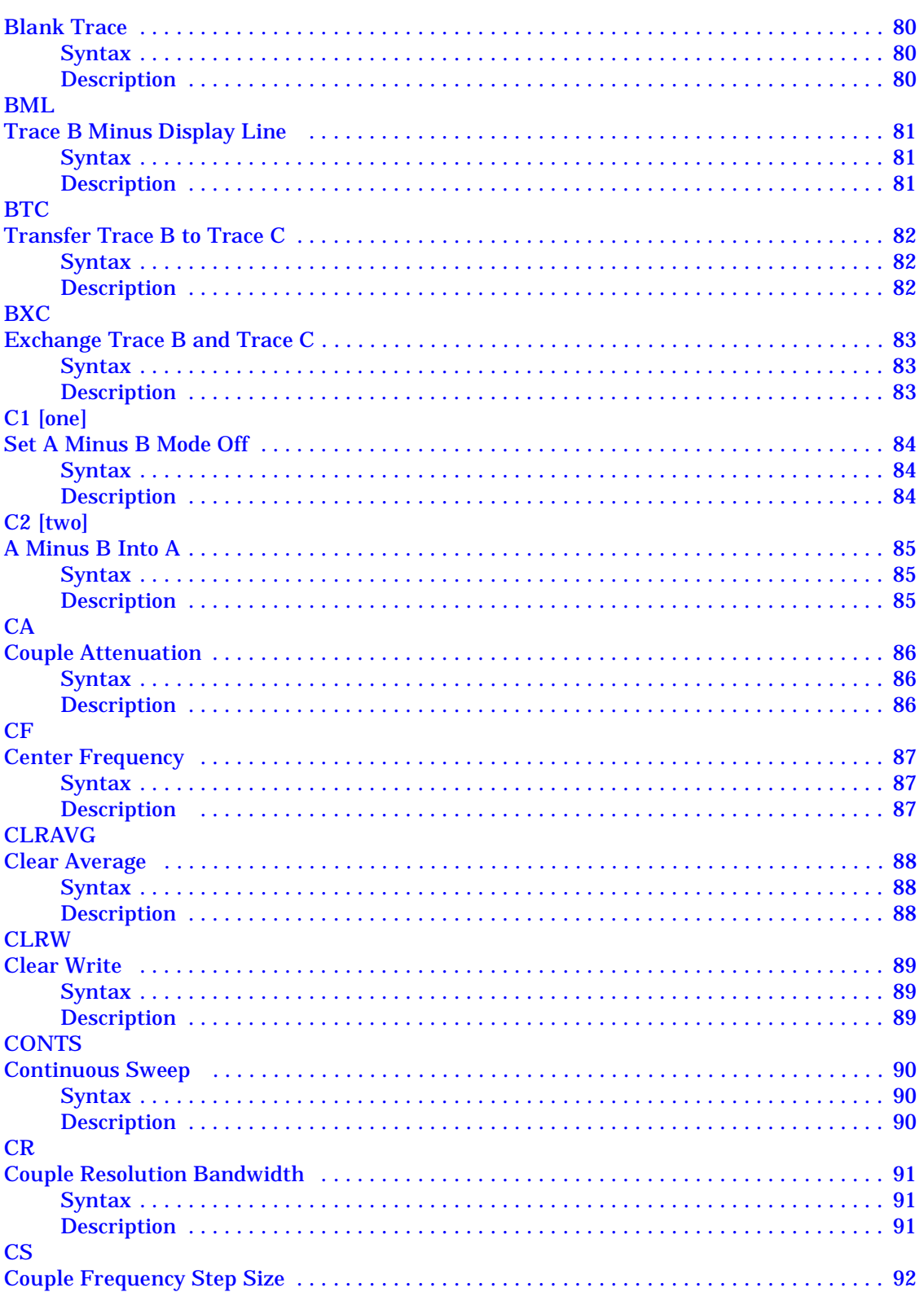

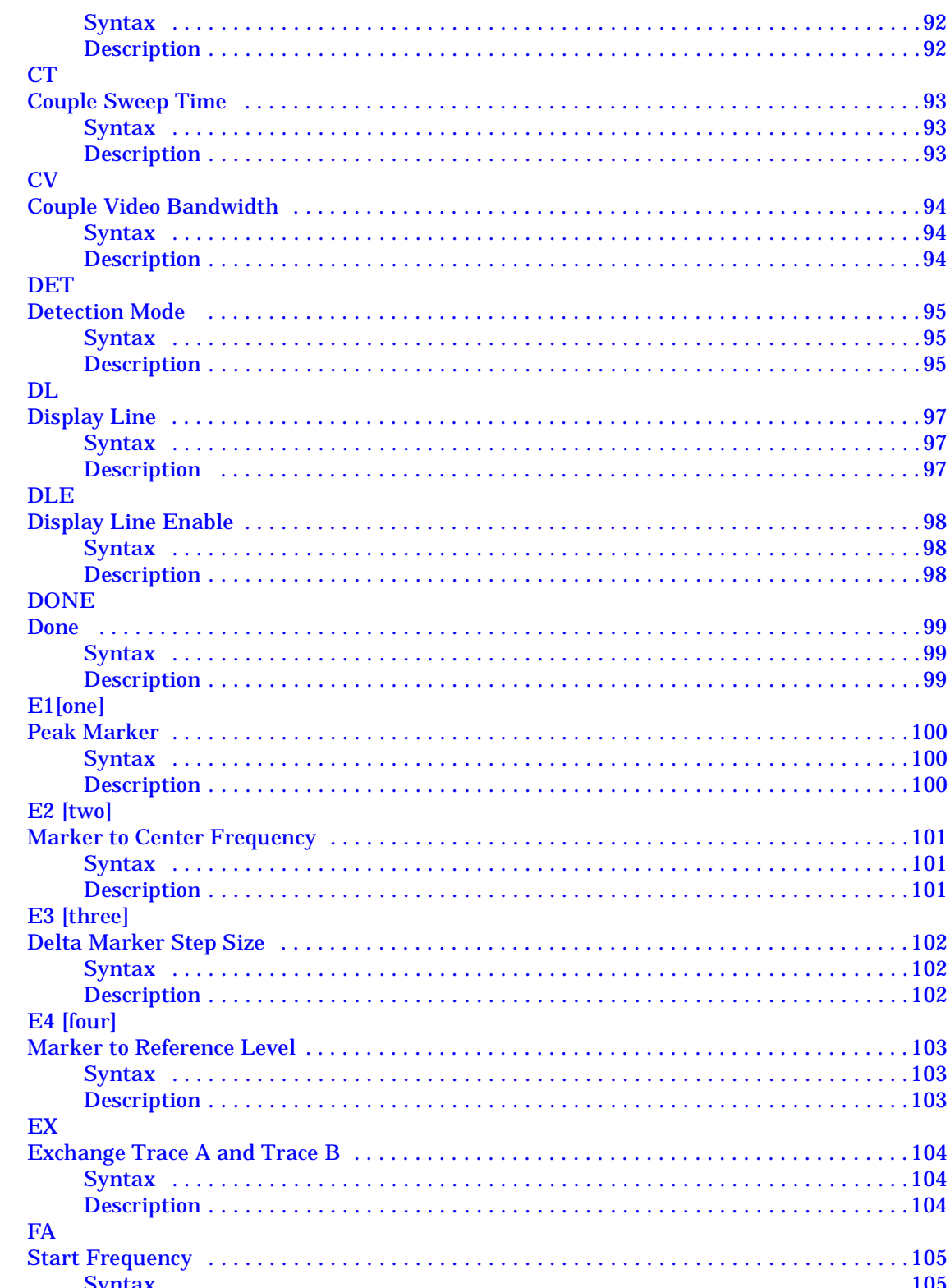

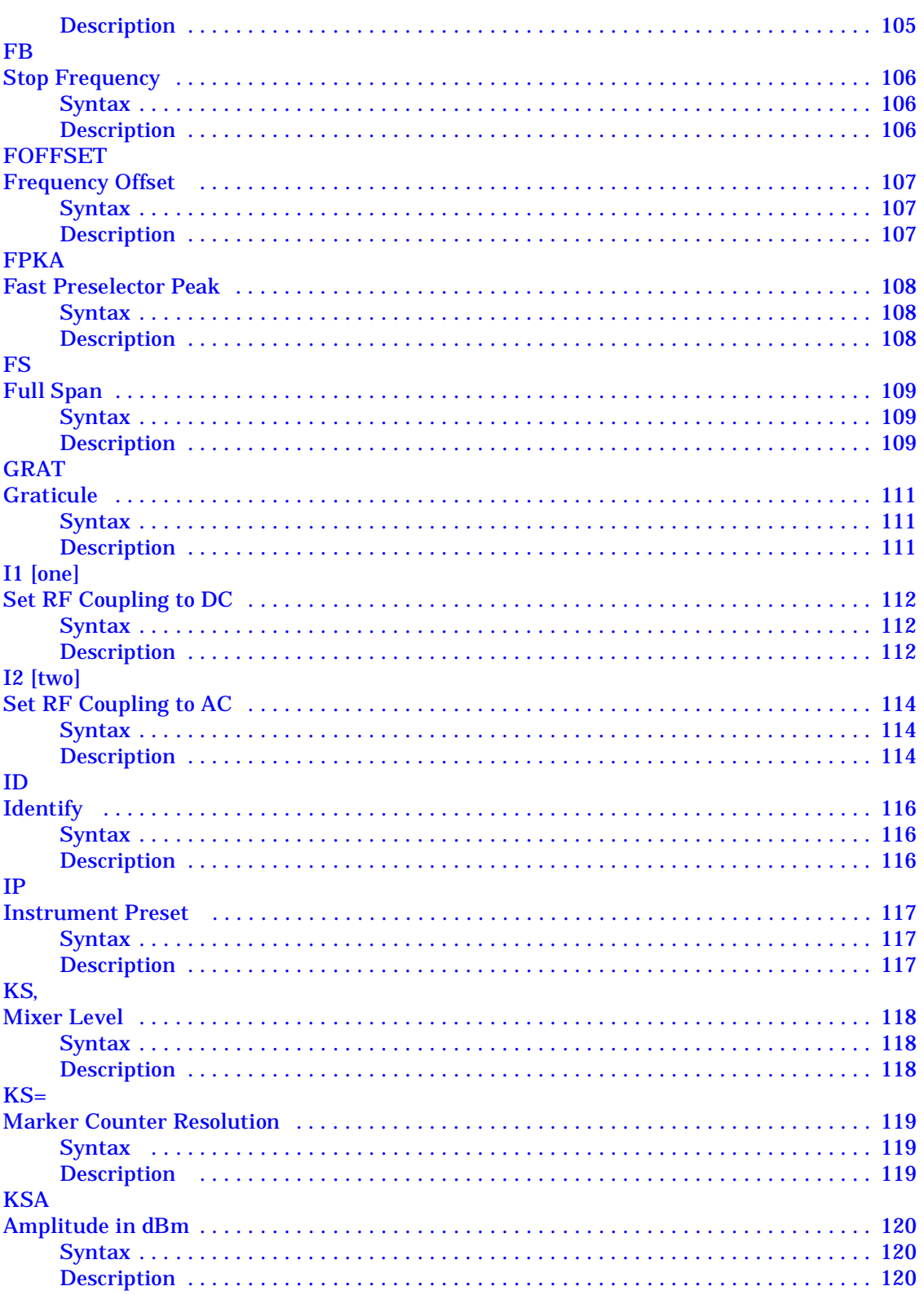

### **KSa KSB KSb KSC KSc KSD KSd KSE KSe KSG KSg**  $\sim$  cc.

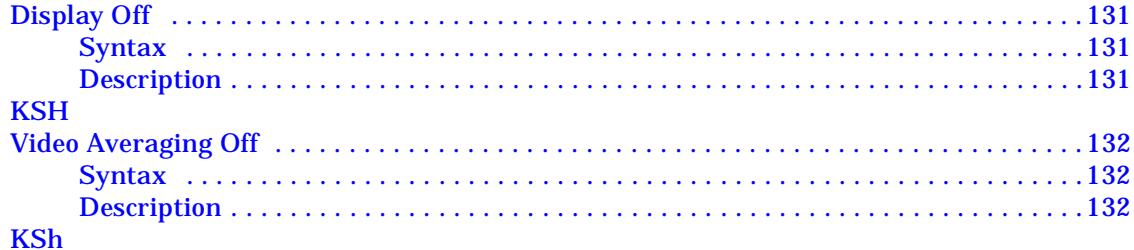

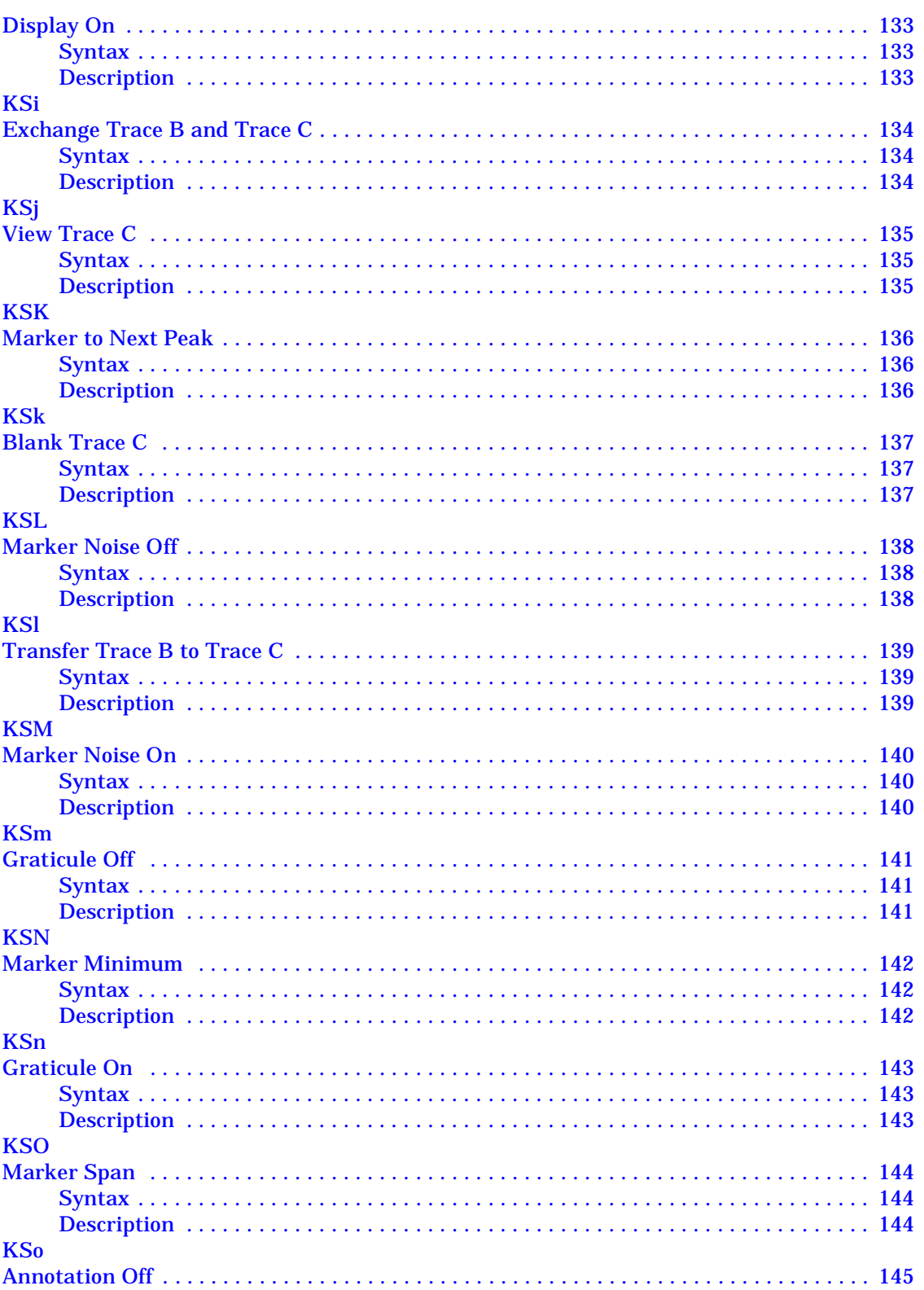

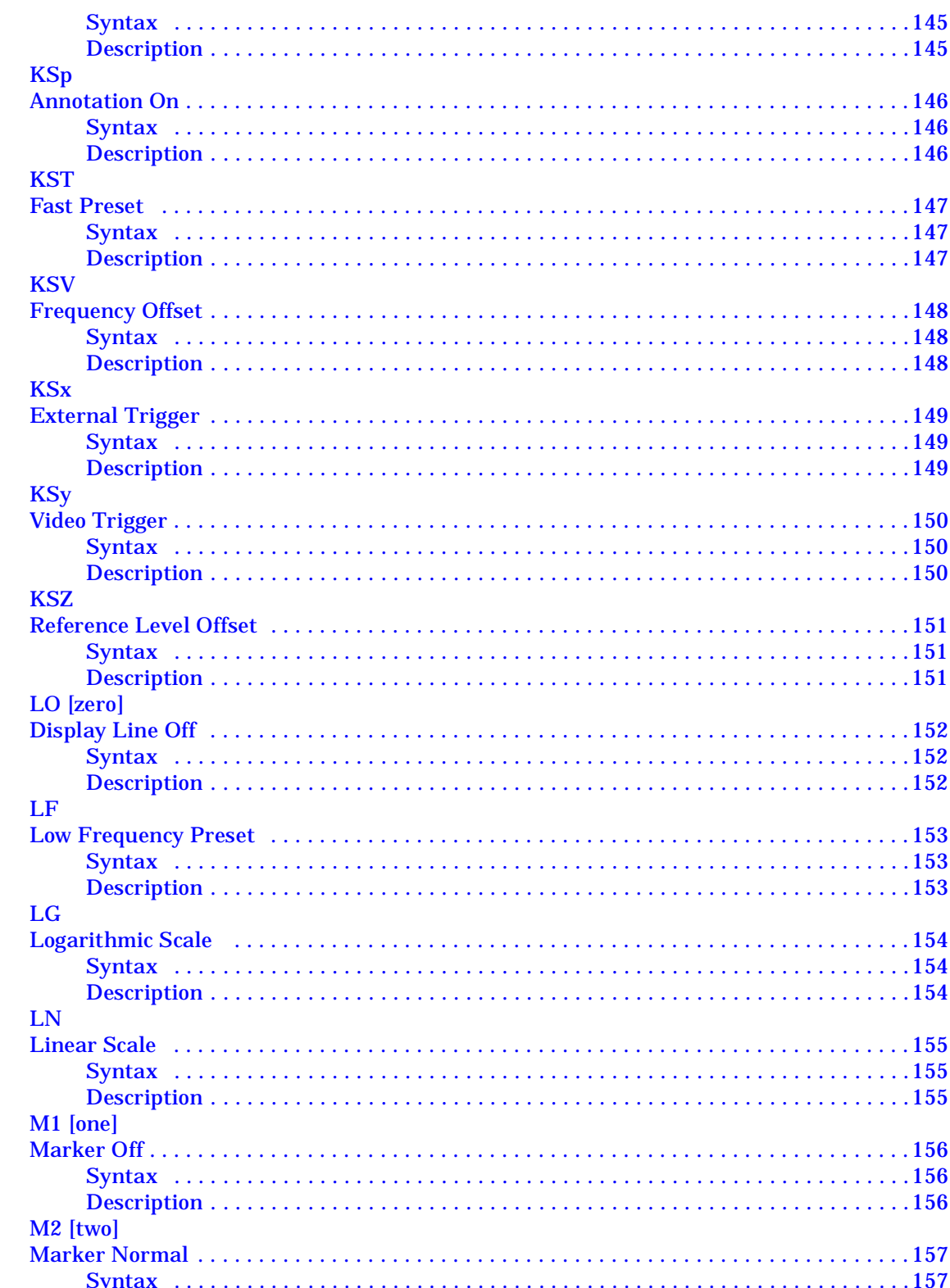

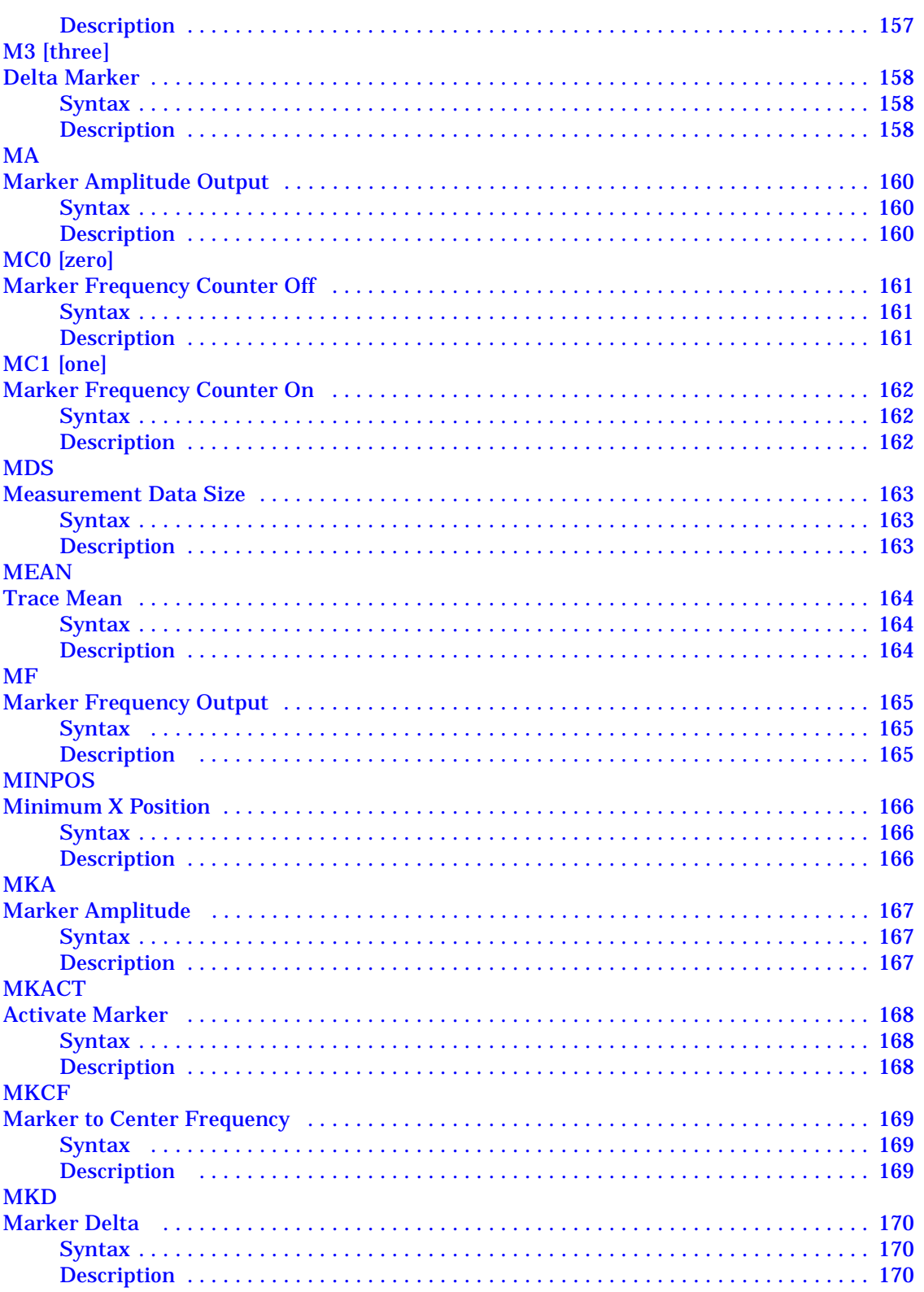

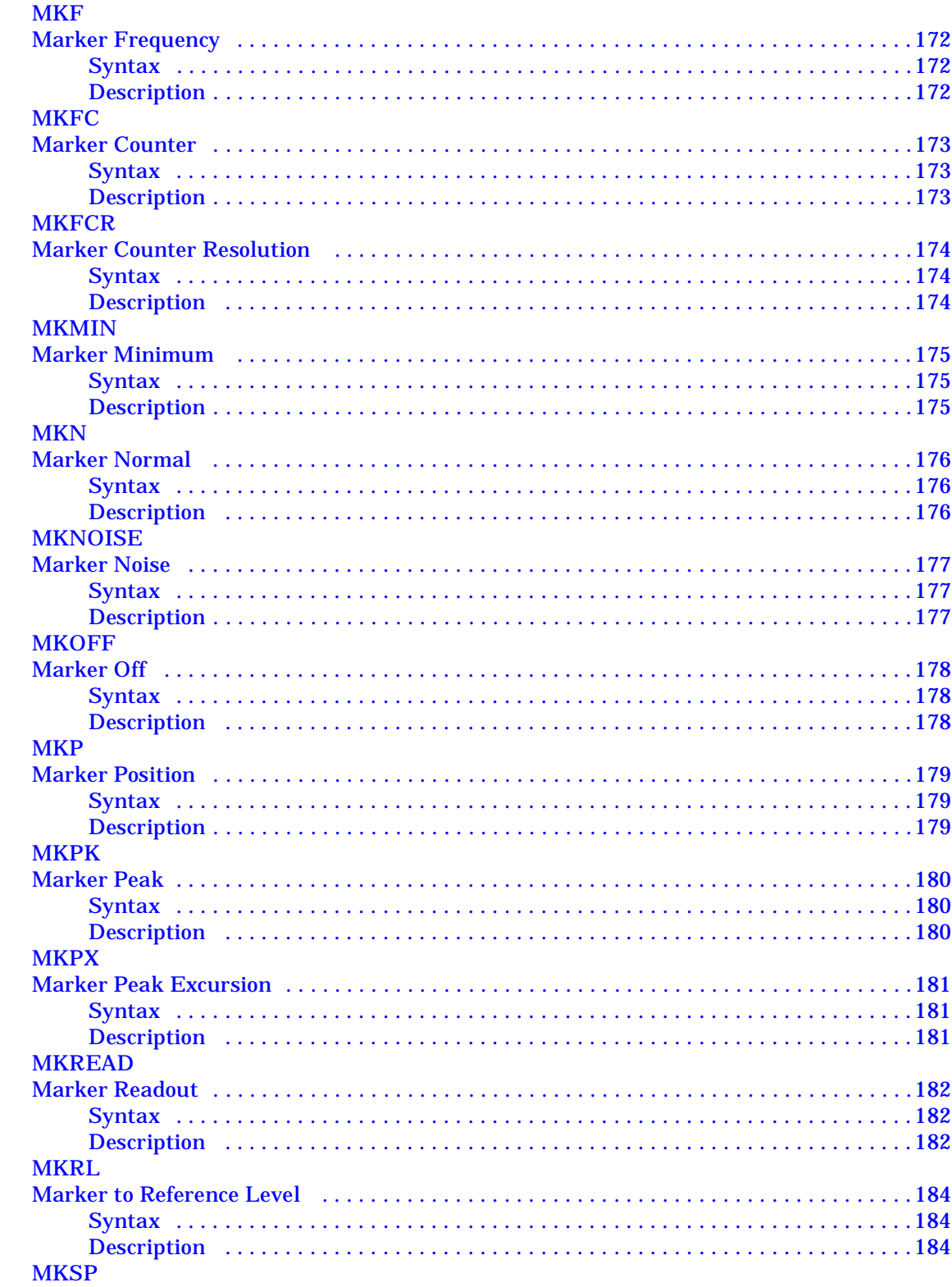

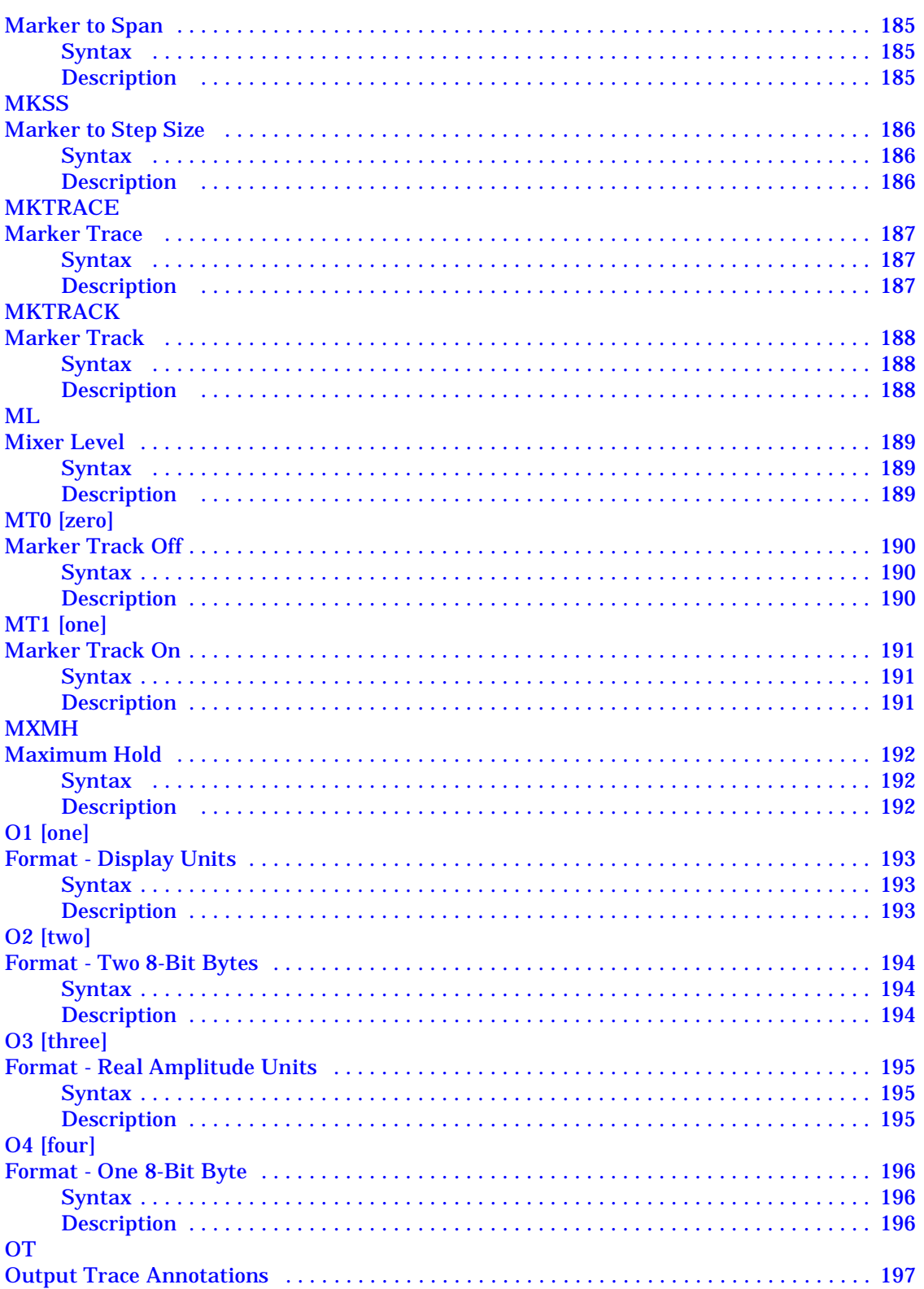

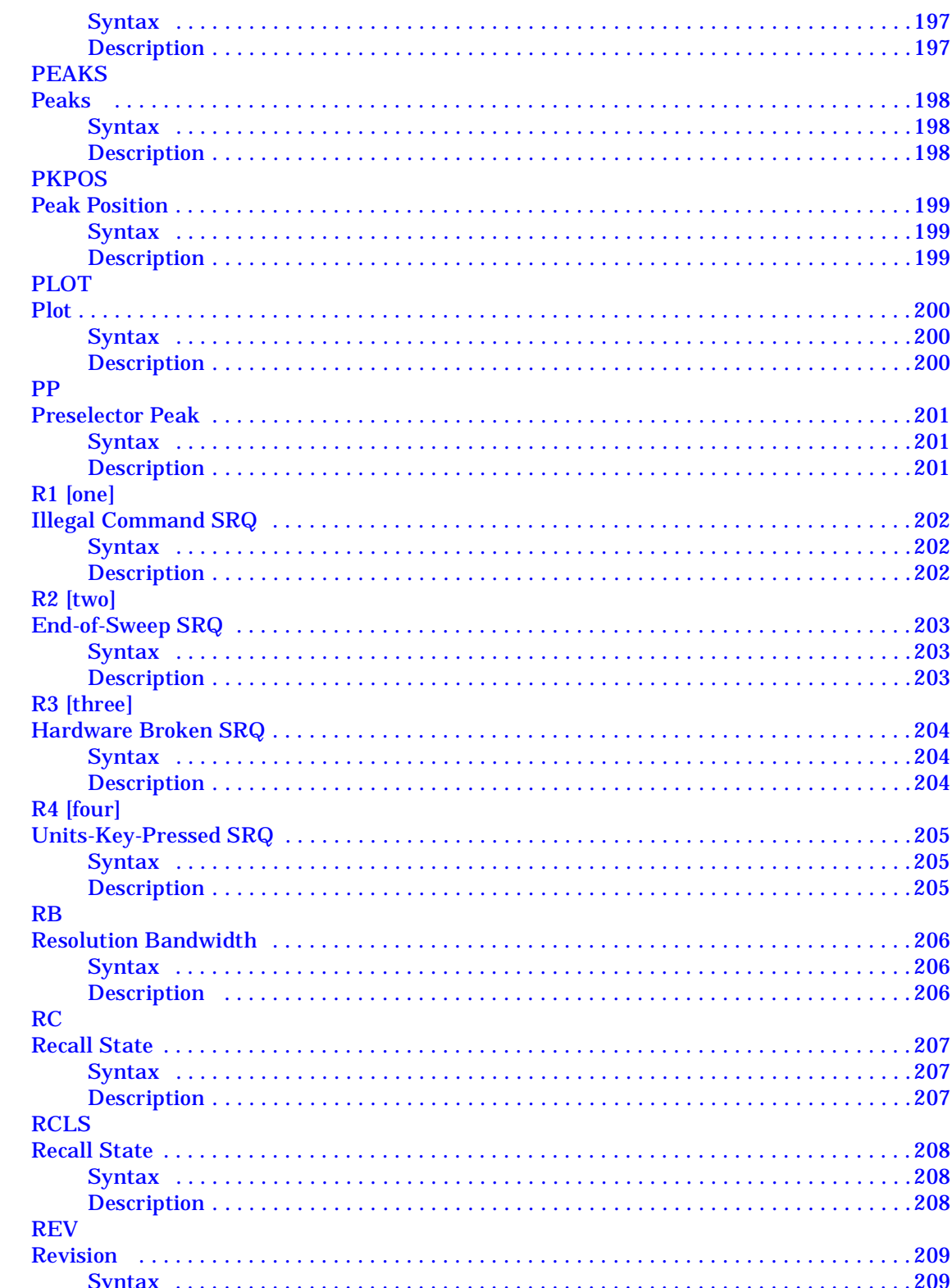

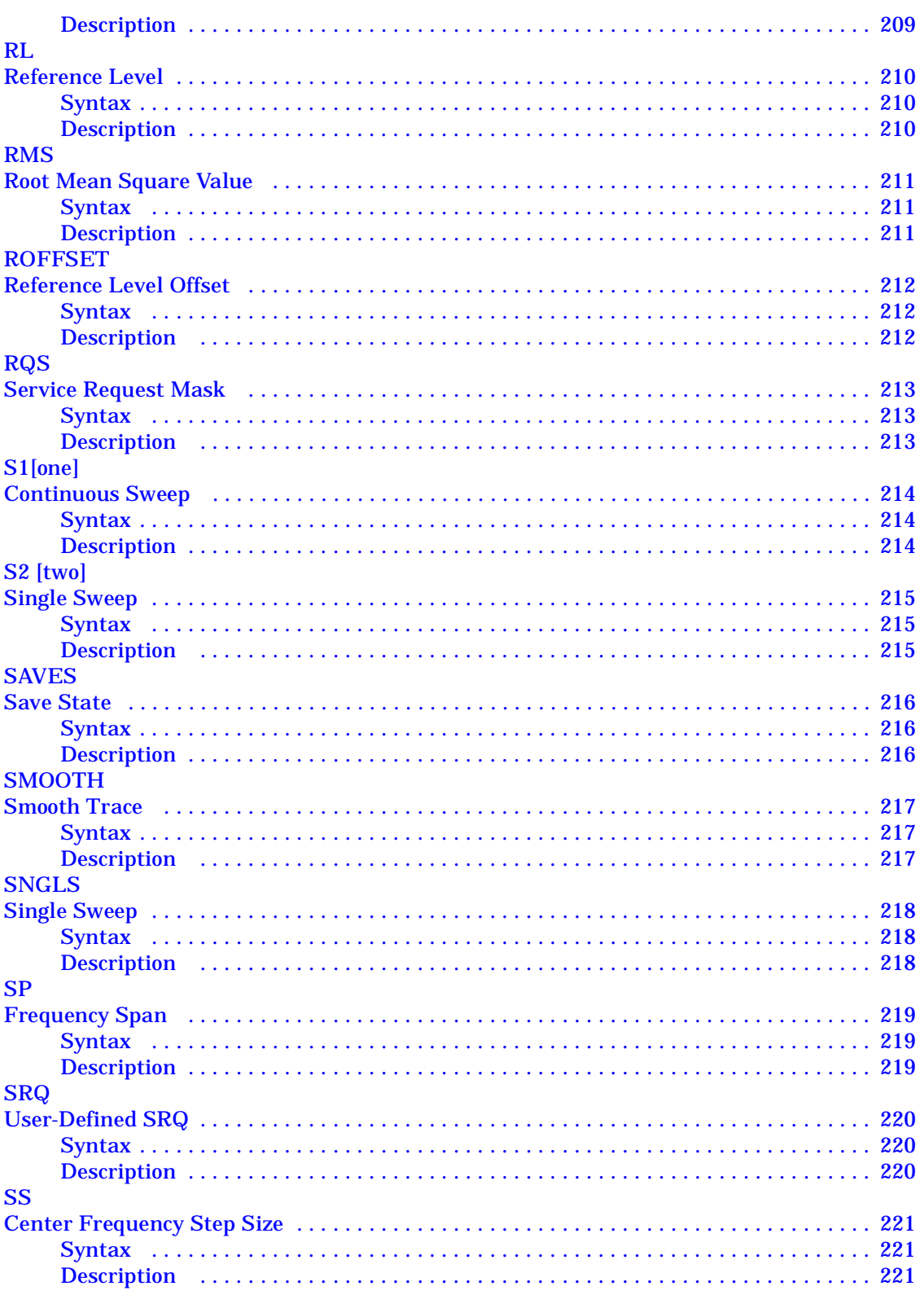

# **ST**

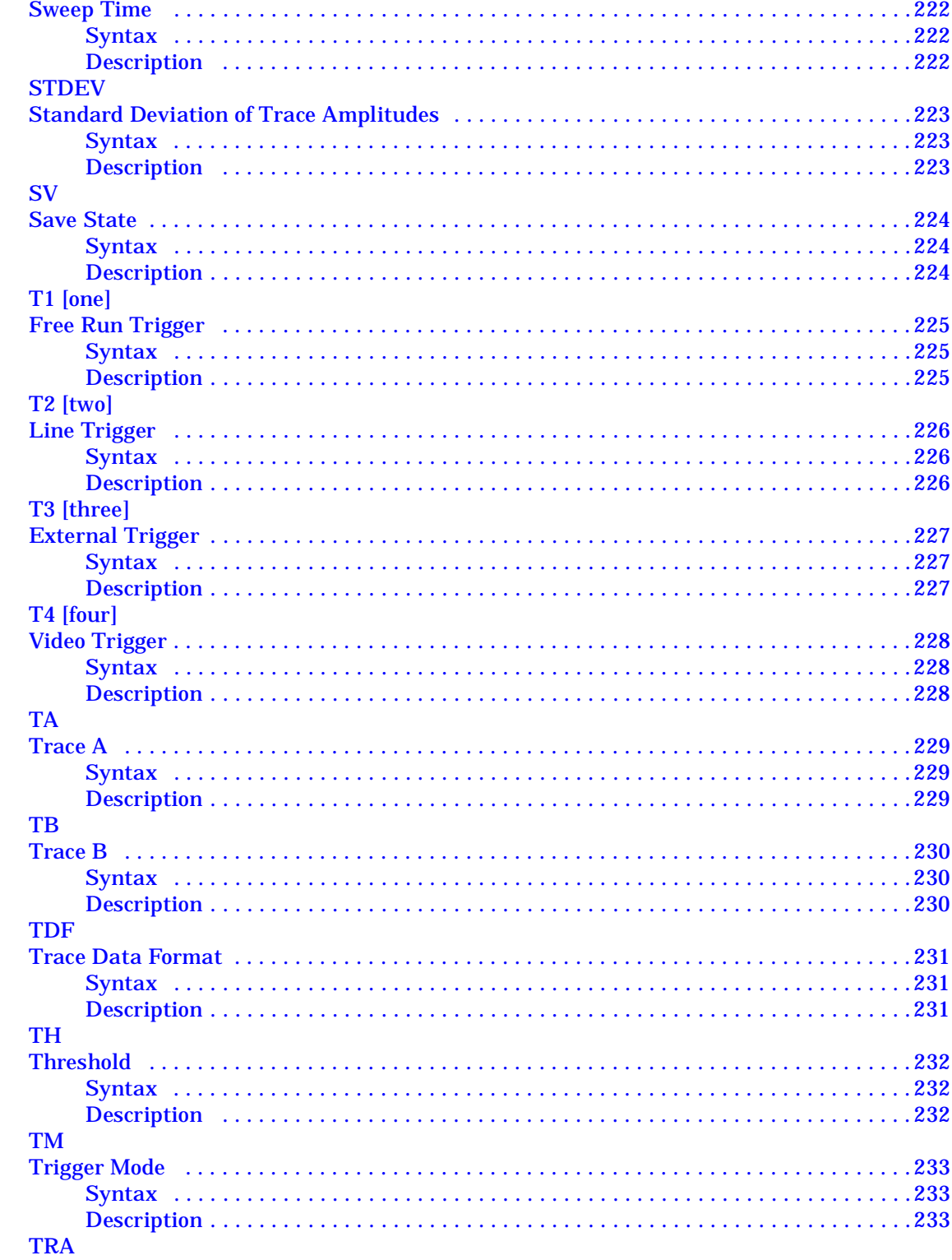

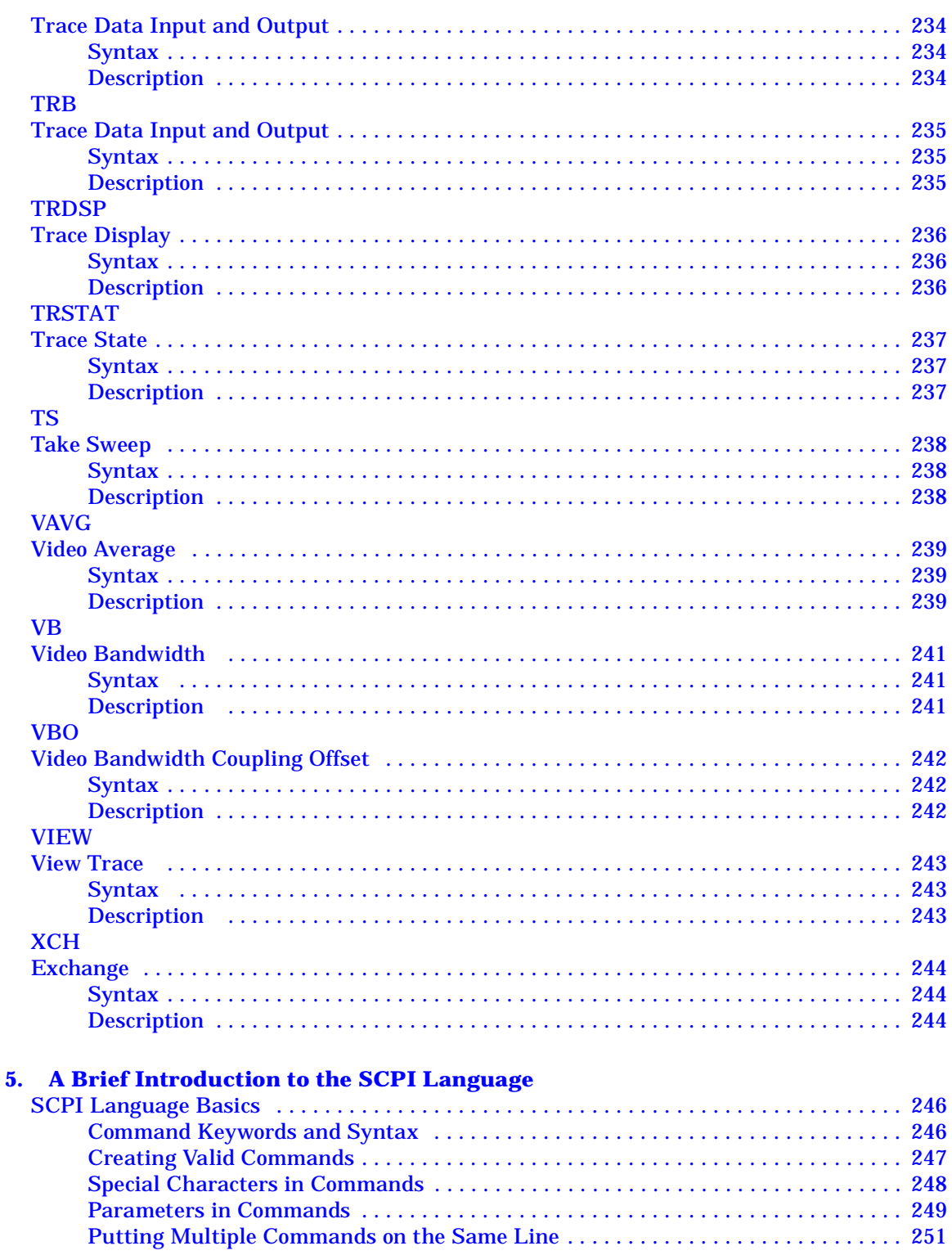

# **Getting Started**

**HP**

# <span id="page-20-0"></span>**1 Getting Started**

**Hints and Tips**

### <span id="page-21-0"></span>**Option 266 Description**

Option 266 (HP 8566B/68B Code Compatibility) for Agilent Technologies' ESA-E series and PSA series spectrum analyzers allows the analyzer to be controlled using many of the HP 8566B and HP 8568B programming commands. It is designed to replace HP 8566B and HP 8568B analyzers in many automated systems with minimal or no modification to the currently used measurement software.

### <span id="page-21-1"></span>**Option 266 Limitations**

The Agilent Option 266 (HP 8566B/68B Code Compatibility) has been designed to emulate as closely as possible the operation of the HP 8566B and HP 8568B spectrum analyzers. It is not, however, intended as an absolute direct replacement for these analyzers.

Only a subset of the HP 8566B and HP 8568B commands is supported in this option (through a GPIB interface). These supported commands were determined by feedback from our customers combined with technical considerations and constraints.

**NOTE** Installing Option 266 Code Compatibility on a PSA series analyzer automatically uninstalls all incompatible personality options. Conversely, installing any incompatible personality option will uninstall the Option 266 Code Compatibility option.

> In the HP 8566B and the HP 8568B, a "predefined function" is an analyzer command that returns a number that can be operated on by other analyzer commands. "Predefined variables" follow the same idea, only the value to be passed as a parameter to the next command is stored in a variable.

> Option 266 does not support this type of behavior, so any commands that originally acted as predefined functions or variables, or that allowed predefined functions or variables as arguments in the HP 8566B or HP 8568B, will not do so in this analyzer. No user-defined functions, traces, or variables (FUNCDEF, TRDEF or VARDEF) can be used as arguments or commands in programs controlling this analyzer. In addition, the behavior of certain commands that rely on the "active functions" (UP, DN, etc.) might be slightly different.

## <span id="page-22-0"></span>**Hardware Requirements for Option 266**

One of the following Agilent spectrum analyzers and associated hardware options is required to run Option 266.

<span id="page-22-1"></span>**Table 1-1 Compatible Agilent ESA-E Series Spectrum Analyzers**

| <b>Analyzer</b><br>Model<br><b>Number</b> | <b>Upper</b><br><b>Frequency</b><br>Limit | <b>Firmware</b>       | <b>HP 8566B/68B</b><br>Code<br>Compatibility<br><b>Personality</b> | <b>B72</b><br>(Extended<br><b>Memory</b><br>Option) | <b>A4H (GPIB</b><br>and Parallel<br><b>Interface</b><br>Option) |
|-------------------------------------------|-------------------------------------------|-----------------------|--------------------------------------------------------------------|-----------------------------------------------------|-----------------------------------------------------------------|
| E4401B                                    | $1.5$ GHz                                 | $A.09.00$ or<br>later | Option 266                                                         | Required                                            | Required                                                        |
| E4402B                                    | 3.0 GHz                                   | $A.09.00$ or<br>later | Option 266                                                         | Required                                            | Required                                                        |
| E4404B                                    | 6.7 GHz                                   | $A.09.00$ or<br>later | Option 266                                                         | Required                                            | Required                                                        |
| E4405B                                    | 13.2 GHz                                  | A.09.00 or<br>later   | Option 266                                                         | Required                                            | Required                                                        |
| E4407B                                    | 26.5 GHz                                  | $A.09.00$ or<br>later | Option 266                                                         | Required                                            | Required                                                        |

**Table 1-2 Compatible Agilent PSA Series Spectrum Analyzers**

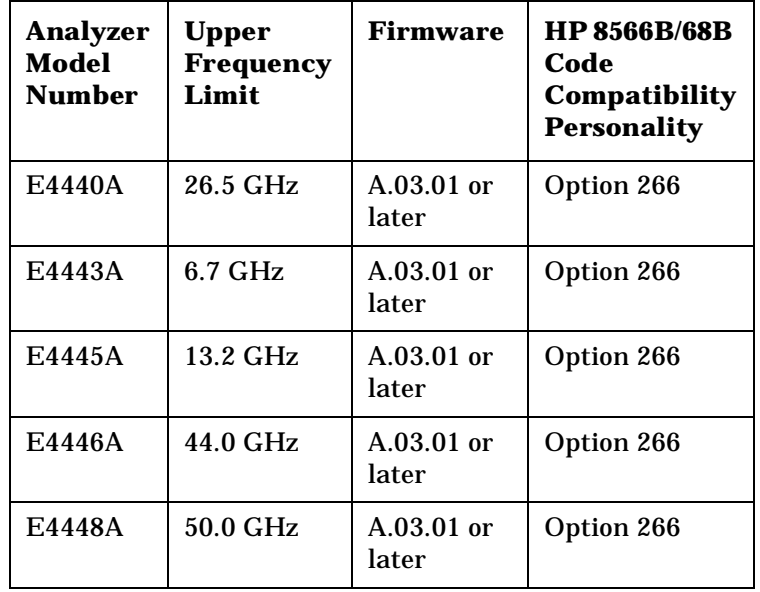

**NOTE** The upper frequency limit of the HP 8566B spectrum analyzer is 22 GHz, and the upper limit of the HP 8568B analyzer is 1.5 GHz.

**Getting**

**Ta ble of**

### <span id="page-23-0"></span>**Installing/Uninstalling Option 266 - ESA-E Series Analyzers Only**

**NOTE** These installation instructions apply only to ESA-E series analyzer models, that is model numbers E4401B, E4402B, E4404B, E4405B, and E4407B.

> You may want to install Option 266 or reinstall it after servicing or calibrating the analyzer. Before you can install the option, you will need an installation diskette or set of installation diskettes. The latest version of the installation disk set, at the time of purchase, was included with this programming compatibility guide.

To update an existing, previously installed Option 266, you may order the diskette(s) from Agilent Technologies or create a set from the Agilent internet site shown under ["Spectrum Analyzer Updates" on](#page-48-1) [page 29](#page-48-1).

### <span id="page-23-1"></span>**Creating the Installation Disks from the Web**

To create the installation disks on-line, visit the Agilent internet site shown under ["Spectrum Analyzer Updates" on page 29](#page-48-1). Follow the instructions provided on the internet site for downloading the current Option 266 software and creating an installation disk. (A firmware update may be needed to ensure that the firmware and the software are compatible.) After successfully creating the installation disk set, you are ready to install Option 266 in your ESA-E Series analyzer.

**NOTE** Refer to [Table 1-1 on page 3](#page-22-1) to ensure your analyzer is capable of installing and running Option 266.

### <span id="page-23-3"></span><span id="page-23-2"></span>**Installing the Option 266 Software**

This procedure gives steps to install a new software option in an ESA-E Series Spectrum Analyzer using the internal floppy drive of the instrument. Screen messages display the update progress and give directions. The instrument will not need to be re-calibrated after this procedure since no changes are made to calibration or adjustment files.

If you have a problem with the installation process, refer to ["Troubleshooting the Installer" on page 8](#page-27-1).

Getting Started

**Installing/Uninstalling Option 266 - ESA-E Series Analyzers Only**

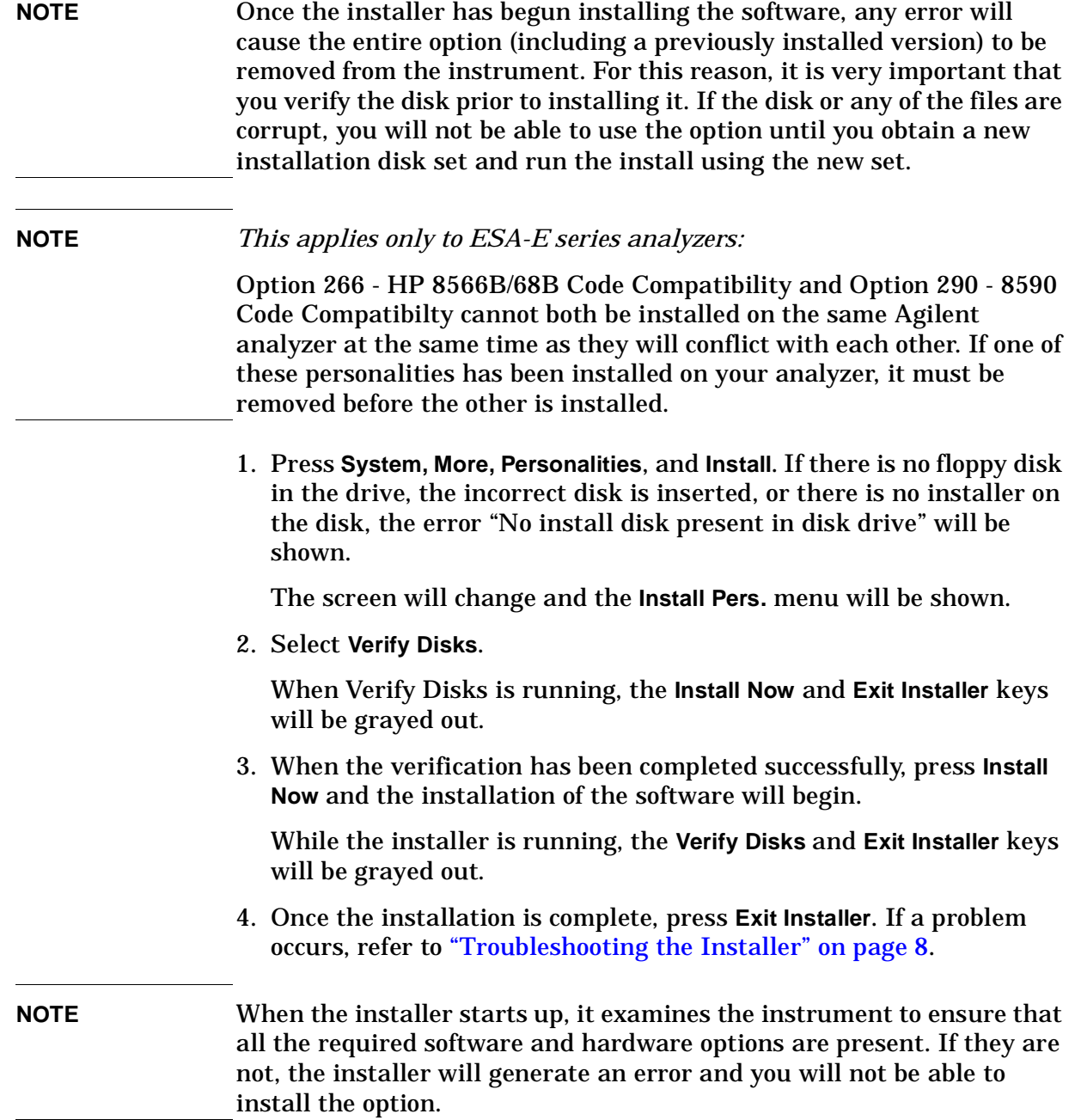

### **Uninstalling Option 266**

You may want to uninstall Option 266. To uninstall Option 266, press **System, More, Personalities, Uninstall**. Select the option using the up/down arrow keys on the front panel, and press **Uninstall Now**.

### <span id="page-25-0"></span>**Installer Screen and Menu**

The top portion of the install screen is a table in which the files that are about to be installed are listed. The bottom portion of the screen contains information needed to track the progress of the install.

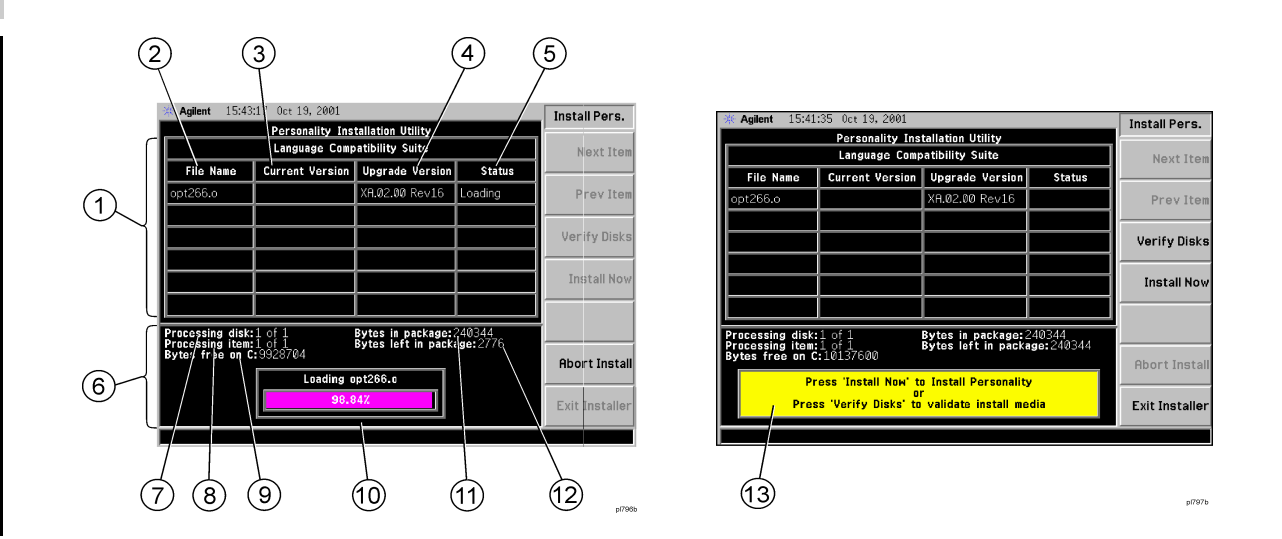

- **1 File Table** displays the files to be installed and various file information. If there are more then six files, **Next Item** and **Prev Item** allow you to scroll the table to view additional items.
- **2 File Name** displays the name of the files on the installation disk.
- **3 Current Version** displays the version of the file that is currently installed in the instrument. (This field will be blank if this file is not currently installed in the instrument or if the file is a data file that has no version.)
- **4 Upgrade Version** shows the version of the file on the install disk. This is the version of the file that will replace the currently installed version.
- **5 Status** is updated to reflect what the installer is doing to the current file as the install progress. The valid messages seen in this column are listed in [Table 1-3 on page 7.](#page-26-0)
- **6 Data Field** contains a status bar and various status information.
- **7 Processing disk** shows the disk that is currently being read.
- **8 Processing item** shows the file that is being processes by item number.
- **9** Bytes free on C is the number of bytes currently free on the instrument C: drive.

**Hints and**

**Tips**

### Getting Started **Installer Screen and Menu**

- **10 Status Bar** contains a status bar that runs from 0 to 100% and tracks the progress of the current step and a message line displays the step that is currently being executed.
- **11 Bytes in package** lists the number of bytes in the install package/ fill.
- **12 Bytes left in package** lists the number of bytes left to be read.
- **13** Message and error popup window that displays over the status bar. Information in this box will prompt you for action required to proceed to the next phase of the installation. It may also inform you of errors in the installation process and may prompt you for action required to correct the problem.

### <span id="page-26-0"></span>**Table 1-3 Installer Status Messages**

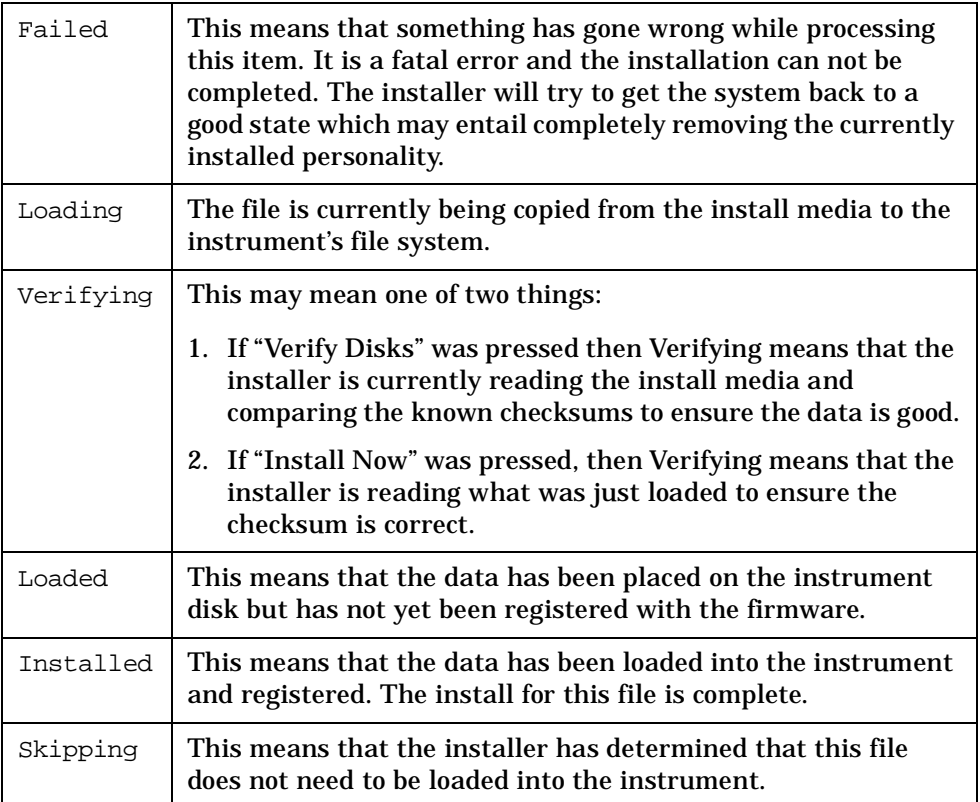

### <span id="page-27-1"></span><span id="page-27-0"></span>**Troubleshooting the Installer**

If the installation process stalls or fails in another way, follow these steps to resolve your problem.

- 1. If the instrument stops the update process before all the disks are loaded proceed as follows:
	- a. Press **Exit Installer** to abort the process.
	- b. Return to step 1 under ["Installing the Option 266 Software" on](#page-23-3) [page 4.](#page-23-3)
- 2. If the instrument fails after repeating the installation procedure, get in touch with your nearest Agilent sales and service office for assistance. Please provide the following information:

Model Number:

Serial Number:

State that you are having trouble installing Option 266.

**Hints and**

**Tips**

### Getting Started **Troubleshooting the Installer**

### <span id="page-28-0"></span>**Installing Option 266 - PSA Series Analyzers Only**

When you install Option 266, follow the process described below. See ["Loading an Optional Measurement Personality" on page 10](#page-29-0)

Adding additional measurement personalities requires purchasing a retrofit kit for the desired option. The retrofit kit contains the measurement personality firmware and a license key certificate. It documents the license key number that is specific for your option and instrument serial number.

### **Why Aren't All the Personality Options Loaded in Memory?**

There are many measurement personality options available for use with this instrument. Some versions of instrument hardware may not have enough memory to accommodate all the options that you have ordered. If this is the case you will need to swap the applications in/out of memory, as needed. It may be possible to upgrade your hardware to have more memory. Contact your local sales/service office.

### **Available Measurement Personality Options**

To order a measurement personality option you need the instrument model number, the host ID and the serial number.

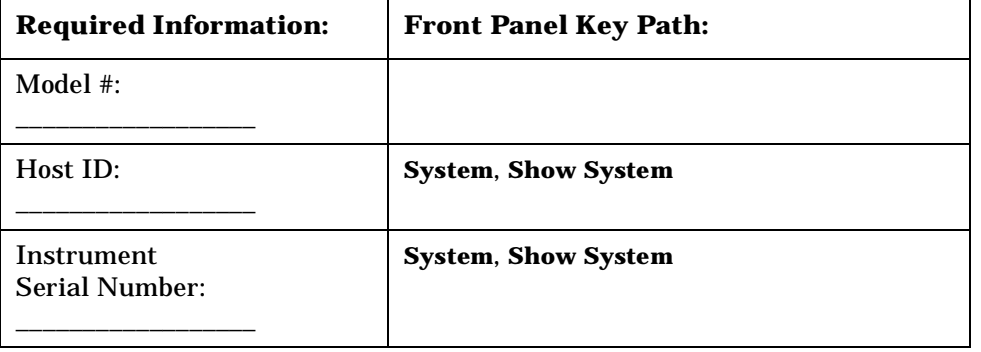

**NOTE** The instrument must have Option B7J in order to add most of the measurement personality options. (cdmaOne, cdma2000, W-CDMA, GSM, EDGE, NADC, PDC.)

### Getting Started **Troubleshooting the Installer**

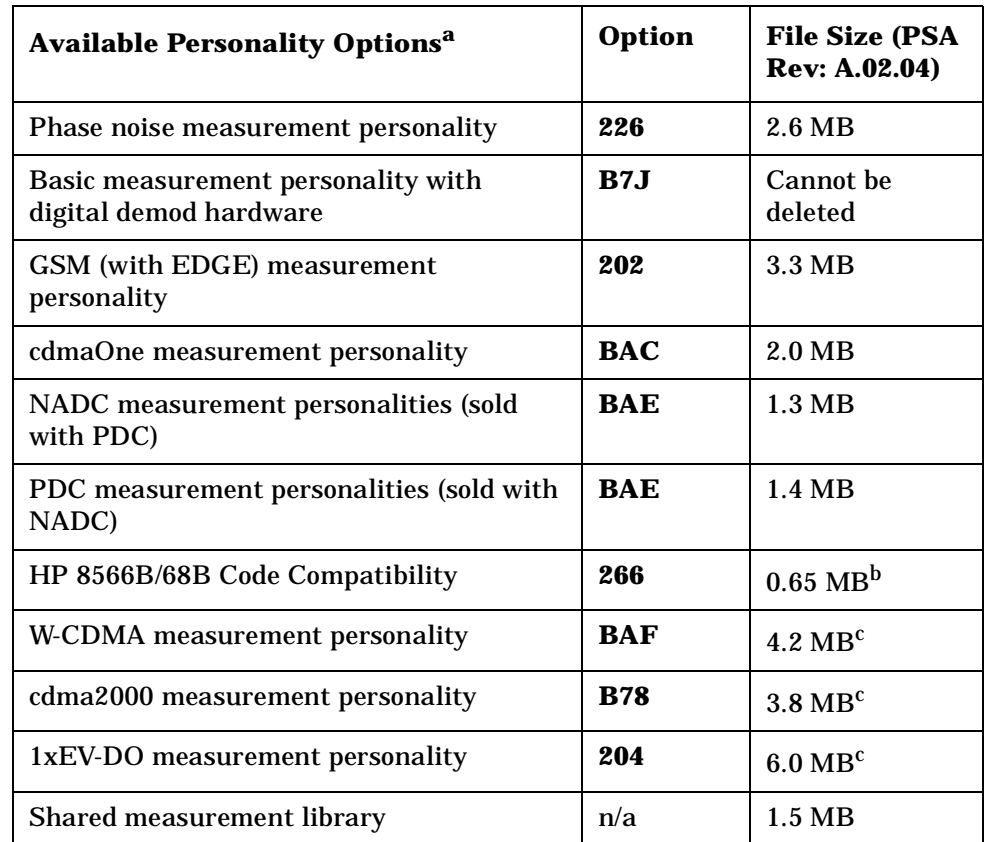

<span id="page-29-1"></span>a. Available as of the print date of this guide.

- b. This option is free and does not require a license key. Installing Option 266 Code Compatibility on a PSA series analyzer automatically uninstalls all incompatible personality options. Conversely, installing any incompatible personality option will uninstall the Option 266 Code Compatibility option.
- c. Some personality options use a shared measurement library. You have to add the memory requirements of this library to the value needed for the option. If you are loading multiple personalities that use this library, you only need to add this memory requirement once.

### <span id="page-29-0"></span>**Loading an Optional Measurement Personality**

You must load the desired personality option into the instrument memory. Loading can be done from a firmware CD-ROM or the internet location. An automatic loading program comes with the files and runs from your PC.

When you add a new option, or update an existing option, you will get the updated version of all your current options since they are reloaded simultaneously. This process may also require you to update the instrument core firmware so that it is compatible with the new option.

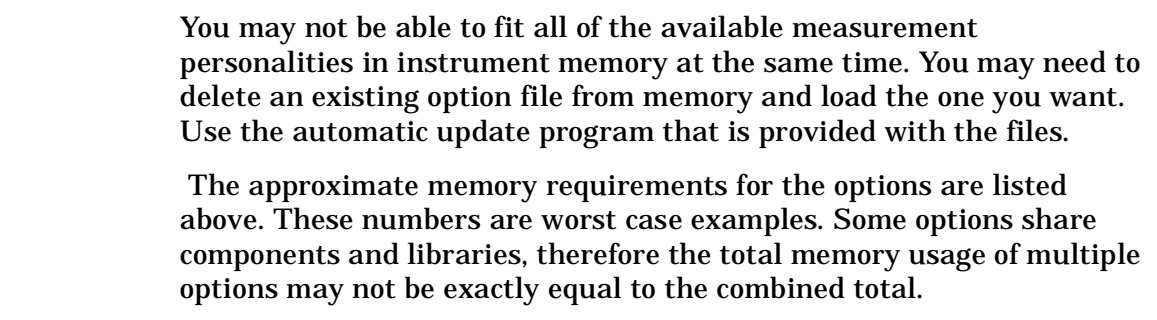

You can install an updated version of firmware and your licensed options using a LAN connection and your PC. Instructions for loading future firmware updates are available from the following internet location: **http://www.agilent.com/find/psa/**

**NOTE** There is no license key for Option 266. You therefore do not need to follow the usual license key installation process.

**Getting**

**Ta ble of**

**Contents**

**Started**

### <span id="page-31-0"></span>**Configuring Option 266 - ESA and PSA Analyzers**

[Figure 1-1](#page-32-0) and [Figure 1-2](#page-32-1) show the menu maps to configure Option 266 (HP 8566B/68B Code Compatibility) on your spectrum analyzer. Pressing **System, Config I/0, Configure Remote Lang, Language** on a PSA Series analyzer (or **System, Configure Remote Lang, Language** on an ESA-E Series analyzer) allows you to select the remote programming language for the instrument you are replacing.

**Table**

**of**

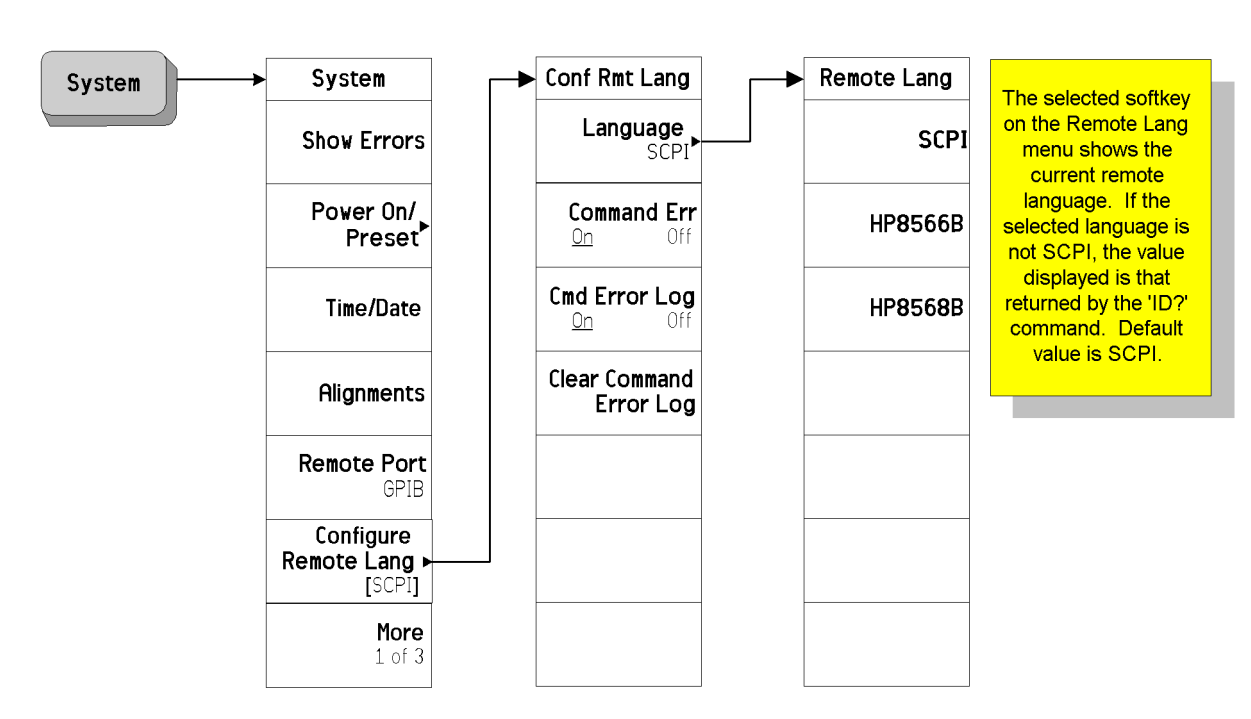

### <span id="page-32-0"></span>**Figure 1-1 System Menu Map for Option 266 on ESA-E Series Analyzers**

### <span id="page-32-1"></span>**Figure 1-2 System Menu Map for Option 266 on PSA Series Analyzers**

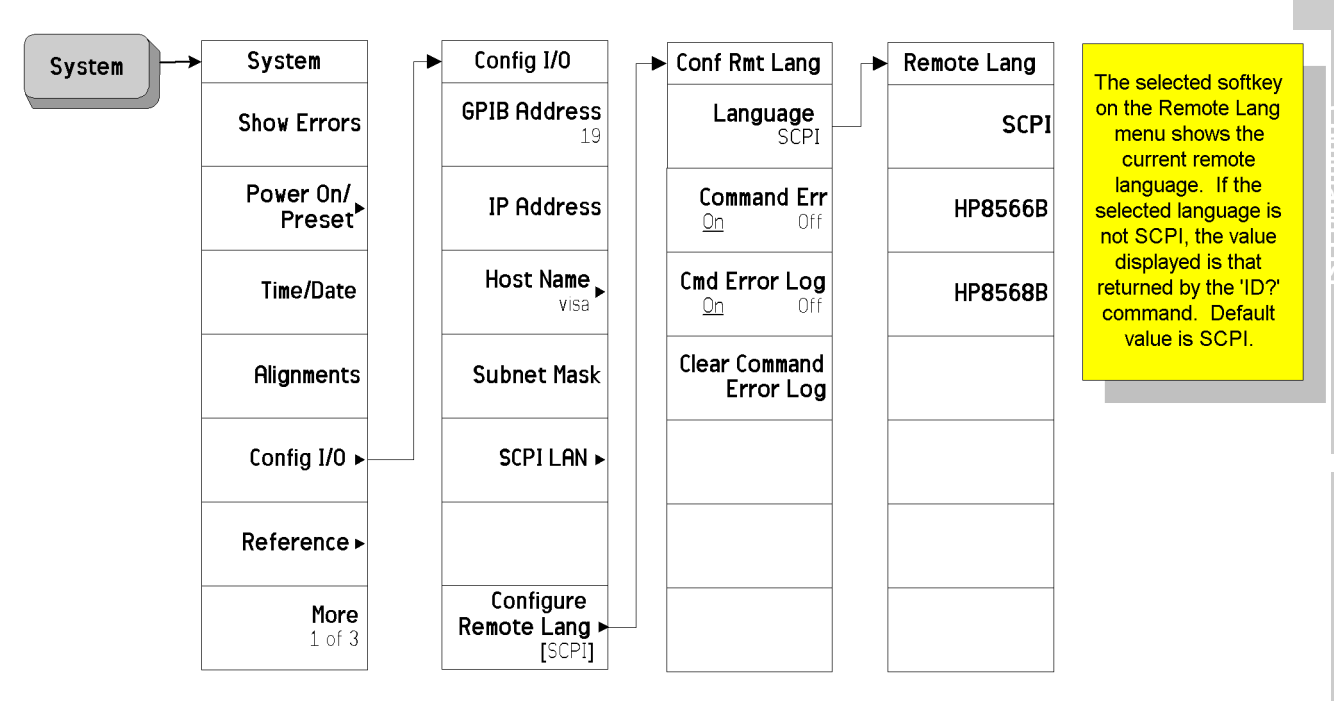

**HP 8566B and HP 8568B Command List**

**Getting**

**Ta ble of**

**Contents**

**Started**

### <span id="page-33-0"></span>**Analyzer Settings When Changing Language**

When you power your ESA-E or PSA analyzer on for the first time, the language is set to SCPI. Subsequent changes of Remote Language cause the following settings to be changed:

- **SCPI** The analyzer is preset
	- The HP 8566B/68B Code Compatibility application is uncoupled
- **HP8566B** The analyzer is preset
	- Number of trace points is set to 1001
	- Start frequency is set to 2 GHz
	- Stop frequency is set to 22 GHz
	- RF coupling is set to DC
	- Sweep and FFT couplings are set

### **HP8568B** • The analyzer is preset

- Number of trace points is set to 1001
- Start frequency is set to 0 Hz
- Stop frequency is set to 1.5 GHz
- RF coupling is set to AC
- Sweep and FFT couplings are set

### <span id="page-33-1"></span>**Analyzer Settings After Powering On and Off**

Whenever you switch your ESA-E or PSA analyzer off, its current language setting is saved. When you next switch it on, it will power up with exactly the same language setting as when you switched it off.

# <span id="page-34-0"></span>**The Configure Remote Lang Screen Menu - ESA-E and PSA Analyzers**

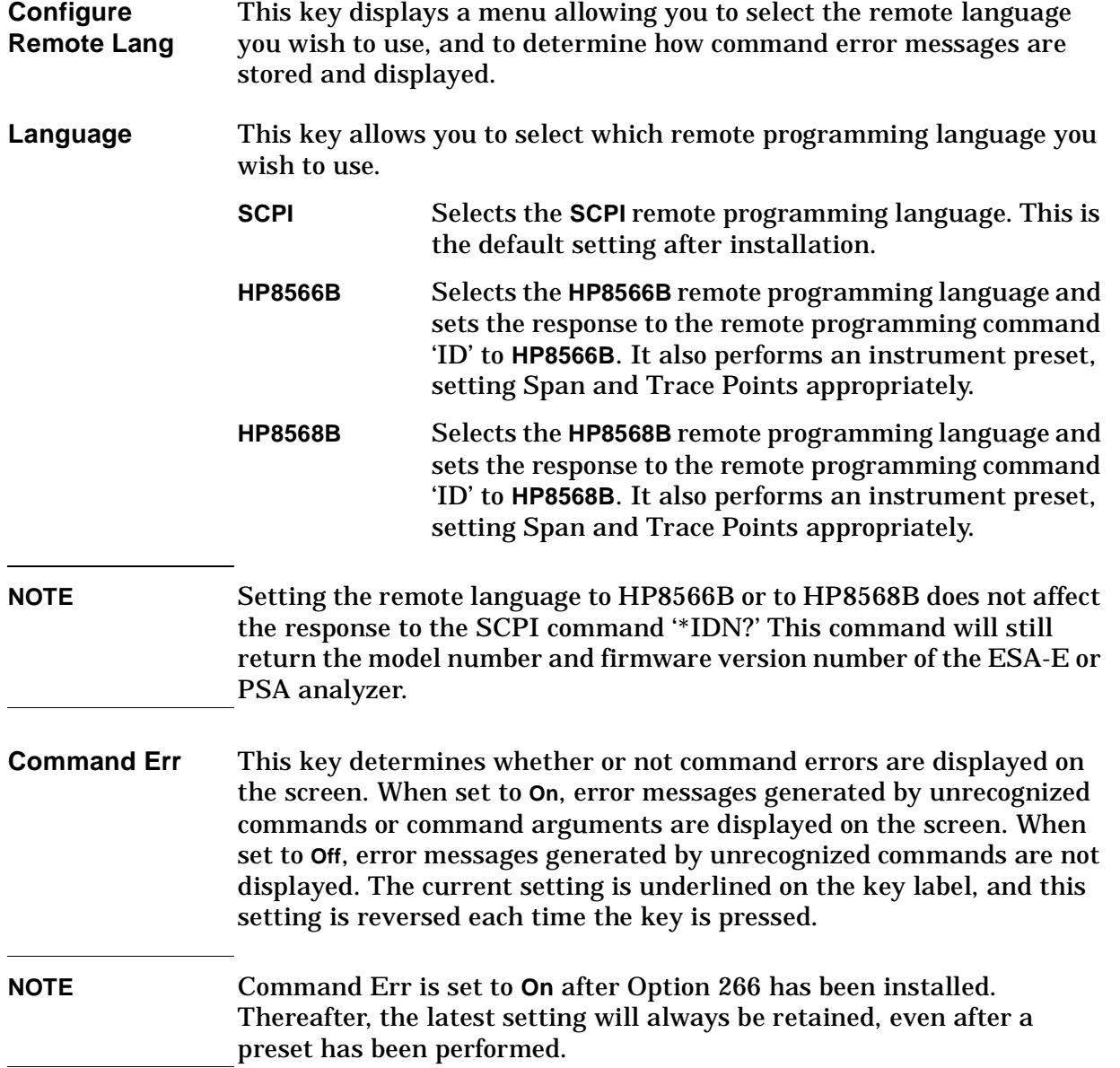

**Hints and**

Getting Started **The Configure Remote Lang Screen Menu - ESA-E and PSA Analyzers Cmd Error Log** This key sets command error logging **On** or **Off**. When set to **On**, all error messages are stored in a log file, regardless of whether they have been displayed on the screen. When set to **Off**, no further command error messages are written to the log file. The log file is an ASCII text file called LOGFILE.TXT on the C: drive. It has a maximum size of 32 KB. Once it has reached its maximum size, no further error messages will be recorded, but a message will be displayed prompting you to clear the log file. Switching **Cmd Error Log** to **Off** does not clear the log file. Only the **Clear Command Error Log** softkey will clear the error log. **NOTE** Command Err Log is set to **On** after Option 266 has been installed. Thereafter, the latest setting will always be retained, even after a preset has been performed.

**Clear Command Error Log** This key allows you to clear all messages from the command error log file LOGFILE.TXT.

**Hints and Tips**

**Getting**

**Started**

**Command List**

**Table**

**of**
### **Differences Between Option 266 Commands and the Original HP 8566B/HP 8568B Commands**

The following table lists commands that behave differently in Agilent Option 266 when compared to the original HP 8566B and HP 8568B analyzers:

<span id="page-36-0"></span>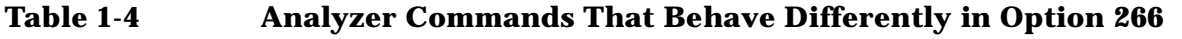

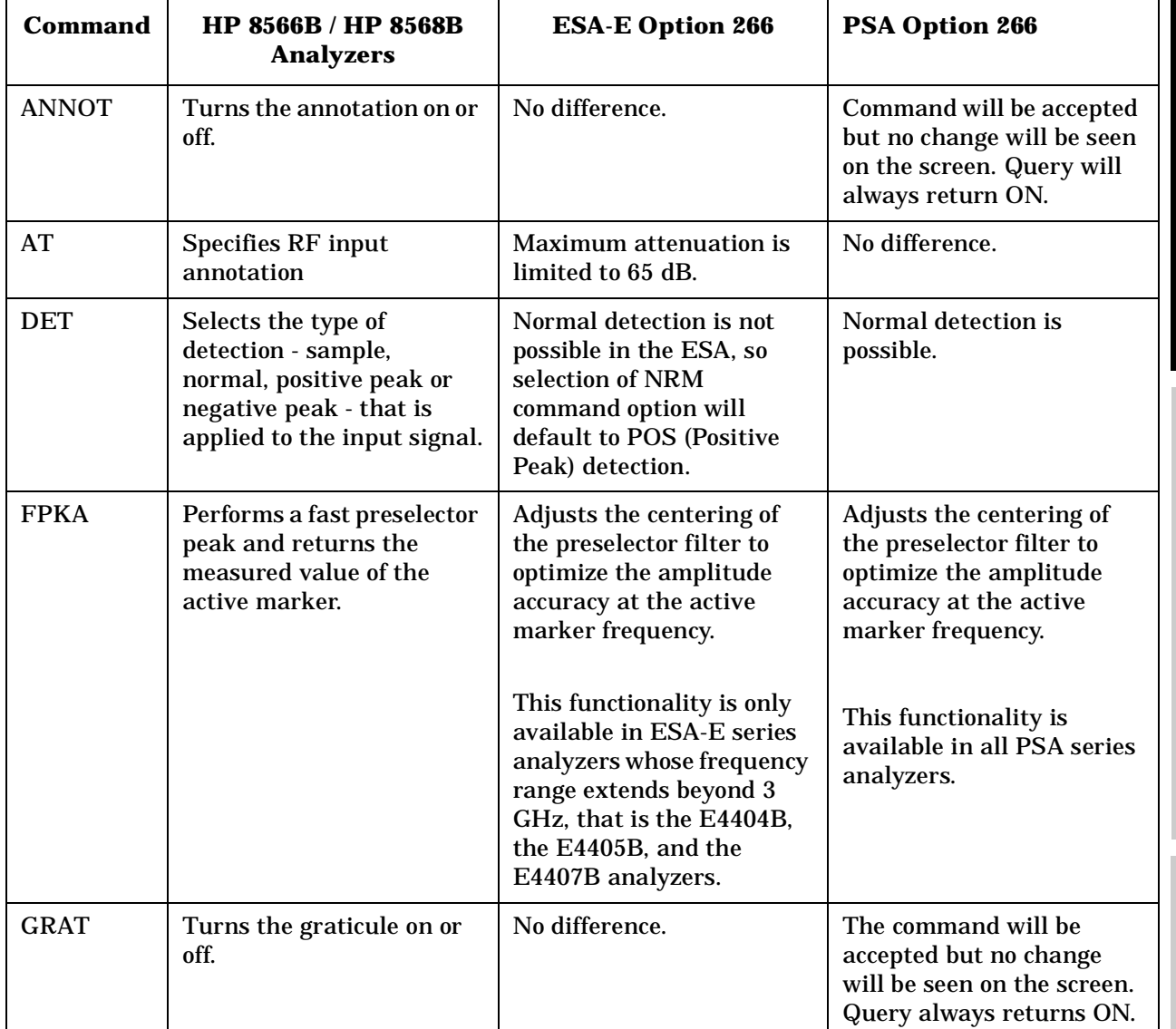

**Ta ble of C o nte nts**

#### Getting Started **Differences Between Option 266 Commands and the Original HP 8566B/HP 8568B Commands**

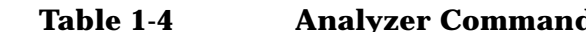

### **Iyzer Commands That Behave Differently in Option 266**

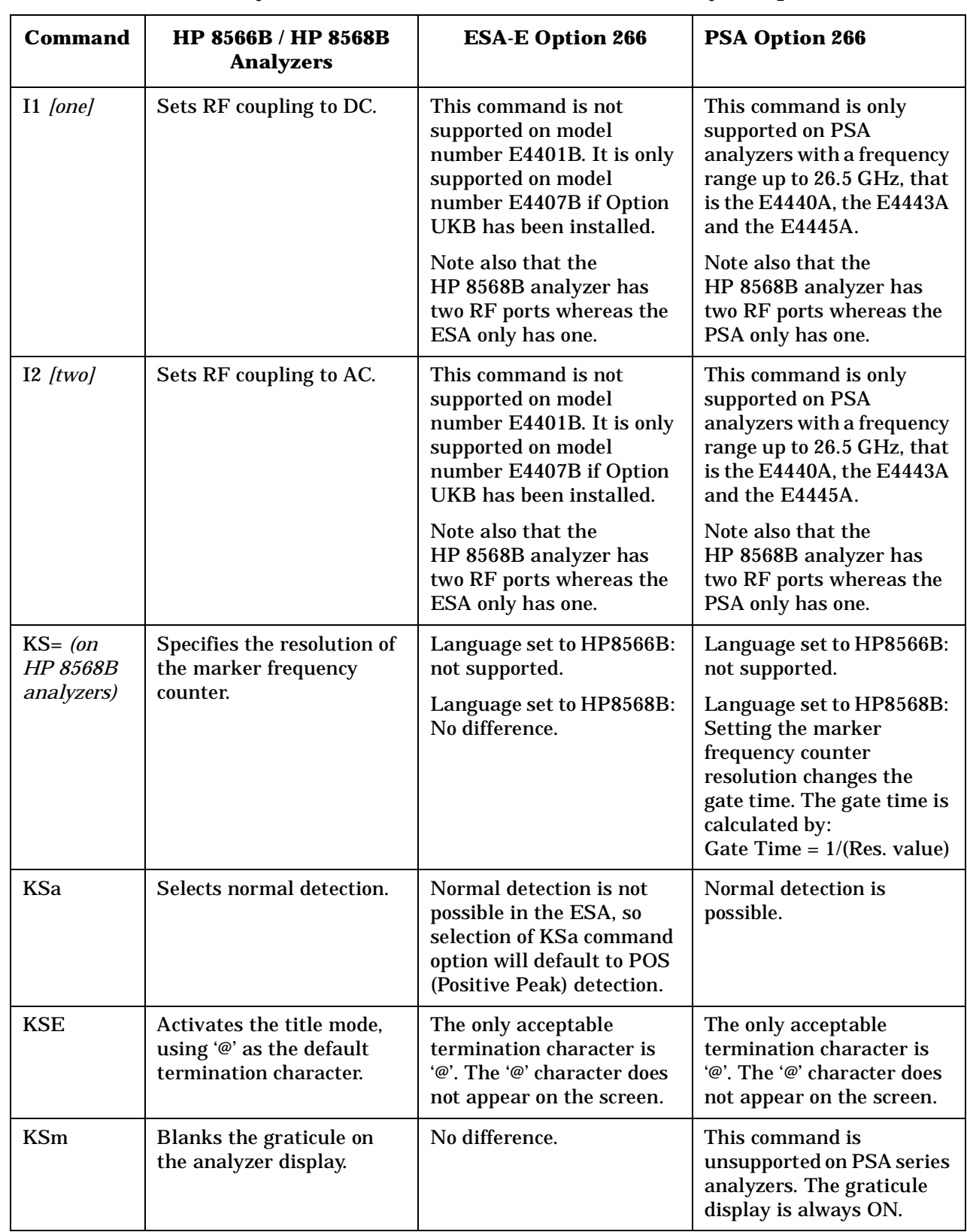

**Ta**

**HP**

**nHP**

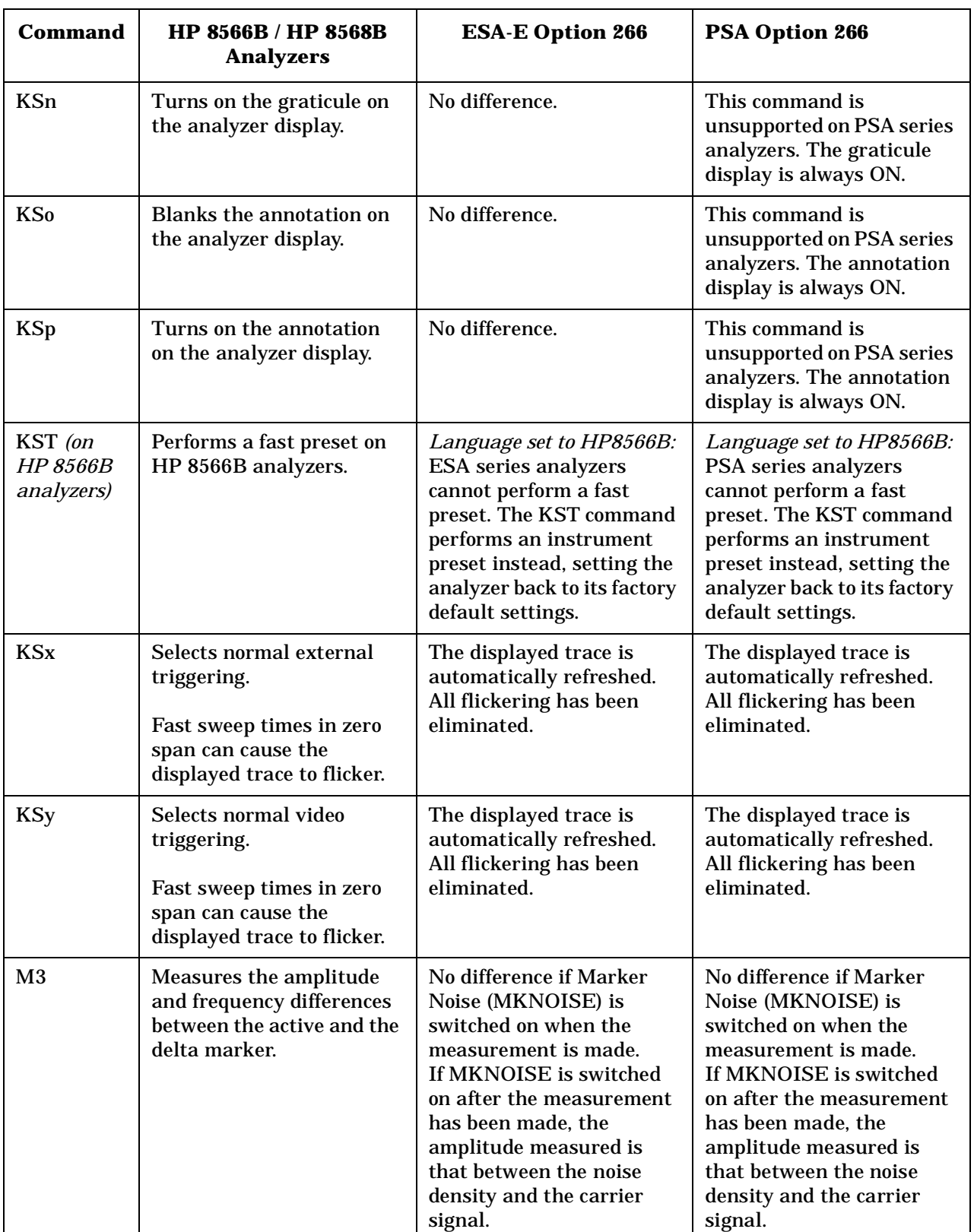

#### **Table 1-4 Analyzer Commands That Behave Differently in Option 266**

**8568B**

**G etting**

**Ta ble of C o nte nts**

**Starte d**

#### Getting Started **Differences Between Option 266 Commands and the Original HP 8566B/HP 8568B Commands**

**Table 1-4 Analyzer Commands That Behave Differently in Option 266**

| <b>Command</b> | HP 8566B / HP 8568B<br><b>Analyzers</b>                                                                                   | <b>ESA-E Option 266</b>                                                                                                    | <b>PSA Option 266</b>                                                                                                    |
|----------------|----------------------------------------------------------------------------------------------------|----------------------------------------------------------------------------------------------------|----------------------------------------------------------------------------------------------------|
| <b>MKA</b>     | Specifies the amplitude of<br>the active marker in dBm<br>when the active marker is<br>of the fixed or amplitude<br>type. | Only supports the query<br>option.                                                                                                    | Only supports the query<br>option.                                                                                                    |
| <b>MKD</b>     | Measures the amplitude<br>and frequency differences<br>between the active and the<br>delta marker.                        | No difference if Marker<br>Noise (MKNOISE) is<br>switched on when the<br>measurement is made.<br>If MKNOISE is switched<br>on after the measurement<br>has been made, the<br>amplitude measured is<br>that between the noise<br>density and the carrier<br>signal. | No difference if Marker<br>Noise (MKNOISE) is<br>switched on when the<br>measurement is made.<br>If MKNOISE is switched<br>on after the measurement<br>has been made, the<br>amplitude measured is<br>that between the noise<br>density and the carrier<br>signal. |
| <b>MKFCR</b>   | Specifies the resolution of<br>the marker frequency<br>counter.                                                           | No difference.                                                                                                    | Setting the marker<br>frequency counter<br>resolution changes the<br>gate time. The gate time is<br>calculated by:<br>Gate Time = $1/(Res. value)$                                                                                                    |
| <b>MKREAD</b>  | Selects the type of trace<br>information that is<br>displayed.                                                            | Will not accept the FFT<br>(Fast Fourier Transform)<br>keyword.                                                                                                    | WIll not accept the FFT<br>(Fast Fourier Transform)<br>keyword.                                                                                                    |
| ML             | Specifies the maximum<br>signal level applied at the<br>input mixer for signals at<br>or below the reference<br>level.    | The mixer level is<br>calculated using the<br>following equation.                                                                                                    | The mixer level is<br>calculated using the<br>following equation.                                                                                                    |
|                |                                                                                                    | Mixer Level = Ref. Level -<br>Attenuation + Ext. Amp<br>Gain.                                                                                                    | Mixer Level = Ref. Level -<br><b>Attenuation + Ext. Amp</b><br>Gain.                                                                                                    |
|                |                                                                                                    | The external amplifier<br>gain is not preset by doing<br>an IP in case the<br>instrument is measuring a<br>large signal.                                                                                                    | The external amplifier<br>gain is not preset by doing<br>an IP in case the<br>instrument is measuring a<br>large signal.                                                                                                    |
| <b>PLOT</b>    | Transfers trace data,<br>graticule parameters and<br>graticule annotation<br>directly to a plotter.                       | Prints the screen display<br>on a printer rather than<br>transferring data to a<br>plotter.                                                                                                    | Prints the screen display<br>on a printer rather than<br>transferring data to a<br>plotter.                                                                                                    |

**Ta**

**HP**

**nts**

**G etting**

**Starte d**

**H P**

**8566B an d**

**H P**

**Command List**

Command List

**8568B**

**Hints an d**

**Tips**

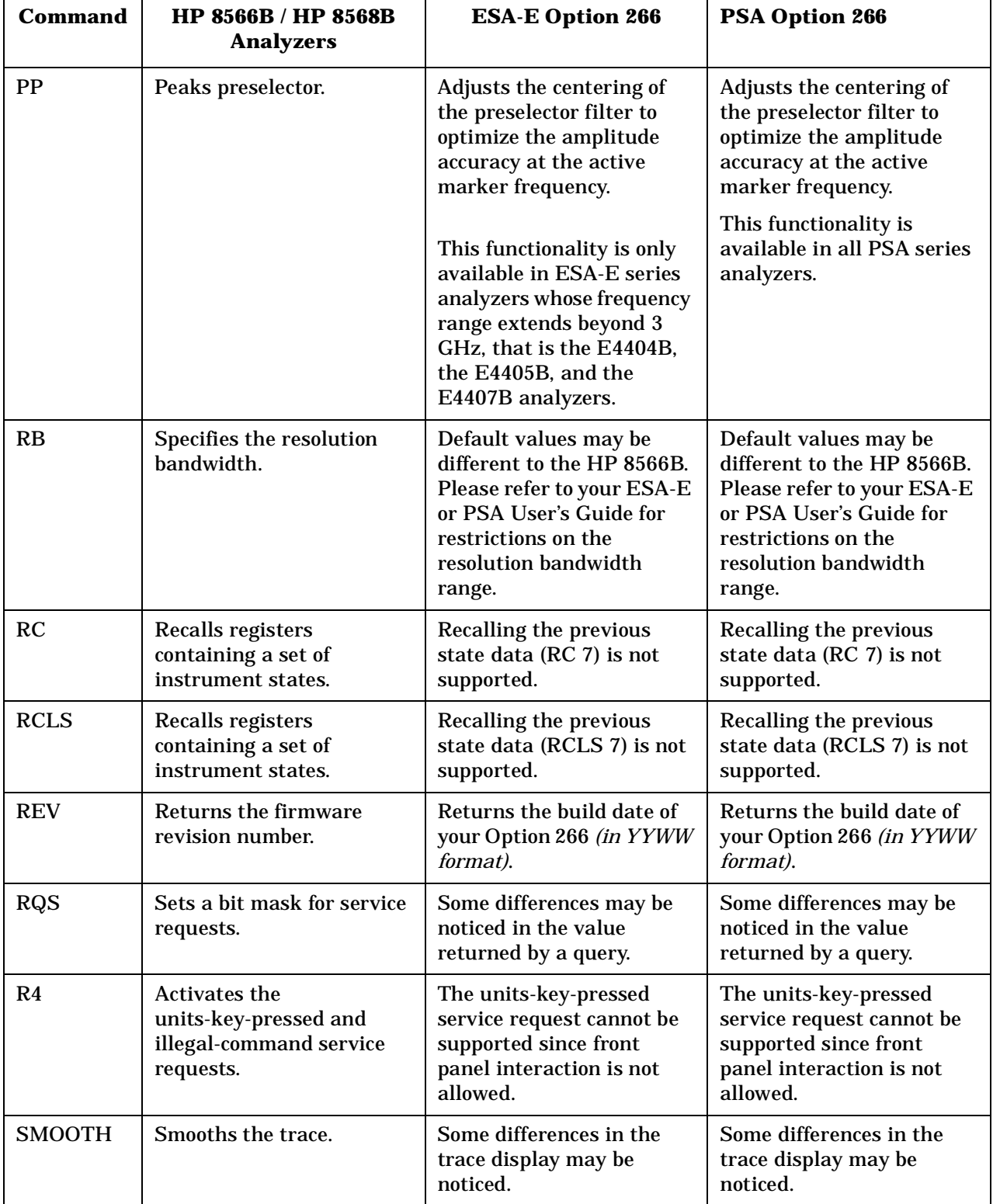

#### **Table 1-4 Analyzer Commands That Behave Differently in Option 266**

#### Getting Started **Differences Between Option 266 Commands and the Original HP 8566B/HP 8568B Commands**

| able |  |
|------|--|
|------|--|

**Table 1-4 Analyzer Commands That Behave Differently in Option 266**

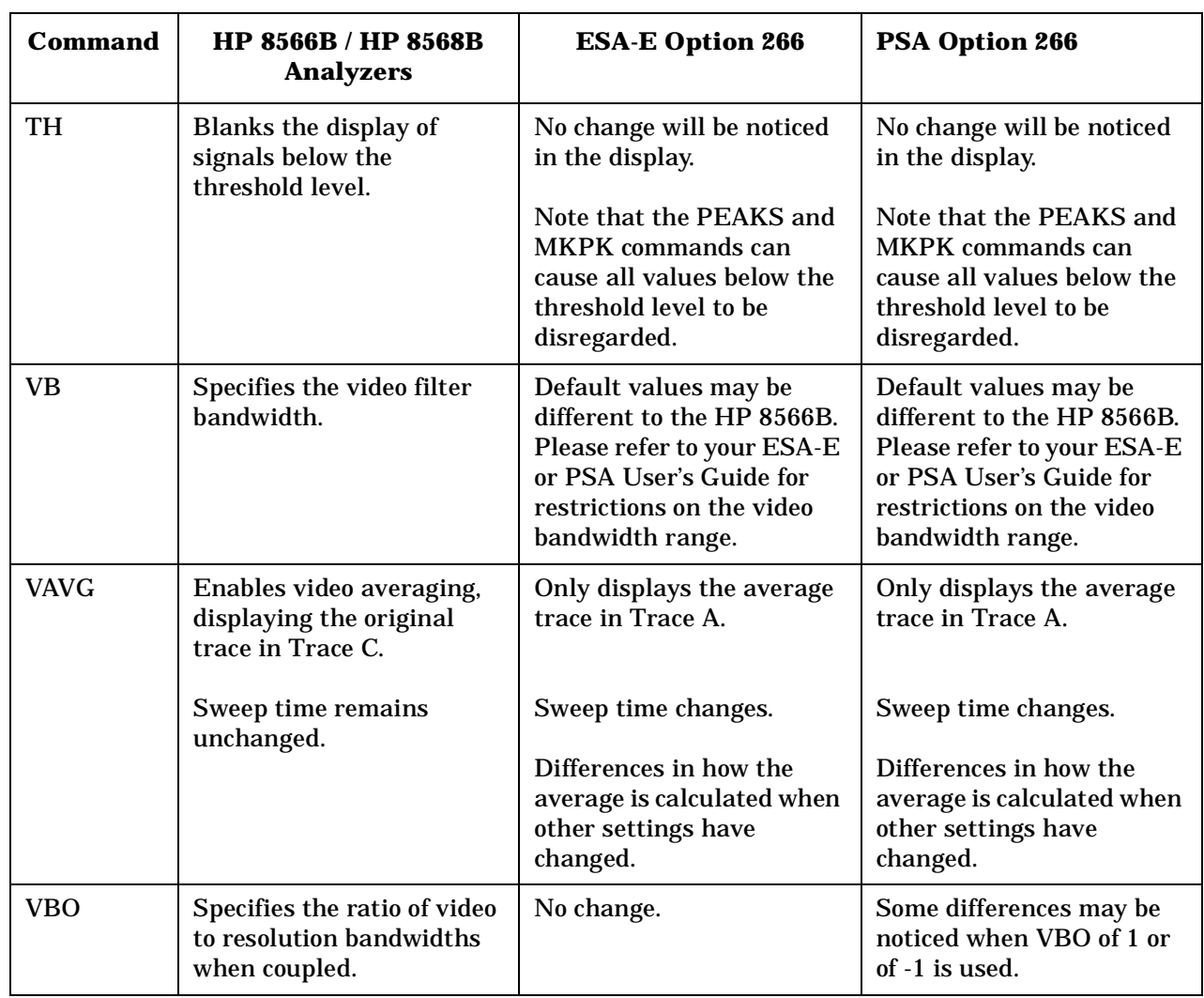

**Ta**

**HP**

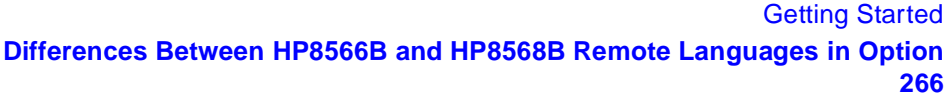

### **Differences Between HP8566B and HP8568B Remote Languages in Option 266**

The following table lists Option 266 commands that behave differently in the HP8566B remote language when compared to the HP8568B remote language:

#### **Table 1-5 Option 266 Commands That Behave Differently in the HP8566B and HP8568B Remote Languages**

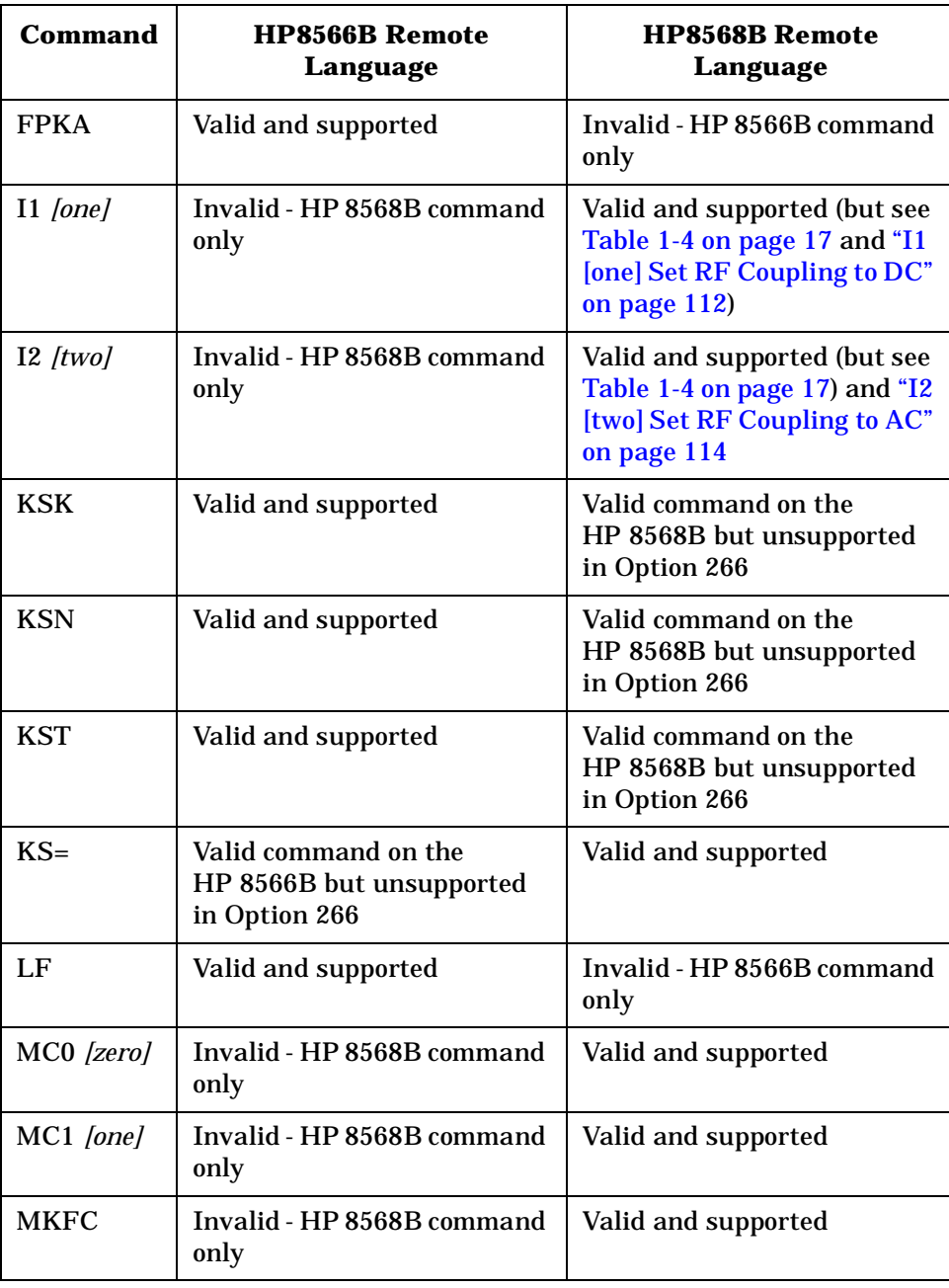

Getting Started

**Differences Between HP8566B and HP8568B Remote Languages in Option 266**

#### **Table 1-5 Option 266 Commands That Behave Differently in the HP8566B and HP8568B Remote Languages**

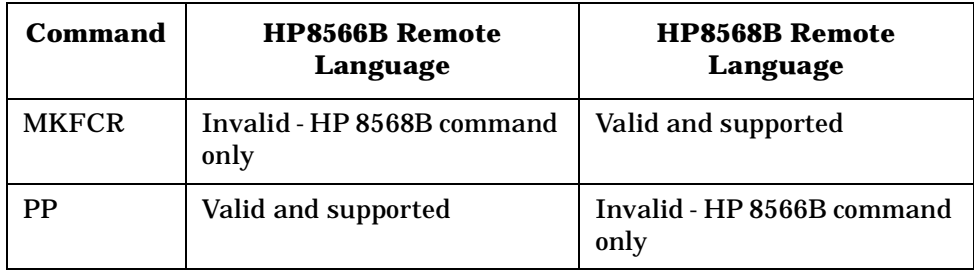

**H**

### **Running Software that Requires SCPI Commands**

When Remote Language HP8566B or HP8568B has been selected, you will only have access to a very small subset of SCPI commands. If you are not familiar with the SCPI remote programming language, [Chapter](#page-264-0) [5 , "A Brief Introduction to the SCPI Language," on page 245](#page-264-0) contains some useful information.

The SCPI commands available while using the remote language HP8566B or HP8568B are:

• **\*IDN?**

Queries and returns the instrument identification string.

• **\*RST**

Performs an instrument preset.

• **:SYSTem:LANGuage SCPI|HP8566B|HP8568B**

Sets the current remote language.

This command is only available if you have Option 266 installed on your analyzer.

**NOTE** Agilent Technologies recommend that you do not repeatedly swap to and from the SCPI language within your programs.

• **:SYSTem:LANGuage?**

Queries and returns the current remote language.

This command is only available if you have Option 266 installed on your analyzer.

• **[:SENSe]:SWEep:TYPE AUTO|SWEep|FFT**

Sets the Sweep Type.

• **[:SENSe]:SWEep:TYPE?**

Queries and returns the Sweep Type.

- **[:SENSe]:SWEep:TYPE:AUTO:RULes SPEed|DRANge|DYNamicrange** Sets the auto rule setting for FFT and Sweep Type.
- **[:SENSe]:SWEep:TYPE:AUTO:RULes?**

Queries and returns the auto rule setting for FFT and Sweep Type.

• **:SYSTem:OPTion?**

Returns a list of installed options.

**H P**

**G etting**

**Ta ble of C o nte nts**

**Starte d**

**Hints an d**

**Tips**

#### Getting Started **Running Software that Requires SCPI Commands**

If Option 266 is installed on your analyzer, the string "266" will appear in the returned string. In the following example, options B7J, 266, and 1DS are all installed.

Example: "B7J,266,1DS"

To return the analyzer to its full ESA or PSA SCPI capability, you must specify the remote language as SCPI.

**Ta ble of C o nte nts**

**HP**

### **Service and Calibration**

Since the Performance Verification and Adjustment Software uses the SCPI command language, you will need to set Remote Language to SCPI prior to calibration or service of your Agilent spectrum analyzer.

When your analyzer is returned from an Agilent Technologies service center, you may have to reinstall Option 266. Refer to ["Installing/Uninstalling Option 266 - ESA-E Series Analyzers Only" on](#page-23-0) [page 4](#page-23-0) or ["Installing Option 266 - PSA Series Analyzers Only" on page 9](#page-28-0) **Ta ble of C o nte nts**

### **Documentation for Option 266**

### **Spectrum Analyzers with Option 266**

When you purchase your ESA-E Series or PSA Series spectrum analyzer with the HP 8566B/68B Code Compatibility (Option 266), you will receive this manual - the *HP 8566B/68B Code Compatibility Guide*. For information on ESA series analyzers and other related documentation, refer to the ESA web site at http://www.agilent.com/find/esa/. For information on PSA series analyzers and other related documentation, refer to the PSA web site at http://www.agilent.com/find/psa/.

This *HP 8566B/68B Code Compatibility Guide* is not designed to be a comprehensive guide to all HP 8566B/68B commands. It gives brief descriptions of the supported commands, and highlights important functional or behavioral differences that you should be aware of when transferring existing HP 8566B or HP 8568B code to your ESA-E series or PSA analyzer. For a fuller description of the commands, refer to the HP 8566B or HP 8568B's *Operating and Programming Manual*.

**Starte d**

**Ta ble of Conte nts**

**HP**

### **Spectrum Analyzer Updates**

For the latest information about this instrument, including software upgrades, application information, and product information, please visit the URL listed below.

#### **Updating the Firmware and Software**

Updated versions of the Agilent Spectrum Analyzers' firmware and software will be available via several sources. Information on the latest firmware and software revision can be accessed through the following URL.

#### **URLs to Obtain Update Information**

For ESA analyzers: http://www.agilent.com/find/esa/

For PSA analyzers: http://www.agilent.com/find/psa/

**NOTE** If you have purchased Option 266 as an upgrade, the latest version of the analyzer's firmware has been included and should be loaded into your instrument before installing the Option 266.

**G etting**

**Ta ble of C o nte nts**

**Starte d**

Getting Started **Documentation for Option 266**

**30 Chapter 1**

# **2 HP 8566B and HP 8568B Command List**

### **Table of HP 8566B and HP 8568B Commands**

The following table lists all HP 8566B and HP 8568B programming commands, and indicates which are supported in Option 266. Refer to the alphabetical listing of commands in [Chapter 4 , "Programming](#page-78-0) [Commands," on page 59](#page-78-0) for more detailed information about each supported command.

**HP**

**andHP**

#### **Table 2-1 Alphanumeric List of All HP 8566B/HP 8568B Commands and Their Option 266 Support**

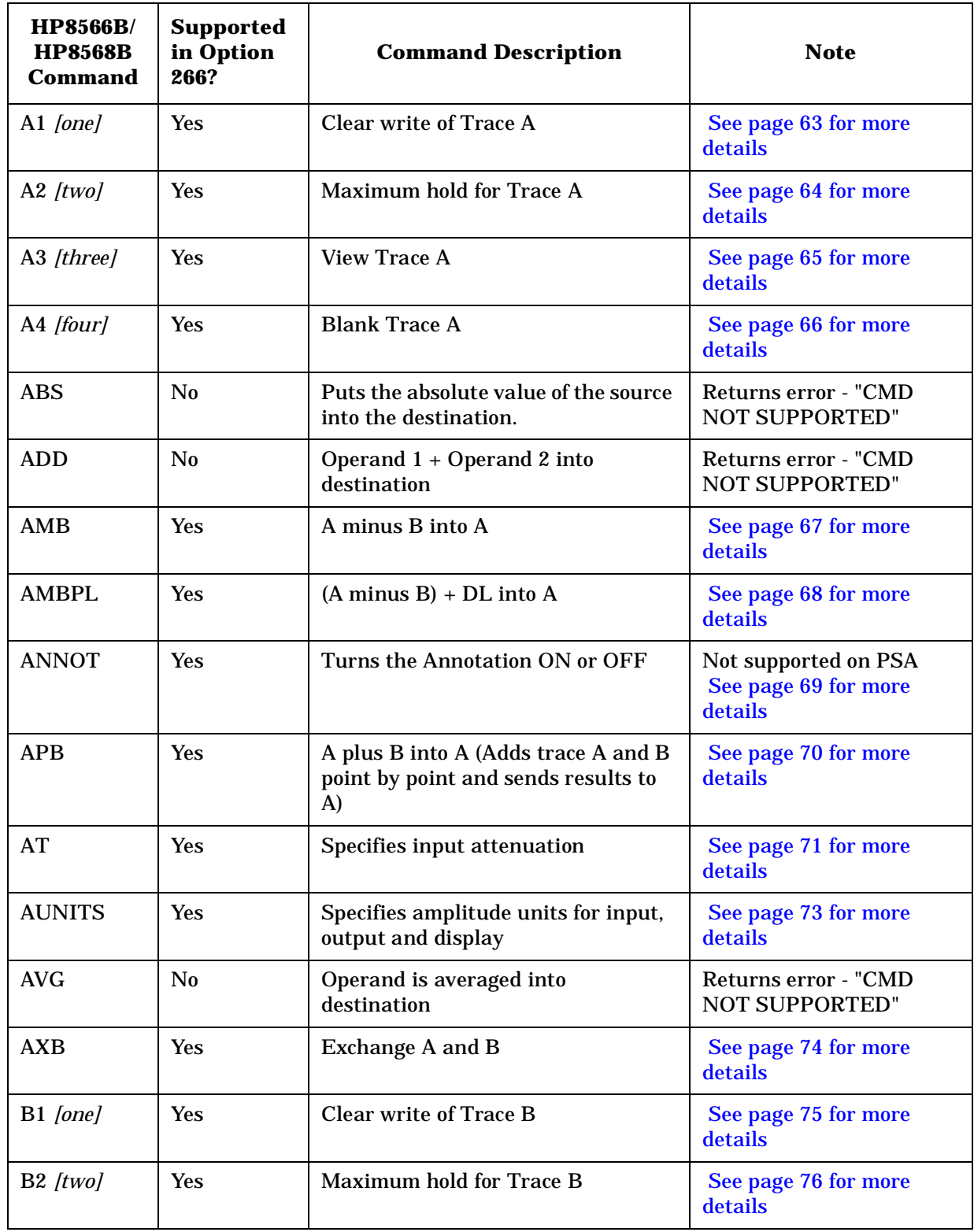

**Ta**

#### **Table 2-1 Alphanumeric List of All HP 8566B/HP 8568B Commands and Their Option 266 Support**

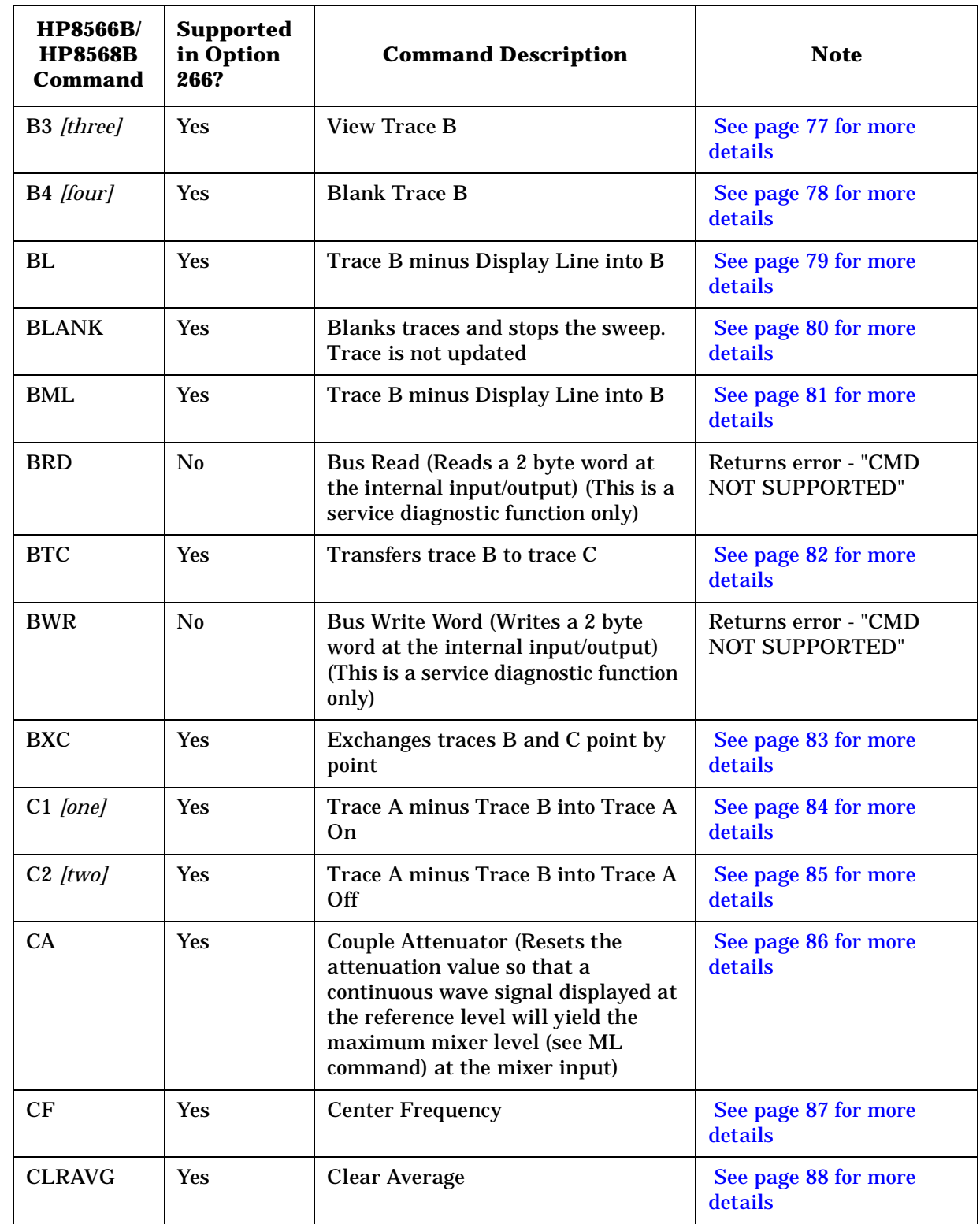

**Ta**

**HP**

**8566B**

**andHP**

HP 8566B and HP 8568B Command List

**Table of HP 8566B and HP 8568B Commands**

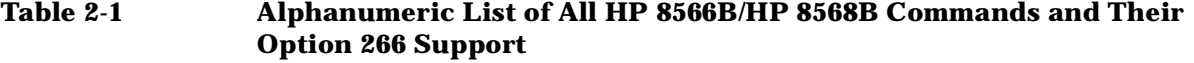

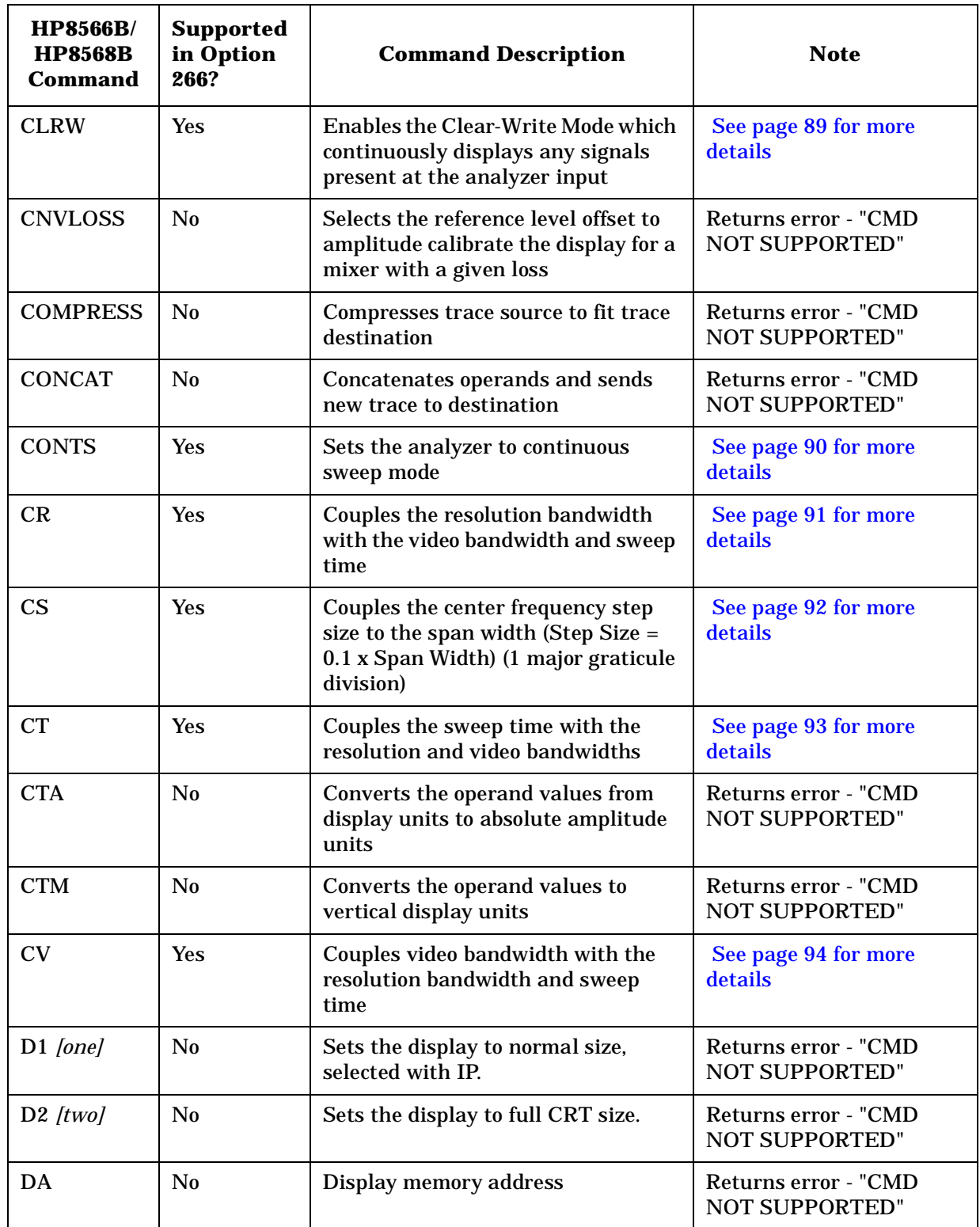

#### **Table 2-1 Alphanumeric List of All HP 8566B/HP 8568B Commands and Their Option 266 Support**

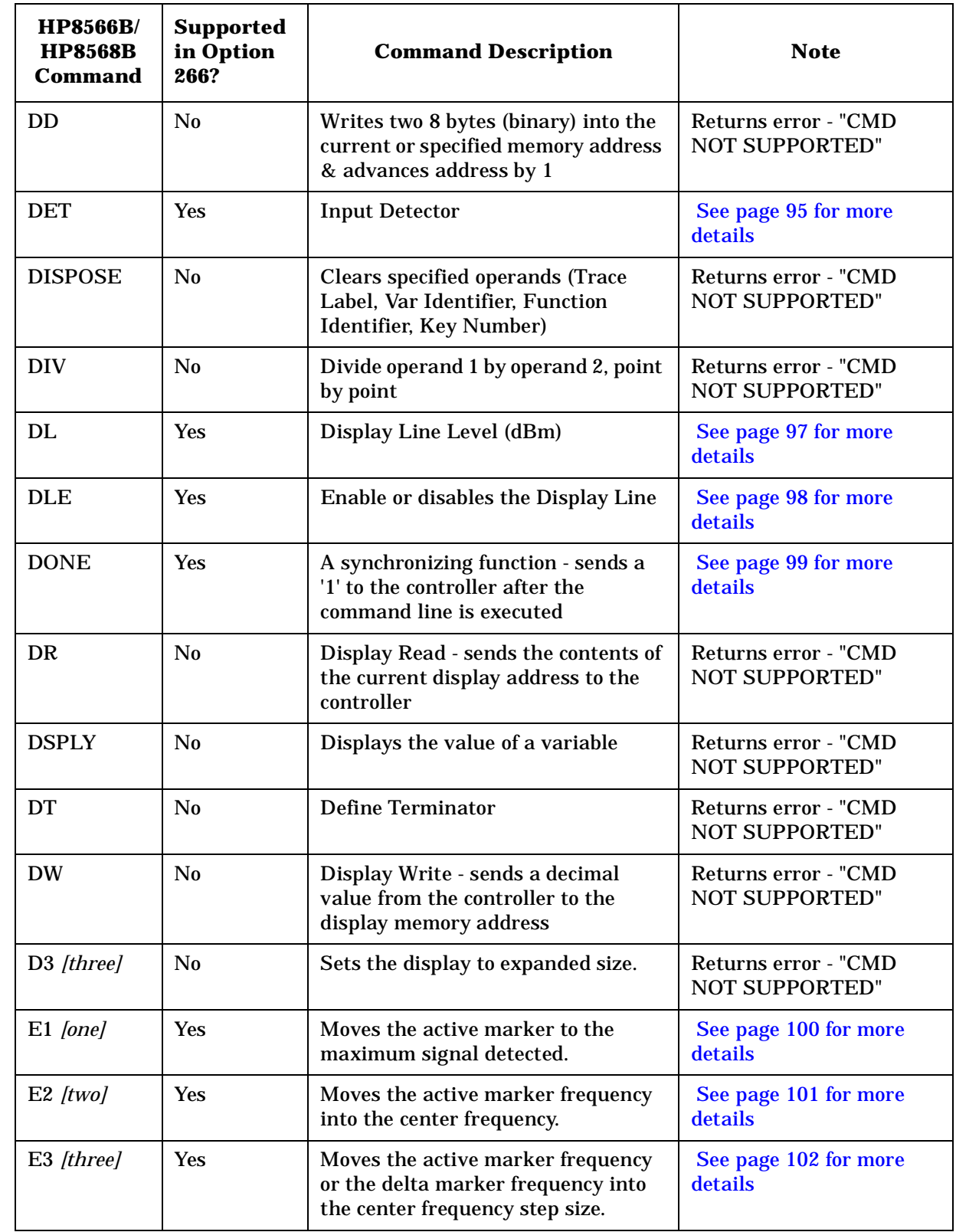

**Ta**

**HP**

**8566B**

**andHP**

## **Table 2-1 Alphanumeric List of All HP 8566B/HP 8568B Commands and Their Option 266 Support**

HP 8566B and HP 8568B Command List

**Table of HP 8566B and HP 8568B Commands**

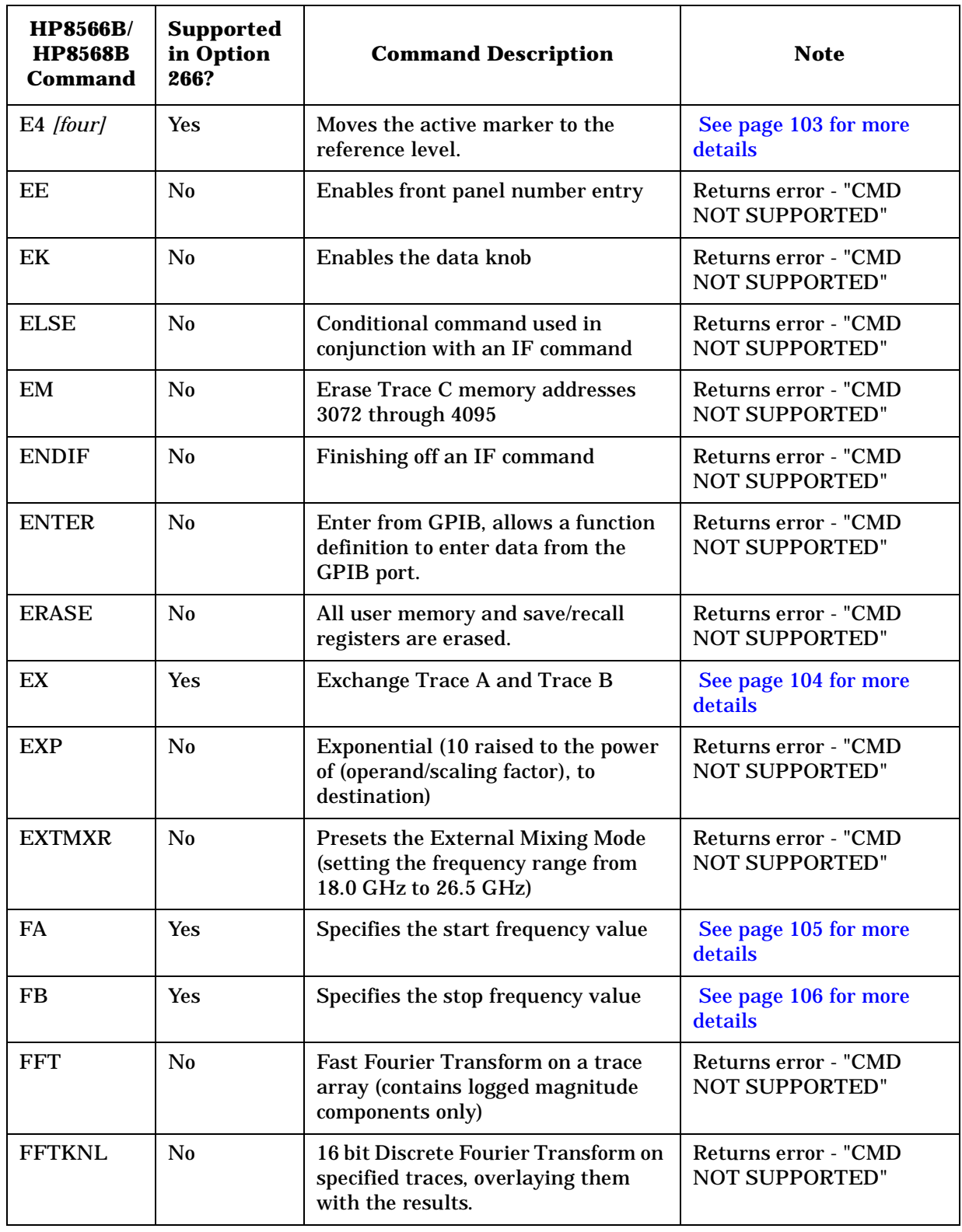

#### **Table 2-1 Alphanumeric List of All HP 8566B/HP 8568B Commands and Their Option 266 Support**

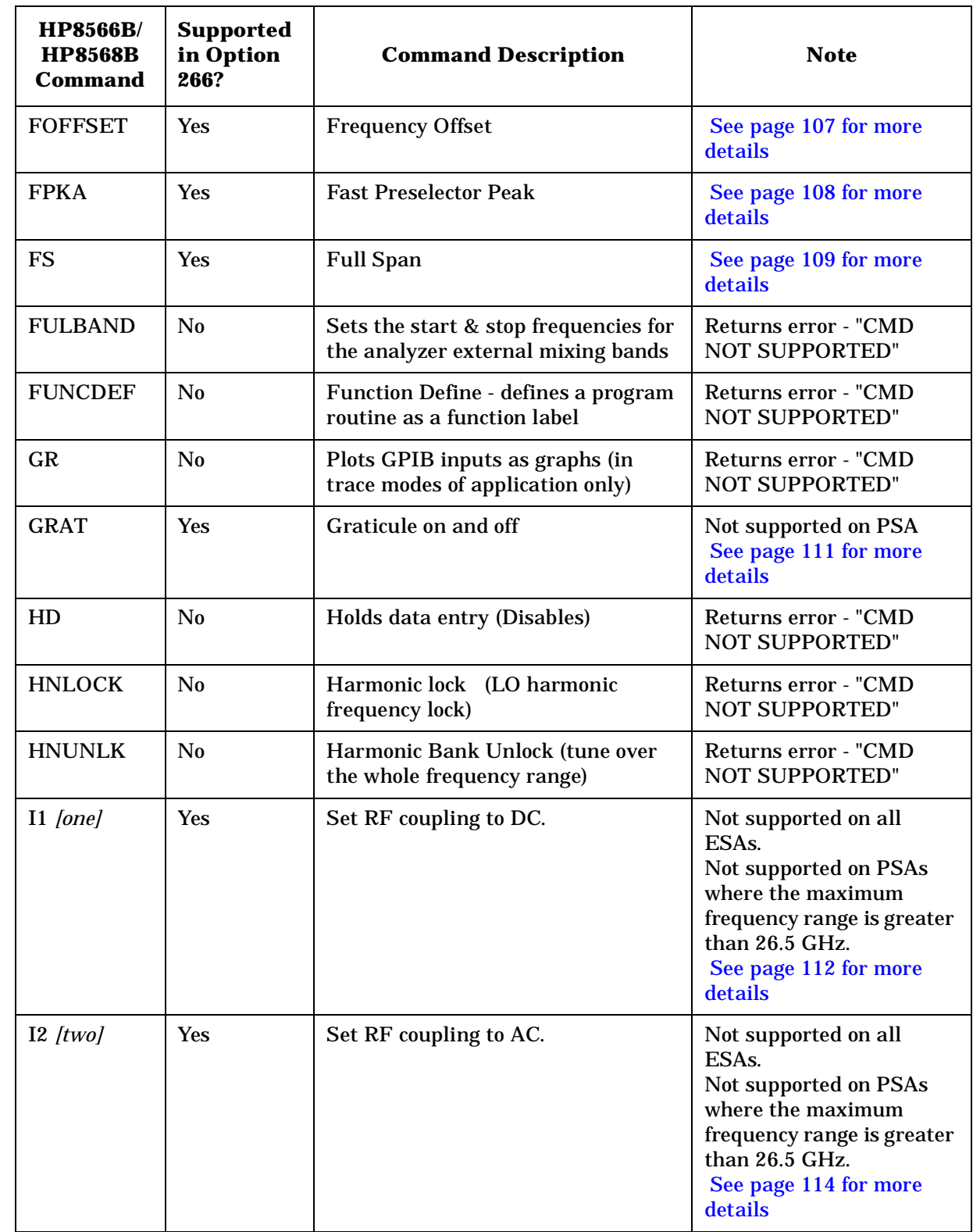

**Ta**

**HP**

**8566B**

**andHP**

HP 8566B and HP 8568B Command List

Returns error - "CMD NOT SUPPORTED"

NOT SUPPORTED"

NOT SUPPORTED"

NOT SUPPORTED"

NOT SUPPORTED"

Returns error - "CMD NOT SUPPORTED"

of no parameters

Does not support the use

Returns error - "CMD NOT SUPPORTED"

**Table of HP 8566B and HP 8568B Commands**

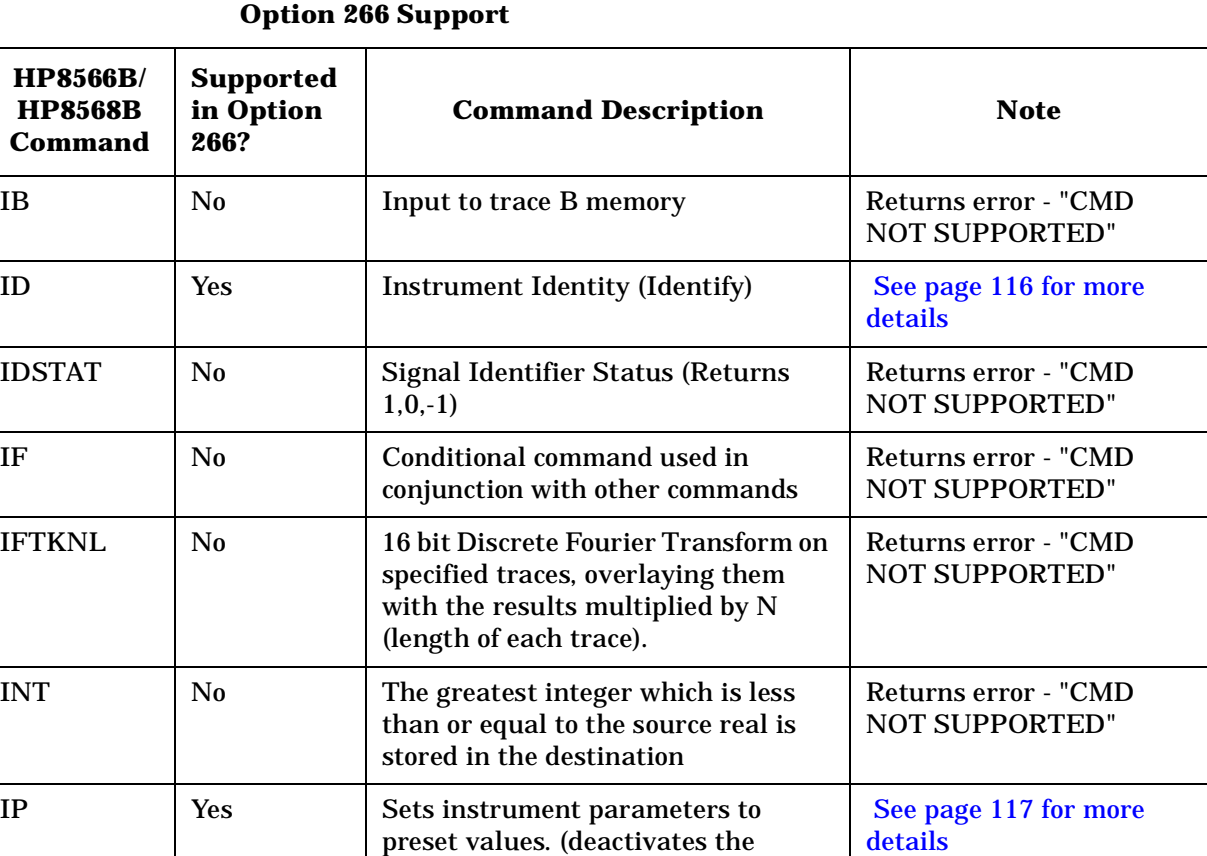

display line)

list to soft key number

KEYEXC | No | Executes specified soft key | Returns error - "CMD

KS( No Lock registers Returns error - "CMD

KS) No Unlock registers Returns error - "CMD

that is applied to the input mixer

KS/ No Manual Preselector Tracking Returns error - "CMD

(YTX) self heating correction factor

KEYDEF No Assigns function label or command

KS# No Turns off the YIG-tuned mixed

KS,  $\begin{array}{|l|} \hline \end{array}$  Yes Specifies the maximum signal level

 $\text{KS}\leftarrow$  No Specifies the preamp gain for signal input 1.

# **Table 2-1 Alphanumeric List of All HP 8566B/HP 8568B Commands and Their**

#### **Table 2-1 Alphanumeric List of All HP 8566B/HP 8568B Commands and Their Option 266 Support**

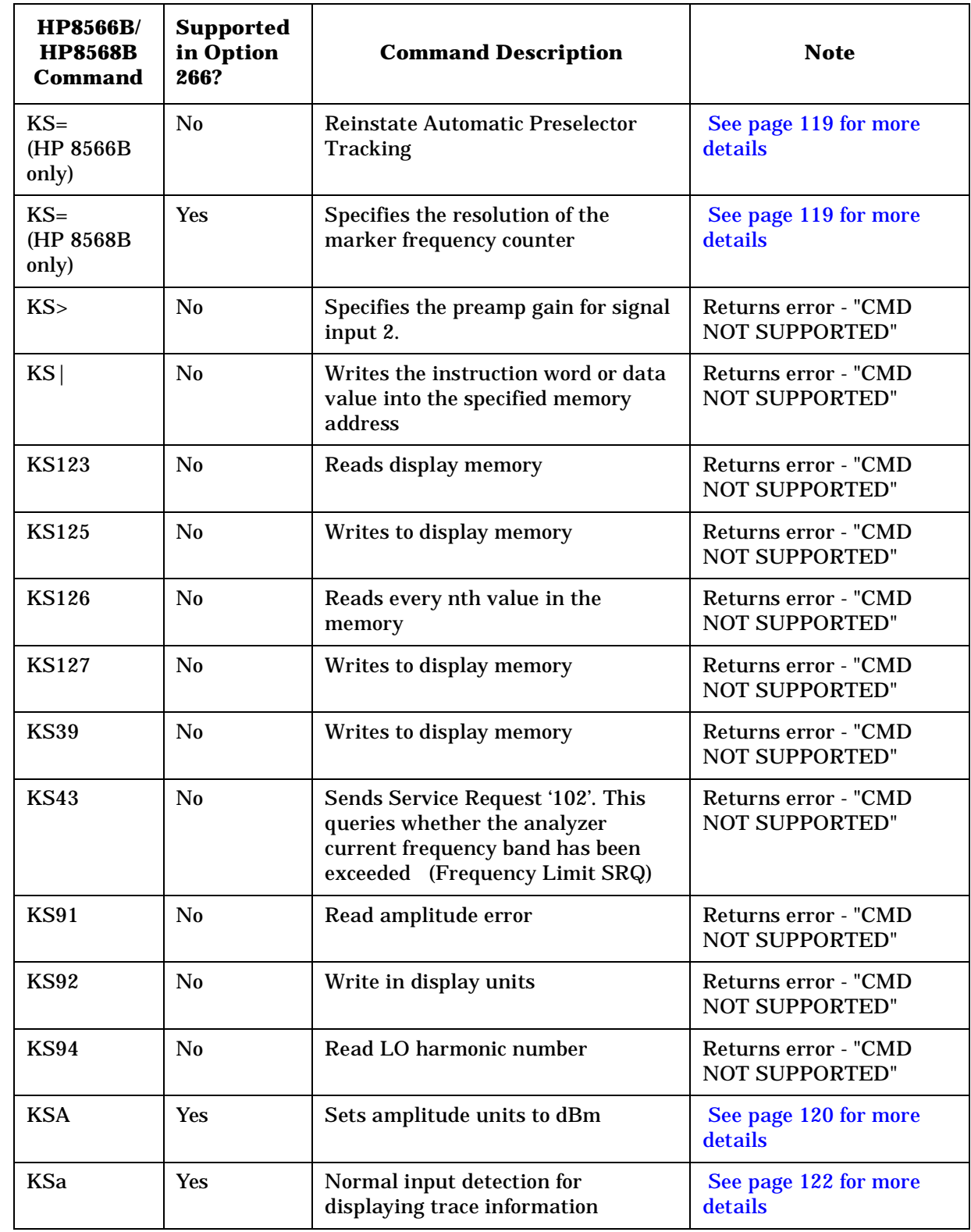

**Ta**

**HP**

**8566B**

**andHP**

HP 8566B and HP 8568B Command List

**Table of HP 8566B and HP 8568B Commands**

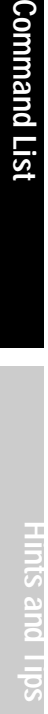

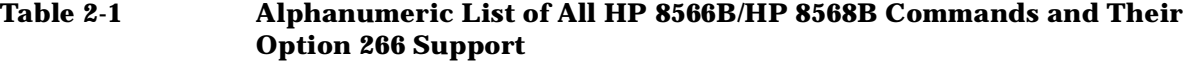

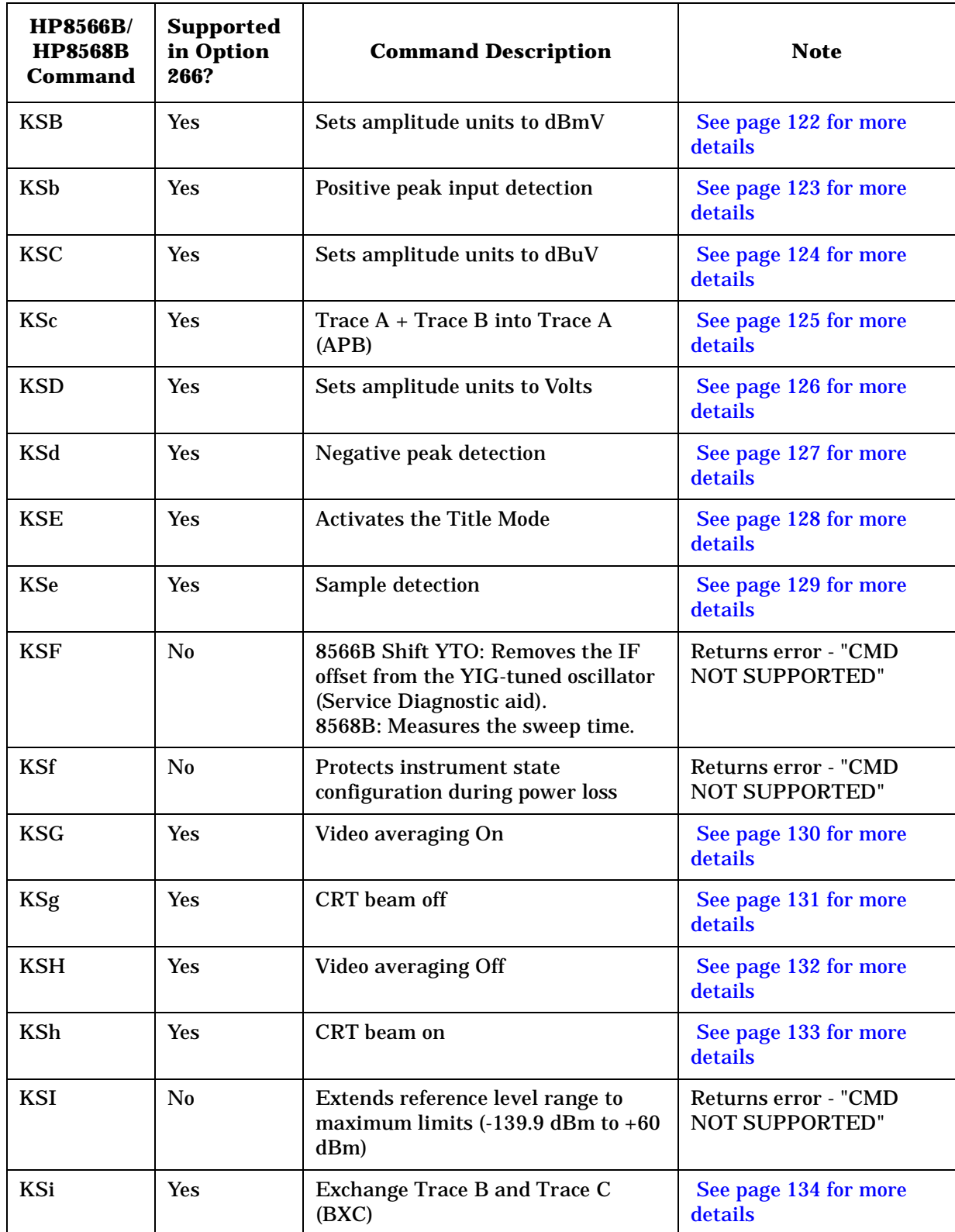

#### **Table 2-1 Alphanumeric List of All HP 8566B/HP 8568B Commands and Their Option 266 Support**

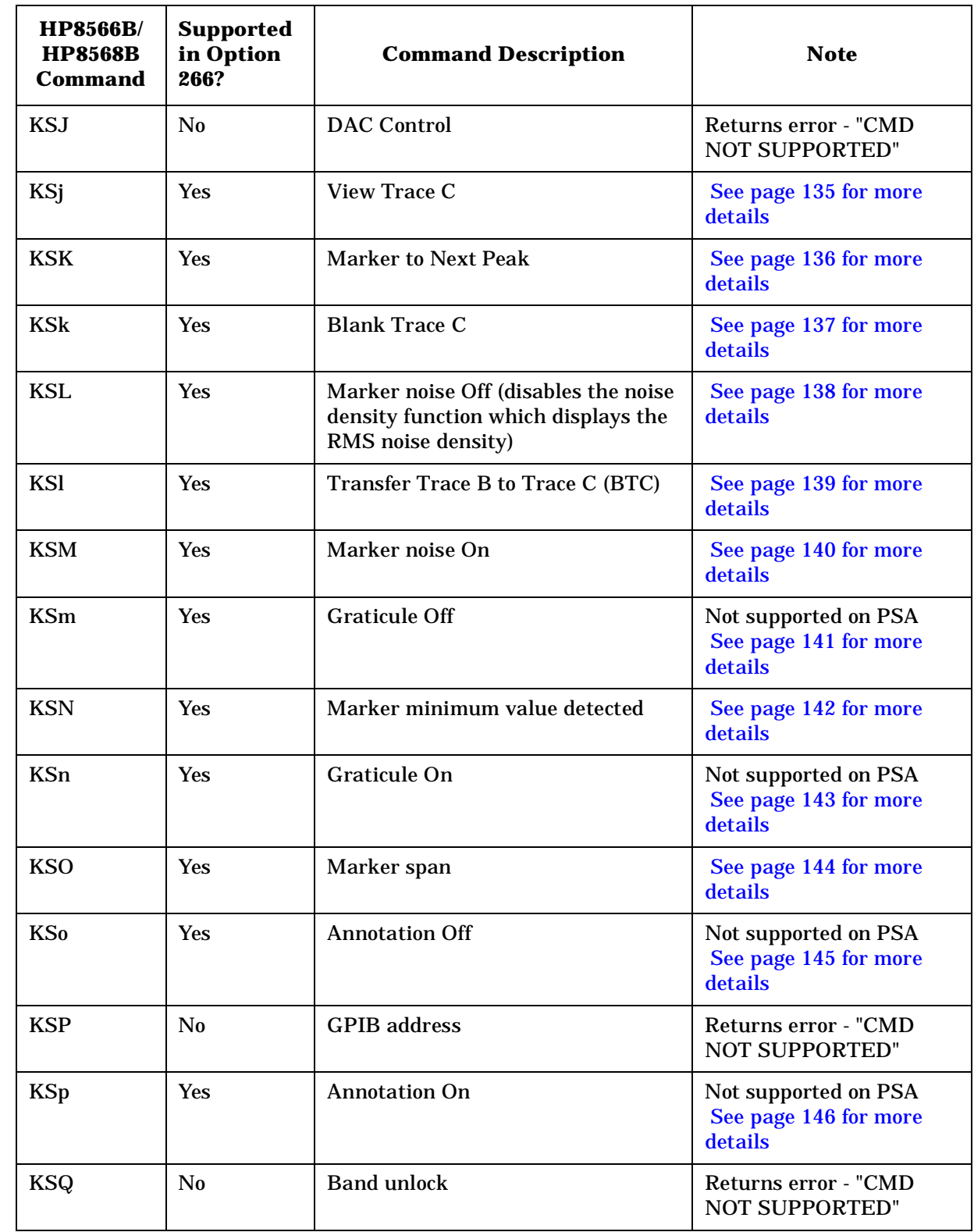

**Ta**

**HP**

**8566B**

**andHP**

HP 8566B and HP 8568B Command List

**Table of HP 8566B and HP 8568B Commands**

**Hints an d**

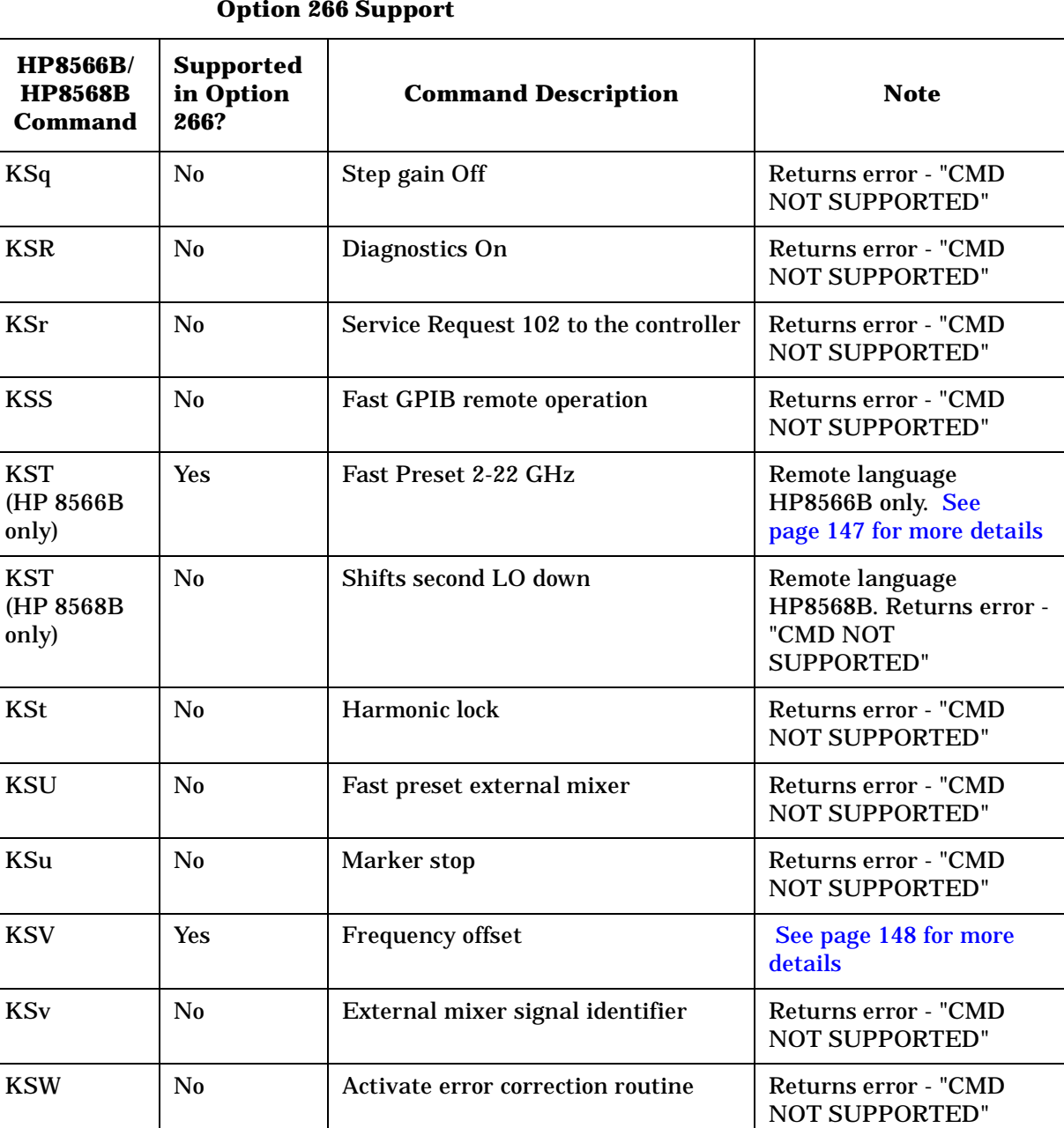

KSw No Displays correction data Returns error - "CMD

KSx | Yes | External trigger mode | [See page 149 for more](#page-168-0)

KSY | No | Correction factors Off | Returns error - "CMD

them into measurements)

#### **Table 2-1 Alphanumeric List of All HP 8566B/HP 8568B Commands and Their Option 266 Support**

KSX No Correction factor On (incorporates

NOT SUPPORTED"

[details](#page-168-0)

Returns error - "CMD NOT SUPPORTED"

NOT SUPPORTED"

#### **Table 2-1 Alphanumeric List of All HP 8566B/HP 8568B Commands and Their Option 266 Support**

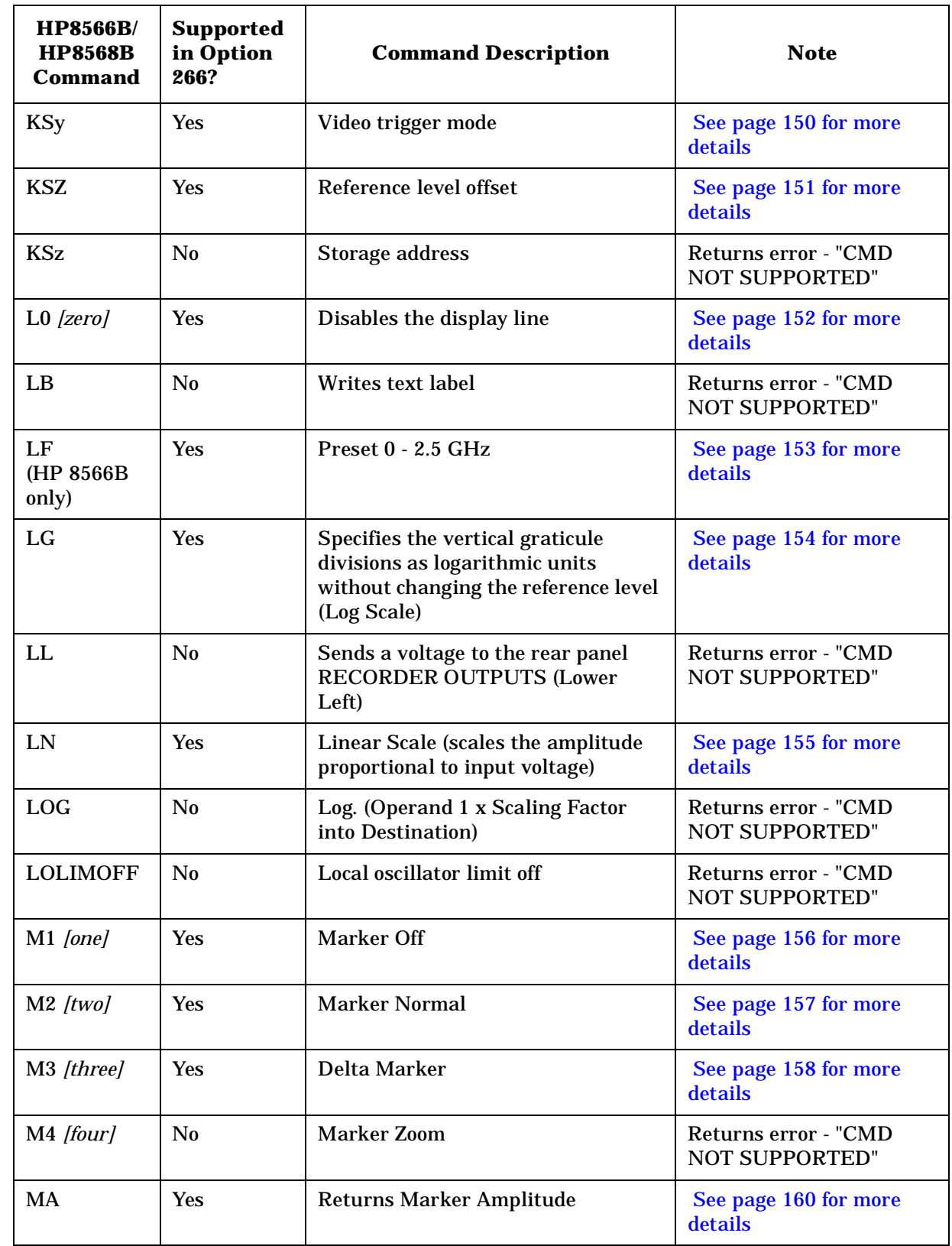

**HP**

**8566B**

**andHP**

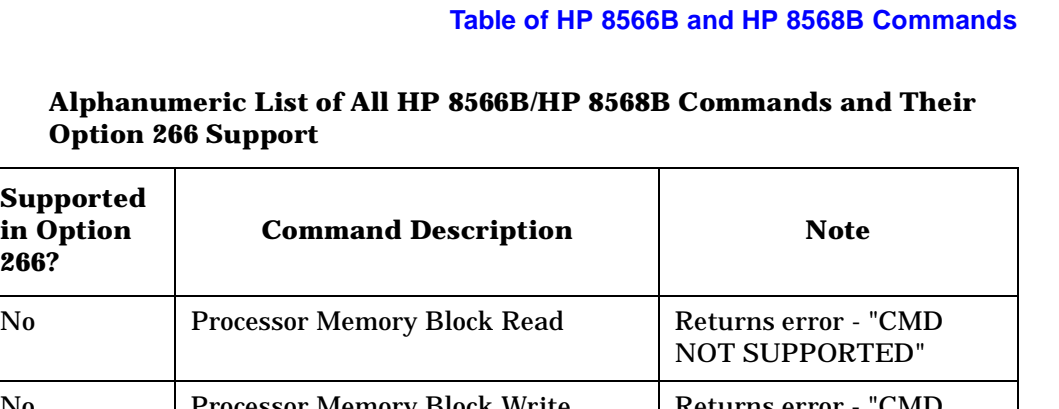

HP 8566B and HP 8568B Command List

# Table 2-1

 $\Gamma$ 

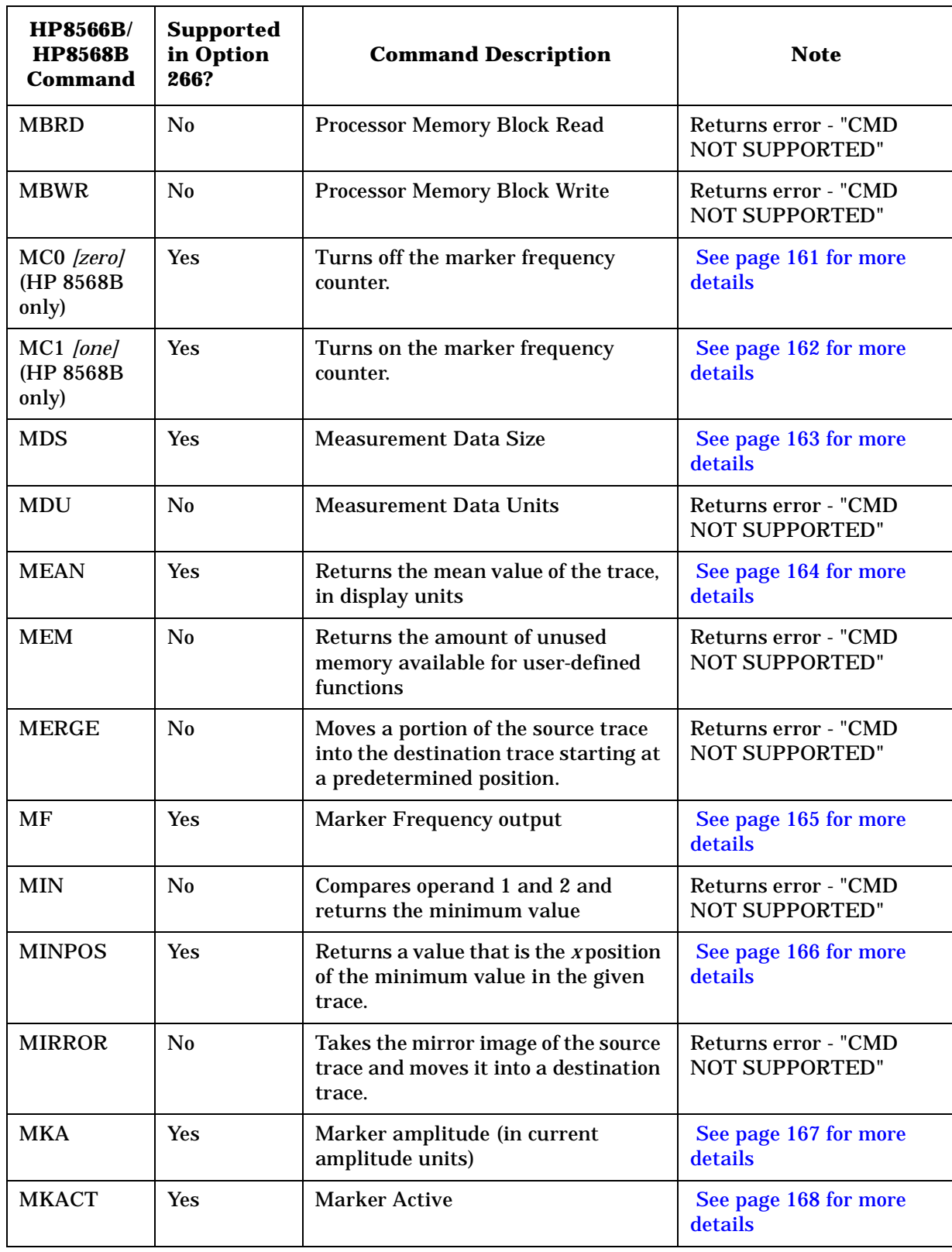

#### **Table 2-1 Alphanumeric List of All HP 8566B/HP 8568B Commands and Their Option 266 Support**

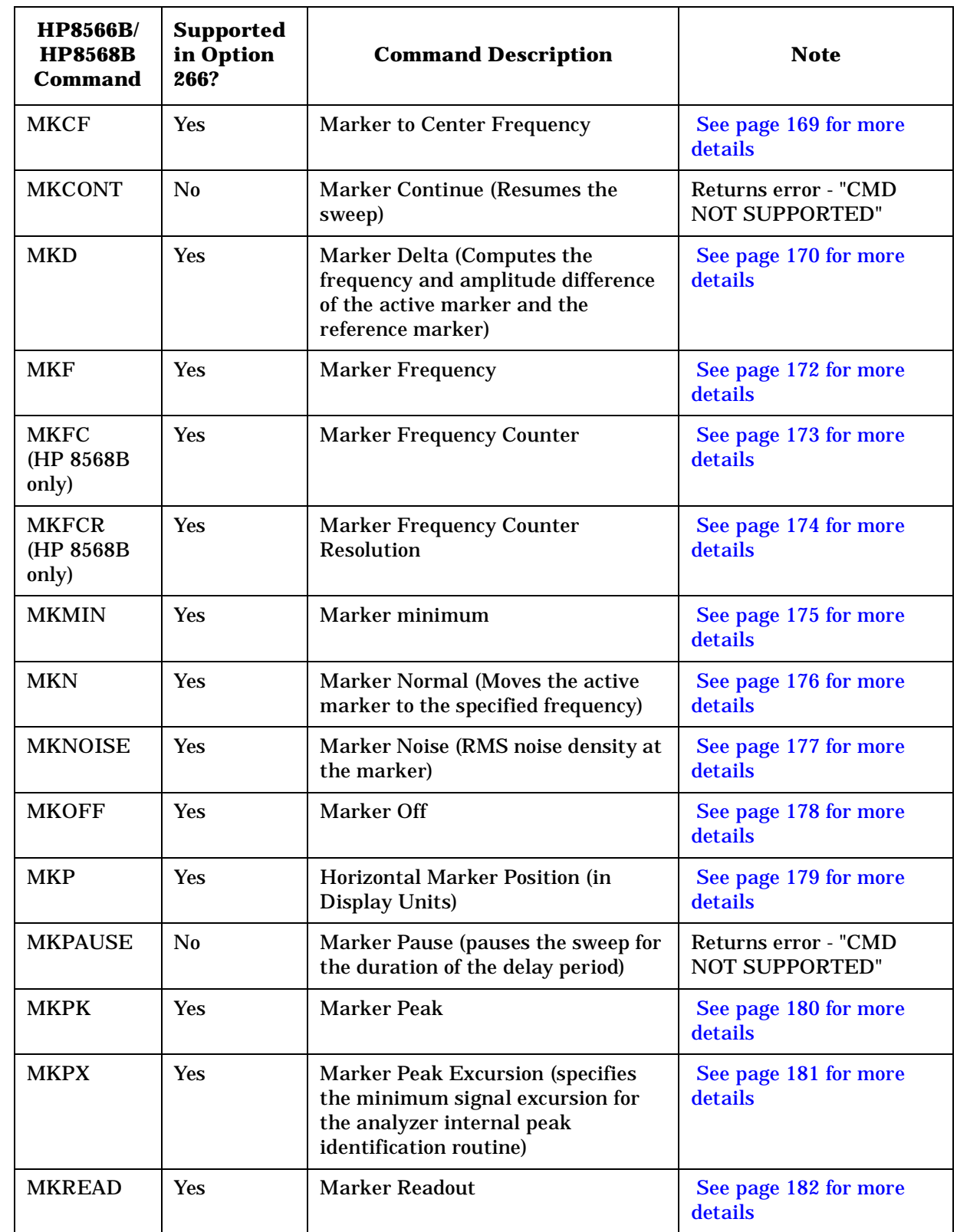

**Ta**

**HP**

**8566B**

**andHP**

### **Table of HP 8566B and HP 8568B Commands Table 2-1 Alphanumeric List of All HP 8566B/HP 8568B Commands and Their Option 266 Support**

HP 8566B and HP 8568B Command List

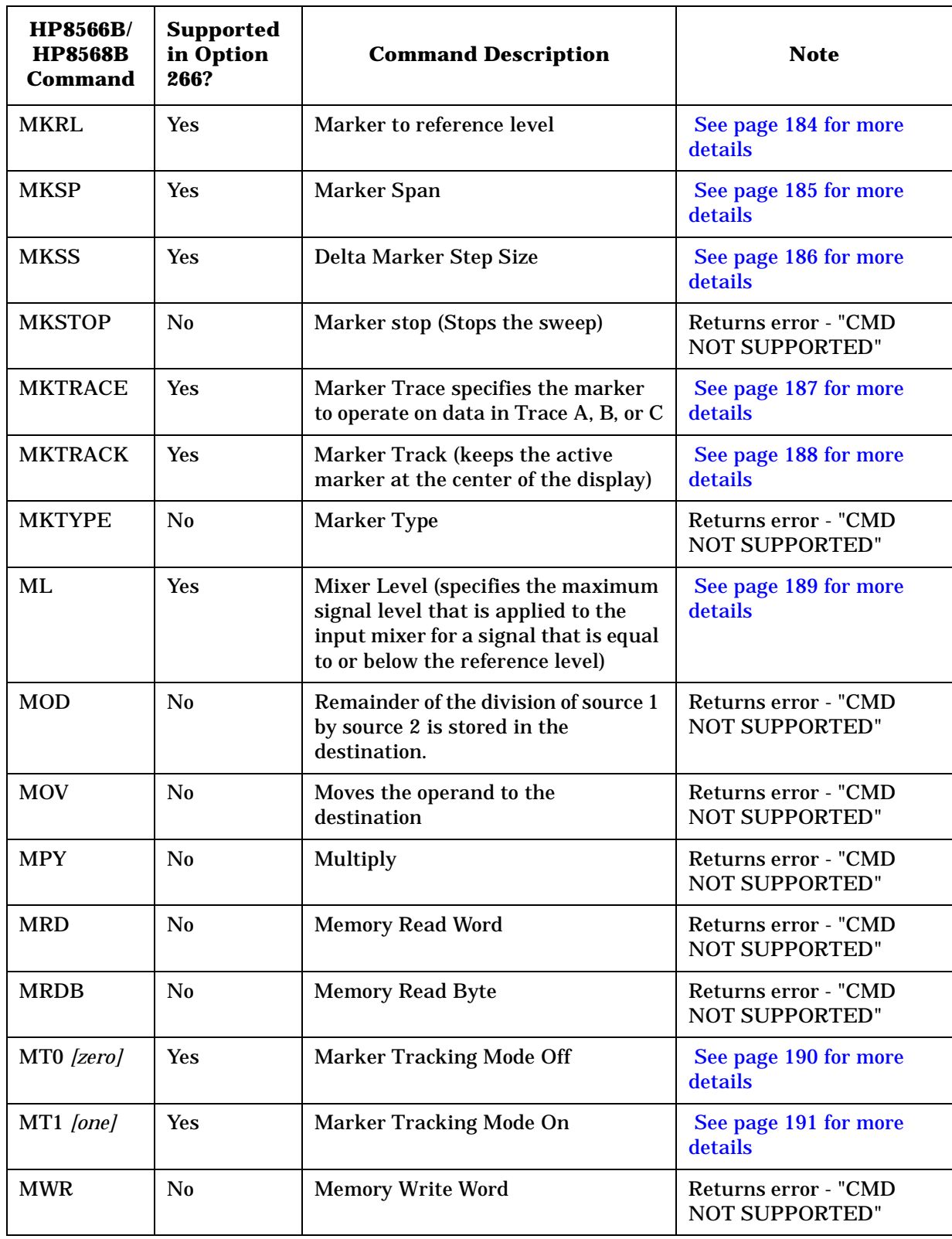

#### **Table 2-1 Alphanumeric List of All HP 8566B/HP 8568B Commands and Their Option 266 Support**

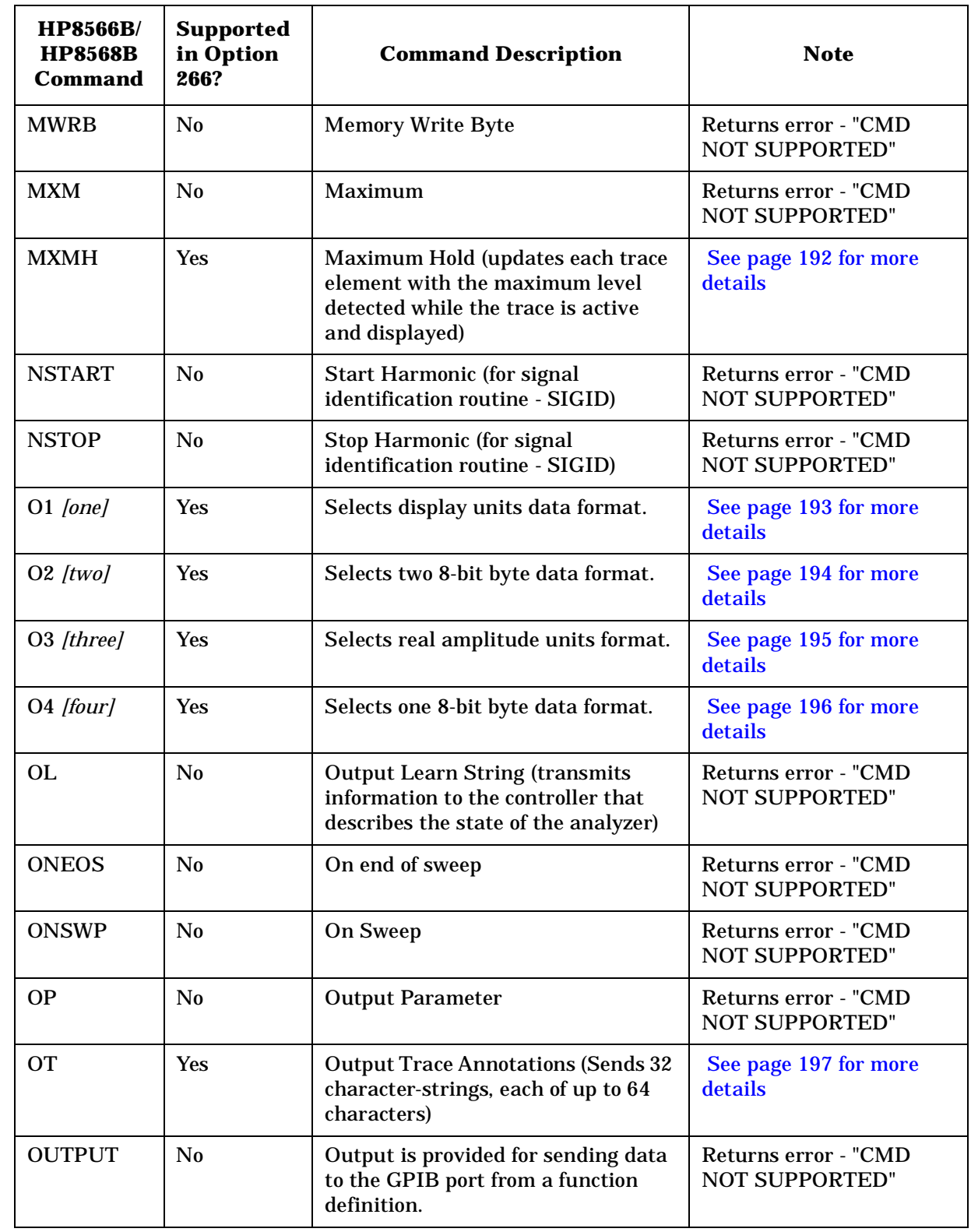

**Ta**

**HP**

**8566B**

**andHP**

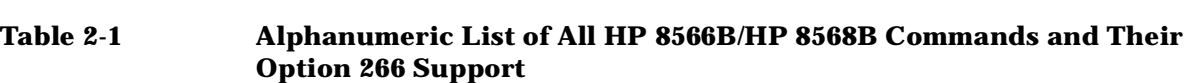

HP 8566B and HP 8568B Command List

**Table of HP 8566B and HP 8568B Commands**

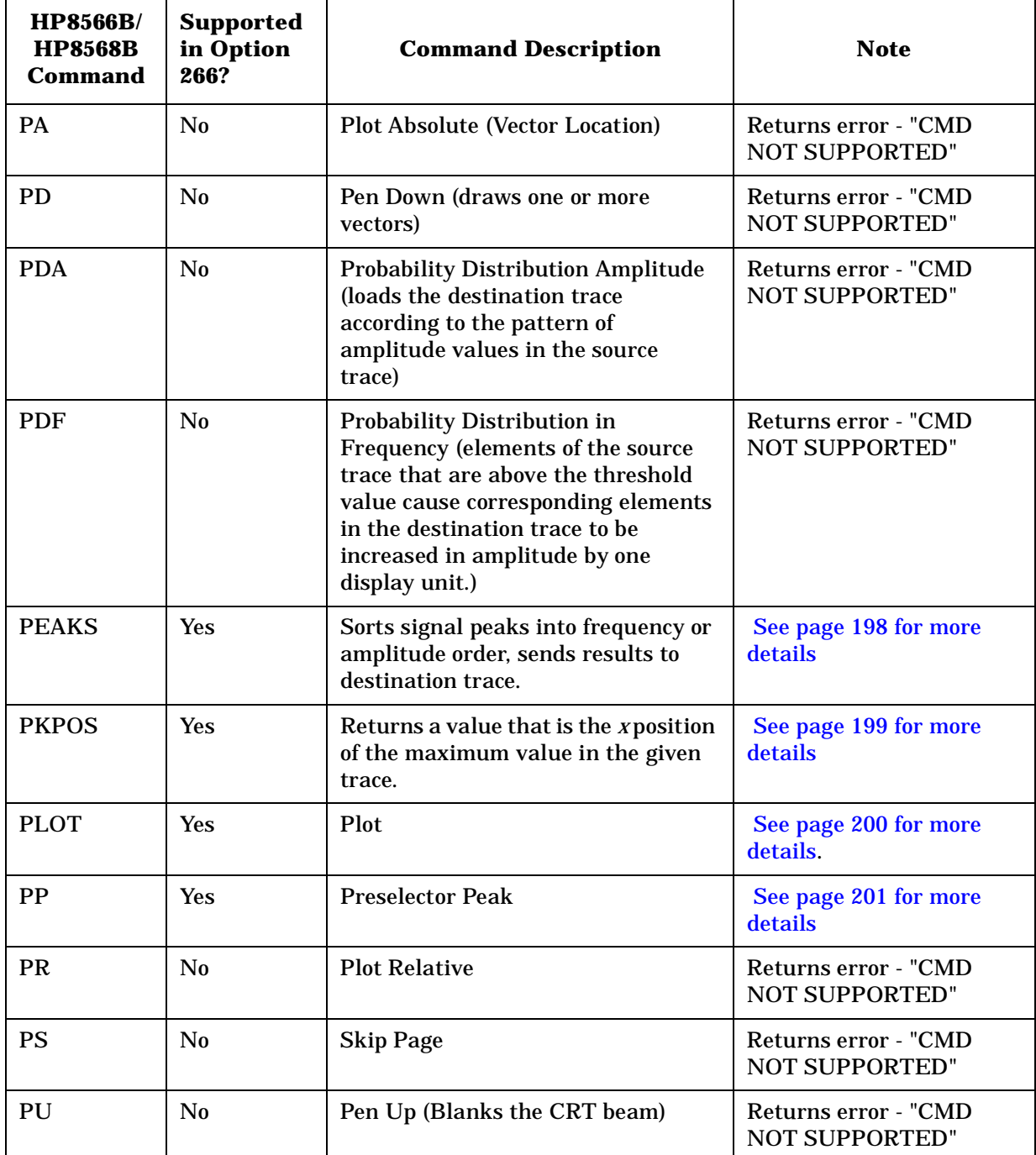

#### **Table 2-1 Alphanumeric List of All HP 8566B/HP 8568B Commands and Their Option 266 Support**

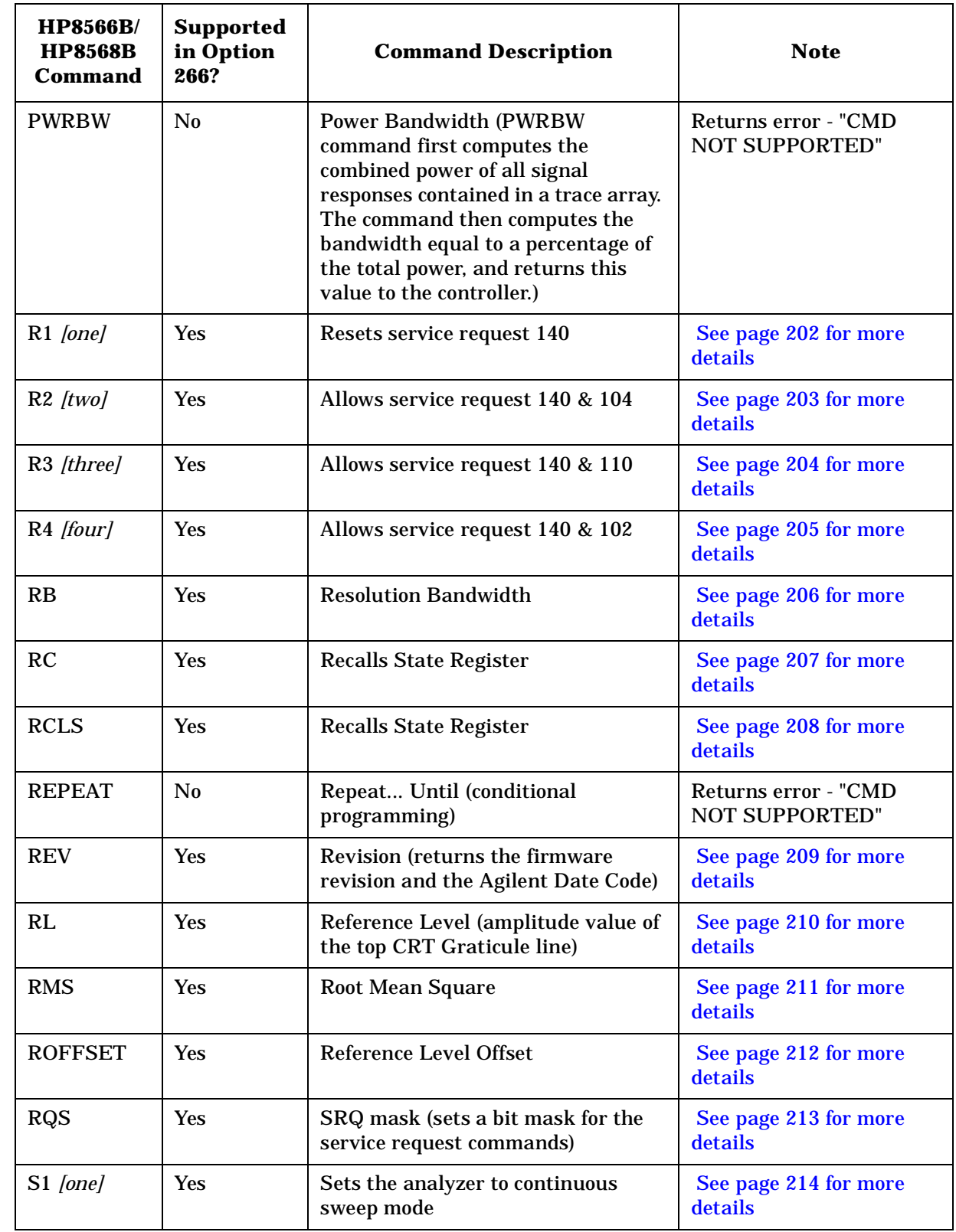

**Ta**

**HP**

**8566B**

**andHP**

**Hints an d**

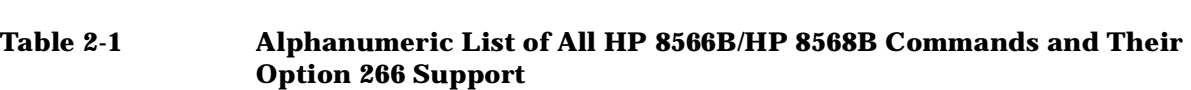

HP 8566B and HP 8568B Command List

**Table of HP 8566B and HP 8568B Commands**

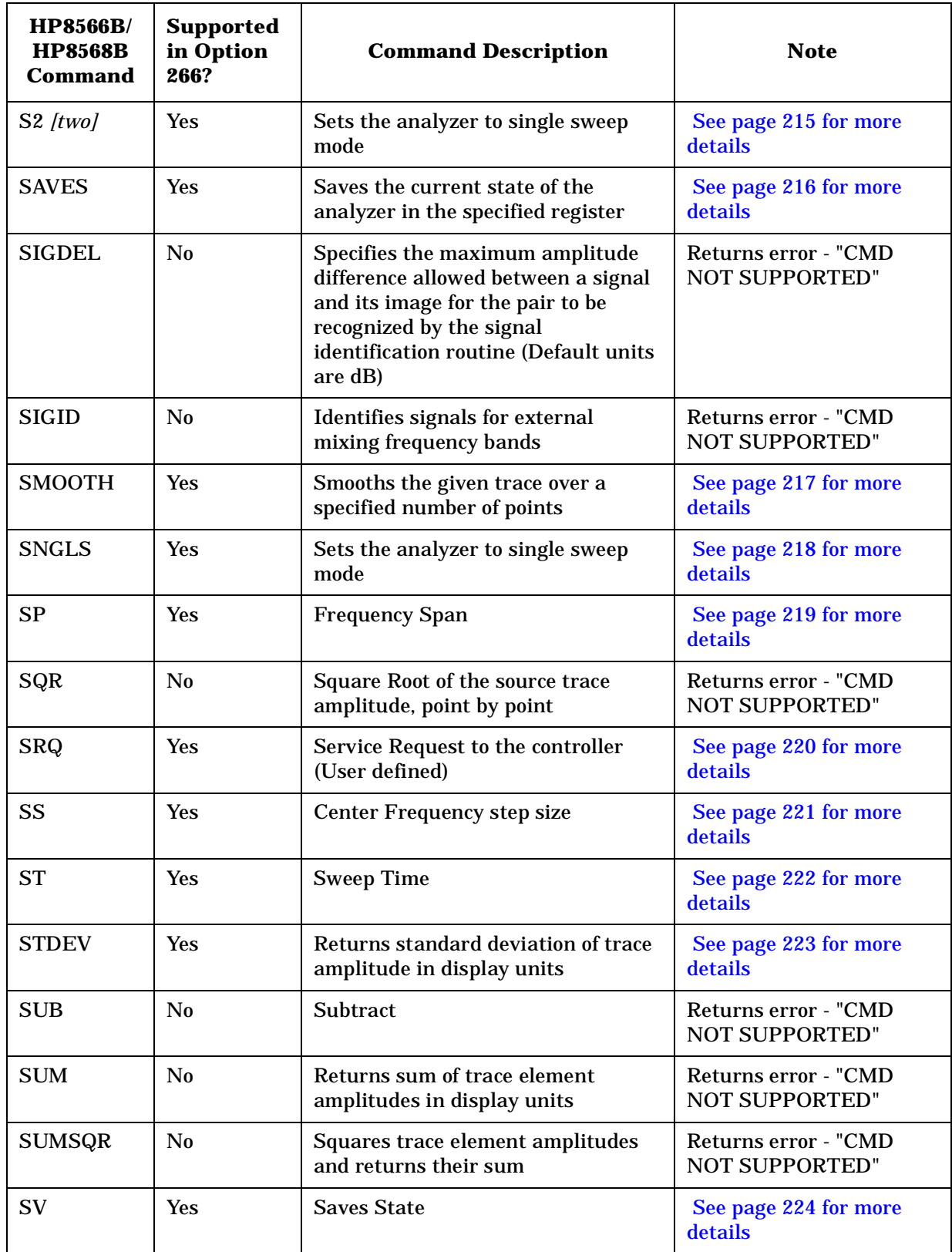

#### **Table 2-1 Alphanumeric List of All HP 8566B/HP 8568B Commands and Their Option 266 Support**

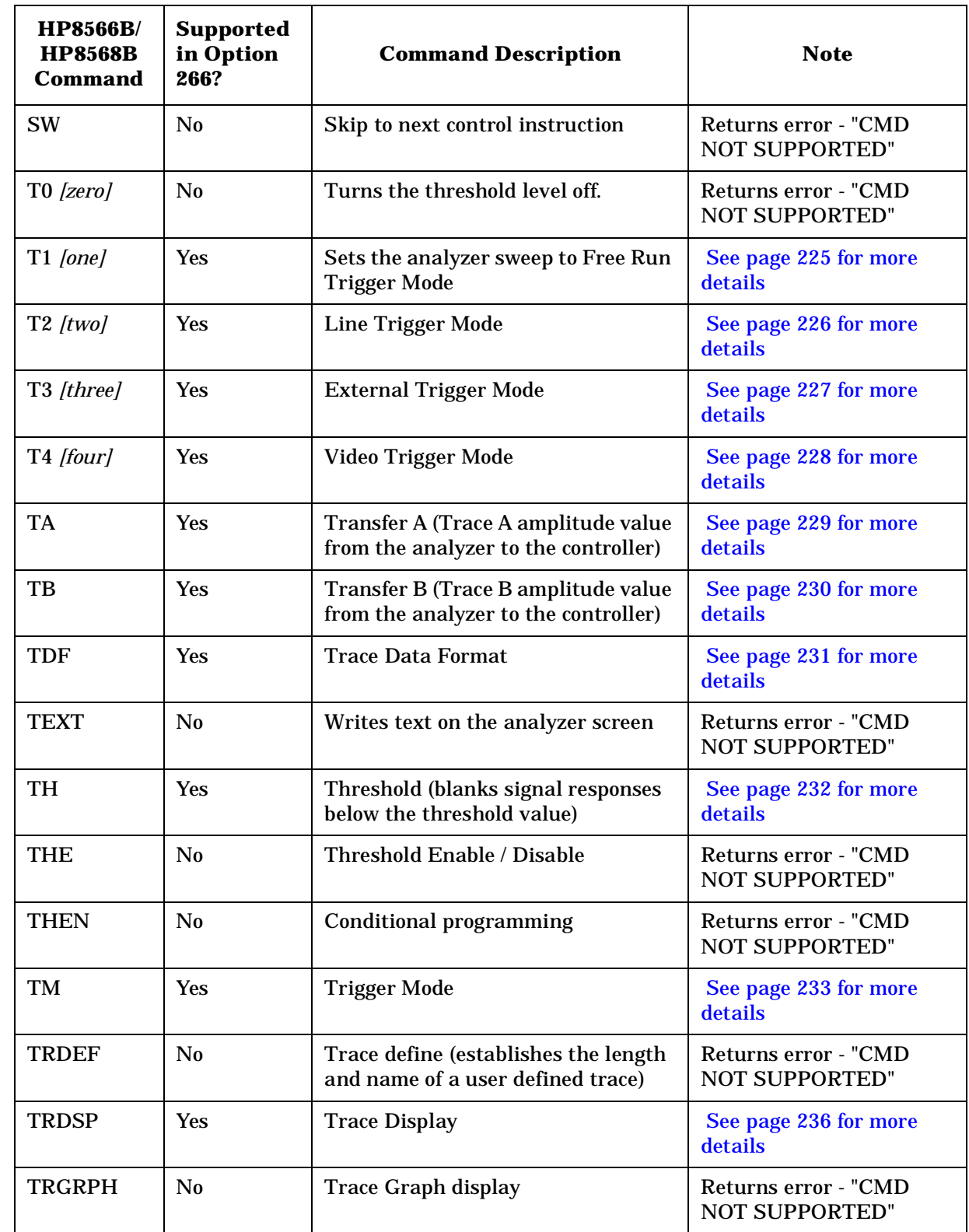

**Ta**

**HP**

**8566B**

**andHP**
HP 8566B and HP 8568B Command List

**Table of HP 8566B and HP 8568B Commands**

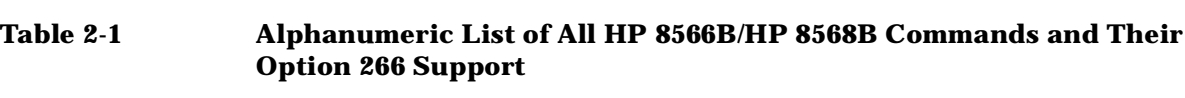

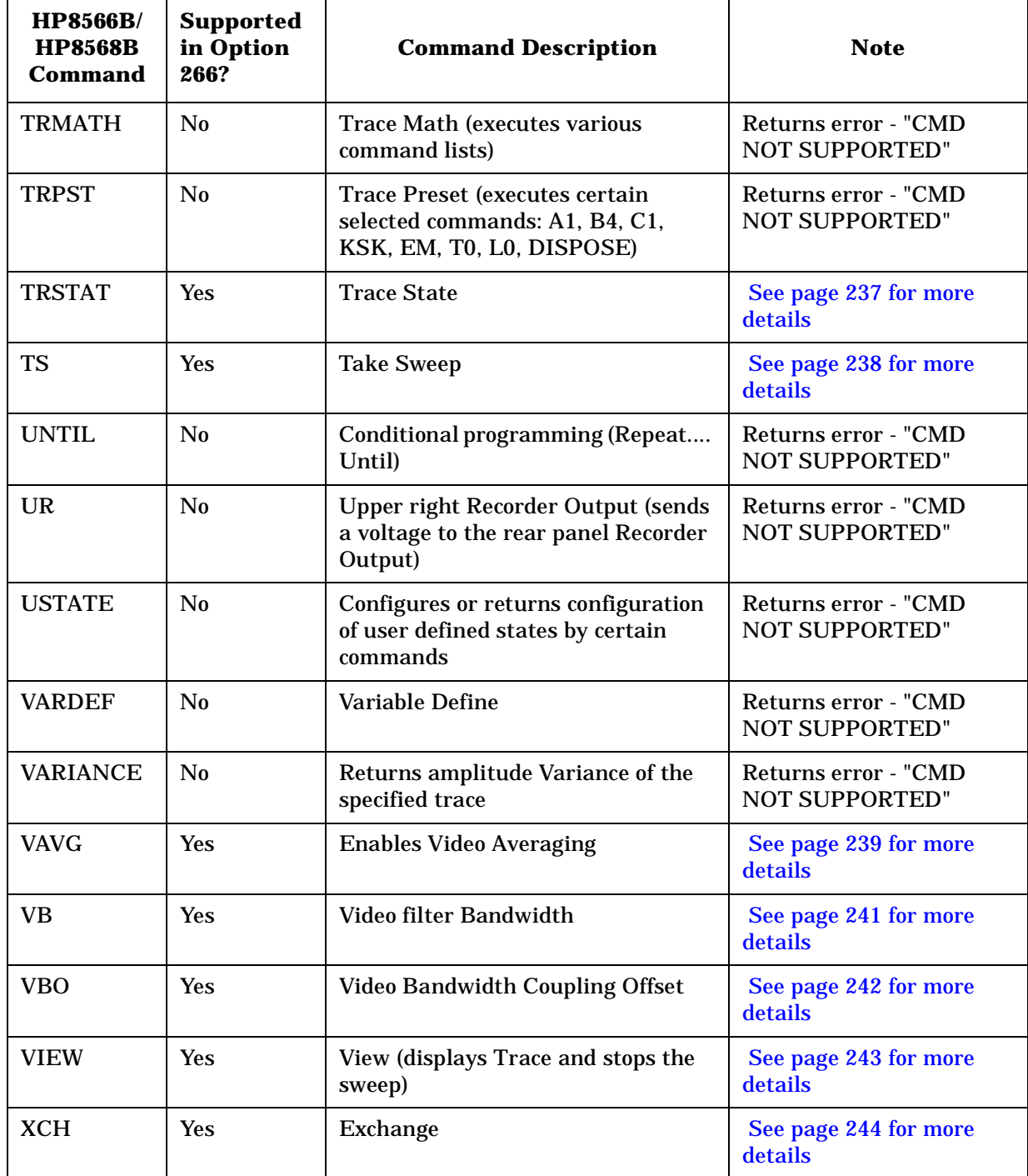

HP 8566B and HP 8568B Command List **Table of HP 8566B and HP 8568B Commands**

**HP**

**BandHP8568 B**

**54 Chapter 2**

**Hints an d**

**Tips**

# **3 Hints and Tips**

This chapter includes a list of helpful hints and tips that will help you get the most from Option 266 on your ESA or PSA analyzer.

**55**

# **A Few Helpful Hints and Tips**

These pages lists a few hints and tips that will help you get the most from your analyzer and Option 266.

- **Speed** Option 266 will run faster on PSA series analyzers than it will on ESA series analyzers.
- **Compatibility speed and consistency** for best compatibility with the 22 GHz HP 8566B, Option 266 should be used on an E4440A analyzer which has an upper frequency limit of 26.5 GHz. This most closely matches the 22 GHz upper limit of the HP 8566B.
- **Compatibility and Sweep Times** for best compatibility with the HP 8566B and HP 8568B, use the Manual Swept mode. This is the default setting.

When analyzing stationary signals, you can change to the Best Speed setting, which is accessed from the Auto Couple hardkey and the FFT & Sweep menu. This results in faster sweep times on a PSA analyzer than on the HP 8566B or HP 8568B analyzers because of the PSA's better performance. In the majority of applications, this faster speed would be desirable, but that is not always the case. When you are using the Best Speed setting, you cannot change the sweep time manually as the sweep time is always coupled to give the fastest sweep times based on the current settings.

- **Time-out (1)** Agilent suggests that you increase the timeout when performing MA and MF commands to allow previous marker functions to complete correctly.
- **Time-out (2)** Agilent recommends increasing the timeout on a serial poll due to differences in Sweep Times on some settings. Note, however, that this may not be necessary when using the Best Speed setting on the FFT & Sweep menu (accessed from the Auto Couple hardkey).
- **Synchronization (1)** to synchronize after an IP command, Agilent recommends that you use the DONE command. We also suggest that the DONE command is used in conjunction with a timeout of about 5 seconds in case the analyzer starts to auto align. Alternatively, you could set auto alignment to Off.
- **Synchronization (2)** Agilent recommends that synchronization (using the DONE command) is used with marker functions when signal tracking is turned on.

Hints and Tips

**A Few Helpful Hints and Tips**

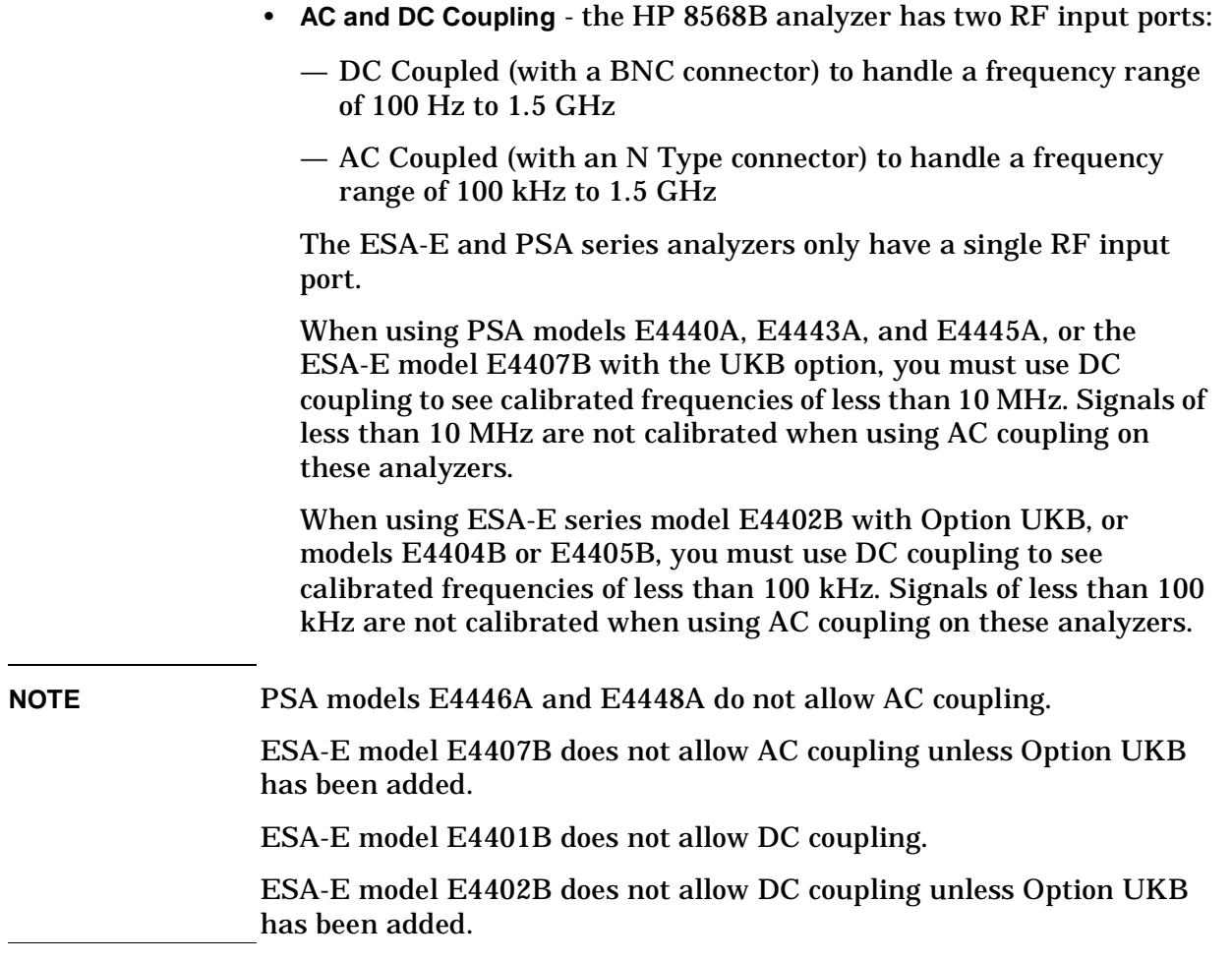

- **Overloading** if you are overloading the analyzer, connect a 10 dB attenuator to the RF input and set the **Ext Amp Gain** (external amplifier gain) to -10 dB. This softkey is accessed via the Amplitude hardkey.
- **Instrument Presets** consecutive instrument presets (using the IP command, that is, issuing a command such as IP;IP;IP;) are not required.
- **SCPI Language** Agilent recommends that you do not repeatedly swap to and from the SCPI language within your programs.

Hints and Tips **A Few Helpful Hints and Tips**

**58 Chapter 3**

**A Brief**

**Intro d u c n to th e**

# **4 Programming Commands**

This chapter lists all the supported HP8566B/68B compatible commands in alphanumeric order, and gives brief details on their syntax and operation. For more detailed information on these commands, see your HP 8566B or HP 8568B *Operating and Programming Manual*.

# **Command Syntax**

Command syntax is represented pictorially.

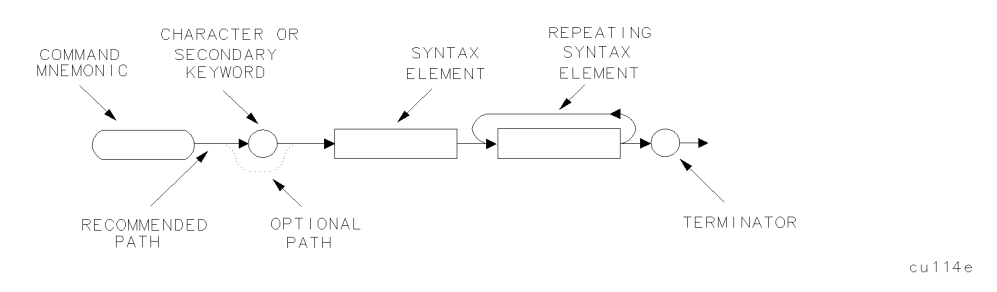

- Ovals enclose command mnemonics. The command mnemonic must be entered exactly as shown.
- Circles and ovals surround secondary keywords or special numbers and characters. The characters in circles and ovals are considered reserved words and must be entered exactly as shown.
- Rectangles contain the description of a syntax element defined in [Table 4-1, "Syntax Elements."](#page-80-0)
- A loop above a syntax element indicates that the syntax element can be repeated.
- Solid lines represent the recommended path.
- Dotted lines indicate an optional path for bypassing secondary keywords or using alternate units.
- Arrows and curved intersections indicate command path direction.
- Semicolons are the recommended command terminators. Using semicolons makes programs easier to read, prevents command misinterpretation, and is recommended by IEEE Standard 728.
- **NOTE** Uppercase is recommended for entering all commands unless otherwise noted.

Syntax Elements are shown in the syntax diagrams as elements within rectangles. In the syntax diagrams, characters and secondary keywords are shown within circles or ovals. Characters and secondary keywords must be entered exactly as shown.

**A**

**n**

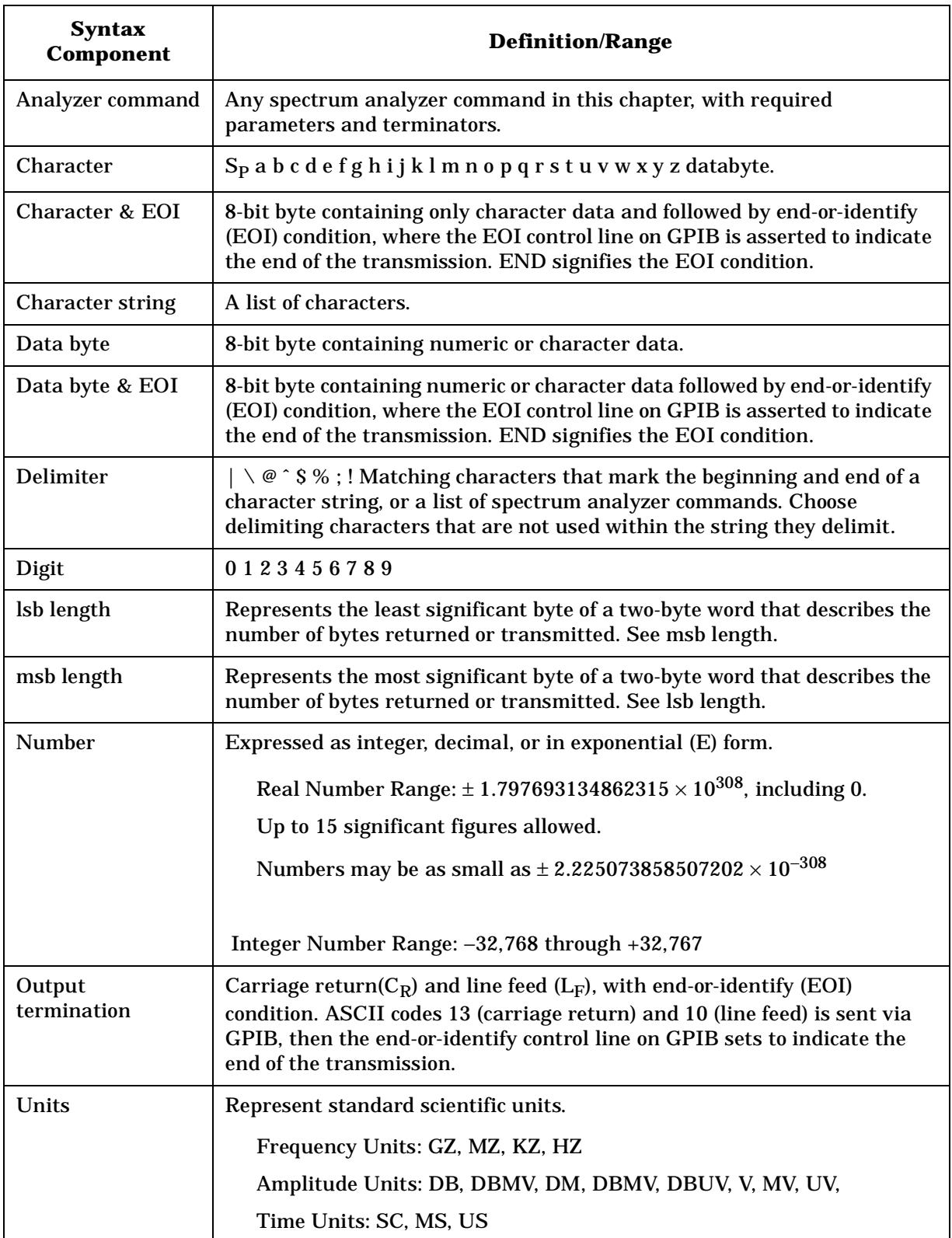

<span id="page-80-0"></span>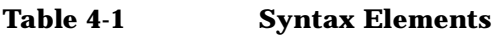

**A Brief**

**Intro d u ctio n to th e**

**Pro gra m min g**

**C o m**

**m a n d s**

**In**

**A**

**Brief Intro**

**ctio n**

# **Programming Command Descriptions**

All supported commands are listed here, along with their descriptions and cross-references to similar commands.

This chapter is not designed to be a comprehensive guide to all HP 8566B/68B commands. It gives brief descriptions of the supported commands, and highlights important functional or behavioral differences that you should be aware of when transferring existing HP 8566B or HP 8568B code to your ESA-E series or PSA analyzer. For a fuller description of the commands, refer to the HP 8566B or HP 8568B's *Operating and Programming Manual*.

In the descriptions of the commands, TRA corresponds to Trace 1, TRB corresponds to Trace 2, and TRC corresponds to Trace 3.

To avoid confusion between numbers and letters, all commands that incorporate numbers have had the number spelled out and placed in square brackets after the command. For example, the command 'I1' is shown as 'I1 *[one]*' - that is, the capital letter 'I' followed by the number '1', and then the word 'one' italicized in square brackets. The italicized word in brackets does not form part of the command.

**NOTE** With the exception of the two commands KSG and VAVG, all commands shown in the following pages as using the ON and OFF parameters will also accept 1 and 0. The parameters ON and 1 are interchangeable and offer identical functionality. Similarly, OFF and 0 offer identical functionality and are interchangeable. Please note, however, that the query commands always return ON or OFF, and never return a 1 or a 0.

**A Brief**

**Intro d u ctio n to th e**

**In d e x**

# **A1** *[one]* **Clear Write for Trace A**

**Syntax**

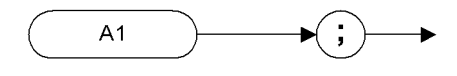

XA1

#### **Description**

The A1 command sets Trace A to clear write. That is, it continuously displays any signal present at the spectrum analyzer input. The A1 command initially clears Trace A, setting all elements to zero. The sweep trigger then signals the start of the sweep, and Trace A is continually updated as the sweep progresses. Subsequent sweeps send new amplitude information to the display addresses.

**NOTE** The functions of the command A1 are identical to the CLRW TRA command [\(page 89\).](#page-108-0)

# **A2** *[two]* **Maximum Hold for Trace A**

**Syntax**

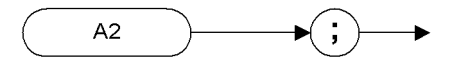

 $XA2$ 

#### **Description**

The A2 command updates each trace element with the maximum level detected during the period that the trace has been active.

**NOTE** The functions of the command A2 are identical to the MXMH TRA command [\(page 192\).](#page-211-0)

**A**

**Brief Intro**

**ctio n**

**A Brief**

**Intro d u ctio n to th e**

# **A3** *[three]* **View Mode for Trace A**

**Syntax**

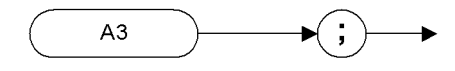

XA3

#### **Description**

The A3 command displays Trace A and then stops the sweep if no other traces are active. Trace A does not get updated with new data.

**NOTE** The functions of the command A3 are identical to the VIEW TRA command [\(page 243\).](#page-262-1)

**A**

**Brief Intro**

**ctio n**

# <span id="page-85-0"></span>**A4** *[four]* **Blank Trace A**

**Syntax**

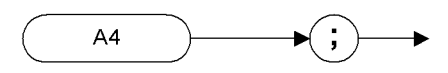

XA4

#### **Description**

The A4 command blanks Trace A and stops the sweep if no other traces are active. Trace A is not updated.

NOTE The functions of the command A4 are identical to the BLANK TRA command [\(page 80\)](#page-99-0).

# <span id="page-86-0"></span>**AMB A minus B into A**

#### **Syntax**

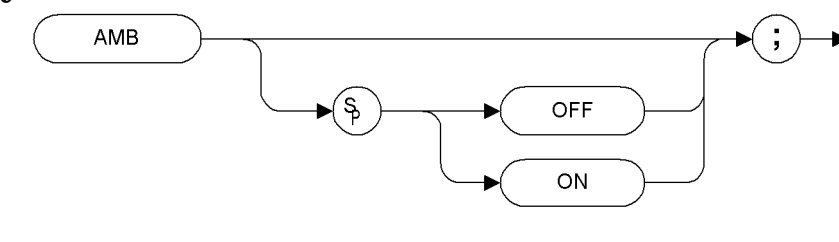

**XAMB** 

#### **Description**

The AMB command subtracts the points in Trace B from the corresponding points in Trace A, and sends the results to Trace A. Thus, AMB can restore the original trace after an APB or a KSc command has been executed.

**NOTE** On HP 8566B and HP 8568B analyzers, the AMB command operates continuously. That is, it continuously updates Trace A to display the results of Trace A minus Trace B until AMB is switched off. This is not the case with HP 8566B/68B Code Compatibility. The AMB command is performed once only, using the trace data available at the time of execution. **NOTE** The functions of the command AMB are identical to the C2 *[two]* command [\(page 85\).](#page-104-0)

**Pro gra m min g**

**C o m**

**m a n d s**

> **A Brief**

> **Intro d u ctio n**

 **SCPI Langguage**

SCPI Langguage

# **AMBPL (A minus B) plus Display Line into A**

**Syntax**

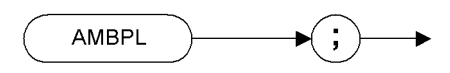

**XAMBPL** 

#### **Description**

The AMBPL command does a point-by-point subtraction of Trace B from Trace A, and then adds the display line point values to the difference. The results are sent to Trace A

**A**

**n**

# **ANNOT Annotation**

#### **Syntax**

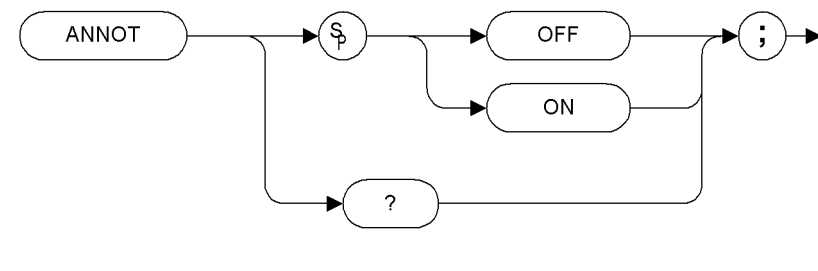

XANNOT

Preset State: ANNOT ON

#### **Description**

The ANNOT command turns on or off all annotation on the spectrum analyzer display. Softkey labels are not affected by this command and remain displayed.

**NOTE** The functions of the command ANNOT are identical to the KSo command [\(page 145\)](#page-164-0) and KSp command [\(page 146\)](#page-165-0).

**NOTE** *PSA series analyzers only*

- this command will be accepted without generating an error, but the display will not change
- The query command will always return ON

**A Brief**

**Intro d u ctio n to th e**

**A**

**Brief Intro**

**ctio n**

# <span id="page-89-0"></span>**APB A Plus B to A**

**Syntax**

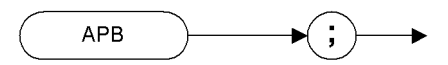

**XAPB** 

#### **Description**

The APB command does a point-by-point addition of Trace A and Trace B, and sends the results to Trace A. Thus, APB can restore the original trace after an AMB or a C2 command has been executed.

**NOTE** The functions of the comman[d](#page-144-0) APB are identical to the KSc command [\(page 125\)](#page-144-0)

# <span id="page-90-0"></span>**AT Attenuation**

#### **Syntax**

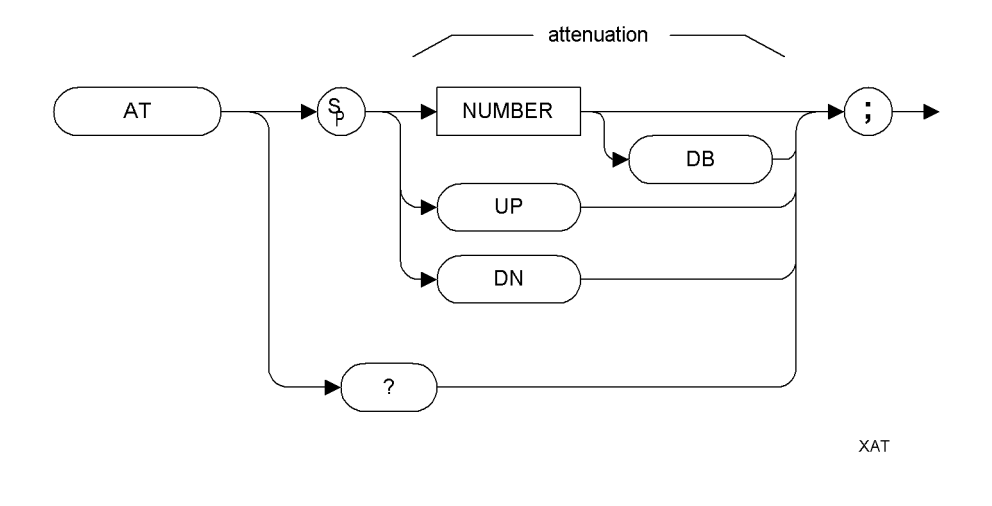

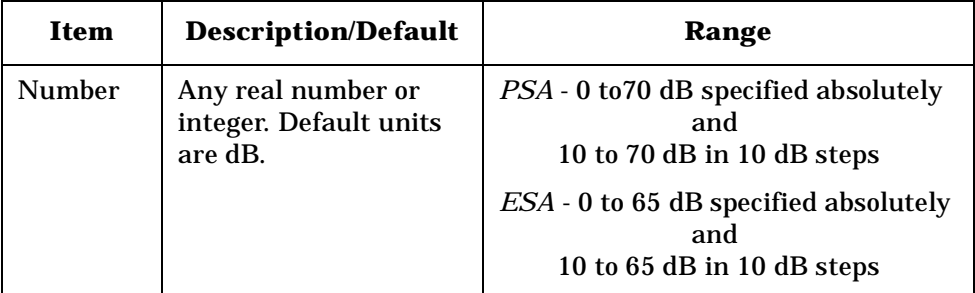

Preset State: 10 dB

Step Increment: 10 dB

#### **Description**

Specifies the RF input attenuation.

Although any attenuation level from 0 dB to 70 dB in PSA series analyzers (0 dB to 65 dB in ESA-E series analyzers) can be specified using absolute values, you can never set attenuation below 10 dB using the DOWN steps. This is a safety feature to prevent inadvertent setting of attenuation to a level that could damage the analyzer.

**CAUTION** Signal levels above +30 dBm will damage the spectrum analyzer.

**A Brief**

**Intro d u ctio n to th e**

Programming Commands **AT Attenuation**

#### **NOTE** ESA series analyzers have a range of 10 dB to 65 dB when accessed in 10 dB steps. Stepping up from the default value of 10 dB, the sequence rises in 10 dB steps until an attenuation of 60 dB is reached. The next step will only be 5 dB as the analyzer's upper limit is 65 dB will have been reached.

Stepping down from 65 dB reverses this sequence. The first step down from 65 dB is to 60 dB. Thereafter, each step is of 10 dB until an attenuation level of 10 dB is reached.

You cannot step down below 10 dB. To set levels below 10 dB, you must specify the attenuation absolutely. For example, to set attenuation to 5 dB, you must use the command AT 5DB.

# **AUNITS Amplitude Units**

#### **Syntax**

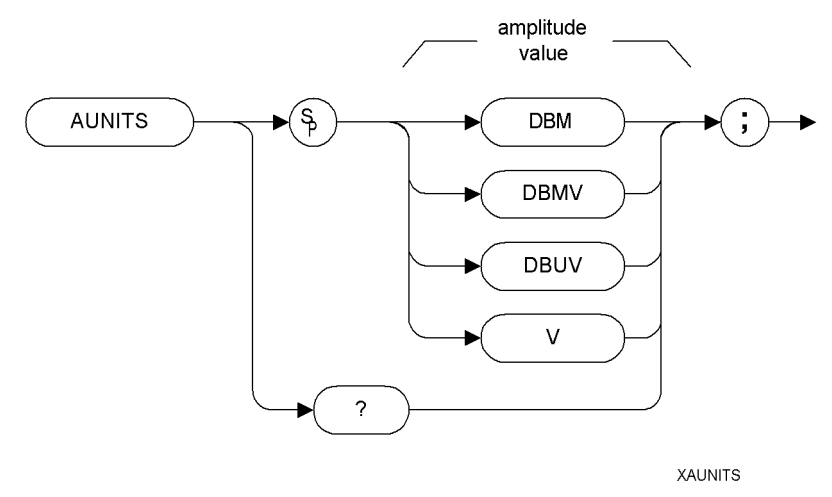

#### **Description**

Specifies the amplitude readout units for the reference level, the marker, and the display line.

**NOTE** The functions of the command AUNITS are identical to the commands KSA [\(page 120\),](#page-139-0) KSB [\(page 122\)](#page-141-0), KSC [\(page 124\),](#page-143-0) and KSD [\(page 126\).](#page-145-0) **A Brief**

**Intro d u ctio n to th e**

# **AXB Exchange Trace A and Trace B**

#### **Syntax**

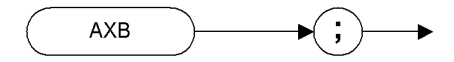

XAXB

#### **Description**

This command exchanges Trace A and Trace B, point by point.

**NOTE** The functions of the command AXB are identical to the EX command [\(page 104\)](#page-123-0) and to the XCH TRA,TRB command [\(page 244\).](#page-263-1)

**A**

**Brief Intro**

**ctio n** **Syntax**

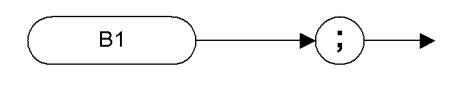

XB1

#### **Description**

The B1 command sets Trace B to clear write. That is, it continuously displays any signal present at the spectrum analyzer input. The B1 command initially clears Trace B, setting all elements to zero. The sweep trigger then signals the start of the sweep, and Trace B is continually updated as the sweep progresses. Subsequent sweeps send new amplitude information to the display addresses.

**NOTE** The functions of the command B1 are identical to the CLRW TRB command [\(page 89\).](#page-108-0)

**A Brief**

**Intro d u ctio n to th e**

# **B2** *[two]* **Maximum Hold for Trace B**

**Syntax**

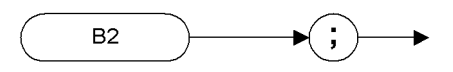

XB<sub>2</sub>

#### **Description**

The B2 command updates each trace element with the maximum level detected while the trace is active.

**NOTE** The functions of the command B2 are identical to the MXMH TRB command [\(page 192\).](#page-211-0)

**o m m d**<br> **d**<br> **d**<br> **d**<br> **d** 

**A**

**Brief Intro**

**ctio n**

# **B3** *[three]* **View Mode for Trace B**

**Syntax**

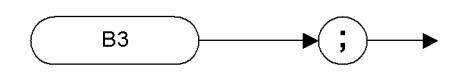

XB3

#### **Description**

The B3 command displays Trace B and then stops the sweep if no other traces are active. Trace B does not get updated.

**NOTE** The functions of the command B3 are identical to the VIEW TRB command [\(page 243\).](#page-262-1)

**e**

**Pro gra m min g**

**C o m**

**m a n d s**

> **A Brief**

**A**

**Brief Intro**

**ctio n**

# <span id="page-97-0"></span>**B4** *[four]* **Blank Trace B**

**Syntax**

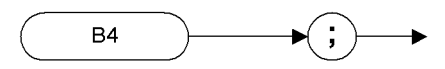

XB4

#### **Description**

The B4 command blanks Trace B and stops the sweep if no other traces are active. Trace B is not updated.

**NOTE** The functions of the command B4 are identical to the BLANK TRB command [\(page 80\)](#page-99-0).

# <span id="page-98-0"></span>**BL Trace B minus Display Line to Trace B**

**Syntax**

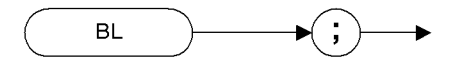

XBL

#### **Description**

The BL command subtracts the display line from Trace B and sends the results to Trace B.

**NOTE** The functions of the comman[d](#page-100-0) BL are identical to the BML command [\(page 81\)](#page-100-0).

**Pro gra m min g**

**C o m**

**m a n d s**

**A Brief**

**Intro d u ctio n to th e**

**A**

**Brief Intro**

**ctio n**

# <span id="page-99-0"></span>**BLANK Blank Trace**

**Syntax**

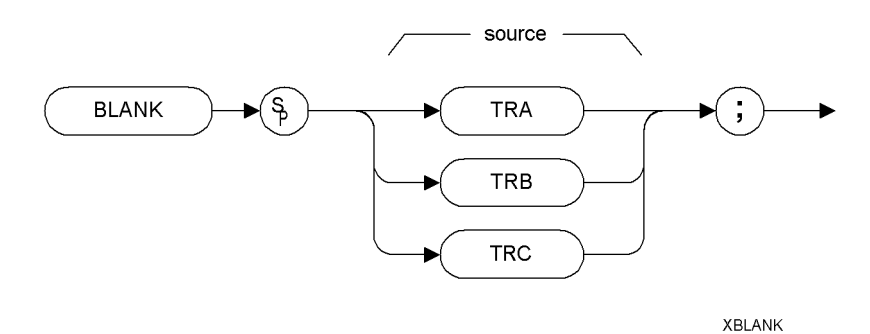

Preset State: BLANK TRB, BLANK TRC

#### **Description**

Blanks Trace 1, trace 2, or trace 3, and stops taking new data into the specified trace. TRA corresponds to Trace 1, TRB corresponds to Trace 2, and TRC corresponds to Trace 3.

NOTE The functions of the command BLANK are identical to the A4 command [\(page 66\)](#page-85-0), the B4 command [\(page 78\),](#page-97-0) and KSk command [\(page 137\)](#page-156-0).

# <span id="page-100-0"></span>**BML Trace B Minus Display Line**

**Syntax**

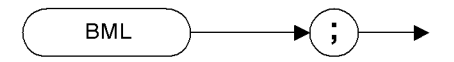

**XBML** 

#### **Description**

The BML command subtracts the display line from trace B (point by point), and sends the difference to trace B. Trace B corresponds to Trace 2.

**NOTE** The functions of the command BML are identical to the BL comman[d](#page-98-0) [\(page 79\)](#page-98-0).

**Pro gra m min g**

**C o m**

**m a n d s**

**A Brief**

**Intro d u ctio n to th e**

 **SCPI Langguage**

SCPI Langguage

# **BTC Transfer Trace B to Trace C**

**Syntax**

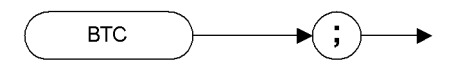

**XBTC** 

#### **Description**

The BTC command transfers Trace B data to Trace C

**NOTE** Trace C cannot be an active trace. This means that the data in Trace C cannot be updated as the analyzer sweeps. To ensure that the current settings of the analyzer are reflected in the data transferred from Trace B to Trace C, you must follow the four step process below.

- Select single sweep mode (S2 or SNGLS command)
- Select the desired analyzer settings
- Take one complete sweep
- Transfer the data

**NOTE** The functions of the command BTC are identical to the KSI command [\(page 139\).](#page-158-0)

**gra m min g C o m m d**<br> **d**<br> **d**<br> **d**<br> **d** 

**A**

**Brief Intro**

**ctio n**

**A Brief**

**Intro d u ctio n to th e**

# **BXC Exchange Trace B and Trace C**

Programming Commands

#### **BXC Exchange Trace B and Trace C**

**Syntax**

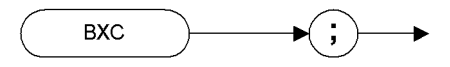

**XRXC** 

#### **Description**

The BXC command exchanges Trace B data with Trace C data.

**NOTE** Trace C cannot be an active trace. This means that the data in Trace C cannot be updated as the analyzer sweeps. To ensure that the current settings of the analyzer are reflected in the data exchanged between Trace B and Trace C, you must follow the four step process below. • Select single sweep mode (S2 or SNGLS command) • Select the desired analyzer settings Take one complete sweep Exchange the data

**NOTE** The functions of the command BXC are identical to the KSi comman[d](#page-153-0) [\(page 134\)](#page-153-0) and to the XCH TRB,TRC command [\(page 244\).](#page-263-1)

### **C1** *[one]* **Set A Minus B Mode Off**

**Syntax**

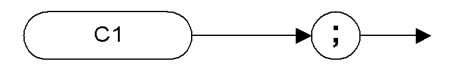

 $XC1$ 

#### **Description**

The C1 command turns the A Minus B mode off. That is, it switches off the functionality that was switched on by the C2 command [\(page 85\)](#page-104-0) or by the AMB ON command [\(page 67\).](#page-86-0)

**NOTE** The functions of the command C1 are identical to the AMB OFF command [\(page 67\)](#page-86-0).

**A**

**Brief Intro**

**ctio n**

**Pro gra m min g C o m m d**<br> **d**<br> **d**<br> **d**<br> **d** 

**84 Chapter 4**

# <span id="page-104-0"></span>**C2** *[two]* **A Minus B Into A**

**Syntax**

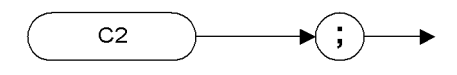

 $XC2$ 

#### **Description**

The C2 command subtracts the points in Trace B from the corresponding points in Trace A, and sends the results to Trace A. Thus, if your input signal remains unchanged, C2 can restore the original trace after an APB command [\(page 70\)](#page-89-0) or a KSc [\(page 125\)](#page-144-0) command has been executed.

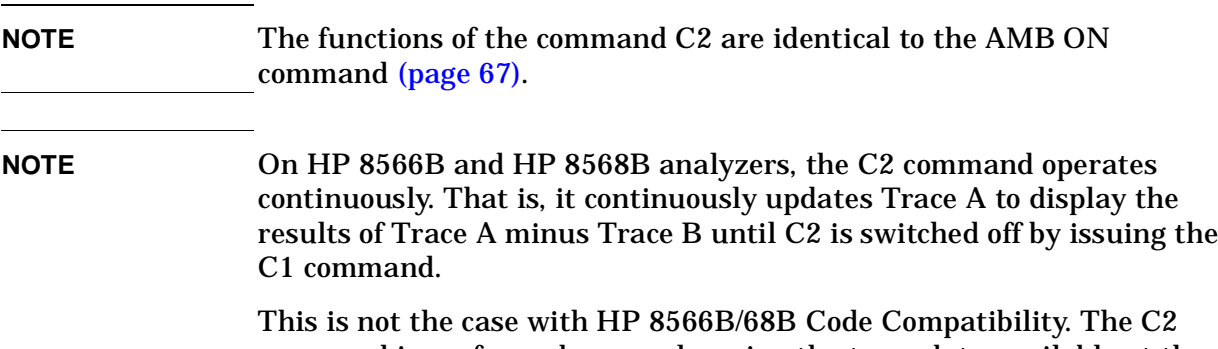

command is performed once only, using the trace data available at the time of execution.

**A Brief**

**Intro d u ctio n to th e**

**Pro gra m min g**

**C o m**

**m a n d s**

**A**

**Brief Intro**

**ctio n**

# **CA Couple Attenuation**

**Syntax**

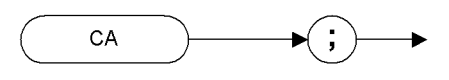

**XCA** 

#### **Description**

During normal operation, the spectrum analyzer's input attenuation is coupled to the reference level. This coupling keeps the mixer input at a level such that a continuous wave signal displayed at the reference level is at or below -10 dBm (or the value specified in the ML command.)

The CA command sets the threshold to -10 dBm (or to the value specified by the ML command [\(page 189\)](#page-208-0) or the KS, comman[d](#page-137-0) [\(page 118\)\)](#page-137-0). The counterpart to the CA command is the AT comman[d](#page-90-0) [\(page 71\)](#page-90-0), which allows levels less than the threshold value at the mixer input.

# **CF Center Frequency**

#### **Syntax**

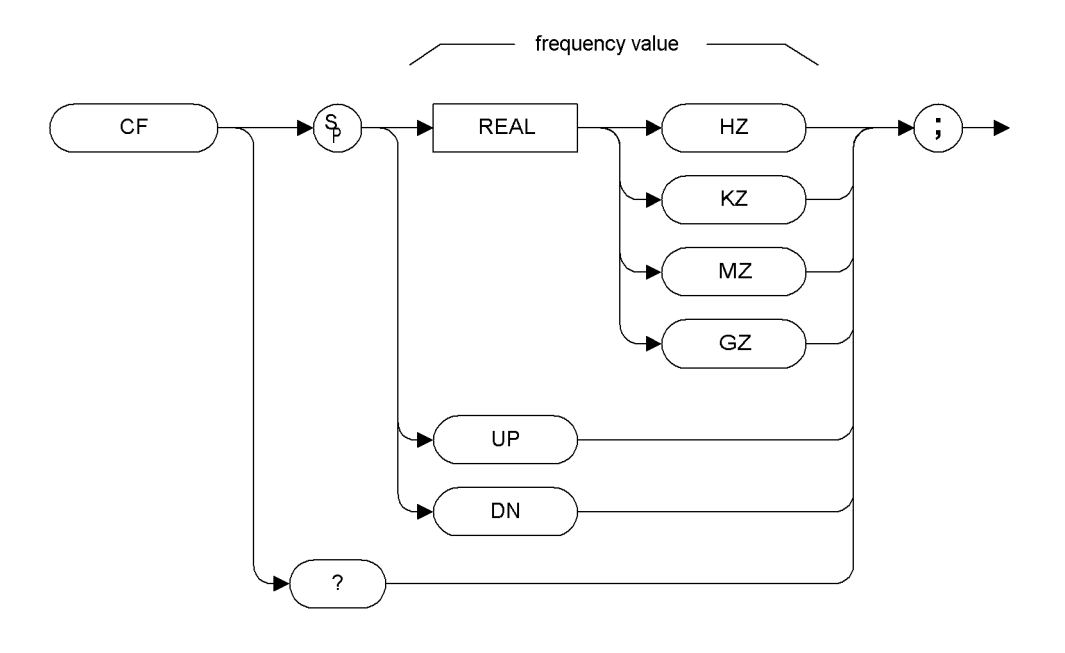

**XCF** 

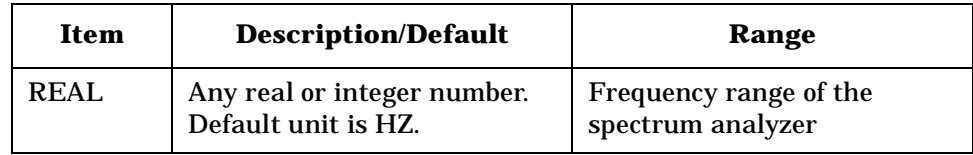

#### **Description**

The CF command specifies the value of the center frequency.

The step size depends on whether the frequency has been coupled to the span width using the CS command [\(page 92\)](#page-111-0). When coupled, the step size is 10% of the span, or one major graticule division; when uncoupled, the step size is determined by the SS command [\(page 221\)](#page-240-0).

**NOTE** Although the spectrum analyzer allows entry of frequencies not in the specified frequency range, using frequencies outside the frequency span of the spectrum analyzer is not recommended and is not warranted to meet specifications.

**A Brief**

**Intro d u ctio n to th e**

**A**

**Brief Intro**

**ctio n**

# **CLRAVG Clear Average**

**Syntax**

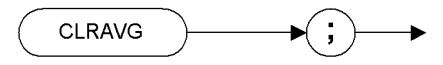

**XCLRAVG** 

#### **Description**

The CLRAVG command restarts the VAVG command by resetting the number of averaged sweeps to one. The video averaging routine resets the number of sweeps, but does not stop video averaging. Use "VAVG OFF;" to stop video averaging.
# **CLRW Clear Write**

Clears the specified trace and enables trace data acquisition.

#### **Syntax**

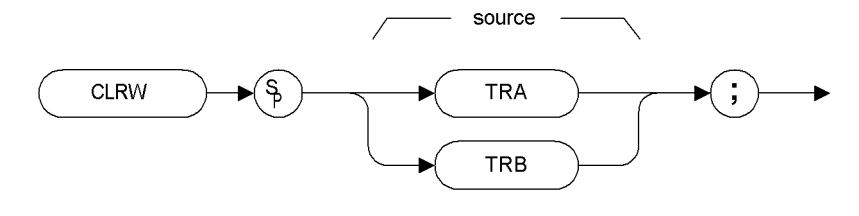

**XCLRW** 

Preset State: CLRW TRA

### **Description**

The CLRW command places the indicated trace in clear-write mode. Data acquisition begins at the next sweep. (See the TS comman[d](#page-257-0) [\(page 238\)](#page-257-0) for more information about data acquisition.)

TRA corresponds to Trace 1 and TRB corresponds to Trace 2.

**NOTE** The functions of the command CLRW are identical to the A1 command [\(page 63\)](#page-82-0) and B1 command [\(page 75\)](#page-94-0).

**A**

**Brief Introduction**

**Brief Introduction**

# **CONTS Continuous Sweep**

**Syntax**

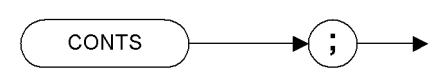

**XCONTS** 

Preset State: CONTS

## **Description**

The CONTS command sets the spectrum analyzer to continuous sweep mode. In the continuous sweep mode, the spectrum analyzer takes its next sweep as soon as possible after the current sweep (as long as the trigger conditions are met). A sweep may temporarily be interrupted by data entries made over the remote interface or from the front panel.

NOTE The functions of the comman[d](#page-233-0) CONTS are identical to the S1 command [\(page 214\).](#page-233-0)

# **CR Couple Resolution Bandwidth**

**Syntax**

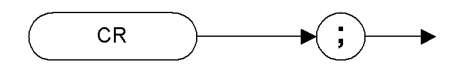

**XCR** 

### **Description**

The CR command couples the resolution bandwidth to the video bandwidth and to the sweep time.

The counterpart to the CR command is the RB command [\(page 206\)](#page-225-0) which breaks the coupling. Use the CR command to re-establish coupling after executing an RB command.

**NOTE** CR uses the coupling settings from the ESA-E or the PSA analyzer. These may differ from the HP 8566B and HP 8568B settings.

**Programming**

**Commands**

**A**

**Brief Introduction**

 **SCPI Langguage**

SCPI Langguage

# **CS Couple Frequency Step Size**

**Syntax**

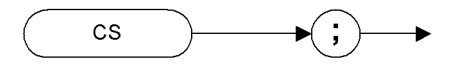

XCS

#### **Description**

The CS command couples the center frequency step size to the span width so that the step size equals 10% of the span width, or one major graticule division.

The counterpart to the CS command is the SS command [\(page 221\)](#page-240-0) which breaks the coupling. Use the CS command to re-establish coupling after an SS command has been executed.

**A**

**Brief Introduction**

# **CT Couple Sweep Time**

**Syntax**

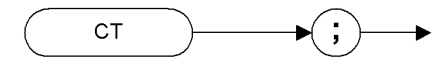

 $XCT$ 

### **Description**

The CT command couples the sweep time to the span, resolution bandwidth and video bandwidth.

The counterpart to the CT command is the ST command [\(page 222\)](#page-241-0) which breaks the coupling. Use the CT command to re-establish coupling after an ST command has been executed.

**Index**

**Programming**

**Commands**

**A**

**Brief Introduction**

 **SCPI Langguage**

SCPI Langguage

**Brief Introduction**

# **CV Couple Video Bandwidth**

#### **Syntax**

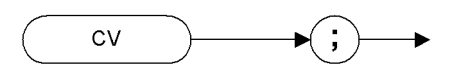

XCV

#### **Description**

The CV command couples the video bandwidth to the resolution bandwidth.

The counterpart to the CV command is the VB command [\(page 241\)](#page-260-0) which breaks the coupling. Use the CV command to re-establish coupling after executing a VB command.

**NOTE** CV uses the coupling settings from the ESA-E or the PSA analyzer. These may differ from the HP 8566B and HP 8568B settings.

# <span id="page-114-0"></span>**DET Detection Mode**

### **Syntax**

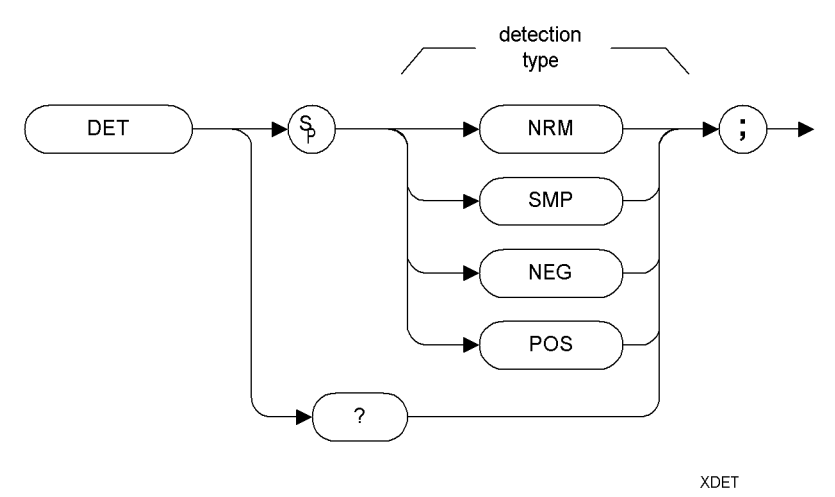

Preset State: DET POS

### **Description**

The DET command selects the type of spectrum analyzer detection (positive-peak, negative peak, sample or normal).

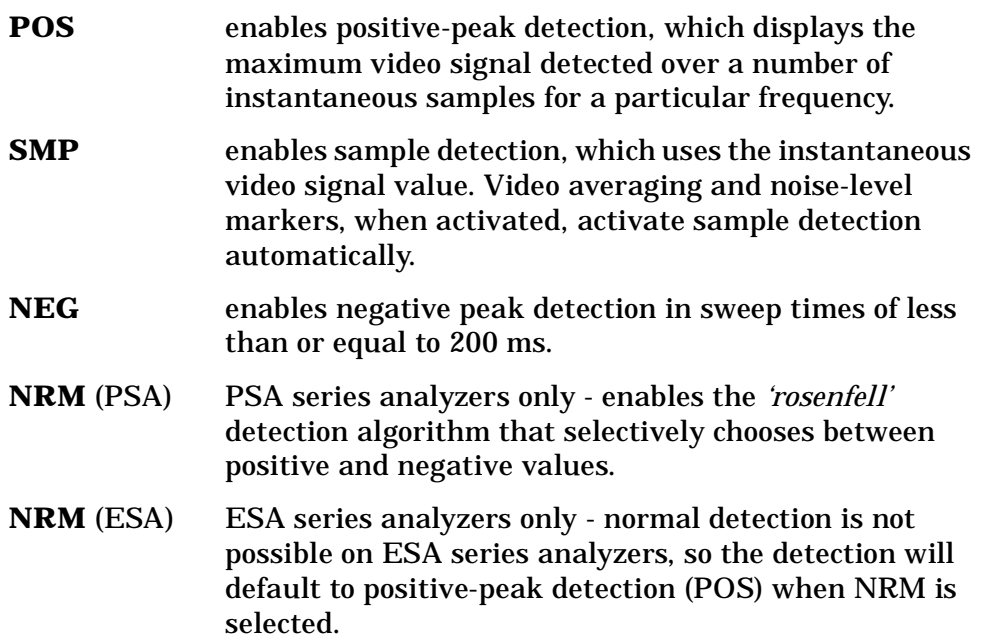

**Index**

**to the**

SCPI Langguage

**Programming**

**NOTE** The functions of the DET command are identical to the KSa command [\(page 121\),](#page-140-0) the KSb command, [\(page 123\)](#page-142-0) the KSd command [\(page 127\)](#page-146-0) and KSe command [\(page 129\).](#page-148-0)

# **DL Display Line**

### **Syntax**

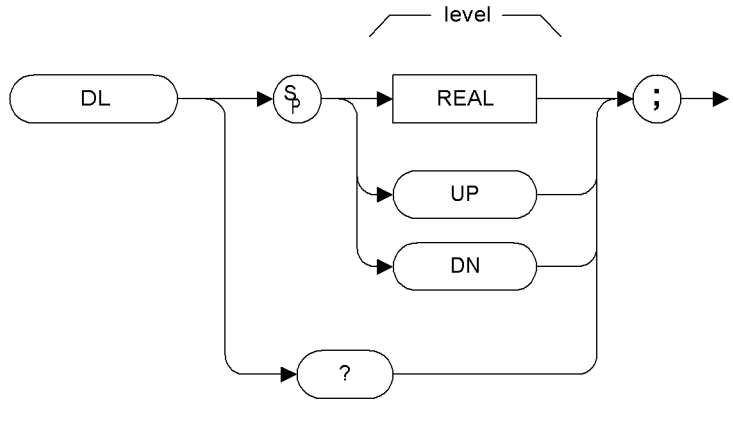

**XDL** 

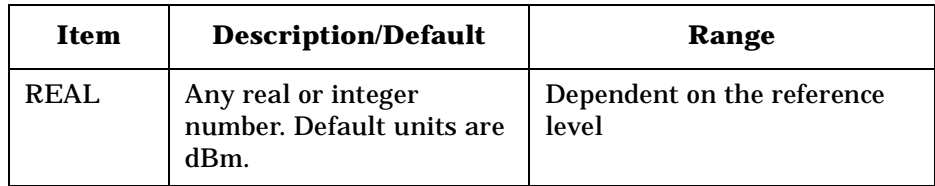

Preset State: DL OFF

Step Increment: 1 major graticule division

#### **Description**

Defines the level of the display line and displays it on the spectrum analyzer screen.

**A**

**Brief Introduction**

# **DLE Display Line Enable**

# **Syntax**

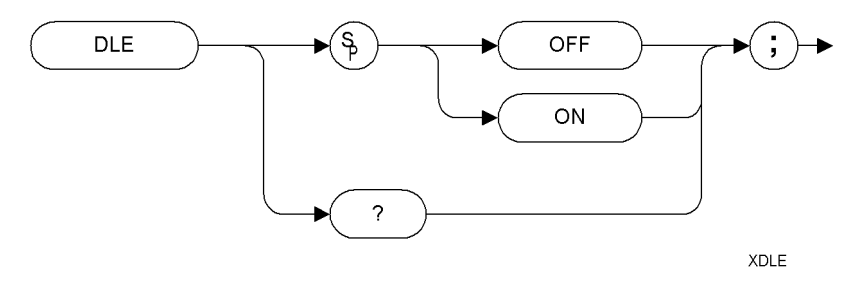

### **Description**

The DLE command enables or disables the display line.

**XDONE** 

**DONE** 

**A**

**Brief Introduction**

**to the**

# **Description**

**DONE Done**

**Syntax**

**TS** 

Allows you to determine when the spectrum analyzer has parsed a list of spectrum analyzer commands and has executed all commands prior to and including DONE. The DONE command returns a value of "1" when all commands in a command string or command list have been completed.

COMMAND

**LIST** 

If a take sweep (TS command [\(page 238\)](#page-257-0)) precedes the command list, the TS command acts as a synchronizing function since the command list execution begins after the sweep has been completed.

**Brief Introduction**

# **E1***[one]* **Peak Marker**

**Syntax**

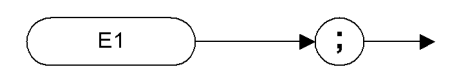

XE<sub>1</sub>

#### **Description**

The E1 command positions the marker at the signal peak.

NOTE The functions of the E1 command are identical to MKPK (no secondary keyword) and MKPK HI [\(page 180\)](#page-199-0).

# **E2** *[two]* **Marker to Center Frequency**

**Syntax**

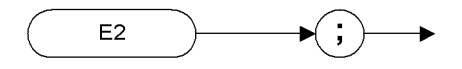

XE<sub>2</sub>

### **Description**

The E2 command positions the marker on the screen at the center frequency position.

**NOTE** The functions of the E2 command are identical to the MKCF command [\(page 169\)](#page-188-0).

**Programming**

**Commands**

**A**

**Brief Introduction**

# **E3** *[three]* **Delta Marker Step Size**

**Syntax**

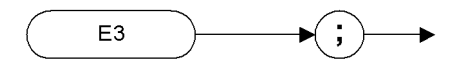

 $XE3$ 

### **Description**

The E3 command establishes the center frequency step size as being the frequency difference between the delta marker and the active marker.

**NOTE** The functions of the E3 command are identical to the MKSS command [\(page 186\).](#page-205-0)

**A**

**Brief Introduction**

# **E4** *[four]* **Marker to Reference Level**

**Syntax**

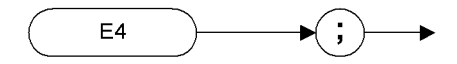

 $XE4$ 

#### **Description**

The E4 command moves the active marker to the reference level.

**NOTE** The functions of the E4 command are identical to the MKRL command [\(page 184\)](#page-203-0).

**A**

**Brief Introduction**

# **EX Exchange Trace A and Trace B**

**Syntax**

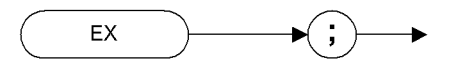

XEX

#### **Description**

This command exchanges Trace A and Trace B, point by point.

**NOTE** The functions of the EX command are identical to the AXB command [\(page 74\)](#page-93-0) and to the XCH TRA,TRBcommand [\(page 244\).](#page-263-0)

**A**

**Brief Introduction**

# **FA Start Frequency**

**Syntax**

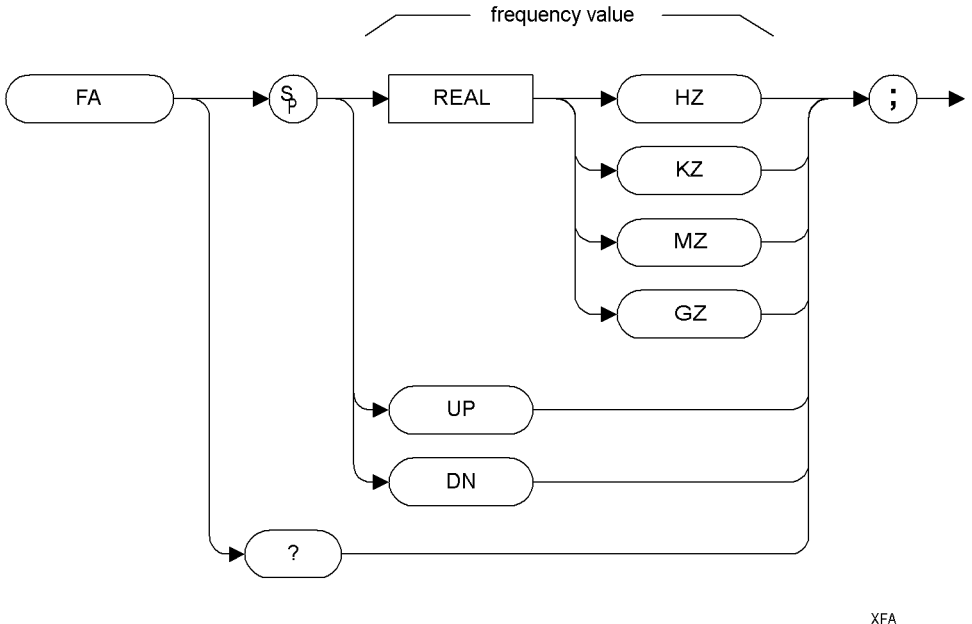

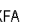

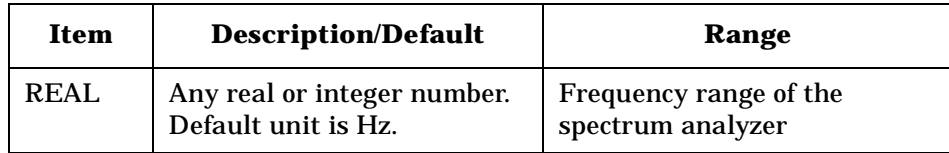

Step Increment: Frequency span divided by 10

#### **Description**

The FA command specifies the start frequency value. The start frequency is equal to the center frequency minus (the span divided by two) (FA = CF − SP/2). Changing the start frequency changes the center frequency and span.

**A**

**Brief Introduction**

# **FB Stop Frequency**

**Syntax**

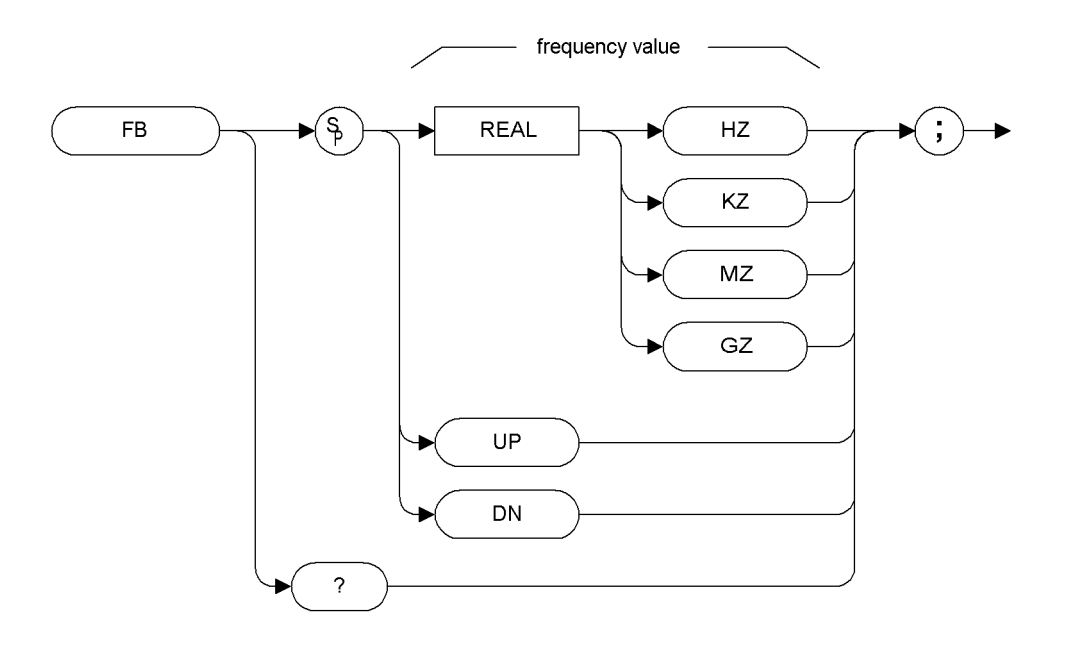

 $\mathsf{XFB}$ 

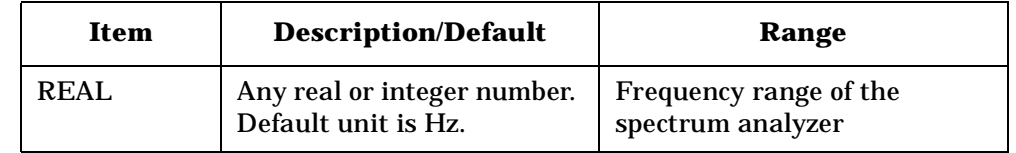

Step Increment: Frequency span divided by 10

#### **Description**

The FB command specifies the stop frequency value. The stop frequency is equal to the center frequency plus the span divided by two  $(FB = CF +$ SP/2). Changing the stop frequency changes the center frequency and span.

**A**

# **FOFFSET Frequency Offset**

### **Syntax**

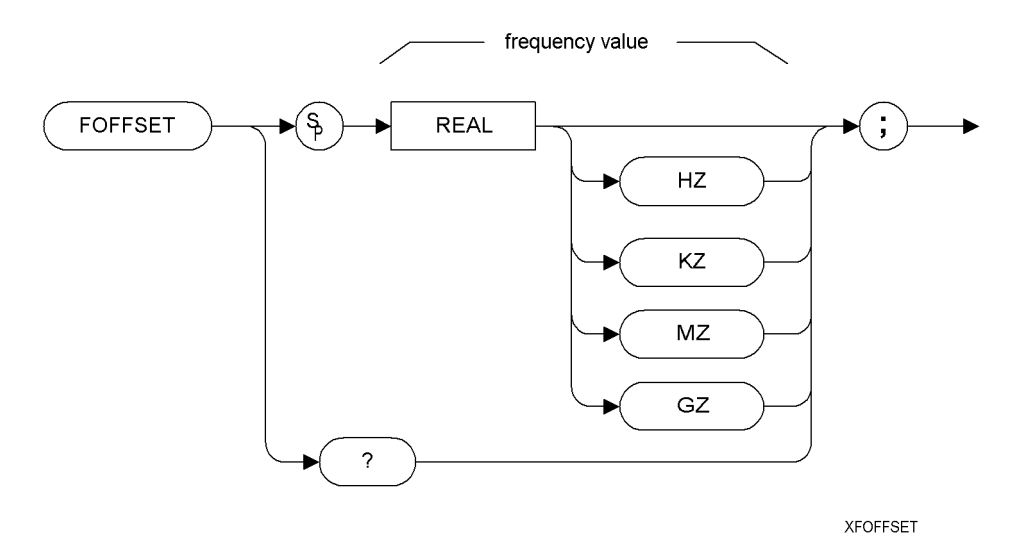

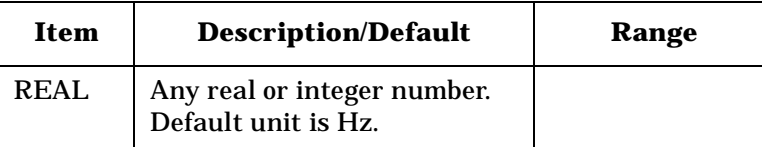

Preset State: 0 Hz

## **Description**

Specifies the frequency offset for all absolute frequency readouts such as center frequency.

The FOFFSET command selects a value that offsets the frequency scale for all absolute frequency readouts (for example, center frequency). Relative values such as span and marker delta are not offset.

When an offset is in effect, it is displayed beneath the bottom graticule line on the spectrum analyzer screen.

Execute "FOFFSET 0;" or "IP;" to turn off the offset.

**NOTE** The functions of the FOFFSET command are identical to the KSV command [\(page 148\).](#page-167-0)

**A**

**Brief Introduction**

**Brief Introduction**

# **FPKA Fast Preselector Peak**

**Syntax**

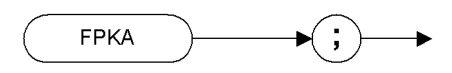

**XFPKA** 

## **Description**

The FPKA command automatically adjusts the preselector frequency to yield the greatest signal level at the active marker. It returns the amplitude of the active marker.

**NOTE** The FPKA command is only available when the analyzer's upper frequency limit is greater than 3 GHz. The command is not supported in analyzers with an upper frequency limit of 3 GHz or less, and will return an error message when used.

#### **NOTE** The FPKA command is not a valid HP8568B command, and is therefore not supported when the remote language is HP8568B.

**Programming**

ו טטופווווווווט ביטווווופ

**Commands**

**A**

**Brief Introduction**

**to the**

**Index**

## **Description**

**FS**

**Full Span**

**Syntax**

The FS command sets the frequency span of the spectrum analyzer to full span. Resolution bandwidth, video bandwidth, and sweep time are all set to auto-coupled.

**XFS** 

**NOTE** The functions of the FS command are identical to the LF command [\(page 153\)](#page-172-0).

**FS** 

**NOTE** Whenever the frequency range of the analyzer you are using does not match the remote language's own range (2 to 22 GHz for HP 8566B and 0.0 to 1.5 GHz for HP 8568B), the span will be limited by the capabilities of the analyzer. The table below lists the frequency ranges of Agilent's ESA-E series and PSA series analyzers.

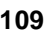

Programming Commands **FS Full Span**

#### **Table 4-2 Frequency ranges of the Agilent ESA and PSA spectrum analyzers**

<span id="page-129-0"></span>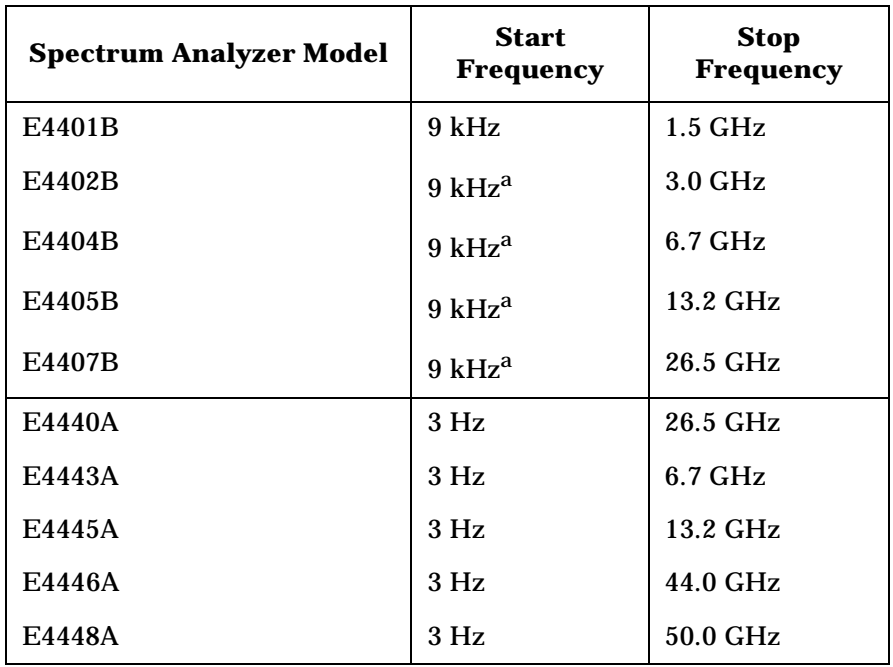

a. 100 Hz with Option UKB, the Low Frequency Extension

# **GRAT Graticule**

#### **Syntax**

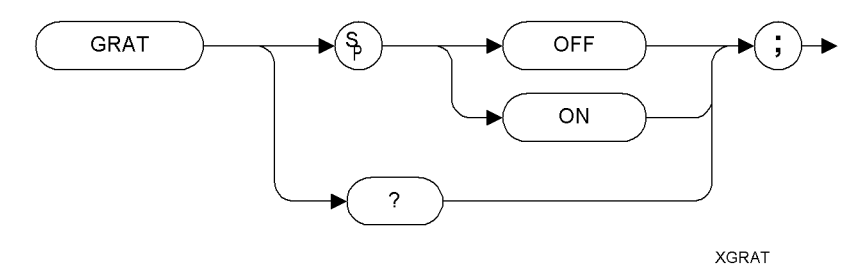

Preset State: GRAT ON

#### **Description**

Turns the graticule on or off.

**NOTE** The functions of the GRAT command are identical to the KSm command [\(page 141\)](#page-160-0) and the KSn command [\(page 143\)](#page-162-0).

**NOTE** *PSA series analyzers only*

- this command will be accepted without generating an error, but the display will not change
- The query command will always return ON

**A**

**Brief Introduction**

**Brief Introduction**

# **I1** *[one]* **Set RF Coupling to DC**

**Syntax**

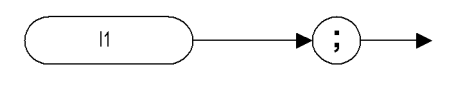

 $X<sub>11</sub>$ 

**Description**

The I1 *[one]* command sets the RF coupling to DC if your analyzer is capable of being switched. If your analyzer cannot be switched to DC coupling, the command will have no effect but an error message will not be generated.

Whether or not your analyzer can be AC coupled, DC coupled, or both depends on both the analyzer's model number, and on whether or not Option UKB (Low Frequency Extension) has been installed. The tables below list the frequency specifications for all ESA-E series and PSA analyzers for both DC and AC coupling.

**NOTE** The I1 *[one]* command is not supported when the remote language is HP8566B.

#### **Table 4-3 HP 8568A/B Analyzer Frequency Coupling Specifications**

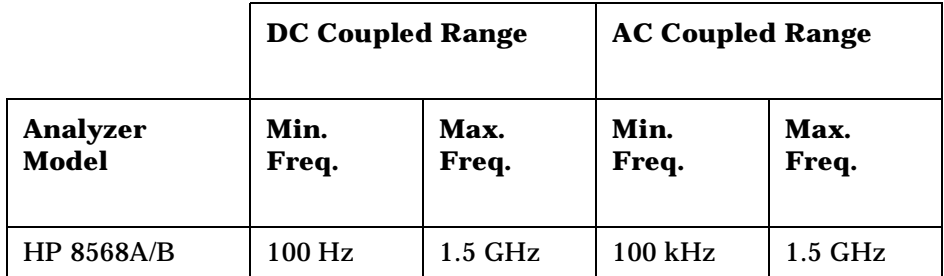

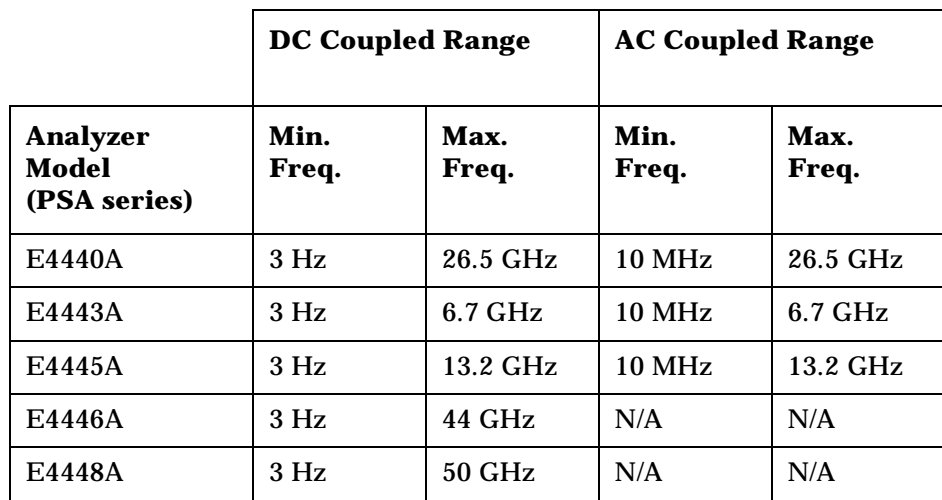

#### **Table 4-4 PSA Series Analyzer Frequency Coupling Specifications**

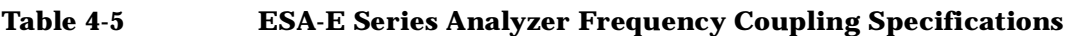

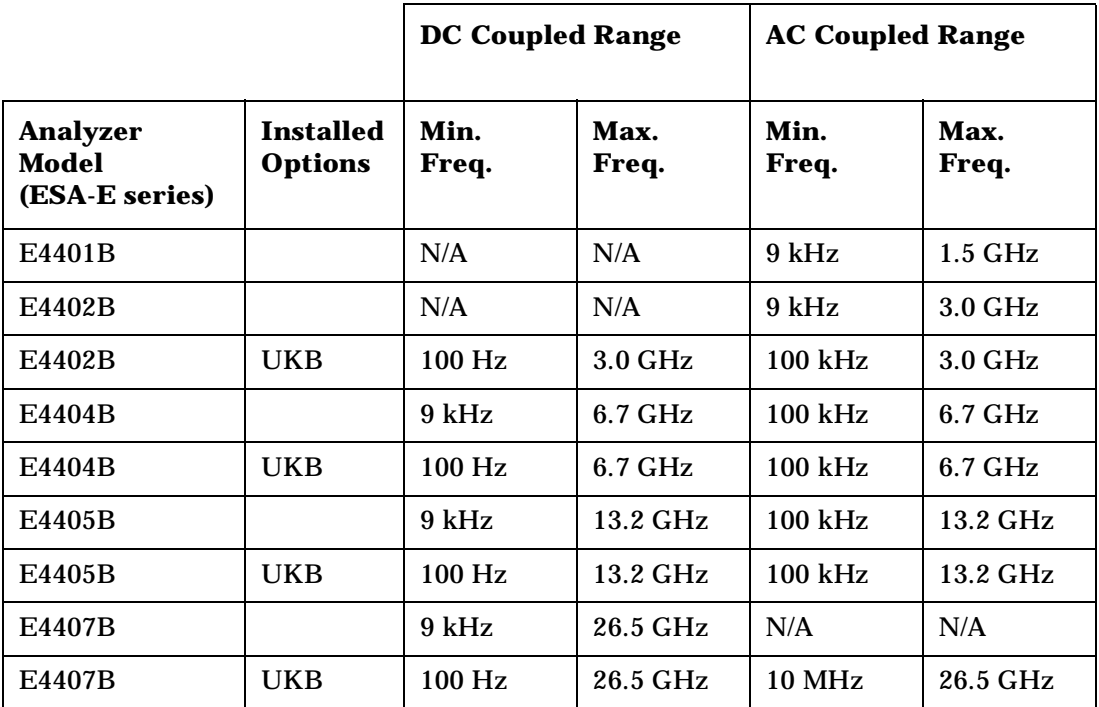

NOTE The ESA-E series and PSA series analyzers only have a single RF input port.

**NOTE** ESA-E model E4407B without Option UKB, and PSA models E4446A and E4448A, only allow DC coupling. ESA-E model E4401B, and model E4402B without Option UKB, only allow AC coupling.

**A**

**Brief Introduction**

**Brief Introduction**

# **I2** *[two]* **Set RF Coupling to AC**

**Syntax**

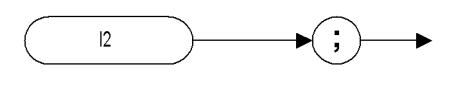

 $XI2$ 

### **Description**

The I2 *[two]* command sets the RF coupling to AC if your analyzer is capable of being switched. If your analyzer cannot be switched to AC coupling, the command will have no effect but an error message will not be generated.

Whether or not your analyzer can be AC coupled, DC coupled, or both depends on both the analyzer's model number, and on whether or not Option UKB (Low Frequency Extension) has been installed. The tables below list the frequency specifications for all ESA-E series and PSA analyzers for both DC and AC coupling.

**NOTE** The I2 *[two]* command is not supported when the remote language is HP8566B.

#### **Table 4-6 HP 8568A/B Analyzer Frequency Coupling Specifications**

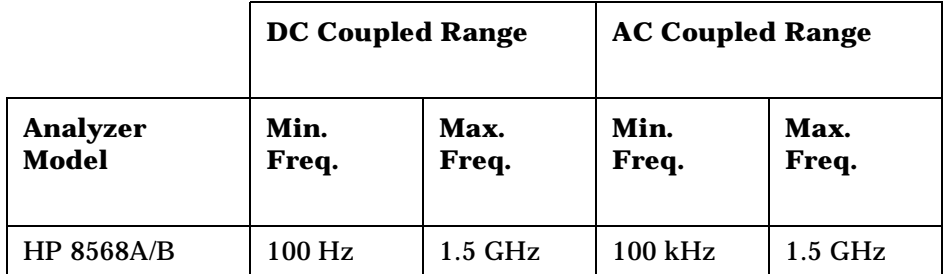

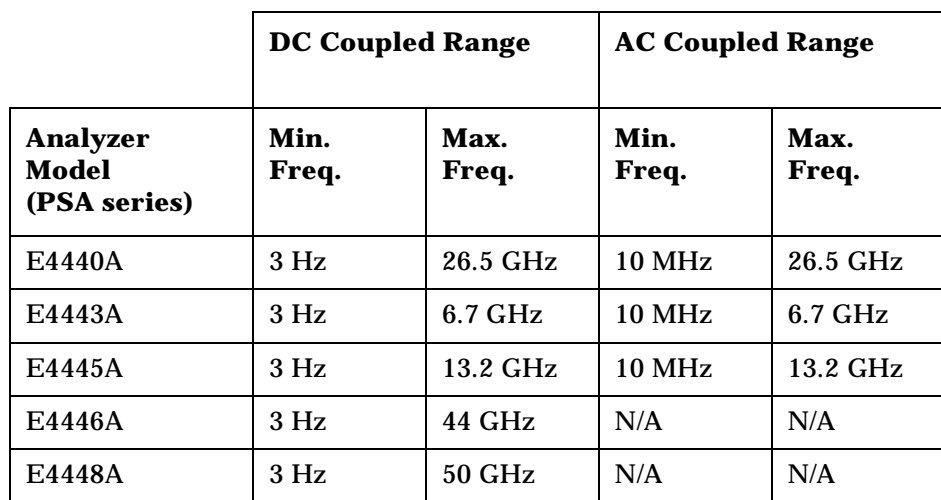

#### **Table 4-7 PSA Series Analyzer Frequency Coupling Specifications**

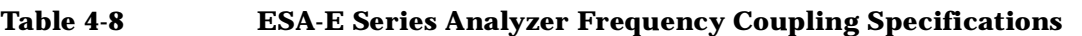

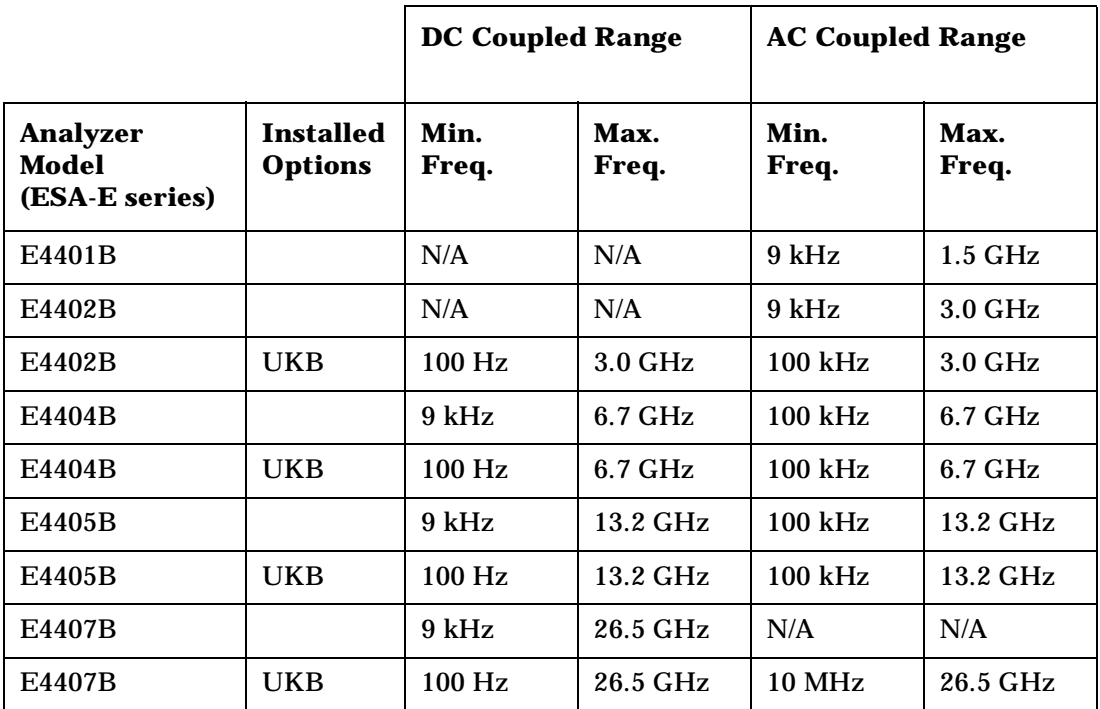

NOTE The ESA-E series and PSA series analyzers only have a single RF input port.

**NOTE** ESA-E model E4407B without Option UKB, and PSA models E4446A and E4448A, only allow DC coupling. ESA-E model E4401B, and model E4402B without Option UKB, only allow AC coupling.

**A**

**Brief Introduction**

# **ID Identify**

#### **Syntax**

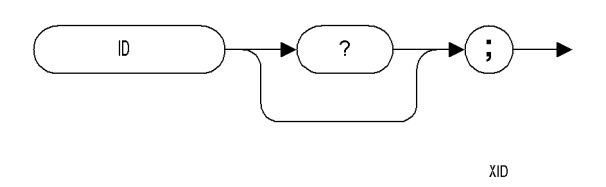

#### **Description**

The ID command returns the current remote language to the controller (for example, "HP8566B").

NOTE The response value is determined by your remote language selection. This is configured via the front-panel menu selection for remote ID. See ["Configuring Option 266 - ESA and PSA Analyzers" on page 12](#page-31-0) for details.

**A**

**Brief Introduction to the SCPI Language**

to the SCPI Language

# **IP Instrument Preset**

**Syntax**

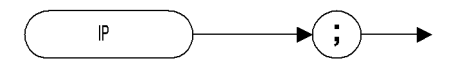

### **Description**

Performs an instrument preset, setting the analyzer back to its factory settings.

XIP

Instrument preset automatically occurs when you turn on the spectrum analyzer. IP is a good starting point for many measurement processes. When IP is executed remotely, the spectrum analyzer does not necessarily execute a complete sweep, however. You should execute a take sweep (TS) to ensure that the trace data is valid after an IP.

**NOTE** The functions of the IP command are identical to the KST comman[d](#page-166-0) [\(page 147\)](#page-166-0).

**NOTE** If the external amplifier gain has been set, executing an IP command will not reset this value. This is to protect the analyzer.

**A**

**Brief Introduction**

**Brief Introduction**

# **KS, Mixer Level**

#### **Syntax**

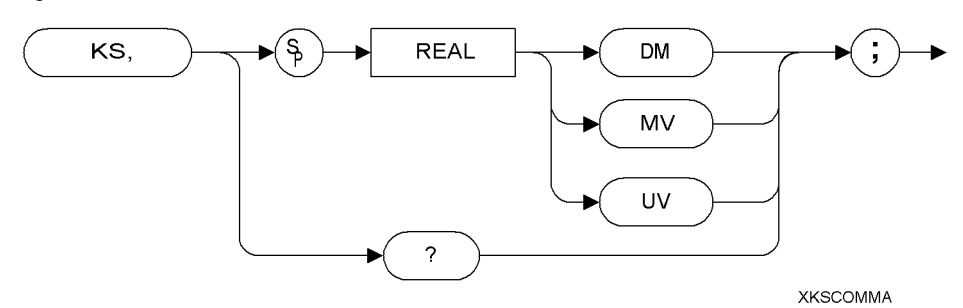

#### **Description**

The KS, command specifies the maximum signal level that is applied to the input mixer for a signal that is equal to or below the reference level.

The effective mixer level is equal to the reference level minus the input attenuator setting. When KS, is activated, the effective mixer level can be set from -10 dBm to -70 dBm in 10 dB steps.

As the reference level is changed, the coupled input attenuator automatically changes to limit the maximum signal at the mixer input to your specified setting for signals less than or equal to the reference level.

**NOTE** If the external amplifier gain has been set, executing an IP command will not reset this value. This is to protect the analyzer.

**NOTE** The functions of the KS, command are identical to the ML command [\(page 189\).](#page-208-0)

# **KS= Marker Counter Resolution**

#### **Syntax**

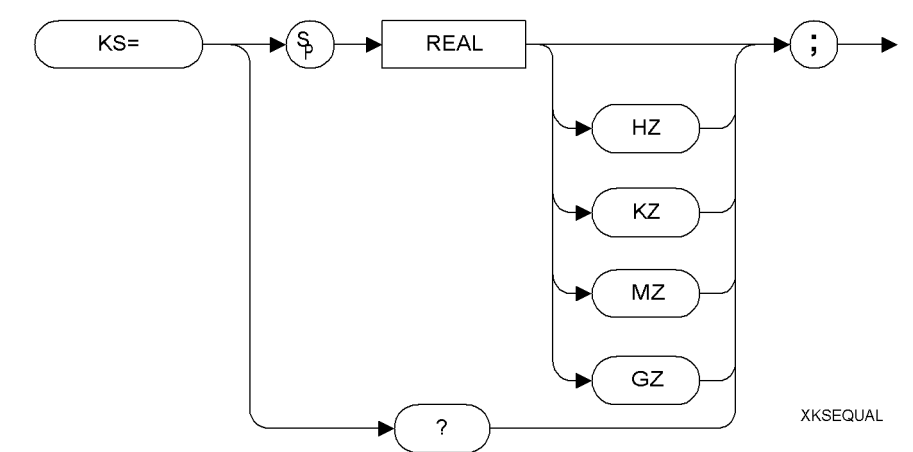

**NOTE** The marker counter can be specified in time units when operating in the time domain.

#### **Description**

Specifies the resolution of the marker frequency counter.

- **NOTE** This command is not supported when the remote language is HP8566B.
- **NOTE** The functions of the KS= command are identical to the MKFCR command [\(page 174\).](#page-193-0)
- **NOTE** On PSA analyzers, setting the marker frequency resolution will cause the Gate Time to change. The Gate Time is calculated using the following formula:

Gate Time=  $\frac{1}{\text{Resolution Value}}$ 

For restrictions on the Gate Time, refer to the PSA *User's and Programmer's Reference Guide*.

**A**

**Brief Introduction**

**Brief Introduction**

# **KSA Amplitude in dBm**

#### **Syntax**

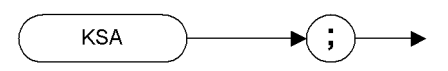

**XKSA** 

## **Description**

The KSA command sets the amplitude readout (reference level, marker, display line and threshold) to dBm units.

**NOTE** The functions of the KSA command are identical to the AUNITS DBM command [\(page 73\)](#page-92-0).

# <span id="page-140-0"></span>**KSa Normal Detection**

**Syntax**

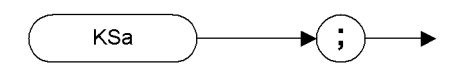

XKSaa

# **Description**

The KSa command selects normal input detection. That is, it enables the *'rosenfell'* detection algorithm that selectively chooses between positive and negative values.

- **NOTE** Normal detection is only possible in PSA series analyzers. The KSa command will default to positive peak detection (KSb) [\(page 123\)](#page-142-0) when executed on an ESA analyzer.
- **NOTE** The functions of the KSa command are identical to the DET NRM command [\(page 95\).](#page-114-0)

**A**

**Brief Introduction**

**Brief Introduction**

# **KSB Amplitude in dBmV**

#### **Syntax**

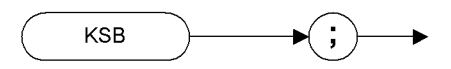

XKSB

#### **Description**

The KSB command sets the amplitude readout (reference level, marker, display line and threshold) to dBmV units.

**NOTE** The functions of the KSB command are identical to the AUNITS DBMV command [\(page 73\)](#page-92-0).

# <span id="page-142-0"></span>**KSb Positive Peak Detection**

**Syntax**

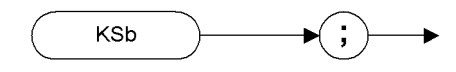

XKSbb

## **Description**

The KSb command enables positive peak input detection for displaying trace information. Trace elements are only updated when the detected signal level is greater than the previous signal level.

**NOTE** The functions of the KSa command are identical to the DET POS command [\(page 95\).](#page-114-0)

**A**

**Brief Introduction**

# **KSC Amplitude in dBuV**

**Syntax**

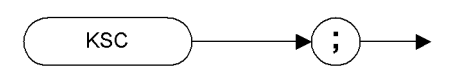

XKSC

## **Description**

The KSC command sets the amplitude readout (reference level, marker, display line and threshold) to dBuV units.

**NOTE** The functions of the KSC command are identical to the AUNITS DBUV command [\(page 73\)](#page-92-0).

**A**

**Brief Introduction**
# **KSc A Plus B to A**

**Syntax**

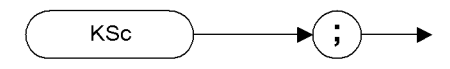

XKScc

## **Description**

The KSc command does a point-by-point addition of Trace A and Trace B, and sends the results to Trace A. Thus, if your input signal remains unchanged, KSc can restore the original trace after an AMB or a C2 command has been executed.

**NOTE** The functions of the comman[d](#page-89-0) KSc are identical to the APB command [\(page 70\)](#page-89-0).

**A Brief**

**Introduction**

**to the**

**Programming**

וסווווווווה האינו היווניה והיה ה

**Commands**

**Brief Introduction**

# **KSD Amplitude in Volts**

**Syntax**

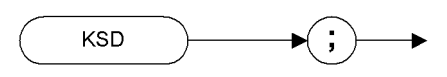

XKSD

## **Description**

The KSD command sets the amplitude readout (reference level, marker, display line and threshold) to voltage units.

NOTE The functions of the KSD command are identical to the AUNITS V command [\(page 73\)](#page-92-0).

# **KSd Negative Peak Detection**

**Syntax**

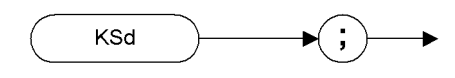

XKSdd

## **Description**

The KSd command selects negative-peak input detection for displaying trace information. Each trace element is updated with the minimum value detected during the sweep.

**NOTE** The functions of the command KSd are identical to the DET NEG command [\(page 95\).](#page-114-0)

**A Brief**

**Introduction**

**Brief Introduction**

# **KSE Title Mode**

## **Syntax**

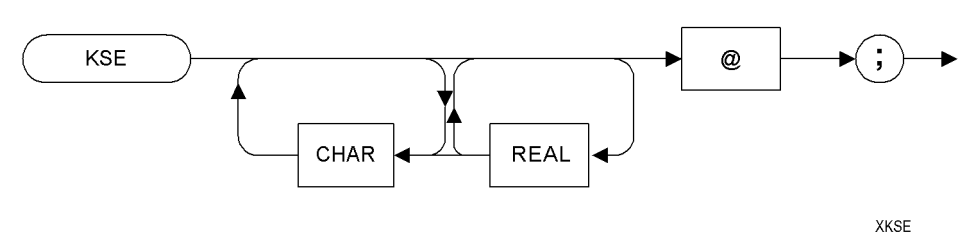

## **Description**

The KSE command activates the title mode, writing a message to the top line of the display.

NOTE The only character that Option 266 will accept as a terminator is the '@' character.

# **KSe Sample Detection**

**Syntax**

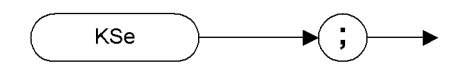

XKSee

## **Description**

The KSe command selects sample input detection for displaying trace information.

**NOTE** The functions of the command KSe are identical to the DET SMP command [\(page 95\).](#page-114-0)

**A Brief**

**Introduction**

**to the**

**Programming**

# **KSG Video Averaging On**

### **Syntax**

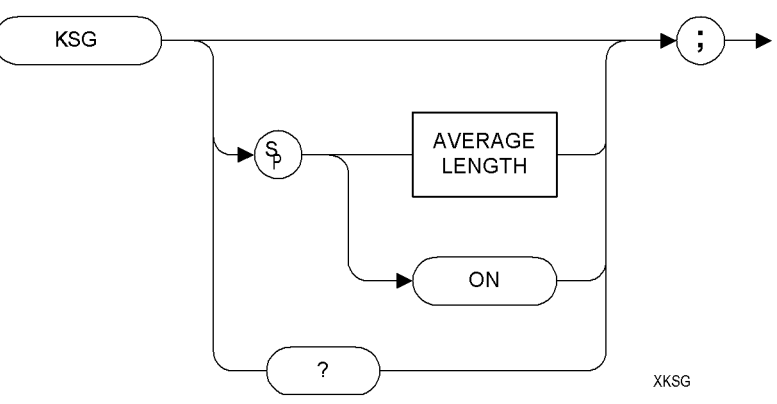

## **Description**

The KSG command enables video averaging. During video averaging, two traces are displayed simultaneously. Trace C shows the signal as seen at the input detector, while Trace A or Trace B show the same signal after averaging.

Before executing the KSG command, select Trace A or Trace B as the active trace (CLRW command (page  $89$ )) and blank the remaining trace.

**NOTE** The functions of the KSG command are identical to the VAVG ON command [\(page 239\).](#page-258-0)

**A**

# **KSg Display Off**

**Syntax**

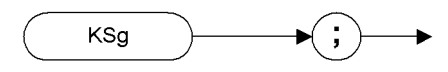

XKSgg

# **Description**

The KSg command turns the analyzer's display Off.

On the original HP 8566B and HP 8568B spectrum analyzers, this command turned the CRT beam power off to avoid unnecessary wear on the CRT. Although this command is supported, displays used on the ESA-E and PSA analyzers are not subject to wear.

**Programming**

ינסיוויוווווה האינטיוווונטונגי

**Commands**

**A Brief**

**Introduction**

 **SCPI Langguage**

SCPI Langguage

**Brief Introduction**

# **KSH Video Averaging Off**

**Syntax**

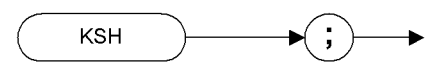

XKSH

## **Description**

The KSH command switches video averaging off.

Before executing the KSH command, select Trace A or Trace B as the active trace (CLRW command [\(page 89\)\)](#page-108-0) and blank the remaining trace.

**NOTE** The functions of the KSH command are identical to the VAVG OFF command [\(page 239\).](#page-258-0)

**132 Chapter 4**

**Programming**

**Commands**

**A Brief**

**Introduction**

 **SCPI Langguage**

SCPI Langguage

**to the**

# **KSh Display On**

**Syntax**

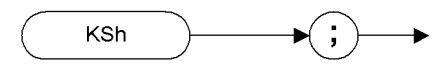

XKShh

## **Description**

The KSh command turns the analyzer's display On.

On the original HP 8566B and HP 8568B spectrum analyzers, CRT beam power was often switched Off to prevent wear of the CRT. This command (KSh) was used to turn the CRT beam power on again. Although this command is supported, displays used on the ESA-E and PSA analyzers are not subject to wear.

# **KSi Exchange Trace B and Trace C**

**Syntax**

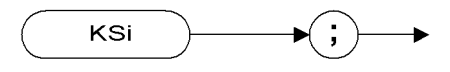

XKSii

## **Description**

The KSi command exchanges Trace B data with Trace C data.

- **NOTE** Trace C cannot be an active trace. This means that the data in Trace C cannot be updated as the analyzer sweeps. To ensure that the current settings of the analyzer are reflected in the data exchanged between Trace B and Trace C, you must follow the four step process below.
	- Select single sweep mode (S2 [\(page 215\)](#page-234-0) or SNGLS comman[d](#page-237-0) [\(page 218\)](#page-237-0))
	- Select the desired analyzer settings
	- Take one complete sweep using the TS command [\(page 238\)](#page-257-0)
	- Exchange the data

**NOTE** The functions of the comman[d](#page-102-0) KSi are identical to the BXC command [\(page 83\)](#page-102-0) and the XCH TRB,TRC command [\(page 244\).](#page-263-0)

**A**

**Brief Introduction**

# **KSj View Trace C**

**Syntax**

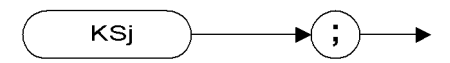

XKSjj

## **Description**

The KSj command displays Trace C.

**NOTE** The functions of the command KSj are identical to the VIEW TRC command [\(page 243\).](#page-262-0)

**A Brief**

**Introduction**

# **KSK Marker to Next Peak**

**Syntax**

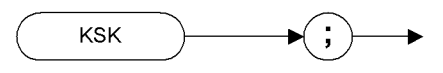

**XKSK** 

## **Description**

If there is a marker on the screen, the KSK command moves this marker to the next signal peak of lower amplitude.

**NOTE** The functions of the KSK command are similar to the MKPK NH command [\(page 180\),](#page-199-0) except that KSK does not take in to account the marker peak excursion value. For more details on marker peak excursion, see the MKPX command [\(page 181\).](#page-200-0)

**NOTE** This command is not supported when the remote language is HP8568B.

**A**

**Brief Introduction**

**Programming**

**Commands**

**A Brief**

**Introduction**

**to the**

# **SCPI Langguage** SCPI Langguage

**Index**

# **KSk Blank Trace C**

**Syntax**

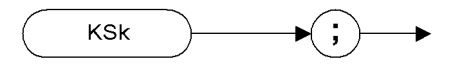

**XKSkk** 

## **Description**

The KSj command blanks Trace C.

**NOTE** The functions of the command KSk are identical to the BLANK TRC command [\(page 80\)\)](#page-99-0)

**Brief Introduction**

# **KSL Marker Noise Off**

**Syntax**

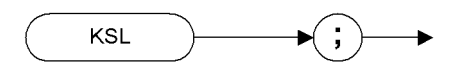

**XKSL** 

## **Description**

The KSL command disables the noise density function which displays the RMS noise density at the marker. KSL does not blank the marker.

**NOTE** The functions of the KSL command are identical to the MKNOISE OFF command [\(page 177\).](#page-196-0)

**Syntax**

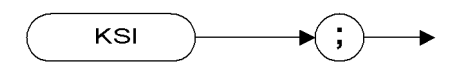

XKSII

## **Description**

The KSl command transfers Trace B data to Trace C

**NOTE** Trace C cannot be an active trace. This means that the data in Trace C cannot be updated as the analyzer sweeps. To ensure that the current settings of the analyzer are reflected in the data transferred from Trace B to Trace C, you must follow the four step process below. • Select single sweep mode (S2 [\(page 215\)](#page-234-0) or SNGLS comman[d](#page-237-0) [\(page 218\)\)](#page-237-0) • Select the desired analyzer settings Take one complete sweep using the TS command [\(page 238\)](#page-257-0) • Transfer the data

**NOTE** The functions of the command KSl are identical to the BTC command [\(page 82\)](#page-101-0).

**A Brief**

**Introduction**

**Brief Introduction**

# <span id="page-159-0"></span>**KSM Marker Noise On**

**Syntax**

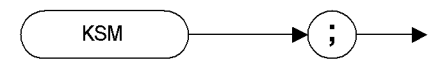

XKSM

## **Description**

The KSM command displays the noise density at the marker. The noise density is normalized to a 1Hz bandwidth.

**NOTE** The functions of the KSM command are identical to the MKNOISE ON command [\(page 177\).](#page-196-0)

**NOTE** If an MKD command or an M3 command is executed with the marker noise function active, the marker amplitude displayed and returned by the MKA? command [\(page 167\)](#page-186-0) or the MA command [\(page 160\)](#page-179-0) is the difference between the noise densities at the reference marker and at the delta marker.

> If an MKD command or an M3 command is executed before marker noise has been activated, the marker noise amplitude that is displayed on the screen is the difference between the carrier wave power and the noise density at the delta marker position.

> However, the value returned by an MKA? [\(page 167\)](#page-186-0) command or by an MA command [\(page 160\)](#page-179-0) will always be the difference between the noise densities at the two markers. That is, the values returned by MKA? and MA do not always agree with those displayed on the screen. These returned values will only remain correct as long as there has been no change made to either the delta marker or the marker noise from the front panel.

> *The nominal noise bandwidth to RBW ratio for the RBW filters used in the ESA-E series analyzers is 1.128 for RBWs of 1 kHz and higher, and 1.055 for RBWs of less than 1 kHz. The nominal ratio for PSA analyzers is 1.055 for all RBWs. The nominal ratio for the HP 8566 family of analyzers is 1.128 for RBWs 100 kHz and higher, and 1.114 for RBWs of 30 kHz and lower.*

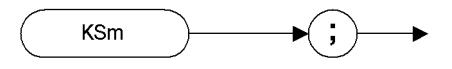

XKSmm

# **Description**

**KSm**

**Syntax**

**Graticule Off**

The KSm command blanks the graticule on the analyzer display.

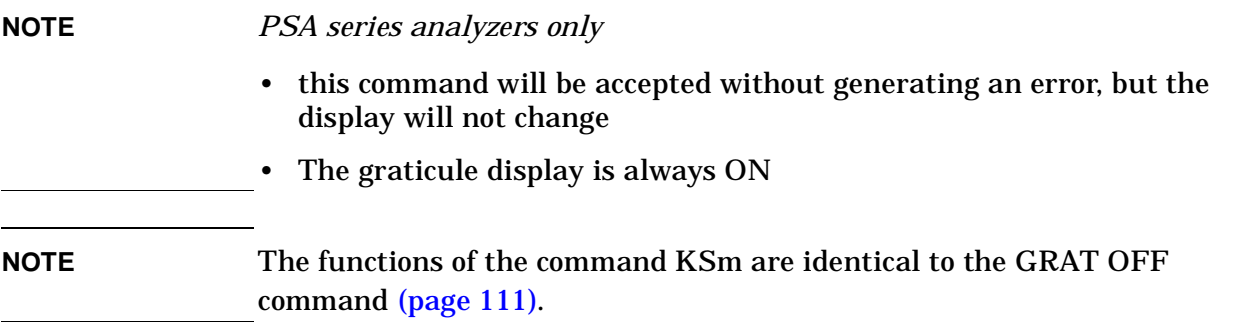

**Programming**

ינסיוויוווווה האינטיוווונטונגי

**Commands**

**A Brief**

**Introduction**

 **SCPI Langguage**

**SCPI Langguage** 

**Brief Introduction to the SCPI Language**

to the SCPI Language

# **KSN Marker Minimum**

**Syntax**

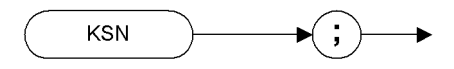

XKSN

## **Description**

The KSN command moves the marker to the minimum value detected.

**NOTE** The functions of the KSN command are identical to the MKMIN command [\(page 175\).](#page-194-0)

**NOTE** This command is not supported when the remote language is HP8568B.

# **KSn Graticule On**

**Syntax**

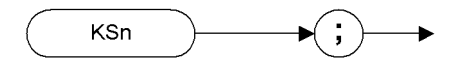

XKSnn

## **Description**

The KSn command turns on the graticule on the analyzer display.

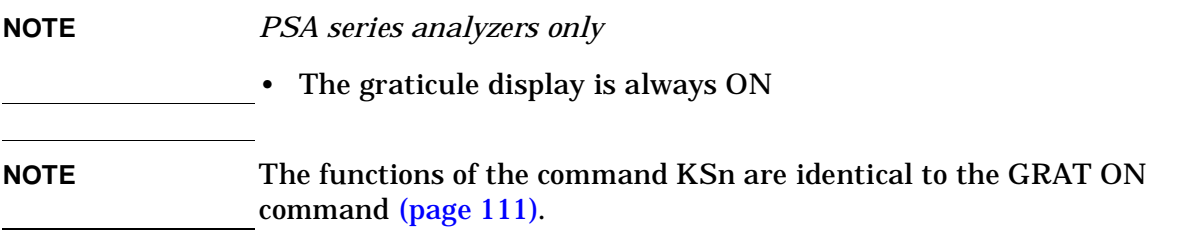

**Programming**

**Commands**

**A Brief**

**Introduction**

 **SCPI Langguage**

SCPI Langguage

**Brief Introduction**

# **KSO Marker Span**

**Syntax**

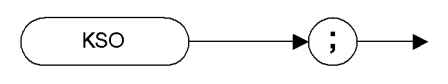

XKSO

## **Description**

The KSO command operates only when the delta marker is On (see MKD [\(page 170\)](#page-189-0) or M3 [\(page 158\)\)](#page-177-0). When the delta marker is on and the KSO command is executed, the left marker specifies the start frequency, and the right marker specifies the stop frequency. If the delta marker is off, the command does nothing.

**NOTE** If the active marker is not a delta marker, there is no change in its position.

**NOTE** The functions of the KSO command are identical to the MKSP command [\(page 185\).](#page-204-0)

**Programming**

**Commands**

**A Brief**

**Introduction**

**to the**

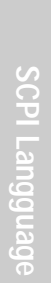

# **KSo Annotation Off**

**Syntax**

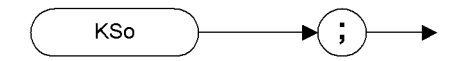

XKSoo

**Description**

The KSo command blanks the annotation on the analyzer display.

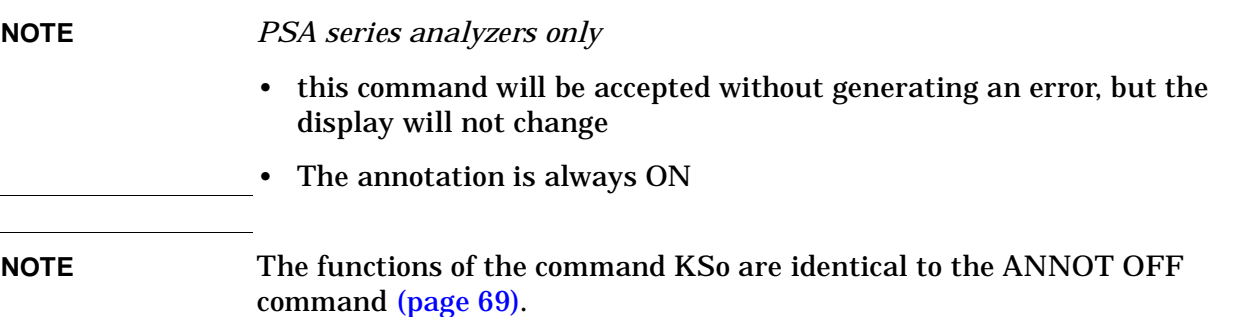

**Brief Introduction to the SCPI Language**

to the SCPI Language

# **KSp Annotation On**

**Syntax**

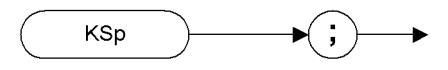

XKSpp

## **Description**

The KSp command activates the annotation on the analyzer display.

**NOTE** *PSA series analyzers only*

- Annotation is always ON
- **NOTE** The functions of the command KSp are identical to the ANNOT ON command [\(page 69\)](#page-88-0).

# **SCPI Langguage** SCPI Langguage

**A Brief**

**Introduction**

**to the**

**Index**

# **KST Fast Preset**

**Syntax**

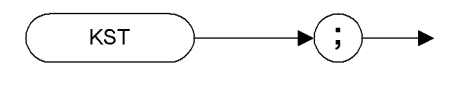

**XKST** 

## **Description**

Performs an instrument preset, setting the analyzer back to its factory settings.

NOTE There is no fast preset for ESA and PSA series analyzers. Instead, HP8566B/68B Code Compatibility performs an instrument preset (IP) when the KST command is issued. The functions of the command KST are therefore identical to the IP command [\(page 117\).](#page-136-0)

**Brief Introduction**

# **KSV Frequency Offset**

## **Syntax**

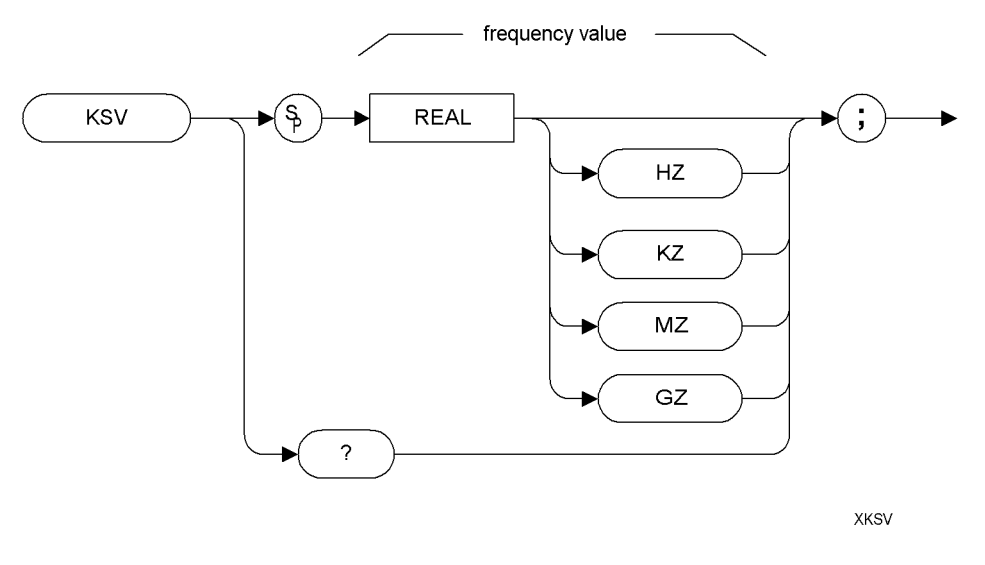

## **Description**

The KSV command allows you to specify a value that offsets the frequency scale for all absolute frequency readouts, for example, center frequency. Relative values, for example, span and delta marker, are not offset.

**NOTE** The functions of the KSV command are identical to the FOFFSET command [\(page 107\).](#page-126-0)

# **SCPI Langguage** SCPI Langguage

**Programming**

ו האווויות האו האינו האוויות ה

**Commands**

**A Brief**

**Introduction**

**to the**

# **KSx External Trigger**

**Syntax**

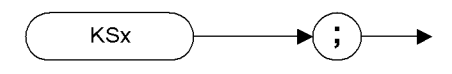

**XKSxx** 

## **Description**

The KSx command activates the normal external trigger mode. When the KSx command is executed, the RF input signal is only displayed when the external trigger level exceeds the trigger threshold level.

- **NOTE** If an HP 8566B or an HP 8568B analyzer is in zero span and the sweep time is less than 20 msec, the display only gets refreshed when a fresh trace has been taken. This can cause the displayed trace to flicker. In Option 266, all traces are displayed continuously, so all traces are therefore free of flicker.
- **NOTE** The functions of the command KSx are identical to the TM EXT command [\(page 233\).](#page-252-0)

**Brief Introduction**

# **KSy Video Trigger**

**Syntax**

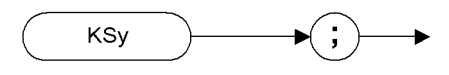

XKSyy

## **Description**

The KSy command activates the normal video trigger mode. When the KSy command is executed, the RF input signal is only displayed when the video trigger signal, which is internally triggered off the input signal, exceeds the trigger threshold level.

**NOTE** If an HP 8566B or an HP 8568B analyzer is in zero span and the sweep time is less than 20 msec, the display only gets refreshed when a fresh trace has been taken. This can cause the displayed trace to flicker. In Option 266, all traces are displayed continuously, so all traces are therefore free of flicker.

**NOTE** The functions of the command KSy are identical to the TM VID command [\(page 233\)](#page-252-0) and to the T4 command [\(page 228\)](#page-247-0).

# **KSZ Reference Level Offset**

## **Syntax**

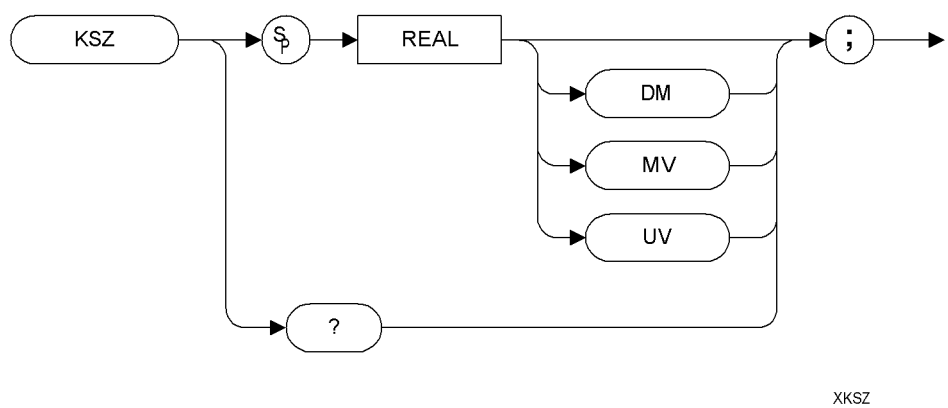

## **Description**

The KSZ command offsets all amplitude readouts on the display but without affecting the trace.

Once activated, the KSZ command displays the amplitude offset on the left side of the screen.

Entering KSZ 0 or presetting the spectrum analyzer eliminates an amplitude offset.

**NOTE** The functions of the KSZ command are identical to the ROFFSET command [\(page 212\).](#page-231-0)

**A Brief**

**Introduction**

**Brief Introduction**

# **LO** *[zero]* **Display Line Off**

**Syntax**

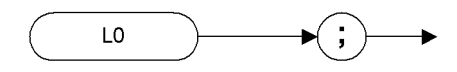

XL<sub>0</sub>

## **Description**

The L0 *[zero]* command disables the display line.

**NOTE** The functions of the L0 *[zero]* command are identical to the DLE OFF command [\(page 98\)](#page-117-0).

# **LF Low Frequency Preset**

**Syntax**

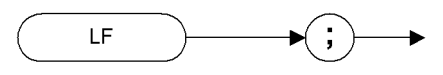

**XLF** 

## **Description**

Performs a low frequency preset. That is, it selects a Start Frequency of 0 Hz and a Stop Frequency of 2.5 GHz, a Reference Level of 0dBm, and sets all coupled functions to automatic.

**NOTE** This command is not supported when the remote language is HP8568B.

**Programming**

ויסוויוווווה האומריה היה המונחה ומה

**Commands**

**A Brief**

**Introduction**

# **LG Logarithmic Scale**

## **Syntax**

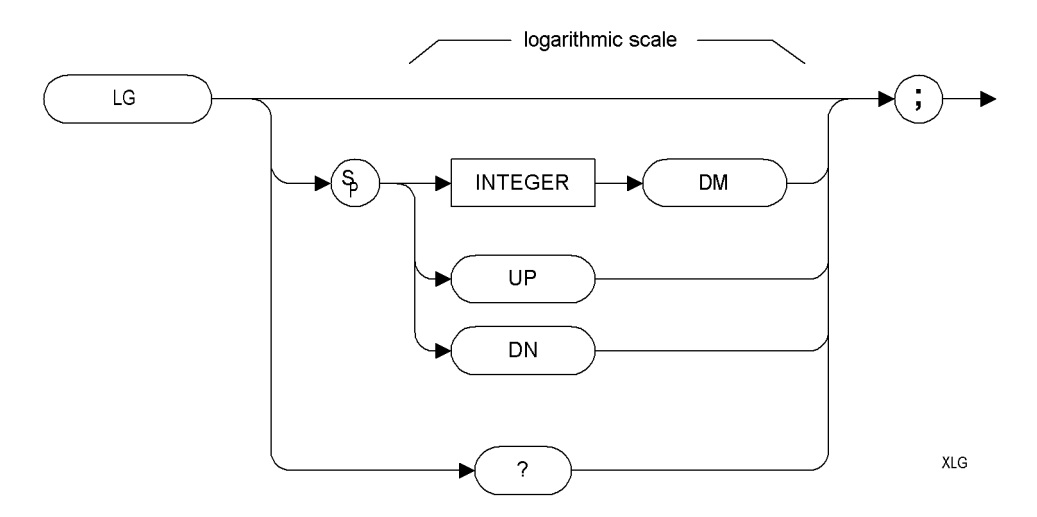

## **Description**

Specifies the amplitude (vertical graticule divisions) as logarithmic units, without changing the reference level.

**Programming**

ימווטווווווווה מווווווווווווווווווה ומחב

**Commands**

**A Brief**

**Introduction**

 **SCPI Langguage**

SCPI Langguage

**to the**

# **LN Linear Scale**

**Syntax**

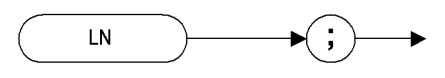

XLN

## **Description**

Scales the amplitude (vertical graticule divisions) proportional to the input voltage, without changing the reference level. The bottom line of the graticule represents 0 volts.

# **M1** *[one]* **Marker Off**

**Syntax**

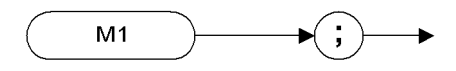

XM1

## **Description**

The M1 *[one]* command blanks any markers showing on the display.

**NOTE** The functions of the M1 *[one]* command are identical to the MKOFF ALL command [\(page 178\)](#page-197-0).

**A**

**Brief Introduction to the SCPI Language**

to the SCPI Language

# **M2** *[two]* **Marker Normal**

## **Syntax**

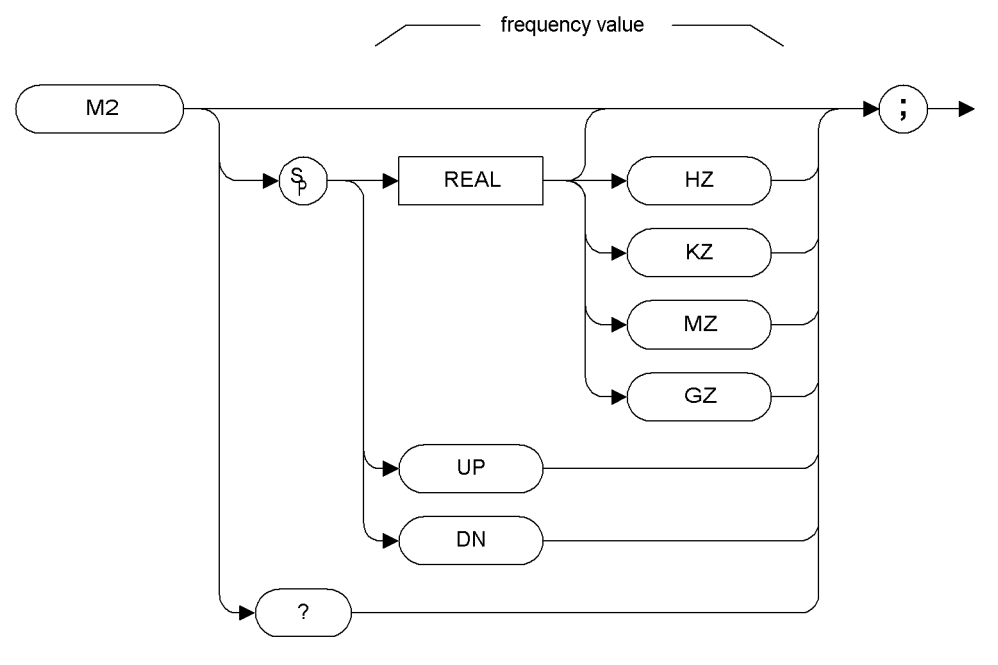

 $XM2$ 

## **Description**

The M2 *[two]* command moves the active marker to the marker frequency. If the active marker has not been declared with MKACT, a normal marker is turned on and this active marker is assumed to be 1. If the active marker type is not currently normal (for example, it is delta or peak), the M2 command will change it to a normal marker.

**NOTE** The functions of the M2 command are identical to the MKN command [\(page 176\)](#page-195-0).

**A Brief**

**Introduction**

# <span id="page-177-0"></span>**M3** *[three]* **Delta Marker**

### **Syntax**

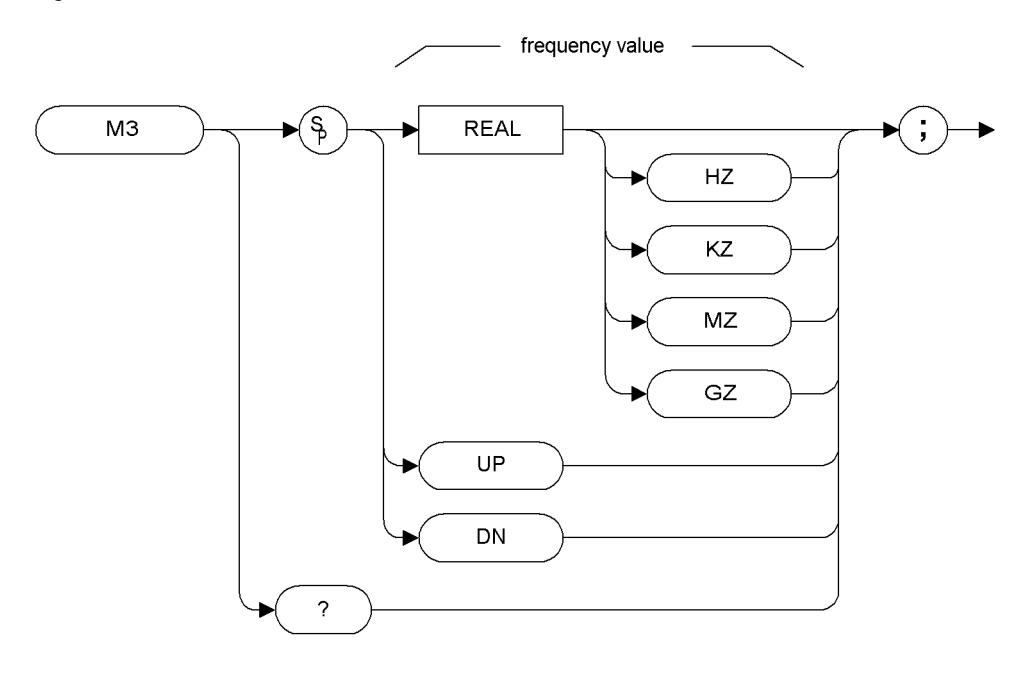

 $XM3$ 

## **Description**

The M3 *[three]* command computes the frequency and amplitude difference between the active marker and the delta (or difference) marker.

If a delta marker is not displayed on the screen, the M3 command places one at the specified frequency or on the right hand edge of the display. If an active marker is not displayed on the screen, the M3 command places an active marker at the center of the screen.

**NOTE** The active marker is the number 1 marker unless otherwise specified by the MKACT command [\(page 168\)](#page-187-0).

**A**

**A Brief**

**Introduction**

**to the**

**Index**

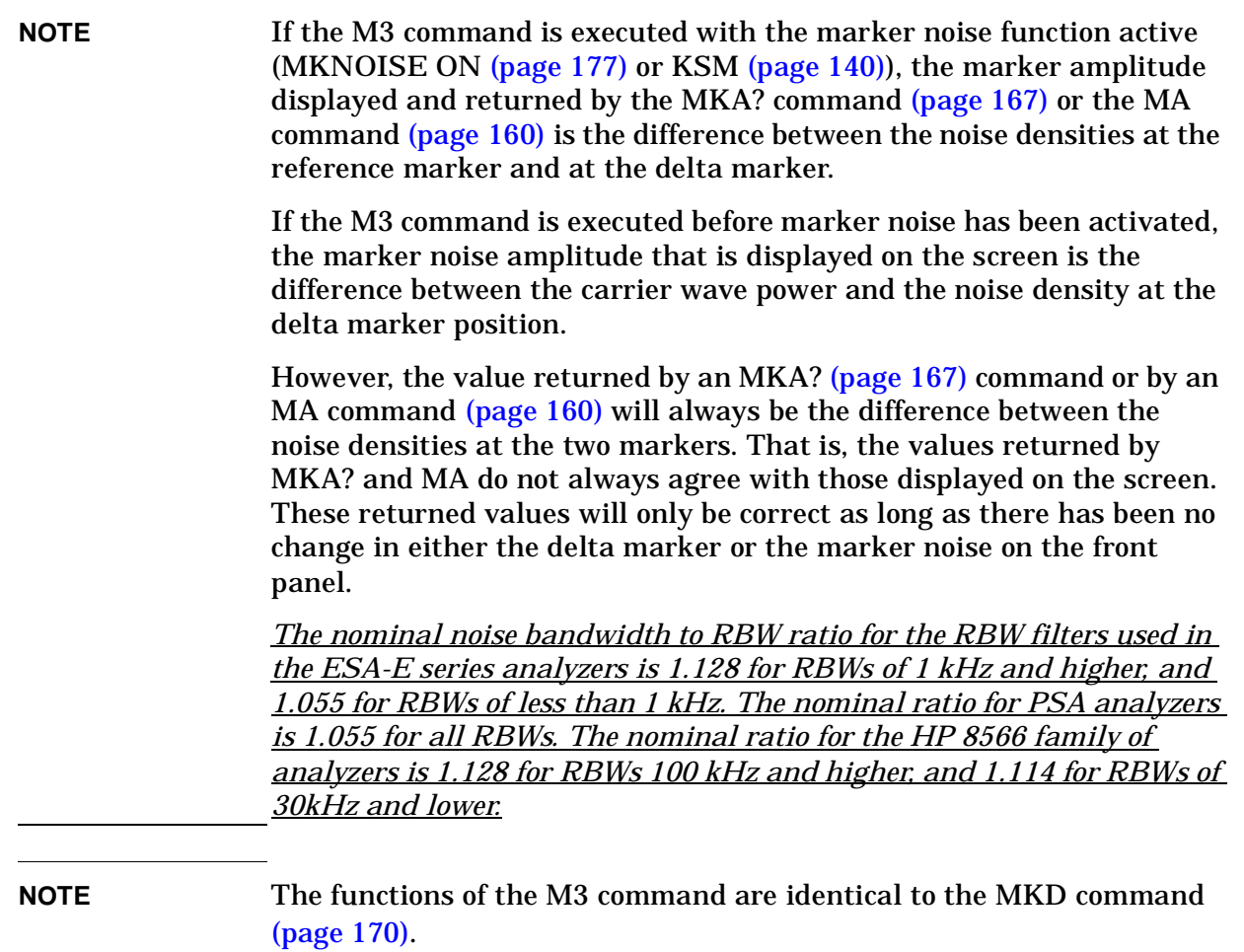

# <span id="page-179-0"></span>**MA Marker Amplitude Output**

**Syntax**

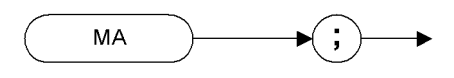

**XMA** 

## **Description**

The MA command returns the amplitude level of the active marker if the marker is on the screen. If both the active marker and the delta marker are displayed, the MA command returns the amplitude difference between the two markers.

The format of the returned data is determined by the TDF (Trace Data Format) [\(page 231\)](#page-250-0) command and, if TDF B (binary data format) has been selected, by the MDS command [\(page 163\)](#page-182-0).

**NOTE** The functions of the MA command are identical to the MKA command [\(page 167\).](#page-186-0)

**A**

**Brief Introduction**
# <span id="page-180-0"></span>**MC0** *[zero]* **Marker Frequency Counter Off**

**Syntax**

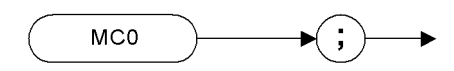

**XMC0** 

## **Description**

The MC0 *[zero]* command turns the marker frequency counter off.

**NOTE** The functions of the MC0 *[zero]* command are identical to the MKFC OFF command [\(page 173\).](#page-192-0)

**NOTE** This command is not supported when the remote language is HP8566B.

**A Brief**

**Introd**

**uction** 

# <span id="page-181-0"></span>**MC1** *[one]* **Marker Frequency Counter On**

**Syntax**

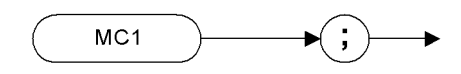

XMC1

#### **Description**

The MC1 *[one]* command turns the marker frequency counter on.

**NOTE** The functions of the MC1 *[one]* command are identical to the MKFC ON command [\(page 173\).](#page-192-0)

**NOTE** This command is not supported when the remote language is HP8566B.

**A**

**Brief Introd**

**uction**

**162 Chapter 4**

## <span id="page-182-0"></span>**MDS Measurement Data Size**

## **Syntax**

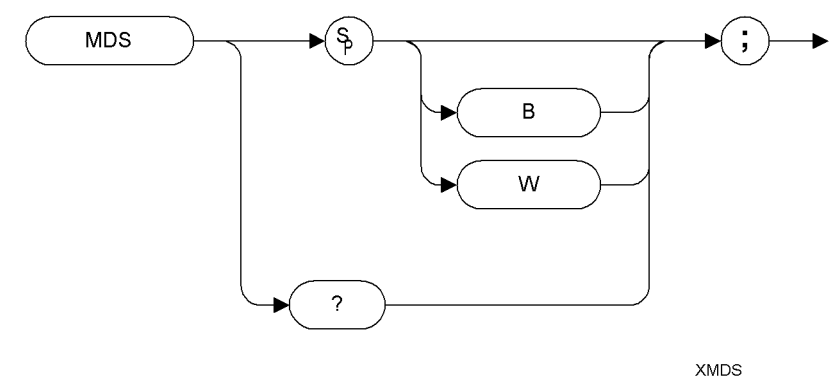

#### **Description**

The MDS command formats binary data in one of the following formats:

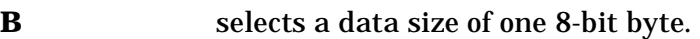

**W** selects a data size of one word, which is two 8-bit bytes.

If no keyword is specified in the command, the default value of W is assumed.

**A Brief**

**Introd**

**uction** 

**A**

**Brief Introd**

**uction**

# **MEAN Trace Mean**

**Syntax**

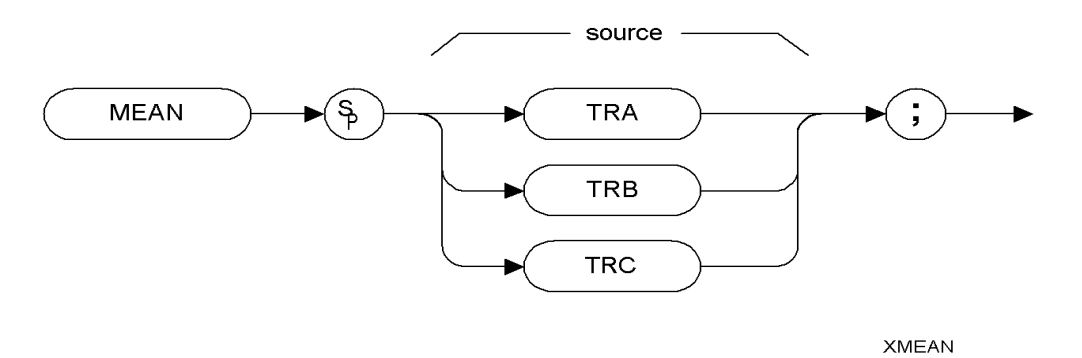

## **Description**

Returns the mean value of the specified trace in display units.

**NOTE** TRA corresponds to Trace 1, TRB corresponds to Trace 2, and TRC corresponds to Trace 3.

# **MF Marker Frequency Output**

**Syntax**

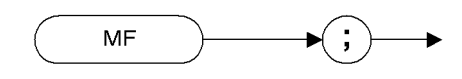

 $XMF$ 

## **Description**

Returns the frequency (or time) of the on-screen active marker. If both an active marker and the delta marker are on the screen, the frequency difference is returned.

**Progra**

**mmin g**

**Comma**

**nds**

**A Brief**

**Introd**

**uction** 

## **MINPOS Minimum X Position**

## **Syntax**

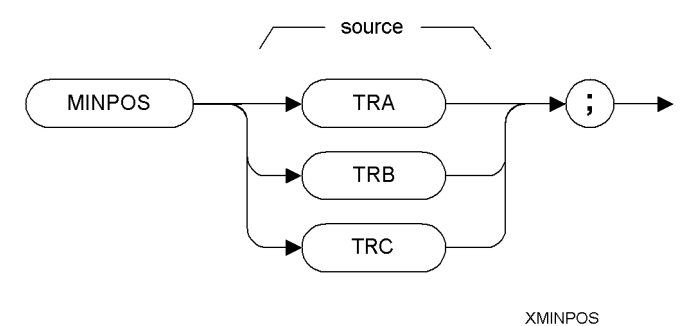

# **Description**

The MINPOS command returns the *X* co-ordinate value that corresponds to the minimum amplitude of the specified trace.

## <span id="page-186-0"></span>**MKA Marker Amplitude**

**Syntax**

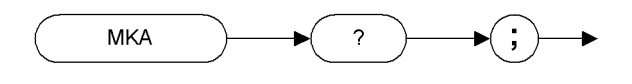

**XMKA** 

## **Description**

The MKA command returns the amplitude level of the active marker if the marker is on the screen. If both the active marker and the delta marker are displayed, the MKA command returns the amplitude difference between the two markers.

The format of the returned data is determined by the TDF (Trace Data Format) [\(page 231\)](#page-250-0) command and, if TDF B (binary data format) has been selected, by the MDS command [\(page 163\).](#page-182-0)

**NOTE** The functions of the MKA command are identical to the MA command [\(page 160\)](#page-179-0).

**NOTE** In HP8566B and HP8568B analyzers, the MKA command can be used with a numeric argument that places the marker at the specified amplitude on the screen. In Option 266 HP 8566B/68B Code Compatibility, MKA is a query only command. That is, the command will not accept arguments of any type, and can only be used in the form MKA?.

**A Brief**

**Introd**

**uction** 

## <span id="page-187-0"></span>**MKACT Activate Marker**

# **Syntax**

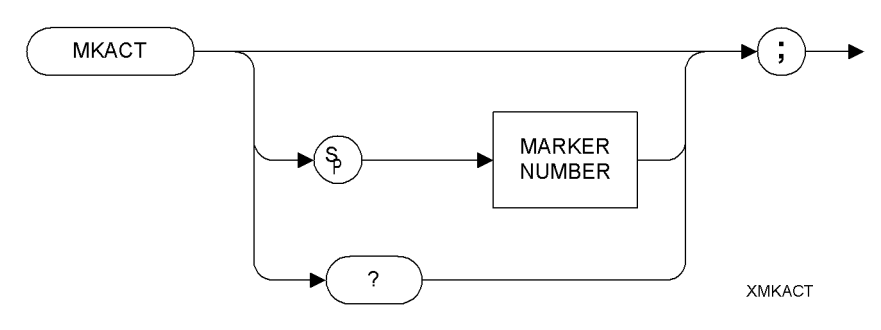

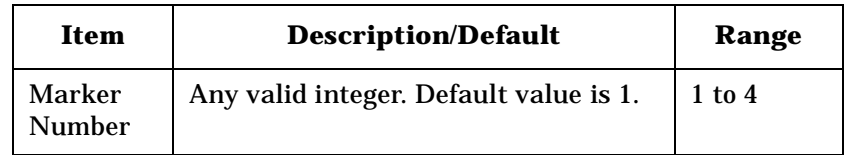

#### **Description**

MKACT specifies the active marker. There can be four different markers, but only one marker can be active at any time.

# **MKCF Marker to Center Frequency**

**Syntax**

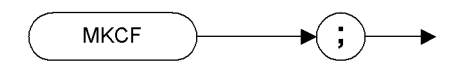

**XMKCF** 

## **Description**

Sets the center frequency equal to the marker frequency and moves the marker to the center of the screen.

**NOTE** The functions of the MKCF command are identical to the E2 command [\(page 101\)](#page-120-0).

**A Brief**

**Introd**

**uction** 

**A**

**Brief Introd**

**uction**

# <span id="page-189-0"></span>**MKD Marker Delta**

**Syntax**

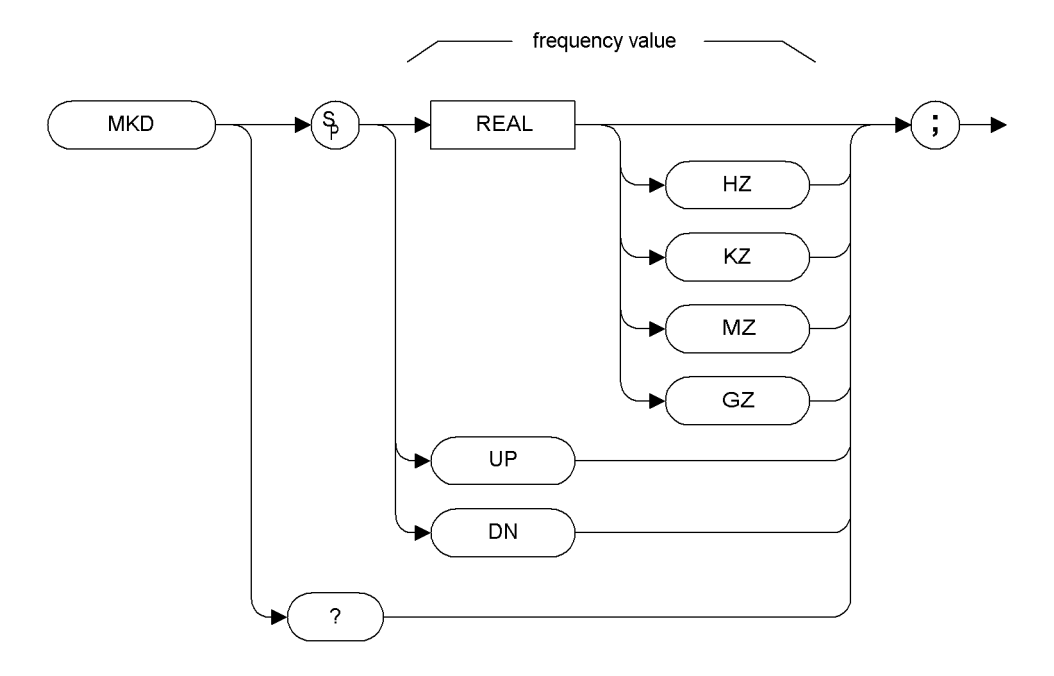

**XMKD** 

Step Increment: by 1/10 of the frequency span

#### **Description**

The MKD command computes the frequency and amplitude difference of the active marker and the delta marker. These values are displayed in the screen.

If a delta marker is not displayed on the screen, the MKD command places one at the specified frequency or on the right hand edge of the display. If an active marker is not displayed on the screen, the MKD command places an active marker at the center of the screen.

**NOTE** The active marker is the number 1 marker unless otherwise specified by the MKACT command [\(page 168\)](#page-187-0).

**A Brief**

**Introd**

**uction** 

**to the**

# Programming Commands **MKD Marker Delta**

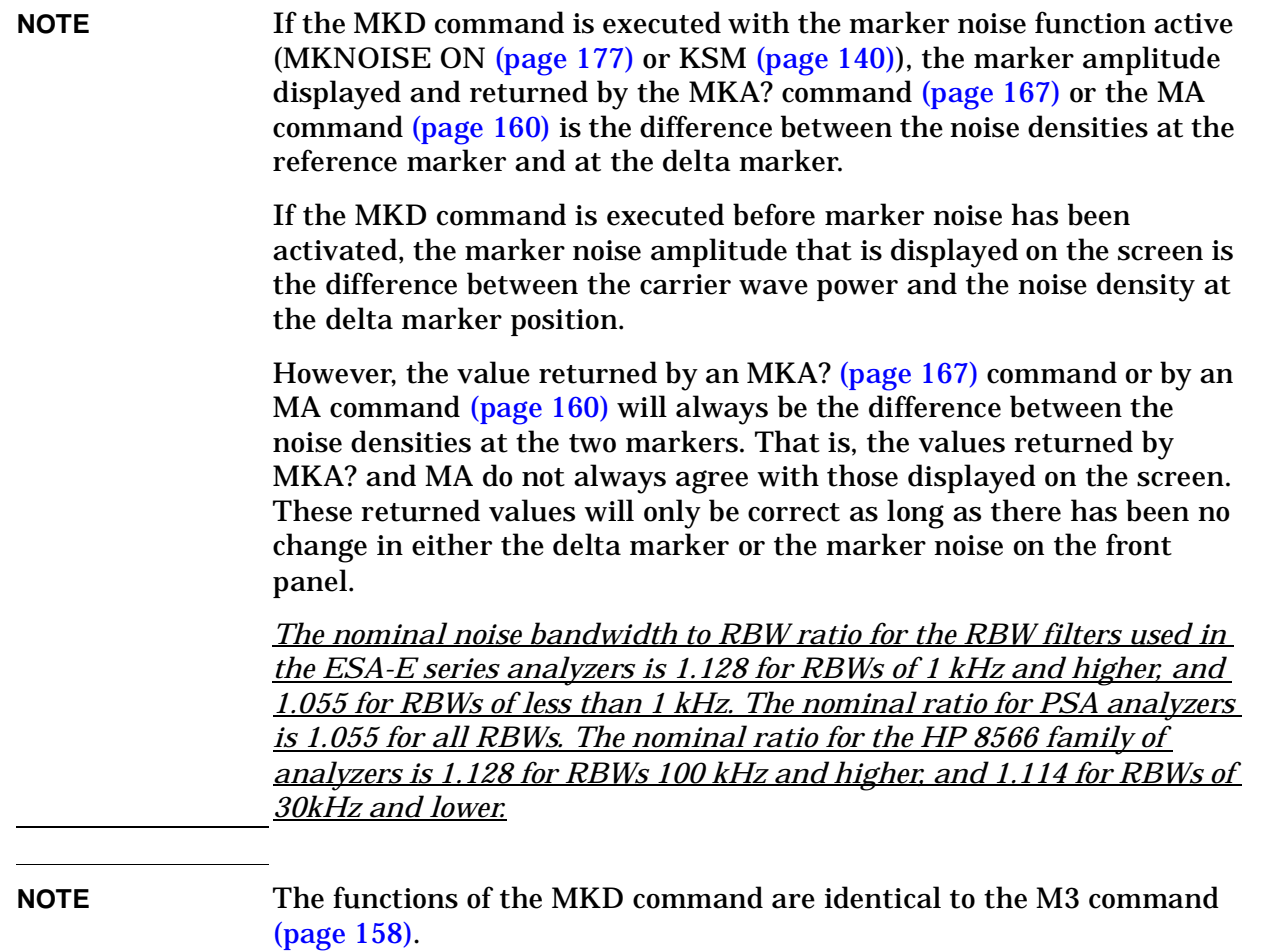

# **MKF Marker Frequency**

#### **Syntax**

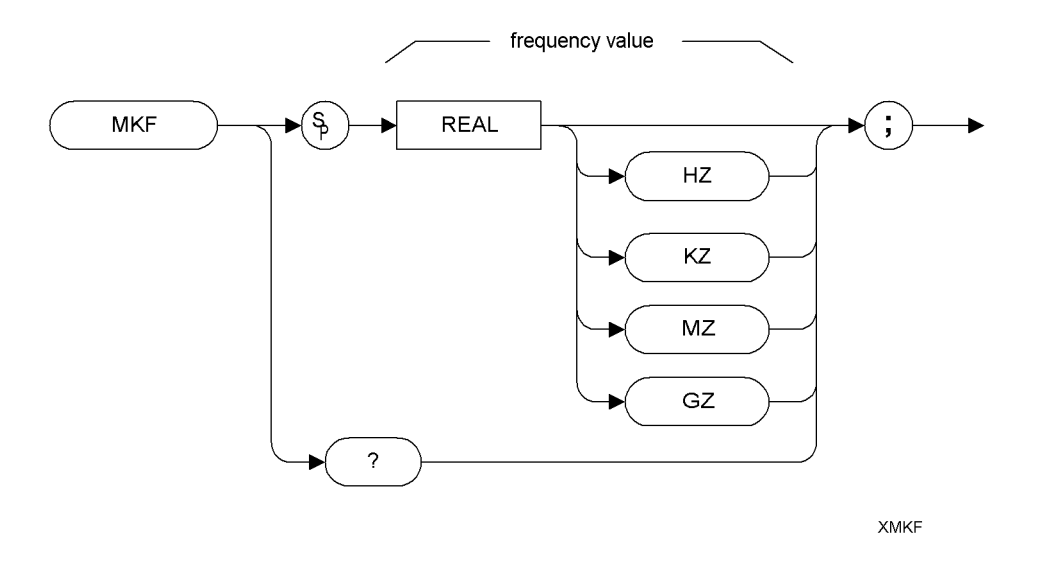

## **Description**

Specifies the frequency value of the active marker.

The format of the returned data is determined by the TDF (Trace Data Format) [\(page 231\)](#page-250-0) command and, if TDF B (binary data format) has been selected, by the MDS command [\(page 163\)](#page-182-0).

## <span id="page-192-0"></span>**MKFC Marker Counter**

#### **Syntax**

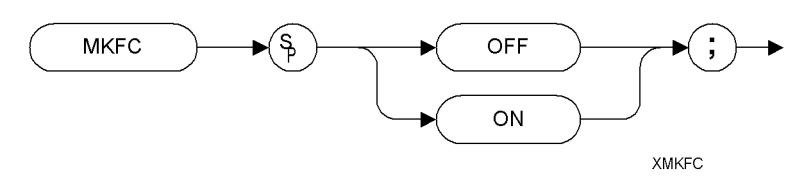

## **Description**

Turns on or off the marker frequency counter. The resolution of the frequency marker counter is determined by the MKFCR command [\(page 174\)](#page-193-0).

**NOTE** The functions of the MKFC command are identical to the MC0 *[zero]* command [\(page 161\)](#page-180-0) and MC1 *[one]* command [\(page 162\)](#page-181-0).

**NOTE** This command is not supported when the remote language is HP8566B.

**Progra**

**A Brief**

**Introd**

**uction** 

# <span id="page-193-0"></span>**MKFCR Marker Counter Resolution**

#### **Syntax**

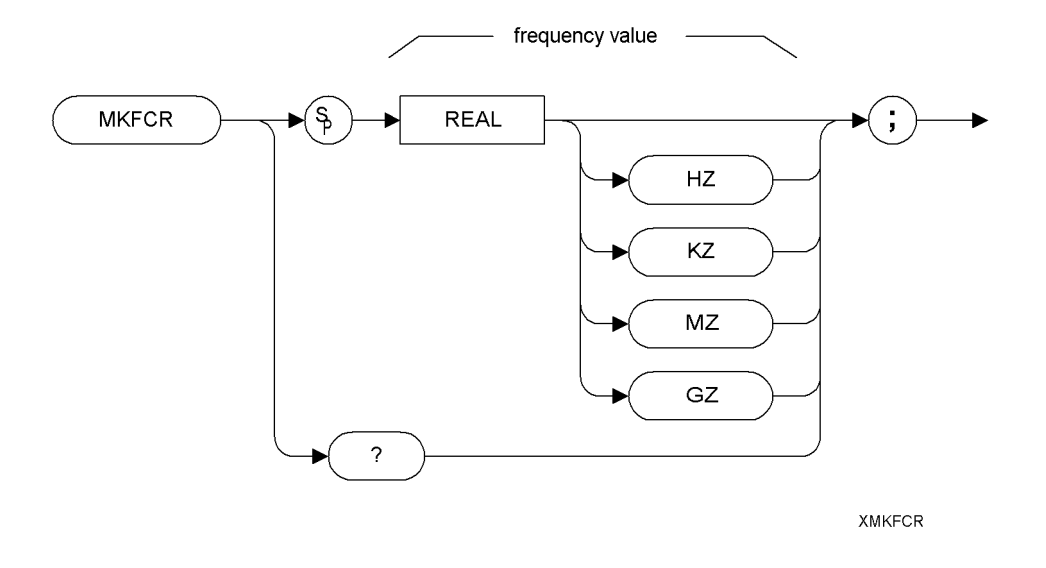

**NOTE** The marker counter can be specified in time units when operating in the time domain

#### **Description**

Sets the resolution of the marker frequency counter.

**NOTE** On PSA analyzers, setting the marker frequency resolution will cause the Gate Time to change. The Gate Time is calculated using the following formula:

Gate Time=  $\frac{1}{\text{Resolution Value}}$ 

For restrictions on the Gate Time, refer to the PSA *User's and Programmer's Reference Guide*.

**NOTE** The functions of the MKFCR command are identical to the KS= command [\(page 119\).](#page-138-0)

#### **NOTE** This command is not supported when the remote language is HP8566B.

**A**

**Brief Introd**

**uction**

# **MKMIN Marker Minimum**

**Syntax**

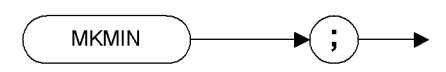

XMKMIN

## **Description**

Moves the active marker to the minimum value detected.

**Progra**

**mmin g**

**Comma**

**nds**

**A Brief**

# **MKN Marker Normal**

**Syntax**

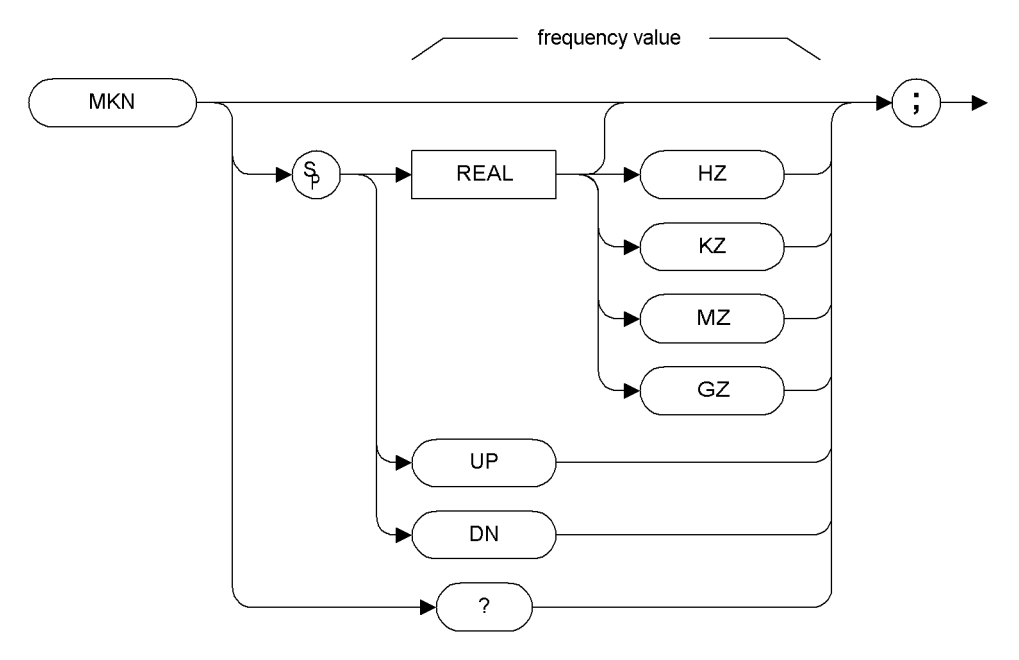

**XMKN** 

Step Increment: by 1/10 of the frequency span.

#### **Description**

The MKN command moves the active marker to the specified frequency. If the active marker has not been declared with MKACT, a normal marker is turned on and this active marker is assumed to be 1. If the active marker type is not currently normal (for example, it is delta or peak), the MKN command will change it to a normal marker.

**NOTE** The functions of the MKN command are identical to the M2 *[two]* command [\(page 157\).](#page-176-0)

**NOTE** This command is not supported when the remote language is HP8568B.

#### <span id="page-196-0"></span>**MKNOISE Marker Noise**

#### **Syntax**

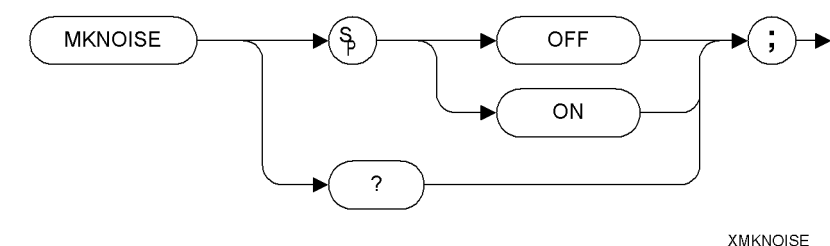

## **Description**

Displays the average RMS noise density at the marker.

**NOTE** The functions of the MKNOISE command are identical to the KSM command [\(page 140\)](#page-159-0) and the KSL command [\(page 138\).](#page-157-0)

**NOTE** If an MKD command or an M3 command is executed with the marker noise function active, the marker amplitude displayed and returned by the MKA? command [\(page 167\)](#page-186-0) or the MA command [\(page 160\)](#page-179-0) is the difference between the noise densities at the reference marker and at the delta marker.

> If an MKD command or an M3 command is executed before marker noise has been activated, the marker noise amplitude that is displayed on the screen is the difference between the carrier wave power and the noise density at the delta marker position.

> However, the value returned by an MKA? [\(page 167\)](#page-186-0) command or by an MA command [\(page 160\)](#page-179-0) will always be the difference between the noise densities at the two markers. That is, the values returned by MKA? and MA do not always agree with those displayed on the screen. These returned values will only remain correct as long as there has been no change made to either the delta marker or the marker noise from the front panel.

> *The nominal noise bandwidth to RBW ratio for the RBW filters used in the ESA-E series analyzers is 1.128 for RBWs of 1 kHz and higher, and 1.055 for RBWs of less than 1 kHz. The nominal ratio for PSA analyzers is 1.055 for all RBWs. The nominal ratio for the HP 8566 family of analyzers is 1.128 for RBWs 100 kHz and higher, and 1.114 for RBWs of 30kHz and lower.*

**Progra**

**mmin g**

**Comma**

**nds**

**A Brief**

**Introd**

 **SCPI Langguage**

**uction** 

**A**

**Brief Introd**

**uction**

# **MKOFF Marker Off**

## **Syntax**

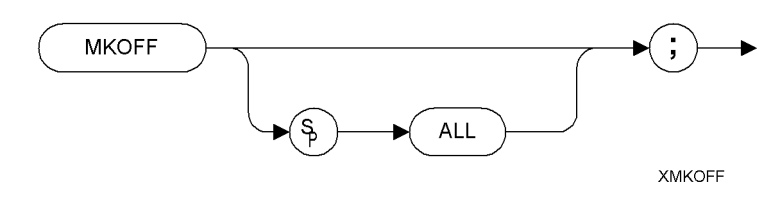

# **Description**

Turns off either the active marker or all the markers. If the ALL parameter is omitted, only the active marker is turned off.

## **MKP Marker Position**

## **Syntax**

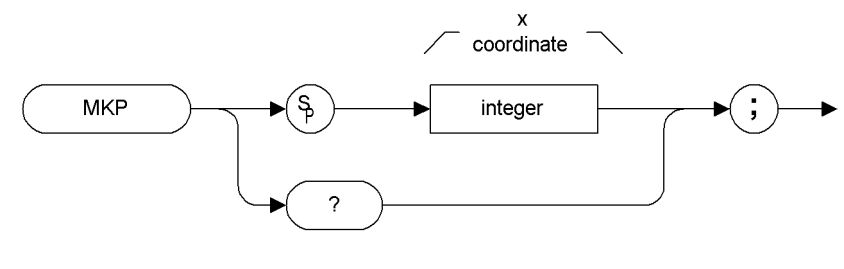

**XMKP** 

## **Description**

Places the active marker at the specified *X* co-ordinate.

**A Brief**

**Introd**

 **SCPI Langguage**

SCPI Langguage

**uction** 

**A**

**Brief Introd**

**uction**

## **MKPK Marker Peak**

#### **Syntax**

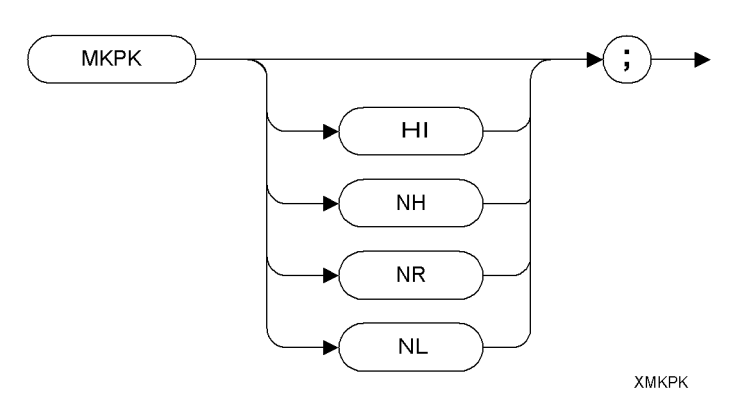

#### **Description**

Executing MKPK HI, or simply MKPK (no secondary keyword), positions the active marker at the highest signal detected. If an active marker is on the screen, the MKPK parameters move the marker as follows:

**HI** (highest) moves the active marker to the highest peak.

**NH** (next highest) moves the active marker to the next signal peak of lower amplitude.

- **NR** (next right) moves the active marker to the next signal peak of higher frequency.
- **NL** (next left) moves the active marker to the next signal peak of lower frequency.

**NOTE** The functions of the MKPK command (no secondary keyword) and the MKPK HI command are identical to the E1 commands: [\(page 100\).](#page-119-0)

**NOTE** The functions of the MKPK NH command are similar to the KSK command [\(page 136\),](#page-155-0) except that KSK does not take in to account the marker peak excursion value. For more details on marker peak excursion, see the MKPX command [\(page 181\).](#page-200-0)

## <span id="page-200-0"></span>**MKPX Marker Peak Excursion**

#### **Syntax**

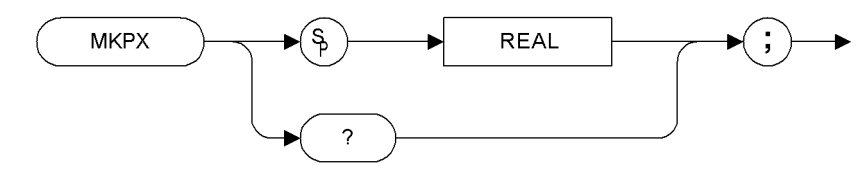

**XMKPX** 

Preset State: 6 dB.

Step Increment: by 1 dB.

## **Description**

Specifies the minimum signal excursion for the spectrum analyzer's internal peak identification routine.

The default value is 6 dB. In this case, any signal with an excursion of less than 6 dB on either side of the marker would not be identified. Thus, if an MKPK NH command were to be executed on such a signal, the analyzer would not place a marker on this signal peak.

**Progra**

**mmin g**

**Comma**

**nds**

**A Brief**

**Introd**

 **SCPI Langguage**

SCPI Langguage

**uction** 

# **MKREAD Marker Readout**

#### **Syntax**

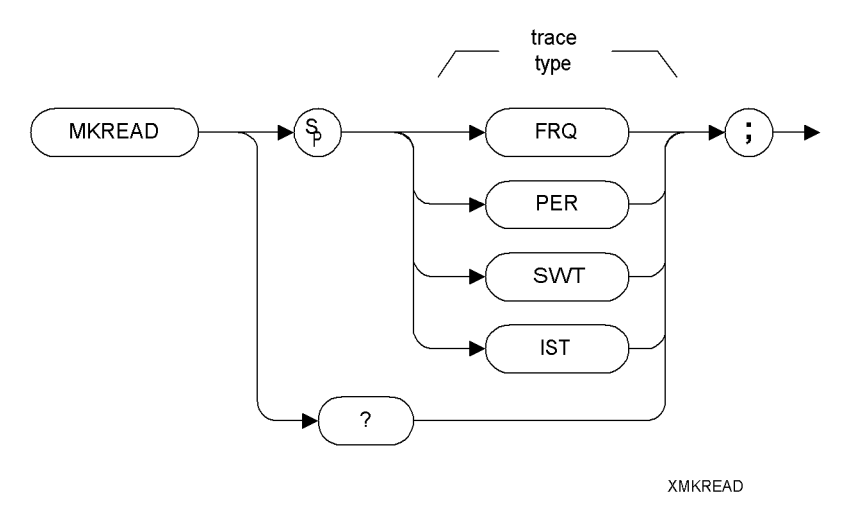

#### **Description**

Selects the type of active trace information displayed by the spectrum analyzer marker readout.

The MKREAD command can select the following types of active trace information:

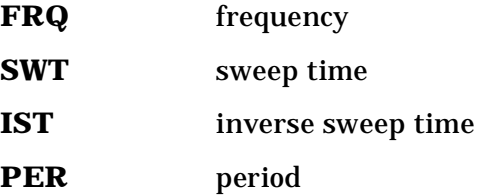

**NOTE** The Inverse Sweep Time (IST) readout is only available when using a delta marker in zero span.

> The results of the data depend on the MKREAD parameter and the frequency span, and whether the marker delta function is used.

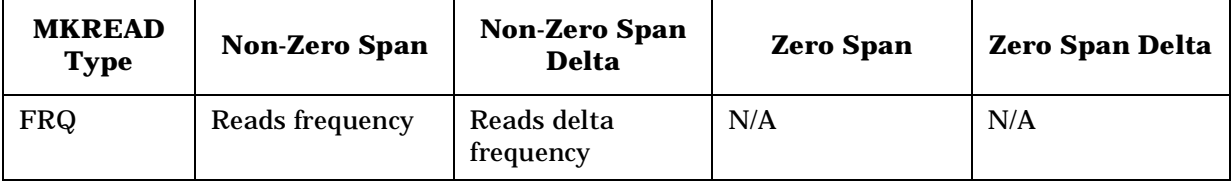

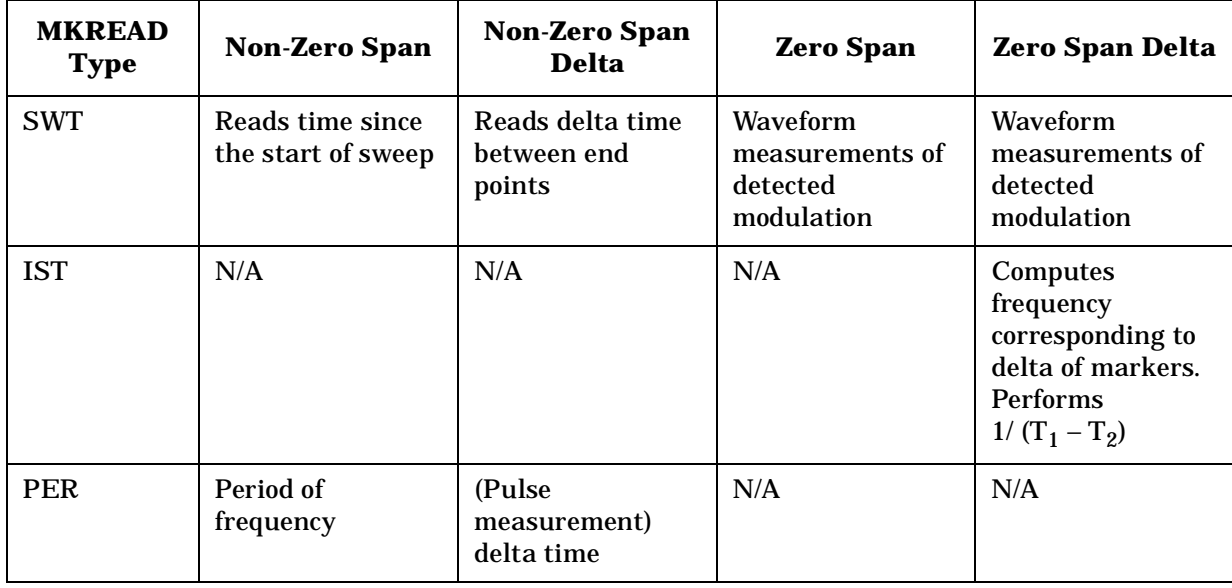

#### NOTE FFT (Fast Fourier Transform) is not available in the HP8566B/68B Code Compatibility option.

**A Brief**

**Introd**

**uction** 

## **MKRL Marker to Reference Level**

**Syntax**

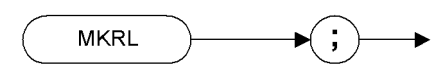

**XMKRL** 

#### **Description**

The MKRL command moves the active marker to the reference level.

**NOTE** The functions of the MKRL command are identical to the E4 command [\(page 103\).](#page-122-0)

**A**

**Brief Introd**

**uction**

# **MKSP Marker to Span**

**Syntax**

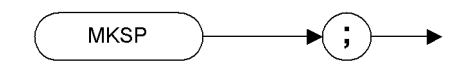

**XMKSP** 

## **Description**

The MKSP command operates only when the delta marker is On (see MKD [\(page 170\)](#page-189-0) or M3 [\(page 158\)](#page-177-0).) When the delta marker is On and MKSP is executed, the delta marker and active marker determine the start and stop frequencies. The left marker specifies the start frequency, and the right marker specifies the stop frequency. If marker delta is Off, there is no operation.

**NOTE** If the active marker is not a delta marker, there is no change in its position. **NOTE** The functions of the MKSP command are identical to the KSO

command [\(page 144\).](#page-163-0)

**A Brief** **A**

**Brief Introd**

**uction**

# **MKSS Marker to Step Size**

**Syntax**

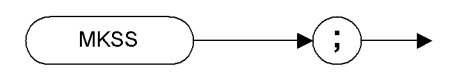

**XMKSS** 

## **Description**

Sets the center-frequency step-size equal to the marker frequency. If the analyzer is in the delta mode, the step size is set to the frequency difference between the active and the delta marker.

**NOTE** When the marker is a delta marker, the functions of the MKSS command are identical to the E3 command [\(page 102\).](#page-121-0)

# **MKTRACE Marker Trace**

#### **Syntax**

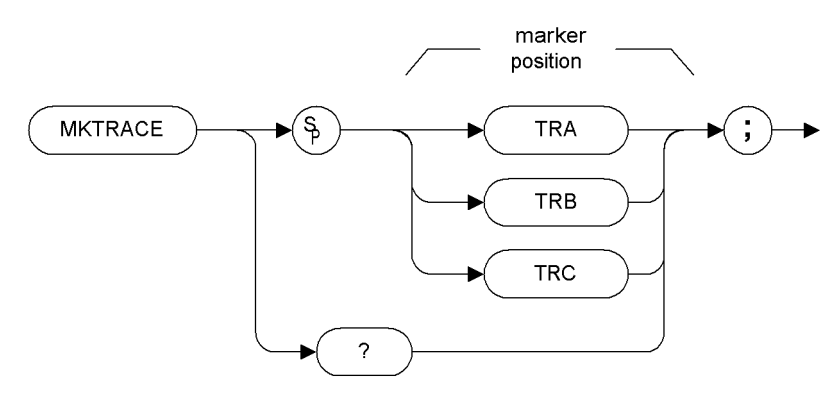

**XMKTRACE** 

#### **NOTE** TRA corresponds to Trace 1, TRB corresponds to Trace 2, and TRC corresponds to Trace 3.

#### **Description**

Moves the active marker to the corresponding position in Trace 1, Trace 2, or Trace 3.

**NOTE** If the marker is moved to an inactive trace, the marker will move to the bottom of the screen on an ESA-E series analyzer, and to the top of the screen on a PSA analyzer.

**A Brief**

**Introd**

**uction** 

# <span id="page-207-0"></span>**MKTRACK Marker Track**

#### **Syntax**

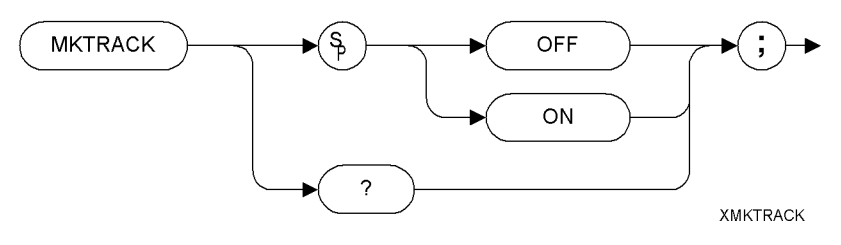

## **Description**

Moves the signal on which the active marker is located to the center of the spectrum analyzer display and keeps the signal peak at center screen.

To keep a drifting signal at center screen, place the active marker on the desired signal before turning on MKTRACK.

**NOTE** The functions of the MKTRACK command are identical to the MT0 *[zero]* command [\(page 190\)](#page-209-0) and the MT1 *[one]* comman[d](#page-210-0) [\(page 191\).](#page-210-0)

**A**

**Brief Introd**

**uction**

**A Brief**

**Introd**

**uction** 

**to the**

**ML Mixer Level**

**Syntax**

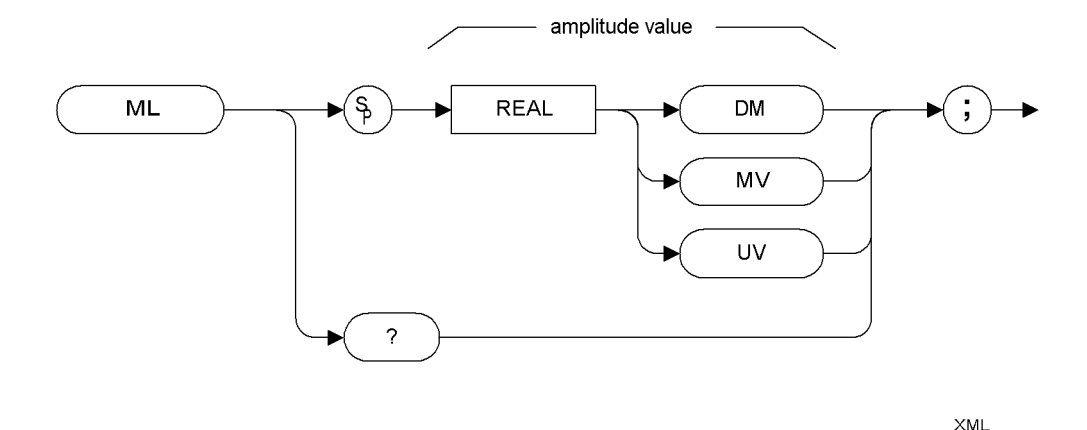

**Description**

The ML command specifies the maximum signal level that is applied to the input mixer for a signal that is equal to or below the reference level.

The effective mixer level is equal to the reference level minus the input attenuator setting.

**NOTE** If an external amplifier gain value is set, the mixer level is determined using the following equation:

Mixer Level = Ref. Level - Attenuation + Ext. Amplifier Gain

The external amplifier gain is not preset by doing an IP command in case the analyzer is measuring a large signal. This is to protect the analyzer from damage from a large signal. For a helpful suggestion, see [Chapter 3, "Hints and Tips," on page 55.](#page-74-0)

**NOTE** The functions of the ML command are identical to the KS, comman[d](#page-137-0) [\(page 118\)](#page-137-0).

## <span id="page-209-0"></span>**MT0** *[zero]* **Marker Track Off**

**Syntax**

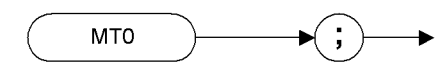

XMTO

#### **Description**

The MT0 *[zero]* command disables the marker tracking mode.

**NOTE** The functions of the MT0 *[zero]* command are identical to the MKTRACK OFF command [\(page 188\)](#page-207-0).

**A**

**Brief Introd**

**uction**

# <span id="page-210-0"></span>**MT1** *[one]* **Marker Track On**

**Syntax**

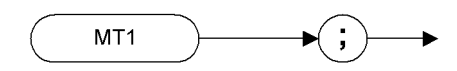

XMT1

## **Description**

Moves the signal on which the active marker is located to the center of the spectrum analyzer display and keeps the signal peak at center screen.

To keep a drifting signal at center screen, place the active marker on the desired signal before issuing an MT1 *[one]* command.

**NOTE** The functions of the MT1 command are identical to the MKTRACK ON command [\(page 188\).](#page-207-0)

**Progra**

**mmin g**

**Comma**

**nds**

**A Brief**

**Introd**

**uction** 

**A**

**Brief Introd**

**uction**

# **MXMH Maximum Hold**

#### **Syntax**

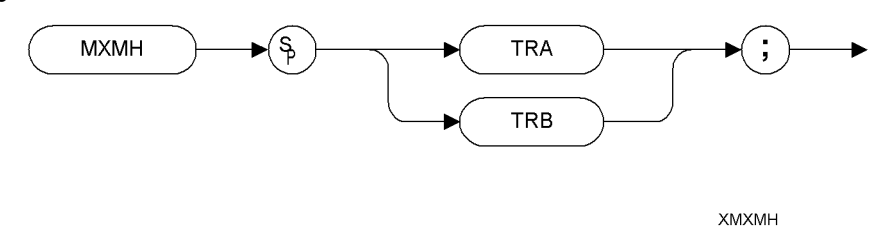

## **Description**

Updates each trace element with the maximum level detected.

MXMH updates the specified trace (either Trace A or Trace B) with a new value from a detector only if the new value is larger than the previous trace data value.

**NOTE** The functions of the MXMH command are identical to the A2 command [\(page 64\)](#page-83-0)and B2 command [\(page 76\)](#page-95-0).

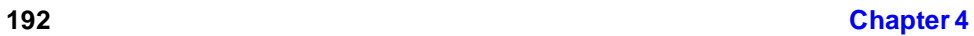

# **O1** *[one]* **Format - Display Units**

**Syntax**

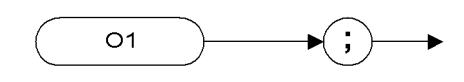

XO1

## **Description**

The O1 *[one]* command transmits trace amplitude and position information as decimal values in display units.

**Progra**

**mmin g**

**Comma**

**nds**

**A Brief**

**Introd**

**uction** 

# **O2** *[two]* **Format - Two 8-Bit Bytes**

**Syntax**

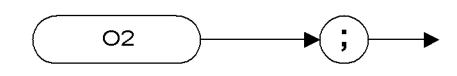

XO<sub>2</sub>

## **Description**

The O2 *[two]* command transmits trace amplitude and position information as two 8-bit binary numbers, or one instruction word.

# **O3** *[three]* **Format - Real Amplitude Units**

**Syntax**

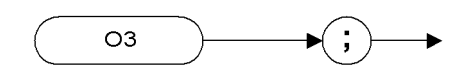

 $XO3$ 

## **Description**

The O3 *[three]* command transmits trace amplitude information only, in measurement units of Hz, dBm, dB, volts or seconds.

**A Brief**

**Introd**

**uction** 

**to the**

**Progra**

# **O4** *[four]* **Format - One 8-Bit Byte**

**Syntax**

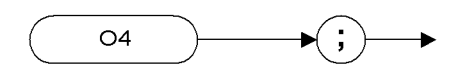

 $XO4$ 

## **Description**

The O4 *[four]* command transmits trace amplitude information only as a binary number.

**A**
# **OT Output Trace Annotations**

**Syntax**

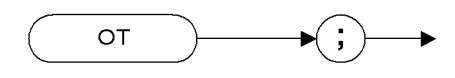

XOT

## **Description**

The OT command sends 32 character-strings to the controller. Each character-string can be up to 64 characters long.

**NOTE** HP 8566B/68B Code Compatibility will not return any value in string numbers 1, 2 and 19 through 32.

**A**

**Brief In trod**

**u** 

# <span id="page-217-0"></span>**PEAKS Peaks**

**Syntax**

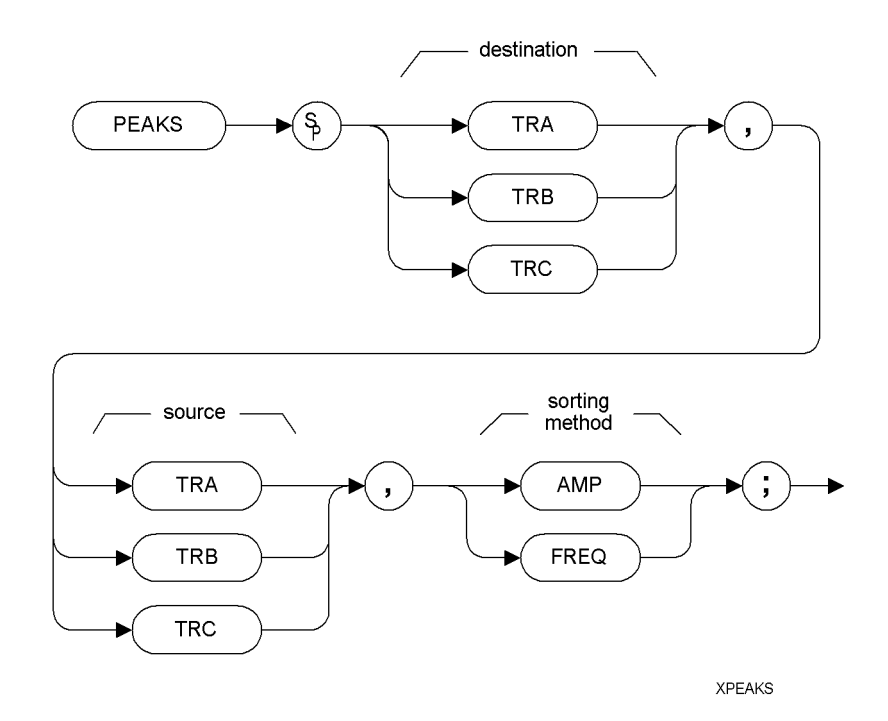

Prerequisite Commands: TS when using trace data

#### **Description**

The PEAKS command sorts the signal peaks in the source trace by frequency or amplitude, and sends the results to destination trace.

## **PKPOS Peak Position**

## **Syntax**

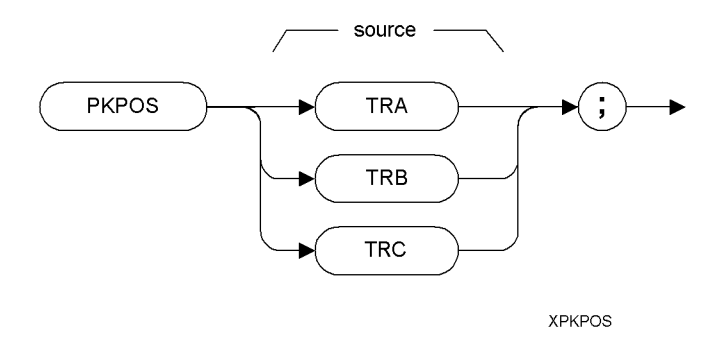

## **Description**

The PKPOS command returns the *X* co-ordinate value of the maximum peak in the specified trace.

**A**

**Brief In trod**

**u** 

**Brief In**

**trod**

**to the SCPI Language**

to the SCPI Language

**uction**

## **PLOT Plot**

**Syntax**

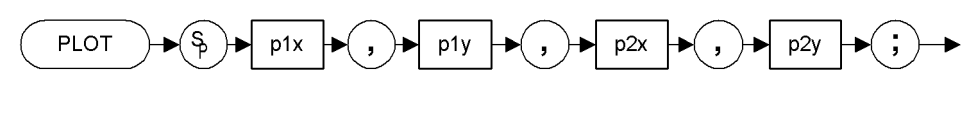

**Description**

The PLOT command allows you transfer trace data, graticule and annotation information to a plotter.

**NOTE** The HP 8566B/HP 8568B transferred data directly to a plotter via the GPIB connection. The PLOT command now transfers data to a printer, and prints the entire screen. For instructions on connecting your analyzer to a printer, see the ESA-E and PSA User's Reference and Programming Guide.

**NOTE** Although the PLOT command will read in plotter dimension values, these will be ignored.

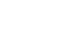

**XPLOT** 

**200 Chapter 4**

# **PP Preselector Peak**

**Syntax**

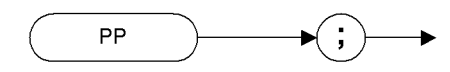

XPP

## **Description**

The PP command optimizes preselector tracking to peak the amplitude of a signal at the active marker. If a marker is not on the screen, PP places a marker at the highest signal level, and optimizes preselector tracking at that frequency.

**NOTE** This command is not supported when the remote language is HP8568B. **NOTE** This command is only supported when the analyzer's maximum

frequency limit is greater than 3 GHz. If the command is issued on an analyzer with a maximum frequency limit of 3 GHz or less, an error message will be generated stating that the command is not supported.

**A**

**Brief In trod**

**u** 

## **R1** *[one]* **Illegal Command SRQ**

**Syntax**

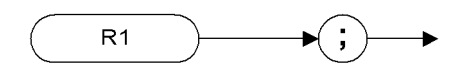

XR1

#### **Description**

The R1 *[one]* command deactivates all analyzer service requests (SRQs) except SRQ140, the illegal-command service request.

**NOTE** HP 8566B/68B Code Compatibility does not support the setting of bit 1 (units-key-pressed) of the status byte. Bit-1 of the status byte is always set to Off.

**A**

**Brief In**

**trod**

**uction**

# **R2** *[two]* **End-of-Sweep SRQ**

**Syntax**

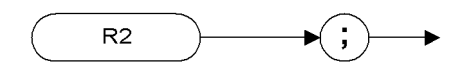

XR<sub>2</sub>

## **Description**

The R2 *[two]* command activates the end-of-sweep and illegal-command service requests.

**NOTE** HP 8566B/68B Code Compatibility does not support the setting of bit 1 (units-key-pressed) of the status byte. Bit-1 of the status byte is always set to Off.

**A**

**Brief In trod**

**u** 

## **R3** *[three]* **Hardware Broken SRQ**

**Syntax**

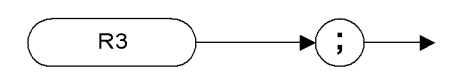

XR3

## **Description**

The R3 *[three]* command activates the hardware-broken and illegal-command service requests.

**NOTE** HP 8566B/68B Code Compatibility does not support the setting of bit 1 (units-key-pressed) of the status byte. Bit-1 of the status byte is always set to Off.

**A**

**Brief In**

**trod**

**uction**

**Syntax**

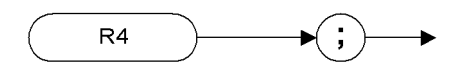

XR4

## **Description**

The R4 *[four]* command activate the units-key-pressed and illegal-command SRQs.

- **NOTE** ESA and PSA analyzers cannot replicate the units-key-pressed service request since no front panel interaction is supported.
- **NOTE** HP 8566B/68B Code Compatibility does not support the setting of bit 1 (units-key-pressed) of the status byte. Bit-1 of the status byte is always set to Off.

**Progra**

**mming**

**Comma**

**nds**

**A**

**Brief In trod**

 **SCPI Langguage**

SCPI Langguage

**u** 

## **RB Resolution Bandwidth**

#### **Syntax**

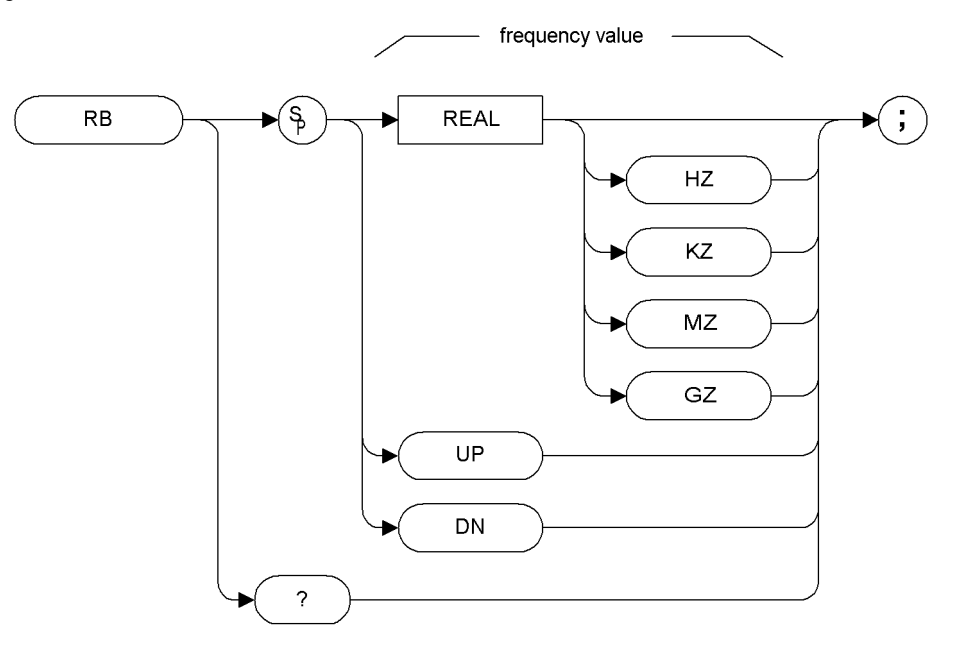

XRB

Preset State: 3 MHz.

Step Increment: In a 1, 3, 10 series.

#### **Description**

The RB command specifies the resolution bandwidth. Available bandwidths are 10 Hz, 30 Hz, 300 Hz, 1 kHz, 3kHz, 30 kHz, 100 kHz, 300 kHz, 1 MHz, and 3 MHz. The resolution bandwidths, video bandwidths, and sweep time are normally coupled. Executing RB decouples them. Execute CR [\(page 91\)](#page-110-0) to reestablish coupling.

**NOTE** Default values on ESA and PSA analyzers may vary from the HP 8566B and the HP 8568B analyzers. Refer to the relevant ESA-E or PSA User Guide to find out any restrictions that may apply.

<span id="page-225-0"></span>**Comma**

**nds**

**A**

**Brief In trod**

**u** 

**to the**

# <span id="page-226-0"></span>**RC Recall State**

**Syntax**

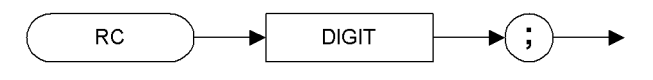

**XRC** 

#### **Description**

Recalls analyzer state data from the specified state register in the analyzer's memory.

Registers one through six are reserved for the user, and contain instrument states (such as front panel configuration) sorted with the SAVES command [\(page 216\)](#page-235-0) or SV command [\(page 224\).](#page-243-0)

**NOTE** Registers 7, 8 and 9 had specific uses in the HP8566B and HP 8568B analyzers. HP 8566B/68B Code Compatibility does not use these registers, so they are available for the your own use.

#### **NOTE** The functions of the RC command are identical to the RCLS command [\(page 208\)](#page-227-0).

## <span id="page-227-0"></span>**RCLS Recall State**

#### **Syntax**

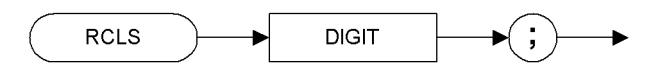

#### **XRCLS**

#### **Description**

Recalls analyzer state data from the specified state register in the analyzer's memory.

Registers one through six are reserved for the user, and contain instrument states (such as front panel configuration) sorted with the SAVES command [\(page 216\)](#page-235-0) or SV command [\(page 224\)](#page-243-0).

#### **NOTE** The functions of the RCLS command are identical to the RC command [\(page 207\).](#page-226-0)

#### **NOTE** Registers 7, 8 and 9 had specific uses in the HP8566B and HP 8568B analyzers. HP 8566B/68B Code Compatibility does not use these registers, so they are available for the your own use.

**A**

**Brief In**

**trod**

**uction**

**Brief In trod**

**u** 

**to the**

## **REV Revision**

**Syntax**

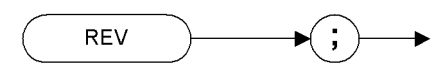

**XREV** 

## **Description**

The REV command returns the firmware revision number.

NOTE In ESA and PSA analyzers, this command returns the build date of Option 266 that you have installed in your analyzer. The date is returned in YYWW format where YY is the number of years since 1950, and WW is the Work Week.

As an example, if your Option 266 HP 8566B/68B Code Compatibility firmware was built on May 23 2002, the number 5221 would be returned. The year 2002 is 52 years after 1950, and May 23 is the 21st week of the year, hence 5221.

# **RL Reference Level**

**Syntax**

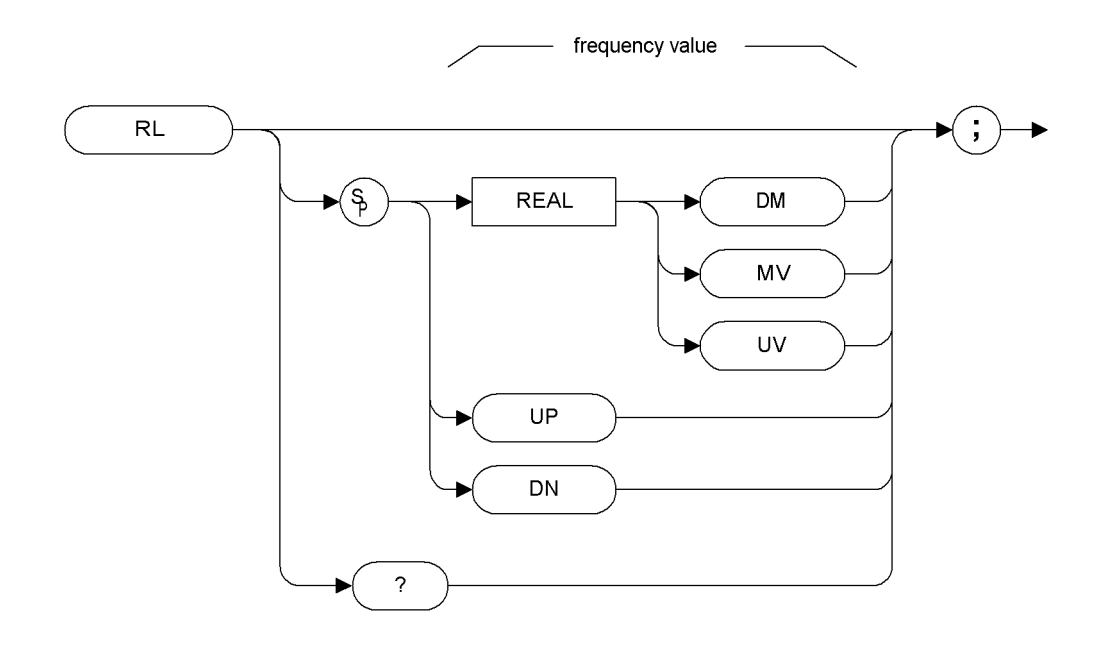

XRL

#### **Description**

Specifies the amplitude level of the top graticule line on the display. This represents the reference level.

**CAUTION** Signal levels above +30 dBm will damage the spectrum analyzer. For a helpful suggestion on this subject, see [Chapter 3, "Hints and Tips," on](#page-74-0) [page 55](#page-74-0).

## **RMS Root Mean Square Value**

Returns the root mean square value of the trace in measurement units.

#### **Syntax**

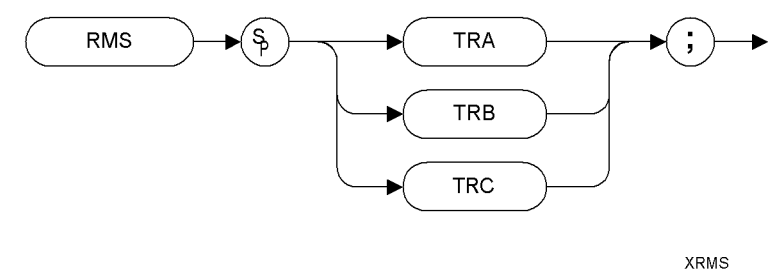

Prerequisite Commands: TS when using trace data.

#### **Description**

Returns the RMS value of the trace in display units.

**NOTE** TRA corresponds to Trace 1, TRB corresponds to Trace 2, and TRC corresponds to Trace 3.

**Progra**

**mming**

**Comma**

**nds**

**A**

**Brief In trod**

 **SCPI Langguage**

SCPI Langguage

**u** 

#### **Syntax**

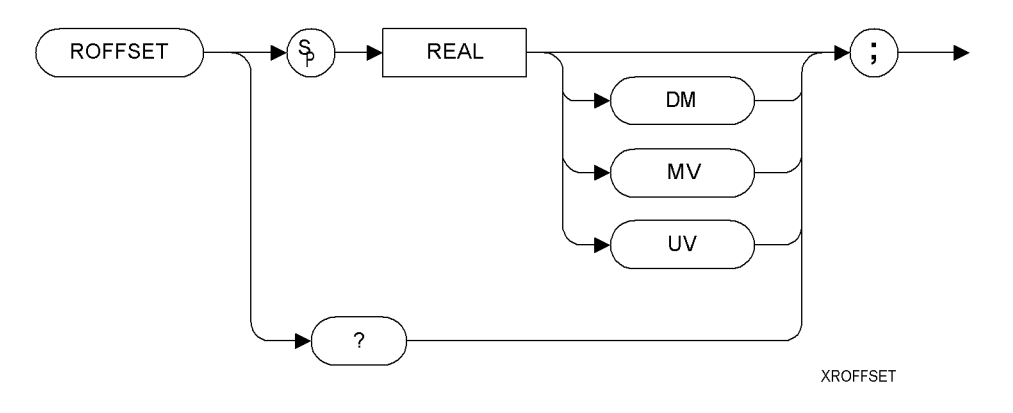

#### **Description**

Offsets all amplitude readouts without affecting the trace.

Once activated, the ROFFSET command displays the amplitude offset on the left side of the screen.

Entering ROFFSET 0 or presetting the spectrum analyzer eliminates an amplitude offset.

**NOTE** The functions of the ROFFSET command are identical to the KSZ command [\(page 151\).](#page-170-0)

**A**

**Brief In**

**trod**

**uction**

## **RQS Service Request Mask**

#### **Syntax**

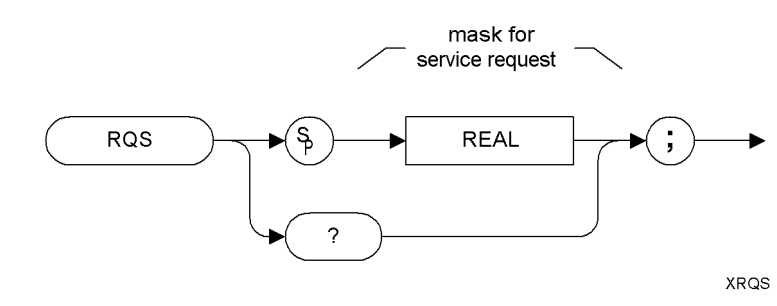

#### **Description**

Sets a bit mask for service requests.

**NOTE** Some differences may be noticed in the value returned by the RQS query when compared with the value set. This is because Option 266 on ESA and PSA analyzers does not support the use of bit-1 of the status byte. Bit-1 of the status byte is always set to Off.

**A**

**Brief In trod**

**u** 

**to the**

**Progra**

**mming**

**Brief In**

**trod**

**uction**

## **S1***[one]* **Continuous Sweep**

**Syntax**

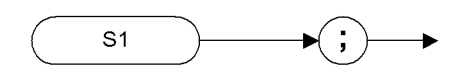

XS1

## **Description**

The S1 command sets the spectrum analyzer to continuous sweep mode. In the continuous sweep mode, the spectrum analyzer takes its next sweep as soon as possible after the current sweep (as long as the trigger conditions are met). A sweep may temporarily be interrupted by data entries made over the remote interface.

**NOTE** The functions of the comman[d](#page-109-0) S1 are identical to the CONTS command [\(page 90\)](#page-109-0).

# $S<sub>2</sub>$  $\left(\begin{smallmatrix} 1\\ 1\end{smallmatrix}\right)$

XS2

## **Description**

<span id="page-234-0"></span>**S2** *[two]*

**Syntax**

**Single Sweep**

The S2 command sets the analyzer to single sweep mode. Each subsequent time that the command S2 is sent, one sweep is started if the trigger conditions are met.

**NOTE** The functions of the S2 comman[d](#page-237-0) are similar to the SNGLS command [\(page 218\)](#page-237-0).

**Progra**

**mming**

**Comma**

**nds**

**A**

**Brief In trod**

**u** 

**Brief In**

**trod**

**uction**

## <span id="page-235-0"></span>**SAVES Save State**

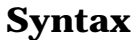

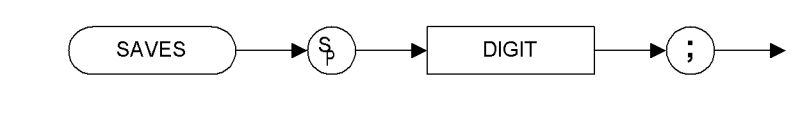

XSAVES

## **Description**

Saves the current state of the spectrum analyzer in any of the registers one through six.

**NOTE** Registers 7, 8 and 9 had specific uses in the HP8566B and HP 8568B analyzers. HP 8566B/68B Code Compatibility does not use these registers, so they are available for the your own use.

#### NOTE The functions of the SAVES command are identical to the SV command [\(page 224\).](#page-243-0)

# **SMOOTH Smooth Trace**

#### **Syntax**

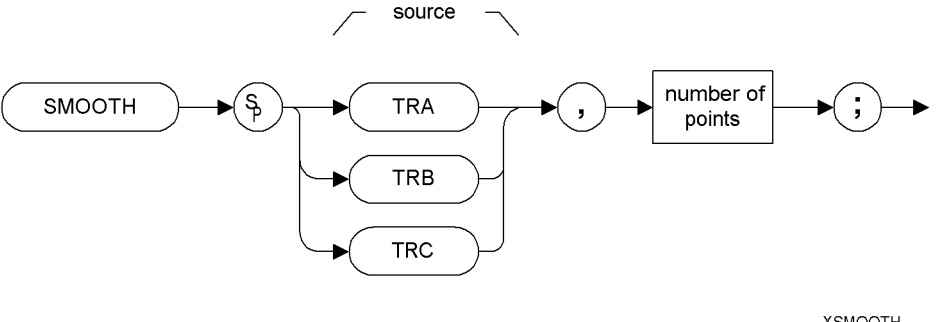

**XSMOOTH** 

Prerequisite Commands: TS when using trace data.

## **Description**

Smooths the trace according to the number of points specified for the running average.

Each point value is replaced with the average of the values (in measurement units) of the given number of points centered on it. Increasing the number of points increases smoothing at the cost of decreasing resolution. If the number of points is an even number, then the number of points is increased by one. If the number of points is larger than the size of SOURCE, then the size of SOURCE is used (unless size of SOURCE is even, in which case the size of SOURCE minus one is used). Smoothing decreases at the endpoints.

**NOTE** Some differences may be noticed between the smoothed trace in HP8566B/68B analyzers and the smoothed trace using the same signal in ESA-E and PSA analyzers.

**A**

**Brief In trod**

**u** 

**Brief In**

**trod**

**uction**

# <span id="page-237-0"></span>**SNGLS Single Sweep**

**Syntax**

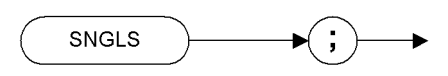

**XSNGLS** 

## **Description**

Sets the spectrum analyzer to single-sweep mode. Each time TS (take sweep) is sent, one sweep taken as long as the trigger conditions are met.

**NOTE** The functions of the SNGLS comman[d](#page-234-0) are similar to the S2 command [\(page 215\).](#page-234-0)

**218 Chapter 4**

# **SP Frequency Span**

**Syntax**

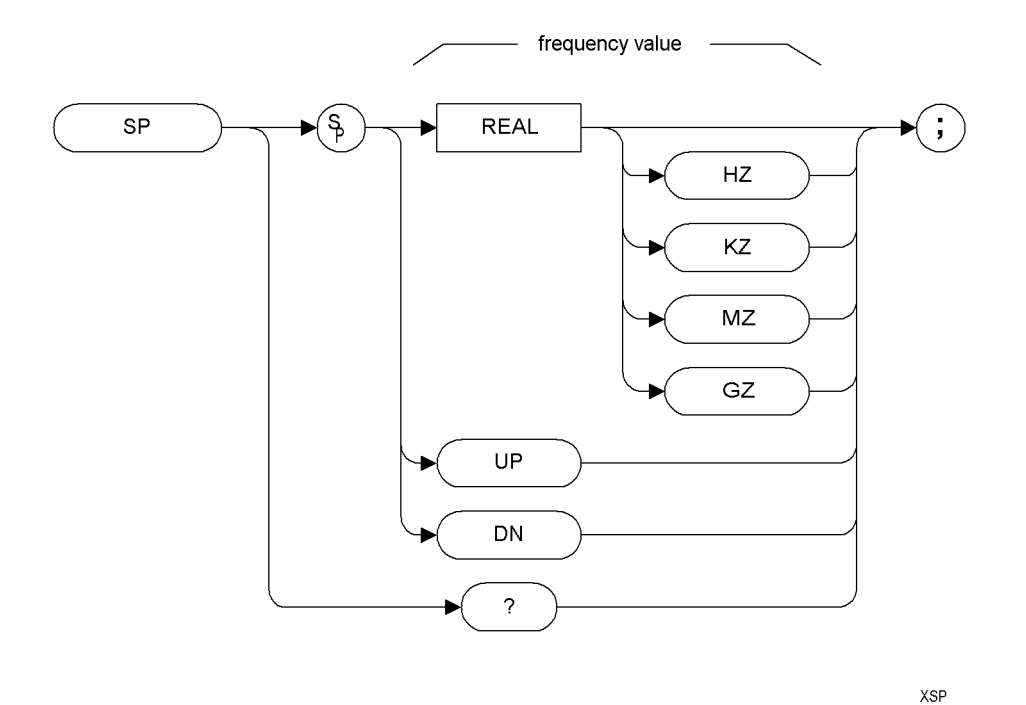

Step Increment: 1, 2, 5, 10 sequence (up to the stop frequency of the spectrum analyzer)

## **Description**

Changes the total displayed frequency range symmetrically about the center frequency.

If resolution and video bandwidths are coupled to the span width, the bandwidths change with the span width to provide a predetermined level of resolution and noise averaging. Likewise, the sweep time changes to maintain a calibrated display, if coupled. All of these functions are normally coupled, unless RB [\(page 206\),](#page-225-0) VB [\(page 241\)](#page-260-0), or ST [\(page 222\)](#page-241-0) have been executed.

**NOTE** HP 8566B/68B Code Compatibility does not mimic the exact coupling behavior of the HP8566B or HP8568B analyzers. Refer to your ESA - or PSA User's and Programmer's Reference Guide for the values used.

**A**

**Brief In trod**

**u** 

# **SRQ User-Defined SRQ**

#### **Syntax**

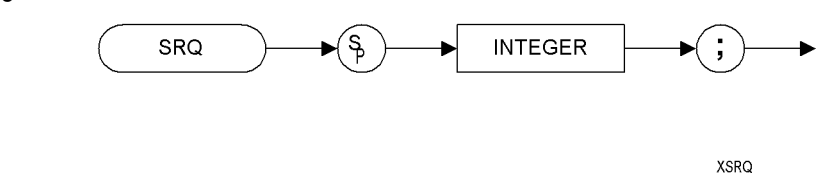

**Description**

The SRQ command sends a service request to the controller when the SRQ operand fits the mask supplied with the RQS command.

**NOTE** HP 8566B/68B Code Compatibility does not support the setting of bit 1 (units-key-pressed) of the status byte. Bit-1 of the status byte is always set to Off

**A**

**Brief In**

**trod**

**uction**

# **SS Center Frequency Step Size**

## **Syntax**

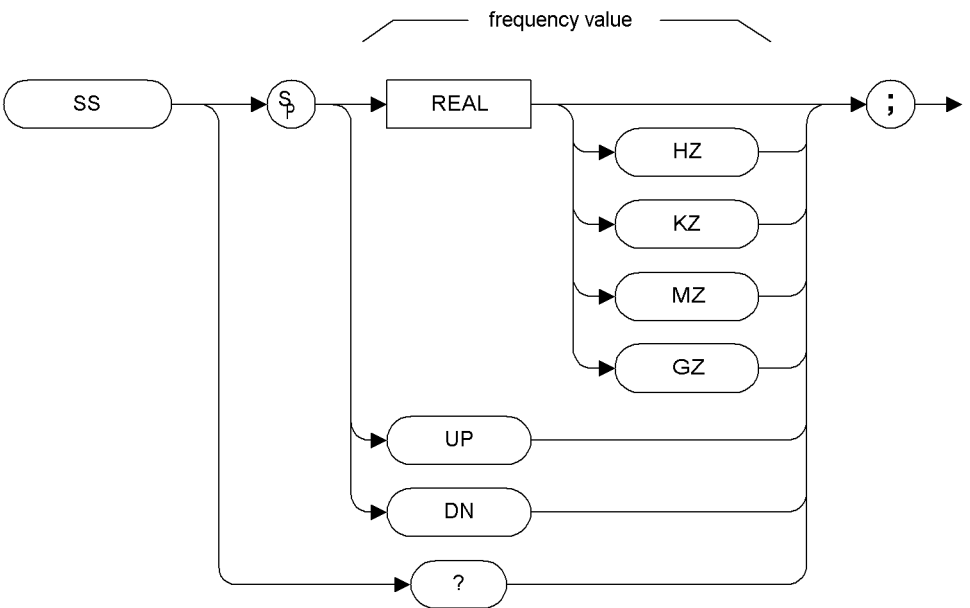

XSS

# **Description**

Specifies center frequency step size.

**A**

**Brief In trod**

 **SCPI Langguage**

SCPI Langguage

**u** 

**Brief In**

**trod**

**uction**

# **ST Sweep Time**

**Syntax**

<span id="page-241-0"></span>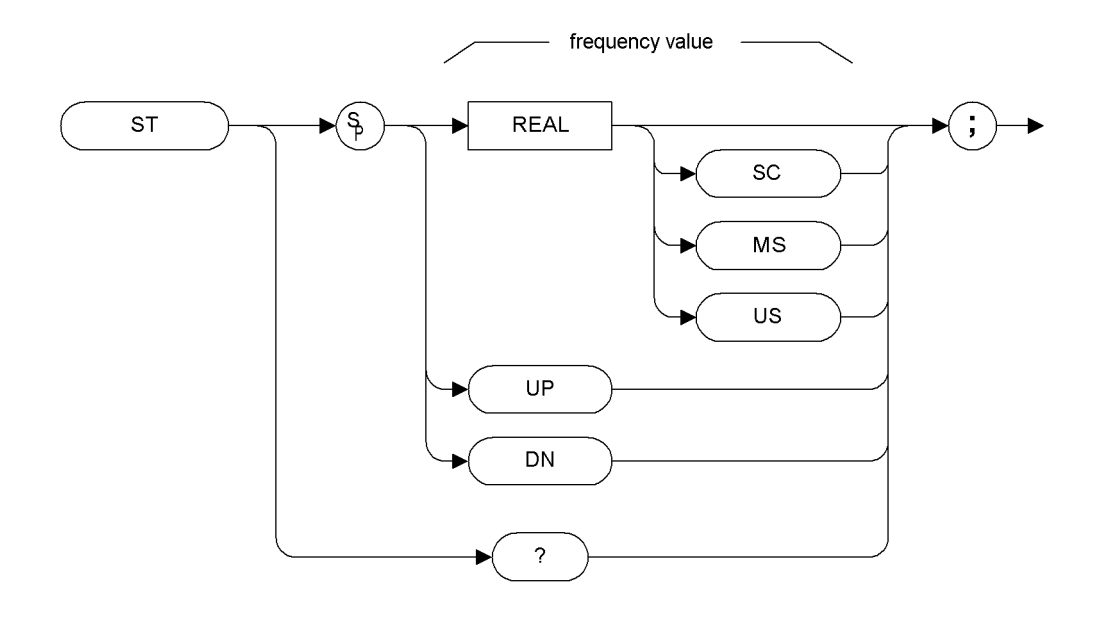

XST

## **Description**

The ST command specifies the time in which the analyzer sweeps the displayed frequency or time span.

**Brief In trod**

**u** 

**to the**

## **STDEV Standard Deviation of Trace Amplitudes**

#### **Syntax**

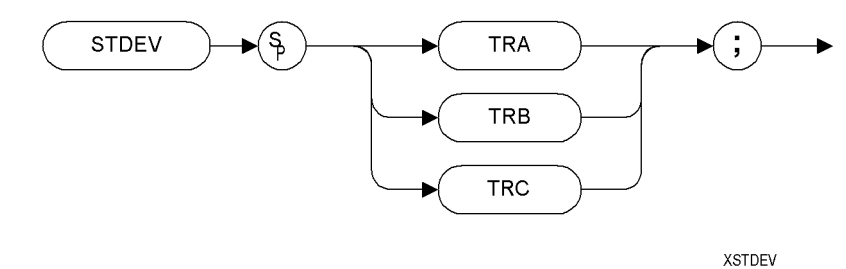

Prerequisite Commands: TS when using trace data

**NOTE** TRA corresponds to Trace 1, TRB corresponds to Trace 2, and TRC corresponds to Trace 3.

## **Description**

Returns the standard deviation of the trace amplitude in display units.

**Brief In**

**trod**

**uction**

# <span id="page-243-0"></span>**SV Save State**

#### **Syntax**

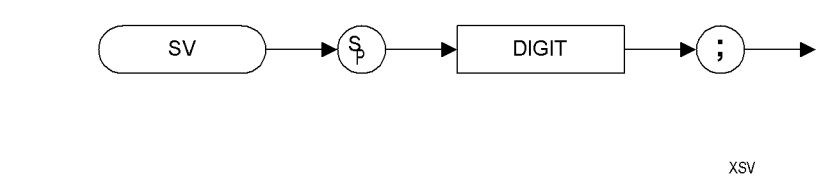

#### **Description**

Saves the current state of the spectrum analyzer in any of the registers one through six.

**NOTE** Registers 7, 8 and 9 had specific uses in the HP8566B and HP 8568B analyzers. HP 8566B/68B Code Compatibility does not use these registers, so they are available for the your own use.

#### NOTE The functions of the SV command are identical to the SAVES command [\(page 216\).](#page-235-0)

# **T1** *[one]* **Free Run Trigger**

**Syntax**

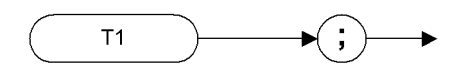

XT<sub>1</sub>

## **Description**

The T1 *[one]* command sets the analyzer sweep to free run trigger mode.

**NOTE** The functions of the T1 *[one]* command are identical to the TM FREE command [\(page 233\).](#page-252-0)

**A**

**Brief In trod**

**u** 

**Brief In**

**trod**

**uction**

# **T2** *[two]* **Line Trigger**

**Syntax**

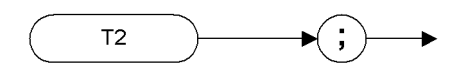

 $XT2$ 

## **Description**

The T2 *[two]* command sets the analyzer sweep to line trigger mode.

**NOTE** The functions of the T2 *[two]* command are identical to the TM LINE command [\(page 233\).](#page-252-0)

# **T3** *[three]* **External Trigger**

**Syntax**

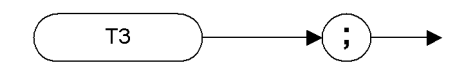

XT3

## **Description**

The T3 *[three]* command sets the analyzer sweep to external trigger mode.

NOTE The functions of the T3 *[three]* command are identical to the TM EXT command [\(page 233\).](#page-252-0)

**Progra**

**mming**

**Comma**

**nds**

**A**

**Brief In trod**

 **SCPI Langguage**

SCPI Langguage

**u** 

**Brief In**

**trod**

**uction**

# **T4** *[four]* **Video Trigger**

**Syntax**

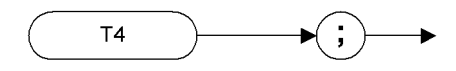

 $XT4$ 

#### **Description**

The T4 *[four]* command sets the analyzer sweep to video trigger mode.

**NOTE** The functions of the T4 *[four]* command are identical to the TM VID command [\(page 233\).](#page-252-0)

**Brief In trod**

**u** 

**to the**

**TA Trace A**

**Syntax**

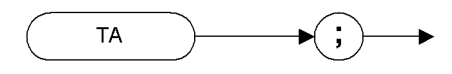

XTA

## **Description**

Returns trace A amplitude values from the analyzer to the controller.

The display unit values are transferred in sequential order (from left to right) as seen on the screen. Display unit values can be transferred to the controller in any one of the four output formats as determined by the O1 *[one]* [\(page 193\)](#page-212-0), O2 *[two]* [\(page 194\),](#page-213-0) O3 *[three]* [\(page 195\)](#page-214-0) and O4 *[four]* commands [\(page 196\)](#page-215-0). The format of the returned data is also affected by the TDF (Trace Data Format) [\(page 231\)](#page-250-0) command and, if TDF B (binary data format) has been selected, by the MDS command [\(page 163\)](#page-182-0).

**Brief In**

**trod**

**uction**

# **TB Trace B**

**Syntax**

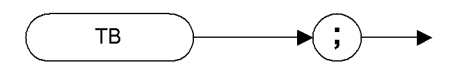

 ${\tt XTB}$ 

## **Description**

Returns trace B amplitude values from the analyzer to the controller.

The display unit values are transferred in sequential order (from left to right) as seen on the screen. Display unit values can be transferred to the controller in any one of the four output formats as determined by the O1 *[one]* [\(page 193\)](#page-212-0), O2 *[two]* [\(page 194\),](#page-213-0) O3 *[three]* [\(page 195\)](#page-214-0) and O4 *[four]* commands [\(page 196\).](#page-215-0) The format of the returned data is also affected by the TDF (Trace Data Format) [\(page 231\)](#page-250-0) command and, if TDF B (binary data format) has been selected, by the MDS command [\(page 163\).](#page-182-0)

## <span id="page-250-0"></span>**TDF Trace Data Format**

#### **Syntax**

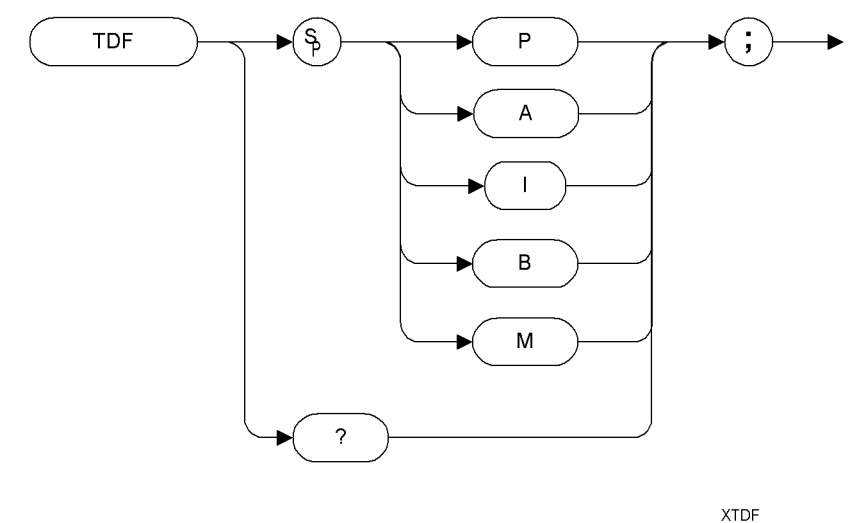

## **Description**

Formats trace information for return to the controller.

The different trace data formats are as follows:

- Specifying M enables the 01 format and returns values in display units, from 0 to 1001.
- Specifying P enables the 03 format and returns absolute measurement values, such as dBm or Hz.
- Specifying A returns data as an A-block data field. The MDS command determines whether data comprises one or two 8-bit bytes. (See MDS [\(page 163\)](#page-182-0))
- Specifying I returns data as an I-block data field. The MDS command determines whether data comprises one or two 8-bit bytes. (See MDS [\(page 163\)](#page-182-0))
- Specifying B enables the 02 or 04 format. The MDS command determines whether data comprises one or two 8-bit bytes

**A**

**Brief In trod**

**u** 

**Brief In**

**trod**

**uction**

# **TH Threshold**

**Syntax**

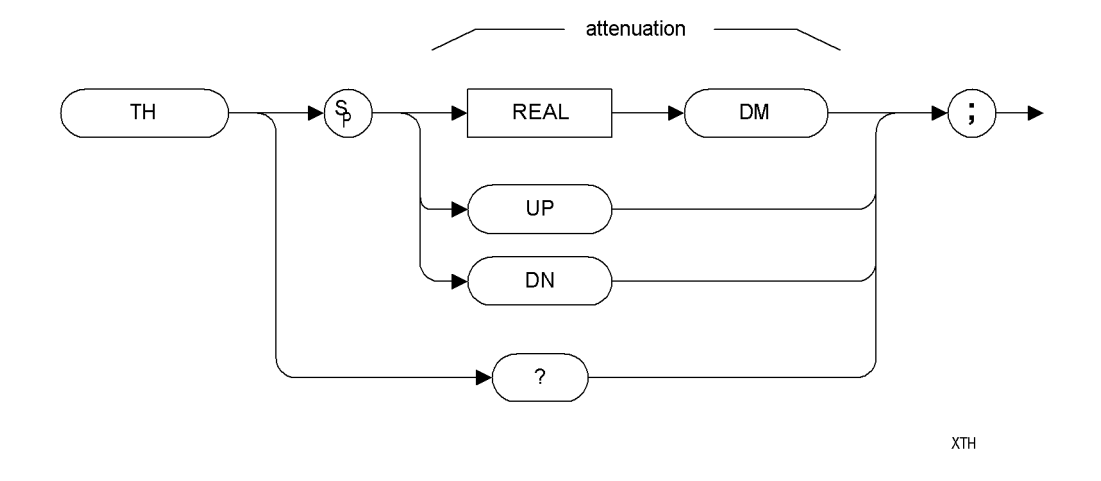

#### **Description**

The TH command blanks signal responses below the threshold level, similar to a base line clipper. The threshold level is nine major divisions below the reference level, unless otherwise specified. The UP and DN commands move the threshold 10 dB.

**NOTE** The HP 8566B and HP 8568B both blank the display of everything below the threshold level, but this is not the case with ESA and PSA analyzers. Using the PEAKS [\(page 198\)](#page-217-0) and MKPK [\(page 180\)](#page-199-0) commands causes any values below the threshold level to be disregarded, even though the full trace will still be displayed.
**Progra**

**m min g**

> **C o m m a n d s**

> > **A Brie f Introd u ctio n to th e**

 **SCPI Langguage**

<span id="page-252-1"></span>SCPI Langguage

# <span id="page-252-0"></span>**TM Trigger Mode**

# **Syntax**

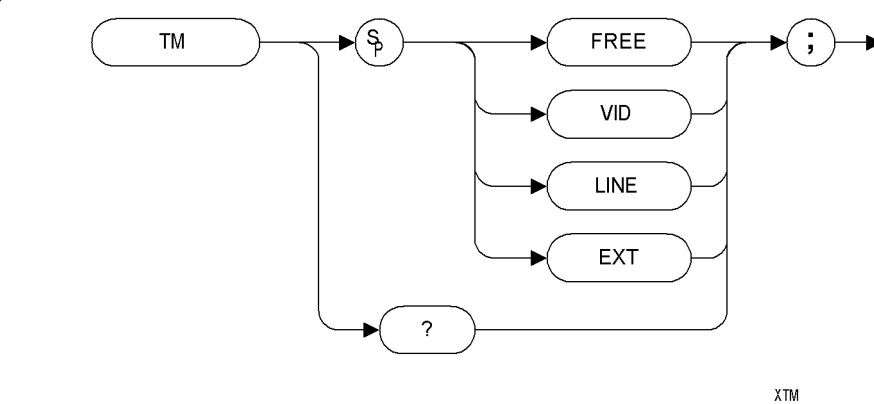

# **Description**

Selects a trigger mode: free, line, video, or external.

**NOTE** The functions of the TM command are identical to the T1 [\(page 225\)](#page-244-0), T[2](#page-245-0) [\(page 226\)](#page-245-0), T3 [\(page 227\)](#page-246-0) and T4 [\(page 228\)](#page-247-0) commands.

# **TRA Trace Data Input and Output**

**Syntax**

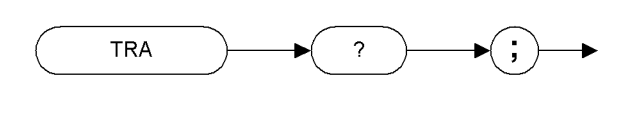

<span id="page-253-0"></span>XTRA

# **Description**

The TRA command transfers Trace A amplitude values from the analyzer to the controller. The units are display units, and the format depends on the trace data format selected.

# **TRB Trace Data Input and Output**

**Syntax**

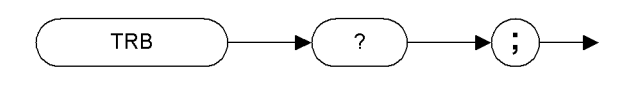

<span id="page-254-0"></span>XTRB

# **Description**

The TRB command transfers Trace B amplitude values from the analyzer to the controller. The units are display units, and the format depends on the trace data format selected.

**Progra**

**m min g**

**C o m**

**m a n d s**

**A Brie f Introd u ctio n to th e**

 **SCPI Langguage**

SCPI Langguage

# <span id="page-255-0"></span>**TRDSP Trace Display**

# **Syntax**

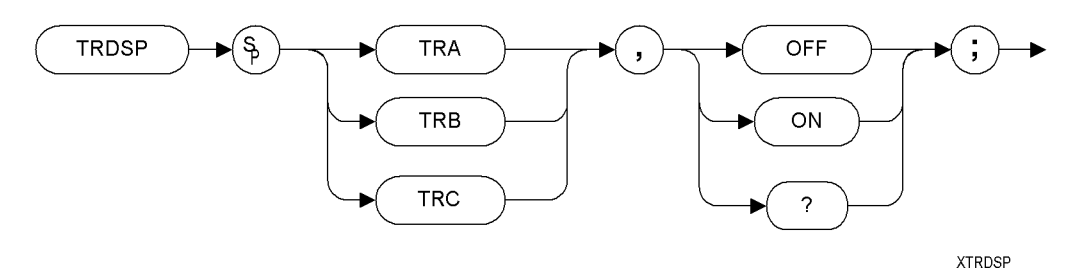

# **Description**

The TRDSP command turns the display of the specified trace on or off.

# <span id="page-256-0"></span>**TRSTAT Trace State Syntax TRSTAT**  $\overline{?}$

**XTRSTAT** 

# **Description**

The TRSTAT command returns trace states to the controller. Valid trace states are Clear-write, View, and Blank.

**Progra**

**m min g**

> **C o m m a n d s**

> > **A Brie f Introd u**

**ABrie fIntrod**

**ctio n**

# **TS Take Sweep**

**Syntax**

<span id="page-257-0"></span>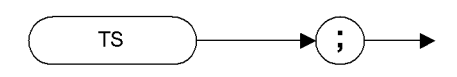

XTS

## **Description**

Starts and completes one full sweep before the next command is executed.

A take sweep is required for each sweep in the single-sweep mode. TS prevents further input from the interface bus until the sweep is completed to allow synchronization with other instruments.

# <span id="page-258-0"></span>**VAVG Video Average**

# **Syntax**

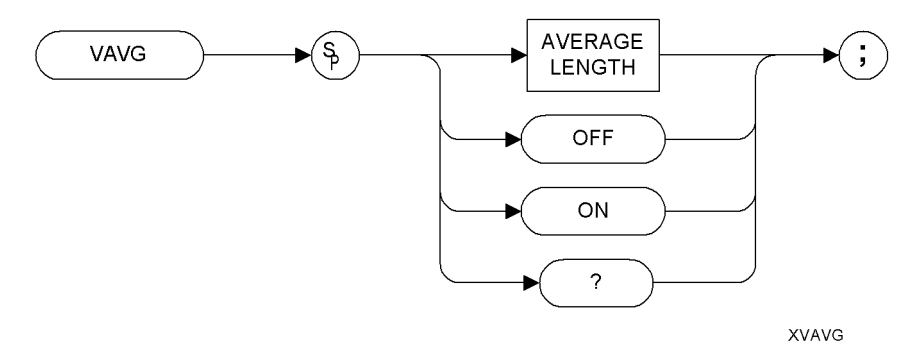

## **Description**

Enables the video-averaging function, which averages trace points to smooth the displayed trace. When queried, the VAVG command returns the average length.

Before executing the VAVG command, select Trace A or Trace B as the active trace (CLRW command [\(page 89\)](#page-108-0)) and blank the remaining trace.

**NOTE** The functions of the VAVG command are identical to the KSG comman[d](#page-149-0) [\(page 130\)](#page-149-0) and KSH command [\(page 132\)](#page-151-0).

**NOTE** There are a few differences in the way video averaging works in HP 8566B/68B Code Compatibility compared to the original spectrum analyzers. See the table below for a summary of these differences.

### **Table 4-9 Video Averaging Behavioral Differences**

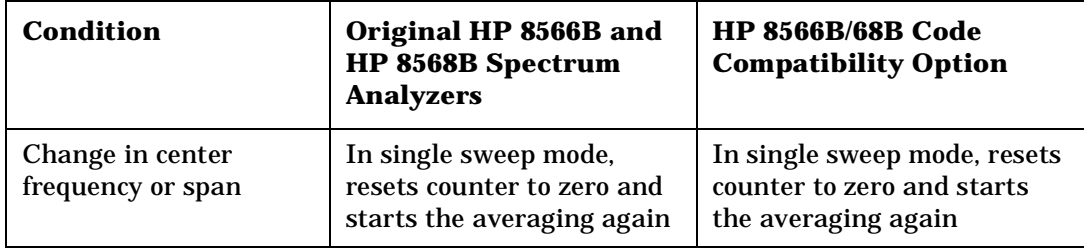

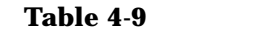

### **Table 4-9 Video Averaging Behavioral Differences**

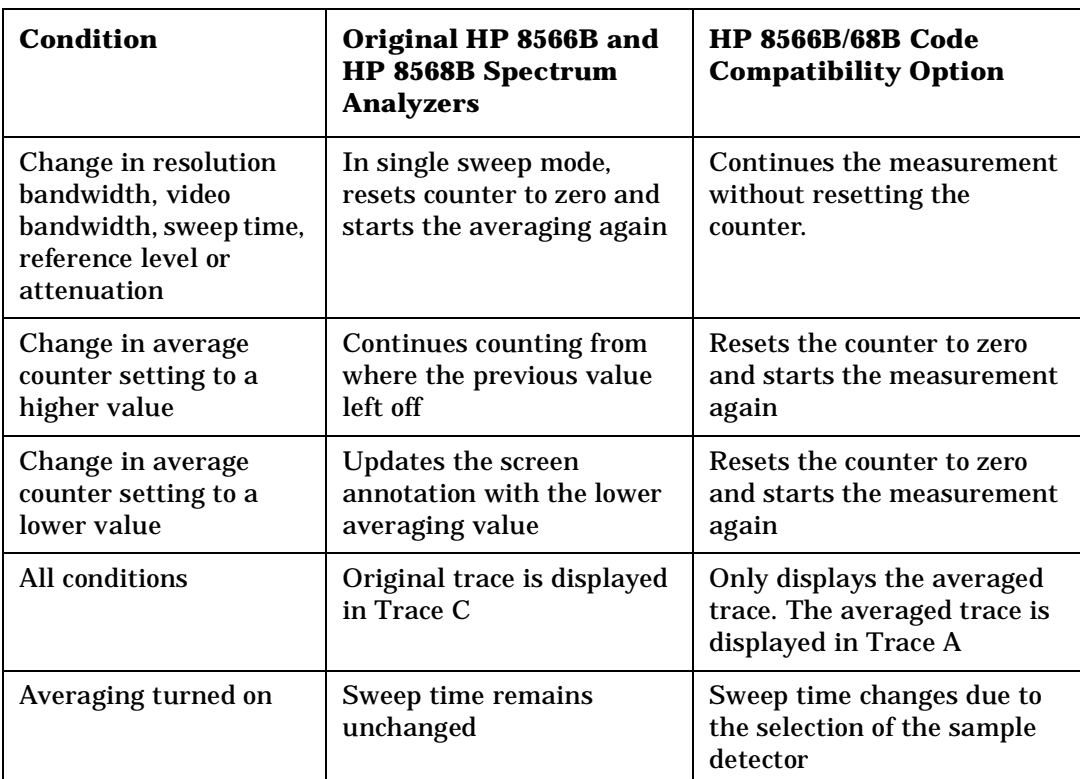

**ABrie fIntrod**

**ctio n**

**240 Chapter 4**

# <span id="page-260-1"></span><span id="page-260-0"></span>**VB Video Bandwidth**

**Syntax**

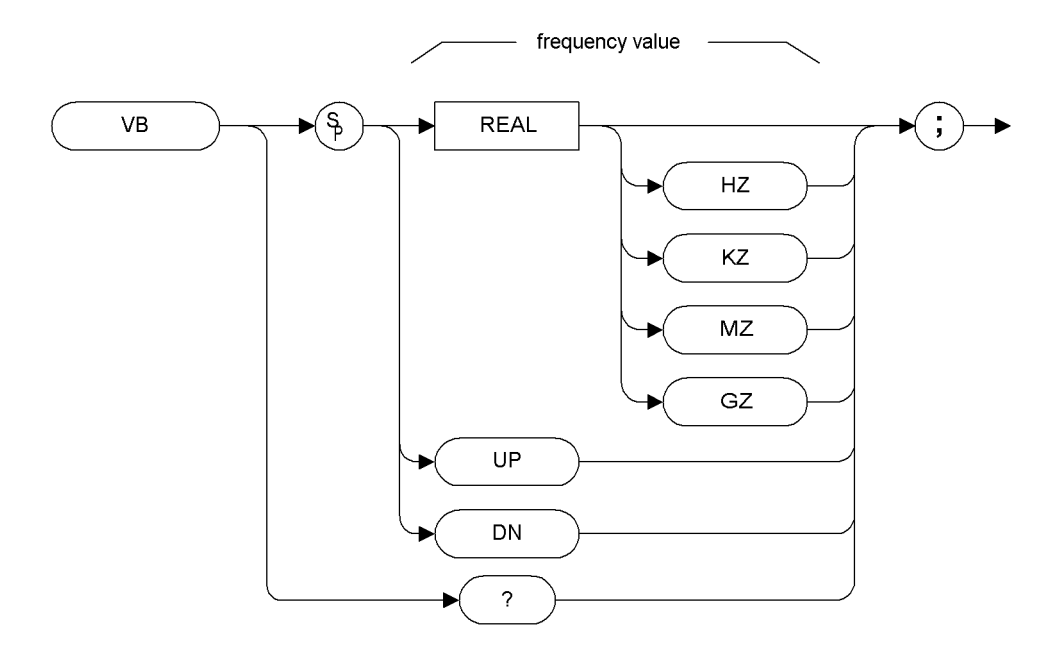

**XVB** 

## **Description**

Specifies the video bandwidth, which is a post-detection, low-pass filter.

**NOTE** Default values on the ESA and PSA analyzers may differ from the HP 8566B and HP 8568B analyzers. Refer to the relevant ESA and PSA User's and Programmer's Reference Guides for more details on the restrictions on the video bandwidth range.

> When auto coupled, the video bandwidth is calculated as Resolution Bandwidth x Video:Resolution Bandwidth Ratio

# **VBO Video Bandwidth Coupling Offset**

### **Syntax**

<span id="page-261-0"></span>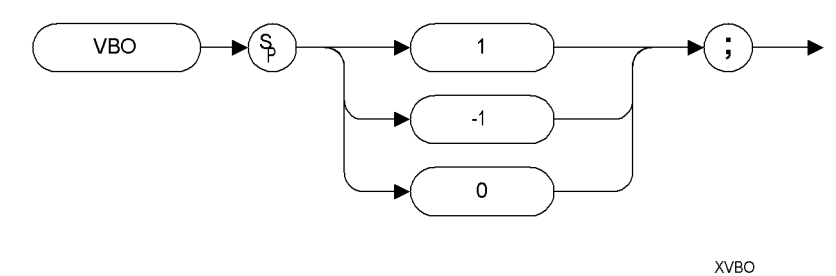

### **Description**

The VBO command specifies the relationship between the video and resolution bandwidths which is maintained when these bandwidths are coupled. The bandwidths are usually coupled unless the RB command [\(page 206\)](#page-225-0) or VB command [\(page 241\)](#page-260-0) have been executed.

- When 0 is selected, the ratio remains fixed at 1. That is, the resolution bandwidth and the video bandwidth are always equal
- When 1 is selected, the video bandwidth is one step higher than the resolution bandwidth. That is, the video bandwidth:resolution bandwidth ratio is three.
- When -1 is selected, the video bandwidth is one step lower than the resolution bandwidth. That is, the video bandwidth:resolution bandwidth ratio is 0.3.

# <span id="page-262-0"></span>**VIEW View Trace**

### **Syntax**

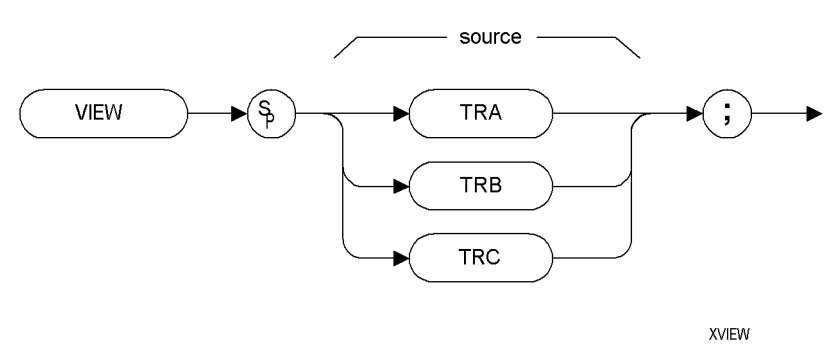

### **Description**

<span id="page-262-1"></span>Displays Trace A, trace B, or trace C, and stops taking new data into the viewed trace.

**NOTE** The functions of the VIEW command are identical to the A3 [\(page 65\)](#page-84-0), B3 [\(page 77\)](#page-96-0) and KSj [\(page 135\)](#page-154-0) commands.

**NOTE** TRA corresponds to Trace 1, TRB corresponds to Trace 2, and TRC corresponds to Trace 3.

**ABrie fIntrod**

**ctio n**

# <span id="page-263-0"></span>**XCH Exchange**

**Syntax**

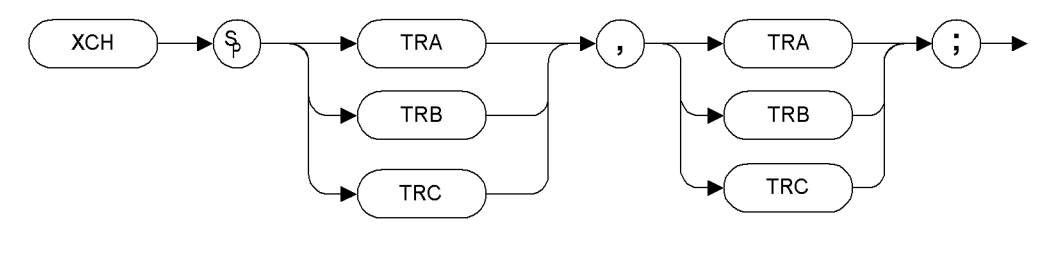

**XXCH** 

### **Description**

The XCH command exchanges the contents of the source and destination traces. The traces are analyzed and adjusted to fit the number of display points on the screen which is typically 1001 points.

NOTE The functions of the XCH TRA,TRB command are identical to the AXB [\(page 74\)](#page-93-0) and EX [\(page 104\)](#page-123-0) commands.

> The functions of the XCH TRB,TRC command are identical to the BXC [\(page 83\)](#page-102-0) and KSi [\(page 134\)](#page-153-0) commands.

**A Brie f Introd u ctio n to th e**

# **5 A Brief Introduction to the SCPI Language**

# <span id="page-265-2"></span>**SCPI Language Basics**

This section is not intended to teach you everything about the SCPI (Standard Commands for Programmable Instruments) programming language. The SCPI Consortium or IEEE can provide that level of detailed information.

Topics covered in this chapter include:

- ["Creating Valid Commands" on page 5-247](#page-266-0)
- ["Command Keywords and Syntax" on page 5-246](#page-265-0)
- ["Special Characters in Commands" on page 5-248](#page-267-0)
- ["Parameters in Commands" on page 5-249](#page-268-0)
- ["Putting Multiple Commands on the Same Line" on page 5-251](#page-270-0)

For more information refer to:

IEEE Standard 488.1-1987, *IEEE Standard Digital Interface for Programmable Instrumentation.* New York, NY, 1998.

<span id="page-265-1"></span>IEEE Standard 488.2-1987, *IEEE Standard Codes, Formats, Protocols and Comment Commands for Use with ANSI/IEEE Std488.1-1987*. New York, NY, 1998.

### <span id="page-265-0"></span>**Command Keywords and Syntax**

A typical command is made up of keywords set off by colons. The keywords are followed by parameters that can be followed by optional units.

Example: SENSe:FREQuency:STARt 1.5 MHZ

The instrument does not distinguish between upper and lower case letters. In the documentation, upper case letters indicate the short form of the keyword. The lower case letters, indicate the long form of the keyword. Either form may be used in the command.

Example: Sens:Freq:Star 1.5 mhz

is the same as SENSE:FREQ:start 1.5 MHz

**NOTE** The command SENS: FREQU: STAR is not valid because FREQU is neither the short, nor the long form of the command. Only the short and long forms of the keywords are allowed in valid commands.

**A**

**Brief Introd**

**uctio n to th e**

# <span id="page-266-1"></span><span id="page-266-0"></span>**Creating Valid Commands**

Commands are not case sensitive and there are often many different ways of writing a particular command. These are examples of valid commands for a given command syntax:

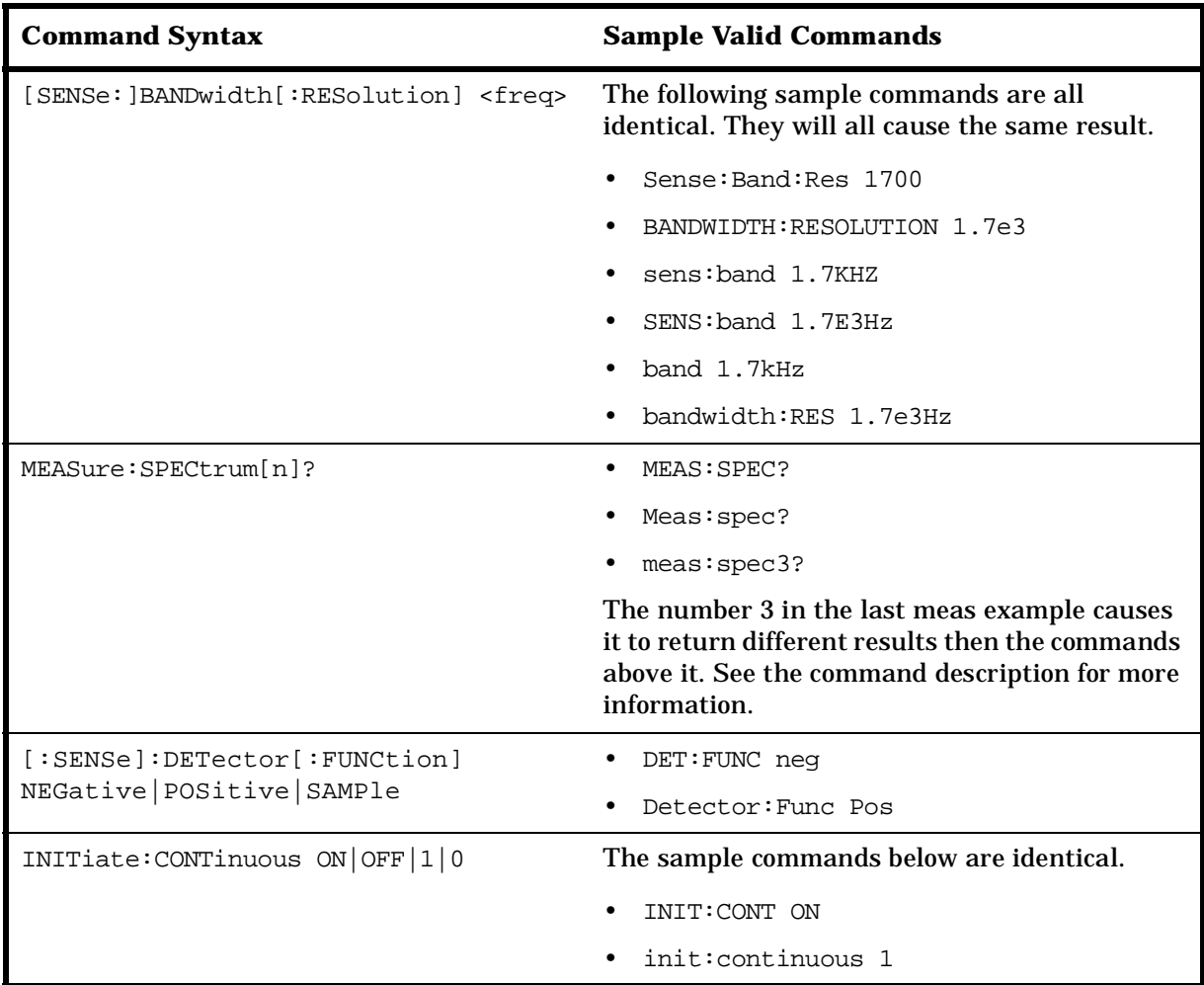

# <span id="page-267-0"></span>**Special Characters in Commands**

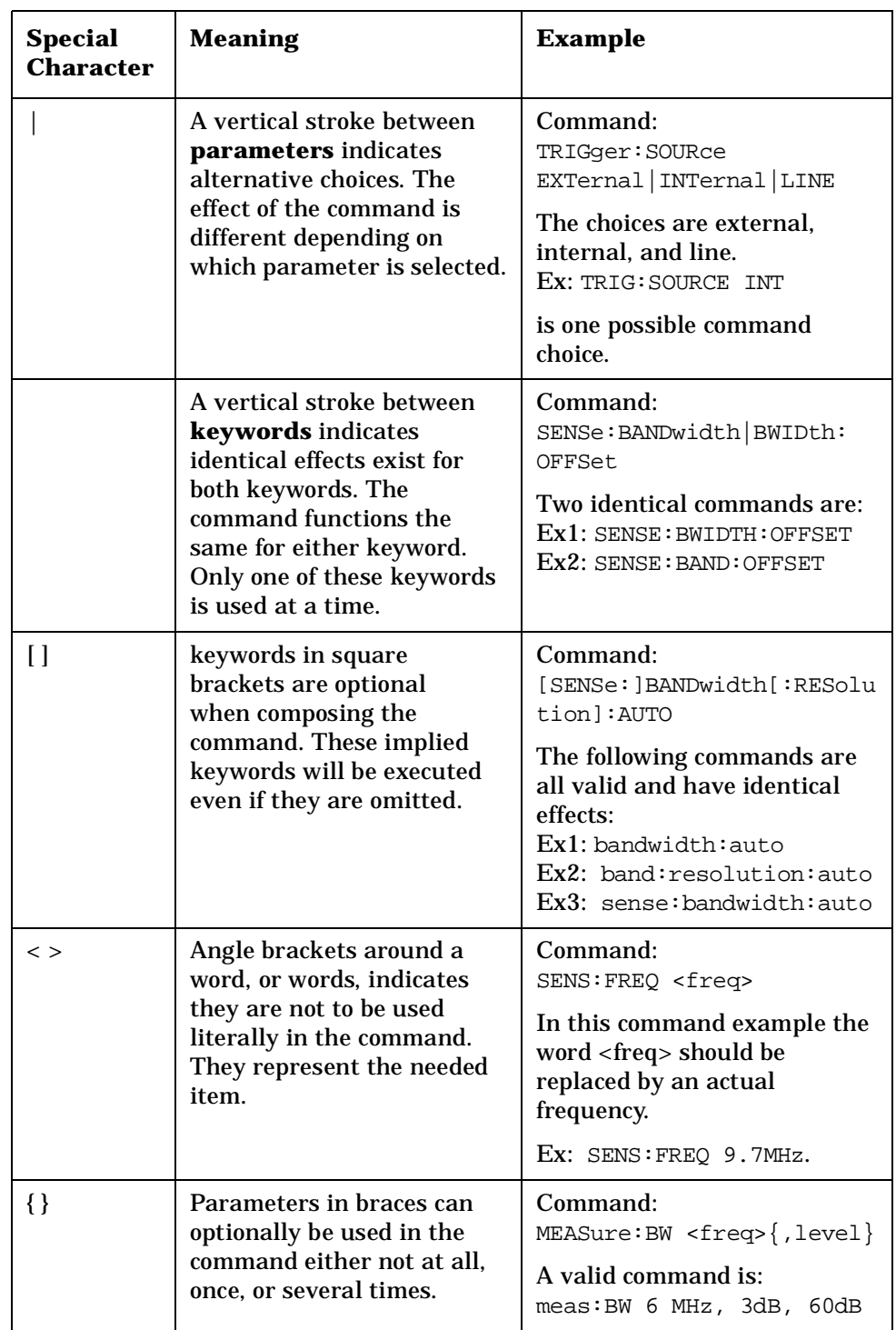

**A**

**Brief Introd**

**uctio n to th e**

<span id="page-268-6"></span>**A Brie f Introd u ctio n to th e**

## <span id="page-268-3"></span><span id="page-268-0"></span>**Parameters in Commands**

There are four basic types of parameters: booleans, keywords, variables and arbitrary block program data.

<span id="page-268-1"></span> $OFF|ON|0|1$ 

<span id="page-268-5"></span><span id="page-268-4"></span><span id="page-268-2"></span>![](_page_268_Picture_211.jpeg)

Example query: SENSE:FREQ:CENTER? MAX

### A Brief Introduction to the SCPI Language **SCPI Language Basics**

### <span id="page-269-4"></span><span id="page-269-2"></span>**Variable Parameters**

<span id="page-269-10"></span><span id="page-269-9"></span><span id="page-269-6"></span>![](_page_269_Picture_205.jpeg)

<span id="page-269-8"></span><span id="page-269-7"></span><span id="page-269-5"></span><span id="page-269-3"></span><span id="page-269-1"></span><span id="page-269-0"></span>**A**

**Brief Introd**

**uctio n to th e**

**A Brie f Introd u ctio n to th e**

• Binary, #Bdddddddddddddddd or #bdddddddddddddddd where 'd' represents a 1 or 0. So #b10100 can be used instead of the decimal number 20.

### **Block Program Data**

Some parameters consist of a block of data. Block data There are a few standard types of block data. Arbitrary blocks of program data can also be used.

<span id="page-270-2"></span><trace> Is an array of rational numbers corresponding to displayed trace data. See FORMat:DATA for information about available data formats.

<span id="page-270-4"></span><span id="page-270-1"></span>A SCPI command often refers to a block of current trace data with a variable name such as: Trace1, TRACE2, or trace3, depending on which trace is being accessed.

<arbitrary block data> Consists of a block of data bytes. The first information sent in the block is an ASCII header beginning with #. The block is terminated with a semi-colon. The header can be used to determine how many bytes are in the data block. There are no units.

For example, suppose the header is #512320.

- The first digit in the header (5) tells you how many additional digits/bytes there are in the header.
- The 12320 means 12 thousand, 3 hundred, 20 data bytes follow the header.
- <span id="page-270-3"></span>• Divide this number of bytes by your current data format (bytes/data point), either 8 (for real64), or 4 (for real32). For this example, if you're using real64 then there are 1540 points in the block.

## <span id="page-270-0"></span>**Putting Multiple Commands on the Same Line**

Multiple commands can be written on the same line, reducing your code space requirement. To do this:

- Commands must be separated with a semicolon (;).
- If the commands are in different subsystems, the key word for the new subsystem must be preceded by a colon (:).
- If the commands are in the same subsystem, the full hierarchy of the command key words need not be included. The second command can start at the same key word level as the command that was just executed.

### **SCPI Termination and Separator Syntax**

A terminator must be provided when an instrument is controlled using RS-232. There are several issues to be understood about choosing the proper SCPI terminator and separator when this is the case. There is no current SCPI standard for RS-232. Although one intent of SCPI is to be interface independent, <END> is only defined for IEEE 488 operation. At the time of this writing, the RS-232 terminator issue was in the process of being addressed in IEEE standard 1174.

A semicolon (;) is not a SCPI terminator, it is a separator. The purpose of the separator is to queue multiple commands or queries in order to obtain multiple actions and/or responses. Make sure that you do not attempt to use the semicolon as a terminator when using RS-232 control.

All binary trace and response data is terminated with <NL><END>, as defined in Section 8.5 of IEEE Standard 488.2-1992, *IEEE Standard Codes, Formats, Protocols and Common Commands for Use with ANSI/IEEE Std 488.1-1987*. New York, NY, 1992.

<span id="page-271-0"></span>The following are some examples of good and bad commands. The examples are created from a theoretical instrument with the simple set of commands indicated below:

```
[:SENSe]
     :POWer
          [:RF]
          :ATTenuation 40dB
:TRIGger
     [:SEQuence]
     :EXTernal [1]
          :SLOPe
               POSitive
[:SENSe]
     :FREQuency
          :STARt
     :POWer
     [:RF]
          :MIXer
               :RANGe
               [:UPPer]
```
**A**

**Brief Introd**

**uctio n to th e**

**Progra**

**m min g C o m m a n ds**

![](_page_272_Picture_246.jpeg)

**Programming Commands SCPI Language** 

### **Index**

#### **A**

A minus B into A, [67,](#page-86-0) [85](#page-104-0) off, 84 plus [display](#page-103-0) [line,](#page-103-0) [68](#page-87-0) A plus B to A, [70,](#page-89-0) [125](#page-144-0) A1, [33](#page-52-0), [63](#page-82-0) A2, [33](#page-52-1), [64](#page-83-0) A3, [33](#page-52-2), [65](#page-84-1) A4, [33](#page-52-3), [66](#page-85-0) ABS, 33 AC c[oupling,](#page-52-4) [114](#page-133-0) AC/DC, [112,](#page-131-0) [114](#page-133-0) activat[e marker,](#page-52-5) [168](#page-187-0) ADD, 33 AMB, [33](#page-52-6), [67](#page-86-0) AMBPL, [33,](#page-52-7) [68](#page-87-0) amplitude in dBm, [120](#page-139-0) in dBmV, [122](#page-141-0) in dBuv, [124](#page-143-0) in volts, [126](#page-145-0) amplitude marker, [167](#page-186-0) amplitude units, [61,](#page-80-0) [73](#page-92-0) analyzer command, 61 angle parameter ([variables\)](#page-88-0)[,](#page-80-1) [250](#page-269-0) ANNOT, [17](#page-36-0), [33](#page-52-8), 69 annotation, [69](#page-88-0) off, [145](#page-164-0) on, [146](#page-165-0), [147](#page-166-0) output trace, [197](#page-216-0) APB, [33,](#page-52-9) 70 arbitrary b[lock](#page-89-0) [data,](#page-89-0) [251](#page-270-1) AT, [17](#page-36-1), [33,](#page-52-10) [71](#page-90-0) attenuation, [71](#page-90-0) coupling, [86](#page-105-0) AUNITS, [33,](#page-52-11) [73](#page-92-0) average noise [density at the marker](#page-196-0) MKNOISE, 177 AVG, [33](#page-52-12) AXB, [74](#page-93-1)

#### **B**

B minus [display line,](#page-94-0) [79](#page-98-0) B1, [33,](#page-52-13) 75 B2, [33,](#page-52-14) [76](#page-95-0) B3, [34,](#page-53-0) [77](#page-96-1) B4, [34,](#page-53-1) [78](#page-97-0) bandwidth video, 241 video [coupling](#page-260-1) [offset,](#page-260-1) [242](#page-261-0) bit\_patte[rn parameter \(variables\),](#page-98-0) [250](#page-269-1) BL, [34,](#page-53-2) 79 BLANK, [34,](#page-53-3) [80](#page-99-0) blank trace C, [137](#page-156-0)

blank trace, [66,](#page-85-0) [78,](#page-97-0) [80](#page-99-0) block data arbitrary, 251 identifyin[g](#page-270-1) [block](#page-270-1) [size,](#page-270-1) [251](#page-270-2) parsing output, [251](#page-270-2) BML, [34,](#page-53-4) 81 boolea[n parameter \(commands\)](#page-53-5)[,](#page-100-0) [249](#page-268-1) BRD, 34 BTC, [34](#page-53-6), [82](#page-101-0) BWR, [34](#page-53-7) BXC, [34](#page-53-8), [83](#page-102-1)

#### **C**

C1, [34](#page-53-9), [84](#page-103-0) C2, [34](#page-53-10), [85](#page-104-0) CA, [34](#page-53-11), 86 center fr[equency,](#page-105-0) [87](#page-106-0) marker, 169 center fre[quency](#page-188-0) [marker,](#page-188-0) [101](#page-120-0) center fr[equency step size,](#page-106-0) [221](#page-240-0) CF, [34,](#page-53-12) 87 changi[ng the video bandwidth](#page-260-1) VB, 241 Chapter 6 , "A Brief Introduction to the SCPI Lan[guage," on page 247,](#page-80-2) [25](#page-44-0) character EOI, 61 characters, [60](#page-79-0) clear average, 88 Clear Comma[nd](#page-107-0) [Error](#page-107-0) [Log,](#page-107-0) [16](#page-35-0) clear write, [63](#page-82-0), [75](#page-94-0), [89](#page-108-1) CLRAVG, [34,](#page-53-13) [88](#page-107-0) CLRW, [35,](#page-54-0) [89](#page-108-1) Cmd Error Log, [16](#page-35-1) CNVLOSS, [35](#page-54-1) Command Err, [15](#page-34-0) command mnemonic, [60](#page-79-1) command terminators, [60](#page-79-2) commands boolean parameter, [249](#page-268-1) differences, [17,](#page-36-2) [23](#page-42-0) keyword parameter, [249](#page-268-2) multiple on a line, [251](#page-270-3) parameters, [249](#page-268-3) syntax, 246 termina[tion,](#page-265-1) [IEEE,](#page-265-1) [252](#page-271-0) units parameter, [249](#page-268-4) valid commands, [247](#page-266-1) variable parameter, [249](#page-268-5) variable par[ameter keywords,](#page-54-2) [249](#page-268-6) COMPRESS, 35 CONCAT, 35 configure r[emote](#page-54-3) [language,](#page-54-3) [15](#page-34-1) continuous sweep, [90](#page-109-0), [214](#page-233-0) controlling th[e marker counter,](#page-109-0) [173](#page-192-0) CONTS, [35](#page-54-4), 90 couple frequency step size, [92](#page-111-0)

resolution ba[ndwidth,](#page-112-0) [91](#page-110-0) sweep time, 93 video bandwidth, [94](#page-113-0) couple attenuation, [86](#page-105-0) coupling AC/DC, [112,](#page-131-0) [114](#page-133-0) video [bandwidth offset,](#page-110-0) [242](#page-261-0) CR, [35](#page-54-5), 91 CS, [35](#page-54-6), [92](#page-111-0) CT, [35,](#page-54-7) [93](#page-112-0) CTA, [35](#page-54-8) CTM, [35](#page-54-9) current units, [61](#page-80-0) CV, [35](#page-54-10), [94](#page-113-0)

#### **D**

D1, [35](#page-54-11) D<sub>2</sub>, [35](#page-54-12) D<sub>3</sub>, [36](#page-55-0) DA, [35](#page-54-13) data arbitrary [blocks,](#page-80-3) [251](#page-270-1) data byte, 61 data byte EOI, [61](#page-80-4) data format display units, [193](#page-212-0) one 8-bit byte, [196](#page-215-0) real a[mplitude units,](#page-250-0) [195](#page-214-0) trace, 231 two 8-bit bytes, [194](#page-213-0) DC coupling,  $112$ DD, 36 degr[ee](#page-55-1) [parameter](#page-55-1) [\(variables\),](#page-55-1) [250](#page-269-0) [deleting](#page-28-0) [an](#page-28-0) [application/personality,](#page-28-0) [4,](#page-23-0) 9 delimiter, [61](#page-80-5) delta marker, [158,](#page-177-0) [170](#page-189-0) delta marker step size, [102](#page-121-0) DET, [17,](#page-36-3) [36](#page-55-2), [95](#page-114-0) detection negative peak, [127](#page-146-0) normal, [121](#page-140-0) positive peak, [123](#page-142-0) sample, [129](#page-148-0) detect[ion mode,](#page-80-6) [95](#page-114-0) digit, 61 display line, [97](#page-116-0) display line enable, [98](#page-117-0) display line off, [152](#page-171-0) display off, [131](#page-150-0) display on, [133](#page-152-0) display trace, [236](#page-255-0) DISPOSE, [36](#page-55-3) DIV, [36](#page-55-4) DL, [36](#page-55-5), [97](#page-116-0) DLE, [36,](#page-55-6) [98](#page-117-0)

documentation

**Programming Commands**

Programming Commanda-

### **Index**

option , [28](#page-47-0) DONE, [36](#page-55-7), [99](#page-118-0) dotted lines optional path , [60](#page-79-3) DR , [36](#page-55-8) DSPLY, [36](#page-55-9) DT, [36](#page-55-10) DW , [36](#page-55-11)

#### **E**

E<sub>1</sub>, [36](#page-55-12), [100](#page-119-0) E2, [36](#page-55-13), [101](#page-120-0) E3, [36](#page-55-14), [102](#page-121-0) E4, [37](#page-56-0), [103](#page-122-0) EE, [37](#page-56-1) EK, [37](#page-56-2) ELSE , [37](#page-56-3) EM, [37](#page-56-4) enable d[isplay line](#page-56-5), [98](#page-117-0) ENDIF , 37 end-of-sweep SRQ, [203](#page-222-0) ENTER, [37](#page-56-6) ERASE, [37](#page-56-7) errors clearing , [16](#page-35-0) displaying , [15](#page-34-0) storing, [16](#page-35-1) EX, [37](#page-56-8), [104](#page-123-1) exchange traces , [244](#page-263-0) A and B, [74](#page-93-1), [104](#page-123-1) B and C,  $\frac{83}{134}$  $\frac{83}{134}$  $\frac{83}{134}$  $\frac{83}{134}$  $\frac{83}{134}$ excursion marker peak , [181](#page-200-0) EXP, [37](#page-56-9) external trigger, [149](#page-168-0), [227](#page-246-1) external trigger mode, [233](#page-252-0) EXTMXR, [37](#page-56-10)

### **F**

FA, [37](#page-56-11), [105](#page-124-0) fast preselector peak, [108](#page-127-0) FB, [37](#page-56-12), [106](#page-125-0) FFT, [37](#page-56-13) FFTKNL, [37](#page-56-14) FOFFSET , [38](#page-57-0) , [107](#page-126-0) format display units , [193](#page-212-0) one 8-bit byte , [196](#page-215-0) real amplitude units, [195](#page-214-0) trace data , [231](#page-250-0) two 8-bit bytes , [194](#page-213-0) FPKA, [17](#page-36-4), [23](#page-42-1), [38](#page-57-1), [108](#page-127-0) free run trigger, [225](#page-244-1) free trigger mode, [233](#page-252-0) frequency center, [87](#page-106-0) marker , [172](#page-191-0)

marker readout , [182](#page-201-0) offset , [107](#page-126-0) start, [105](#page-124-0) stop , [106](#page-125-0) frequency offset, [148](#page-167-0) frequency parameter (variables), [250](#page-269-2) frequency span, [219](#page-238-0) frequency st[ep size](#page-111-0) coupling, 92 frequency units, [61](#page-80-0) FS , [38](#page-57-2) , [109](#page-128-0) FULBAND , [38](#page-57-3) full span, [109](#page-128-0) FUNCDEF, [38](#page-57-4)

### **G**

getting started , [2](#page-21-0)  $\overline{\text{GR}}, \overline{\text{38}}$  $\overline{\text{GR}}, \overline{\text{38}}$  $\overline{\text{GR}}, \overline{\text{38}}$ GRAT, [17](#page-36-5), [38](#page-57-6), [111](#page-130-0) graticule, [111](#page-130-0) graticule off , [141](#page-160-0) Graticule on, [143](#page-162-0)

#### **H**

hardware broken SRQ, [204](#page-223-0) hard[ware requirements](#page-57-7), [3](#page-22-0) HD , 38 hints, [56](#page-75-0) compatibility , [56](#page-75-1) instrument presets, [57](#page-76-0) overloading, [57](#page-76-1) SCPI language, [57](#page-76-2) speed , [56](#page-75-1) sweep times, [56](#page-75-2) synchronization, [56](#page-75-3), [57](#page-76-3) time out , [56](#page-75-4) HNLOCK, [38](#page-57-8) HNUNLK , [38](#page-57-9) HP8566B remote language , [15](#page-34-2) HP8568B remote language, [15](#page-34-3)

### **I**

I1, [18](#page-37-0), [23](#page-42-2), [38](#page-57-10), [112](#page-131-0) I2, [18](#page-37-1), [23](#page-42-3), [38](#page-57-11), [114](#page-133-0) IB , [39](#page-58-0) ID , [39](#page-58-1) , [116](#page-135-0) identify, [116](#page-135-0) IDSTAT , [39](#page-58-2) IEE[E command termination](#page-58-3), [252](#page-271-0) IF , 39 IFTKNL, [39](#page-58-4) illegal command SRQ , [202](#page-221-0) impedance units , [61](#page-80-0) installation disk set, [4](#page-23-1) installer troubleshooting , [8](#page-27-0)

[installi](#page-23-2)[ng measurement personalities](#page-28-0) , 4 , 9 instru[ment preset](#page-58-5), [117](#page-136-0) INT , 39 integer [variable \(variables\)](#page-136-0) , [250](#page-269-3) IP, [39](#page-58-6), 117

#### **K**

KEYDEF , [39](#page-58-7) KEYEXC, [39](#page-58-8) keyw[ord parameter \(commands\)](#page-58-9) , [249](#page-268-2) KS# , 39  $KS($ , [39](#page-58-10) KS) , [39](#page-58-11) KS, , [39](#page-58-12) , [118](#page-137-0) KS<sup>2</sup>, [39](#page-58-13)  $KS<sub>2</sub>$ , [39](#page-58-14) KS=, [18](#page-37-2), [23](#page-42-4), [40](#page-59-0), [119](#page-138-0)  $KS$ <sub>2</sub>, [40](#page-59-1)  $|KS|, 40$  $|KS|, 40$ KS123 , [40](#page-59-3) KS125 , [40](#page-59-4) KS126 , [40](#page-59-5) KS127 , [40](#page-59-6) KS39 , [40](#page-59-7) KS43 , [40](#page-59-8) KS91 , [40](#page-59-9) KS92 , [40](#page-59-10) KS94 , [40](#page-59-11) KSA , [40](#page-59-12) , [120](#page-139-0) KSa, [18](#page-37-3), [40](#page-59-13), [121](#page-140-0) KSB, [41](#page-60-0), [122](#page-141-0) KSb , [41](#page-60-1) , [123](#page-142-0) KSC , [41](#page-60-2) , [124](#page-143-0) KSc , [41](#page-60-3) , [125](#page-144-0) KSD , [41](#page-60-4) , [126](#page-145-0) KSd , [41](#page-60-5) , [127](#page-146-0) KSE , [18](#page-37-4) , [41](#page-60-6) , [128](#page-147-0) KSe , [41](#page-60-7) , [129](#page-148-0) KSF , [41](#page-60-8) KSf , [41](#page-60-9) KSG , [41](#page-60-10) , [130](#page-149-1) KSg , [41](#page-60-11) , [131](#page-150-0) KSH , [41](#page-60-12) , [132](#page-151-1) KSh , [41](#page-60-13) , [133](#page-152-0) KSI , [41](#page-60-14) KSi , [41](#page-60-15) , [134](#page-153-1) KSJ , [42](#page-61-0) KSj , [42](#page-61-1) , [135](#page-154-1) KSK, [23](#page-42-5), [42](#page-61-2), [136](#page-155-0) KSk , [42](#page-61-3) , [137](#page-156-0) KSL , [42](#page-61-4) , [138](#page-157-0) KSl , [42](#page-61-5) , [139](#page-158-0) KSM, [42](#page-61-6), [140](#page-159-0) KSm, [18](#page-37-5), [42](#page-61-7), [141](#page-160-0) KSN, [23](#page-42-6), [42](#page-61-8), [142](#page-161-0) KSn, [19](#page-38-0), [42](#page-61-9), [143](#page-162-0)

### **Index**

KSO, [42](#page-61-10), [144](#page-163-0) KSo, [19,](#page-38-1) [42,](#page-61-11) [145](#page-164-0) KSP, [42](#page-61-12) KSp, [19,](#page-38-2) [42,](#page-61-13) [146](#page-165-0), [147](#page-166-0) KSQ, [42](#page-61-14) KSq, [43](#page-62-0) KSR, [43](#page-62-1) KSr, [43](#page-62-2) KSS, [43](#page-62-3) KST, [19](#page-38-3), [23,](#page-42-7) [43](#page-62-4) KSt, [43](#page-62-5) KSU, [43](#page-62-6) KSu, [43](#page-62-7) KSV, [43](#page-62-8), [148](#page-167-0) KSv, [43](#page-62-9) KSW, [43](#page-62-10) KSw, [43](#page-62-11) KSX, [43](#page-62-12) KSx, [19,](#page-38-4) [43,](#page-62-13) [149](#page-168-0) KSY, [43](#page-62-14) KSy, [19,](#page-38-5) [44,](#page-63-0) [150](#page-169-0) KSZ, [44](#page-63-1), [151](#page-170-0) KSz, [44](#page-63-2) **L** L0, [44](#page-63-3), [152](#page-171-0) LB, [44](#page-63-4) LF, [23,](#page-42-8) [44](#page-63-5) LG, [44](#page-63-6), [154](#page-173-0) limitations, [2](#page-21-1) line trigger, [226](#page-245-1) line trigger mode, [233](#page-252-0) linear scale, [155](#page-174-0) LL, [44](#page-63-7) LN, [44](#page-63-8), 155 loadin[g an application/personality,](#page-63-9) [4](#page-23-0), [9](#page-28-0) LOG, 44 logarithmic scale, [154](#page-173-0)

#### **M**

LOLIMOFF, [44](#page-63-10) lsb length, [61](#page-80-7)

M1, [44](#page-63-11), [156](#page-175-0) M2, [44](#page-63-12), [157](#page-176-0) M3, [44](#page-63-13), [158](#page-177-0) M4, [44](#page-63-14) MA, [44](#page-63-15), [160](#page-179-0) marker activate, [168](#page-187-0) amplitude, [167](#page-186-0) amplitude output, [160](#page-179-0) center frequency, [101,](#page-120-0) [169](#page-188-0) counter, [173](#page-192-0) counter resolution, [174](#page-193-0) delta, [158](#page-177-0), [170](#page-189-0) delta step size, [102](#page-121-0) frequency, [172](#page-191-0)

frequency counter off, [161](#page-180-0) frequency counter on, [162](#page-181-0) frequency output, [165](#page-184-0) minimum, [142](#page-161-0), [175](#page-194-0) next peak, [136](#page-155-0) noise, [177](#page-196-0) noise off, [138](#page-157-0) noise on, [140](#page-159-0) normal, [157,](#page-176-0) [176](#page-195-0) off, [156,](#page-175-0) [178](#page-197-0) peak, [100](#page-119-0), [180](#page-199-0) peak excursion, [181](#page-200-0) position, [179](#page-198-0) readout, [182](#page-201-1) reference level, [103](#page-122-0) span, [144](#page-163-0) step size, [102](#page-121-0), [186](#page-205-0) to reference level, [184](#page-203-0) to span, [185](#page-204-0) trace, [187](#page-206-0) track, [188](#page-207-0) track off, [190](#page-209-0) track on, [191](#page-210-0) marker amplitude, [167](#page-186-0) marker amplitude output, [160](#page-179-0) marker counter, [173](#page-192-0) marker count[er resolution,](#page-189-0) [119](#page-138-0), [174](#page-193-0) marker delta, 170 marker frequency, [172](#page-191-0) marker frequency counter off, [161](#page-180-0) marker frequency counter on, [162](#page-181-0) marker frequency output, [165](#page-184-0) marker minimum, [142](#page-161-0), [175](#page-194-0) marker noise, [177](#page-196-0) marker noise off, [138](#page-157-0) marker noise on, [140](#page-159-0) marker normal, [157,](#page-176-0) [176](#page-195-0) marker off, [156,](#page-175-0) [178](#page-197-0) marker peak, [180](#page-199-0) marker peak excursion, [181](#page-200-0) marker position, [179](#page-198-0) marker readout, [182](#page-201-1) marker reado[ut in frequency,](#page-163-0) [182](#page-201-0) marker span, 144 marker step size, [186](#page-205-0) marker to center frequency, [101,](#page-120-0) [169](#page-188-0) marker to next peak, [136](#page-155-0) marker to reference level, [103](#page-122-0), [184](#page-203-0) marker to span, [185](#page-204-0) marker trace, [187](#page-206-0) marker track, [188](#page-207-0) marker track off, [190](#page-209-0) marker track on, [191](#page-210-0) maximum hold, [64,](#page-83-0) [76,](#page-95-0) [192](#page-211-0) MBRD, [45](#page-64-0) MBWR, [45](#page-64-1) MC0, [23](#page-42-9), [45](#page-64-2), [161](#page-180-0)

MC1, [45](#page-64-3), [162](#page-181-0) MDS, [45](#page-64-4), [163](#page-182-0) MDU, [45](#page-64-5) MEAN, [45](#page-64-6), [164](#page-183-0) measur[ement data size,](#page-64-7) [163](#page-182-0) MEM, 45 MERGE, [45](#page-64-8) MF, [45,](#page-64-9) [165](#page-184-0) MIN, 45 minimum marker[,](#page-64-10) [142](#page-161-0) minimum trace value MKMIN, [175](#page-194-0) minimum x position, [166](#page-185-0) MINPOS, [45,](#page-64-11) [166](#page-185-0) MIRROR, [45](#page-64-12) missing options, [9](#page-28-1) mixer level, [118,](#page-137-0) [189](#page-208-0) MKA, [20,](#page-39-0) [45](#page-64-13), [167](#page-186-0) MKACT, [45](#page-64-14), [168](#page-187-0) MKCF, [46](#page-65-0), [169](#page-188-0) MKCONT, [46](#page-65-1) MKD, [19,](#page-38-6) [20](#page-39-1), [46,](#page-65-2) [170](#page-189-0) MKF, [46](#page-65-3), [172](#page-191-0) MKFC, [23](#page-42-10), [46,](#page-65-4) [173](#page-192-0) MKFCR, [20](#page-39-2), [24](#page-43-0), [46](#page-65-5), [174](#page-193-0) MKMIN, [46,](#page-65-6) [175](#page-194-0) MKN, [46,](#page-65-7) [176](#page-195-0) MKNOISE, [46](#page-65-8), [177](#page-196-0) MKOFF, [46,](#page-65-9) [178](#page-197-0) MKP, [46](#page-65-10), [179](#page-198-0) MKPAUSE, [46](#page-65-11) MKPK, [46,](#page-65-12) [180](#page-199-0) MKPX, [46,](#page-65-13) [181](#page-200-0) MKREAD, [20,](#page-39-3) [46](#page-65-14), [182](#page-201-1) MKRL, [47,](#page-66-0) [184](#page-203-0) MKSP, [47](#page-66-1), [185](#page-204-0) MKSS, [47](#page-66-2), [186](#page-205-0) MKSTOP, [47](#page-66-3) MKTRACE, [47,](#page-66-4) [187](#page-206-0) MKTRACK, [47,](#page-66-5) [188](#page-207-0) MKTYPE, [47](#page-66-6) ML, [20](#page-39-4), [47,](#page-66-7) [189](#page-208-0) MOD, [47](#page-66-8) MOV, [47](#page-66-9) moving the active marker between traces MK[TRACE,](#page-66-10) [187](#page-206-0) MPY, 47 MRD, [47](#page-66-11) MRDB, [47](#page-66-12) msb length, [61](#page-80-8) MT0, [47](#page-66-13), [190](#page-209-0) MT1, [47](#page-66-14), [191](#page-210-0) MWR, [47](#page-66-15) MWRB, [48](#page-67-0) MXM, [48](#page-67-1) MXMH, [48](#page-67-2), [192](#page-211-0)

#### **N**

negative peak detection, [127](#page-146-0) noise marker off, [138](#page-157-0) marker on, [140](#page-159-0) signal to noise ratio, [177](#page-196-1) noise marker, [177](#page-196-0) noise measurement, [177](#page-196-0) normal detection, [121](#page-140-0) normal marker, [157,](#page-176-0) [176](#page-195-0) NSTART, [48](#page-67-3) NSTOP, [48](#page-67-4) number, [61](#page-80-9)

### **O**

O1, [48,](#page-67-5) [193](#page-212-0) O2, [48,](#page-67-6) [194](#page-213-0) O3, [48,](#page-67-7) [195](#page-214-0) O4, [48,](#page-67-8) [196](#page-215-0) offset reference level, [151,](#page-170-0) [212](#page-231-0) video bandwidth coupling, [242](#page-261-0) offse[t frequency,](#page-67-9) [107](#page-126-0), [148](#page-167-0) OL, 48 MC1, [23](#page-42-11) ONEOS, [48](#page-67-10) ONSWP, [48](#page-67-11) OP, [48](#page-67-12) options loading/deleting, [4,](#page-23-0) 9 options [not in instrument memory,](#page-216-0) [9](#page-28-1) OT, [48,](#page-67-13) 197 OUTPUT, 48 output data, identify[ing block size,](#page-80-10) [251](#page-270-2) output termination, 61 output trace annotations, [197](#page-216-0)

### **P**

**In dex**

**ABrie fIntrod**

**ctio nto th**

 **SCPI Language**

SCPI Language

PA, 49 parameter (variables)[,](#page-68-0) [250](#page-269-4) parameters (commands), [249](#page-268-3) para[meters, variable,](#page-68-1) [250](#page-269-4) PD, 49 PDA, [49](#page-68-2) PDF, [49](#page-68-3) peak fast preselector, [108](#page-127-0) negative peak detection, [127](#page-146-0) preselector, [201](#page-220-0) peak excursion marker, [181](#page-200-0) peak marker, [100](#page-119-0), [180](#page-199-0) peak position, [199](#page-218-0) PEAKS, [49](#page-68-4), 198 percent parameter (variables)[,](#page-217-0) [250](#page-269-5) personality options not in instrument, [9](#page-28-1) phase parameter (variables), [250](#page-269-0)

PKPOS, [49,](#page-68-5) [199](#page-218-0) placing a marker MKP, [179](#page-198-0) placing a [marker on a signal peak](#page-199-0) MKPK, 180 PLOT, [20,](#page-39-5) [49](#page-68-6), [200](#page-219-0) position minimum x, [166](#page-185-0) positive peak detection, [123](#page-142-0) power parameter [\(variables\),](#page-33-0) [250](#page-269-6) powering on/off, 14 PP, [21](#page-40-0), [24,](#page-43-1) [49,](#page-68-7) [201](#page-220-0) PR, 49 preselector peak[,](#page-68-8) [108](#page-127-0), [201](#page-220-0) preset instrument, [117](#page-136-0) programming command parameters, [249](#page-268-3) command syntax, [246](#page-265-1) SCPI basics, [246](#page-265-2) va[lid commands,](#page-68-9) [247](#page-266-1) PS, 49 PU, [49](#page-68-10) PWRBW, [50](#page-69-0)

#### **R**

R1, [50,](#page-69-1) [202](#page-221-0) R2, [50,](#page-69-2) [203](#page-222-0) R3, [50,](#page-69-3) [204](#page-223-0) R4, [21,](#page-40-1) [50](#page-69-4), [205](#page-224-0) RB, [21](#page-40-2), [50,](#page-69-5) [91](#page-110-1), [206](#page-225-1) RC, [21](#page-40-3), [50,](#page-69-6) [207](#page-226-0) RCLS, [21,](#page-40-4) [50](#page-69-7) recall last state, [207](#page-226-0) recommended path, [60](#page-79-4) reference level, [210](#page-229-0) marker to reference level, [184](#page-203-0) reference level marker, [103](#page-122-0) reference level offset, [151](#page-170-0), [212](#page-231-0) relative power parameter (variables), [250](#page-269-7) remote commands differences, [17,](#page-36-2) [23](#page-42-0) remote language configuring, [15](#page-34-1) HP8566B, [15](#page-34-2) HP8568B, [15](#page-34-3) SCPI, [15,](#page-34-4) [25](#page-44-1) REPEAT, 50 repeating syntax [element,](#page-79-0) [60](#page-79-5) reserved words, 60 resolution marker counter, [119,](#page-138-0) [174](#page-193-0) resolution bandwidth, [206](#page-225-1) coupling, 91 results data, identifying block size[,](#page-110-0) [251](#page-270-2) returning or storing trace values, [234](#page-253-0), [235](#page-254-0)

returning trace data changing the [trace data format,](#page-228-0) [231](#page-250-0) REV, [21,](#page-40-5) [50](#page-69-9), 209 revision, [209](#page-228-0) RL, [50](#page-69-10), [210](#page-229-0) RMS, [50](#page-69-11), [211](#page-230-0) ROFFSET, [50,](#page-69-12) [212](#page-231-0) root mean squ[are value,](#page-232-0) [211](#page-230-0) RQS, [21](#page-40-6), [50,](#page-69-13) 213

#### **S**

S1, [50](#page-69-14), [214](#page-233-0) S2, [51](#page-70-0), [215](#page-234-0) sample d[etection,](#page-70-1) [129](#page-148-0) SAVES, 51 scale linear, [155](#page-174-0) logarithmic, [154](#page-173-0) SCPI language, [15,](#page-34-4) [25](#page-44-1) basic info, [246](#page-265-2) command parameters, [249](#page-268-3) command syntax, [246](#page-265-1) keyword parameters, [249](#page-268-2) valid commands, [247](#page-266-1) secondary keywords, [60](#page-79-0) service request mask, [213](#page-232-0) set RF coupling to AC, [114](#page-133-0) set RF coupling to DC, [112](#page-131-0) setting th[e marker counter resolution,](#page-193-0)<br>[119](#page-138-0), 174 setting the s[pectrum analyzer trigger](#page-252-1) mode, 233 setting the threshold level, [232](#page-251-0) setting [the video bandwidth](#page-260-1) VB, 241 shipment verificat[ion list,](#page-70-2) [28](#page-47-1) SIGDEL, 51 SIGID, 51 signal-to-noise ratio[,](#page-70-3) [177](#page-196-1) single sweep, [215,](#page-234-0) [218](#page-237-0) SMOOTH, [21](#page-40-7), [51,](#page-70-4) [217](#page-236-0) smooth trace, [217](#page-236-0) SNGLS, [51](#page-70-5), [218](#page-237-0) softkeys Clear Command [Error Log,](#page-35-1) [16](#page-35-0) Cmd Error Log, 16 Command Err, [15](#page-34-0) Config Re[mote Lang,](#page-34-2) [15](#page-34-1) HP8566B, 15 HP8568B, [15](#page-34-3) Language, [15](#page-34-5) SCPI, [15](#page-34-4) SP, [51,](#page-70-6) [219](#page-238-0) span, [219](#page-238-0) frequency, [219](#page-238-0) full, [109](#page-128-0)

### **Index**

marker, [144,](#page-163-0) [185](#page-204-0) marke[r to span,](#page-79-0) [185](#page-204-0) special, 60 numbers, [60](#page-79-0) specifyin[g the frequency of the marker](#page-191-0) MKF, 172 SPEe[d|DRANge|DYNamicrange,](#page-70-7) [25](#page-44-2) SQR, 51 SRQ, [51,](#page-70-8) [220](#page-239-0) end-of-sweep, [203](#page-222-0) hardware broken, [204](#page-223-0) illegal command, [202](#page-221-0) units-key-pressed, [205](#page-224-0) user-defined, [220](#page-239-0) SS, [51](#page-70-9), [221](#page-240-0) ST, [51,](#page-70-10) 222 standard deviation of trace amplitudes[,](#page-241-0) [223](#page-242-0) start frequency, [105](#page-124-0) state recall, [207](#page-226-0) trace, [237](#page-256-0) STDEV, [51](#page-70-11), [223](#page-242-0) step size center frequency, [221](#page-240-0) marker, [186](#page-205-0) marker step size, [186](#page-205-0) stop frequency, [106](#page-125-0) string [parameter \(variables\),](#page-70-12) [250](#page-269-8) SUB, 51 SUM, [51](#page-70-13) SU[MSQR,](#page-70-15) [51](#page-70-14) SV, 51 SW, [52](#page-71-0) sweep continuous, [90](#page-109-0), [214](#page-233-0) single, [215,](#page-234-0) [218](#page-237-0) take, [238](#page-257-0) sweep time, [222](#page-241-0) coupling, [93](#page-112-0) switching on/off, [14](#page-33-0) syntax elements, [60](#page-79-6) syntax for commands, [60](#page-79-7)

#### **T**

T0, [52](#page-71-1) T1, [52](#page-71-2), [225](#page-244-1) T2, [52](#page-71-3), [226](#page-245-1) T3, [52](#page-71-4), [227](#page-246-1) T4, [52](#page-71-5), [228](#page-247-1) TA, [52](#page-71-6) take sweep, 238 taki[ng a measurement sweep,](#page-71-7) [238](#page-257-0) TB, 52 TDF, [52](#page-71-8), [231](#page-250-0) TEXT, [52](#page-71-9) TH, [22](#page-41-0), [52,](#page-71-10) [232](#page-251-0)

THE, [52](#page-71-11) THEN, [52](#page-71-12) threshold, 232 time param[eter \(variables\),](#page-80-0) [250](#page-269-9) time units, 61 tips, 56 compatibility[,](#page-75-0) [56](#page-75-1) instrument presets, [57](#page-76-0) overloading, [57](#page-76-1) SCPI l[anguage,](#page-75-1) [57](#page-76-2) speed, 56 sweep times, [56](#page-75-2) synchronization, [56](#page-75-3), [57](#page-76-3) time out, [56](#page-75-4) title mode, [128](#page-147-0) TM, [52,](#page-71-13) [233](#page-252-0) TRA, [234](#page-253-0) trace blank, [66](#page-85-0), [80](#page-99-0) display, [236](#page-255-0) exchange, [244](#page-263-0) output annotations, [197](#page-216-0) returning values, [234,](#page-253-0) [235](#page-254-0) smooth, 217 standard deviation of amplitudes[,](#page-236-0)  $223$ state, [237](#page-256-0) storing values, [234,](#page-253-0) [235](#page-254-0) view, 65 trace B minus display line[,](#page-84-1) [81](#page-100-0) trace data format, [231](#page-250-0), [251](#page-270-4) trace marker, [187](#page-206-0) trace mean, [164](#page-183-0) track marker, [188](#page-207-0) tracking the signal MKTRACK, [188](#page-207-0) transfer traces B to C, [82](#page-101-0), [139](#page-158-0) TRB, [235](#page-254-0) TRDEF, [52](#page-71-14) TRDSP, [52,](#page-71-15) [236](#page-255-0) TRGRPH, [52](#page-71-16) trigger external, [149](#page-168-0), [227](#page-246-1) free run, [225](#page-244-1) line, [226](#page-245-1) mode, [233](#page-252-0) video, [150,](#page-169-0) [228](#page-247-1) trigger mode, 233 triggering t[he spectrum analyzer,](#page-72-0) [233](#page-252-1) TRMATH, 53 troubleshooting installer, [8](#page-27-0) TRPST, [53](#page-72-1) TRSTAT, [53](#page-72-2), [237](#page-256-0) TS, [53](#page-72-3), [238](#page-257-0) turning off markers

MKOFF, [178](#page-197-0) TV trigger mode, [233](#page-252-0)

#### **U**

uninstalling measurement personalities, [4,](#page-23-2) [9](#page-28-0) units, 61 units parameter (commands)[,](#page-80-0) [249](#page-268-4) units-ke[y-pressed SRQ,](#page-72-4) [205](#page-224-0) UNTIL, 53 UR, [53](#page-72-5) URL firmware, 29 spectrum analyzer updates[,](#page-48-0) [29](#page-48-0) user-defin[ed SRQ,](#page-72-6) [220](#page-239-0) USTATE, 53

#### **V**

VARDEF, 53 variable parameter (commands)[,](#page-72-7) [249](#page-268-5) variables angle parameter, [250](#page-269-0) bit data parameter, [250](#page-269-1) degree parameter, [250](#page-269-0) frequency parameter, [250](#page-269-2) integer parameter, [250](#page-269-3) parameters, [250](#page-269-4) percent parameter, [250](#page-269-5) phase parameter, [250](#page-269-0) power parameter, [250](#page-269-6) relative power parameter, [250](#page-269-7) string parameter, [250](#page-269-8) time parameter, [250](#page-269-9) voltage parameter, [250](#page-269-10) VARIANCE, [53](#page-72-8) VAVG, [22,](#page-41-1) [53,](#page-72-9) [239](#page-258-0) VB, [22](#page-41-2), [53](#page-72-10), [241](#page-260-1) VBO, [22,](#page-41-3) [53,](#page-72-11) [242](#page-261-0) video average, [239](#page-258-0) video averaging off, [132](#page-151-1) on, [130](#page-149-1) video bandwidth, [241](#page-260-1) coupling, 94 video bandwidth co[upling offset,](#page-247-1) [242](#page-261-0) video trigger, [150,](#page-169-0) 228 video trigger mode, [233](#page-252-0) VIEW, [53,](#page-72-12) [243](#page-262-0) view trace C, [135](#page-154-1) view trace, [65](#page-84-1), [77](#page-96-1) viewing a trace VIEW, 243 voltage parameter (variables)[,](#page-262-1) [250](#page-269-10)

![](_page_279_Figure_0.jpeg)

**W** website

firmware updates, [29](#page-48-1) **X**

XCH, [53](#page-72-13), [244](#page-263-0)

**ABrie fIntrod**

**ctio nto th**

**In dex**

**Progra**

**m min g C o m m a n n s**